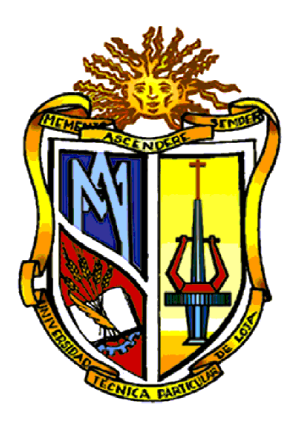

# **UNIVERSIDAD TÉCNICA PARTICULAR DE LOJA**

*La Universidad Católica de Loja.*

# **ÁREA TÉCNICA**

# TÍTULO DE INGENIERA EN SISTEMAS INFORMÁTICOS Y **COMPUTACIÓN**

**Investigación y propuesta de un proceso de buenas prácticas de Accesibilidad en aplicaciones web responsivas.**

TRABAJO DE TITULACIÓN

**AUTORA**: Granda Aguilar, María Isabel.

**DIRECTOR**: Ramírez Coronel, Ramiro Leonardo, Mgtr.

## LOJA-ECUADOR

2016

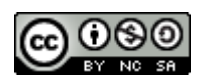

*Esta versión digital, ha sido acreditada bajo la licencia Creative Commons 4.0, CC BY-NY-SA: Reconocimiento-No comercial-Compartir igual; la cual permite copiar, distribuir y comunicar públicamente la obra, mientras se reconozca la autoría original, no se utilice con fines comerciales y se permiten obras derivadas, siempre que mantenga la misma licencia al ser divulgada.<http://creativecommons.org/licenses/by-nc-sa/4.0/deed.es>*

*Septiembre, 2016*

### **APROBACIÓN DEL DIRECTOR DEL TRABAJO DE TITULACIÓN**

Mgtr.

Ramiro Leonardo Ramírez Coronel.

#### DIRECTOR DEL TRABAJO DE TITULACIÓN

De mi consideración:

El presente trabajo de titulación cuyo tema es "Investigación y propuesta de un proceso de buenas prácticas de Accesibilidad en aplicaciones web responsivas"*.* realizado por Granda Aguilar María Isabel ha sido orientado y revisado durante su ejecución, por cuanto se aprueba la presentación del mismo.

Loja, diciembre de 2016

f) . . . . . . . . . . . . . . . . . . . .

#### **DECLARACIÓN DE AUTORÍA Y CESIÓN DE DERECHOS**

Yo Granda Aguilar María Isabel declaro ser autora del presente Trabajo de Titulación: Investigación y propuesta de un proceso de buenas prácticas de Accesibilidad en aplicaciones web responsivas., de la Titulación Sistemas Informáticos y Computación, siendo Ramírez Coronel, Ramiro Leonardo, director (a) del presente trabajo; y eximo expresamente a la Universidad Técnica Particular de Loja y a sus representantes legales de posibles reclamos o acciones legales. Además, certifico que las ideas, conceptos, procedimientos y resultados vertidos en el presente trabajo investigativo, son de mi exclusiva responsabilidad.

Así mismo se indica que la información de otros autores que se incluye en el presente trabajo, se encuentra debidamente especificada en el apartado Referencias bibliográficas.

Adicionalmente declaro conocer y aceptar la disposición del Art. 88 del Estatuto Orgánico de la Universidad Técnica Particular de Loja que en su parte pertinente textualmente dice: "Forman parte del patrimonio de la Universidad la propiedad intelectual de investigaciones, trabajos científicos o técnicos y tesis de grado o trabajos de titulación que se realicen con el apoyo financiero, académico o institucional (operativo) de la Universidad.

f. .....................................................

Autor: Granda Aguilar, María Isabel.

Cédula: 1105783698

#### **DEDICATORIA**

Con profundo amor dedico este trabajo primeramente a Dios por guiarme en cada paso de mi vida.

A mis padres Juanito y María como muestra de gratitud por su esfuerzo y preocupación constante que me impulsa a ser mejor cada día, ustedes son mi fuente de inspiración, por sus sabios consejos que me han sabido inculcar desde muy pequeña, me han dado todo lo que soy como persona, mis valores, mis principios y el coraje para conseguir todo lo que me propongo.

A mi apreciada hermanita por su cariño y apoyo incondicional, por estar junto a mí y alentarme con sus consejos para afrontar cada reto de mi vida.

A toda mi familia por su apoyo constante y por compartir conmigo grandiosos momentos de esta bella etapa.

*Con amor.*

*María Isabel*

#### **AGRADECIMIENTO**

Agradezco a Dios y a la Virgen de Cisne por brindarme la salud y sabiduría para alcanzar esta meta propuesta desde muy pequeña.

A mis padres y a mi hermanita por su importante apoyo en mi formación profesional, gracias por la motivación constante y por sus muestras de amor que me comprometen a ser mejor cada día.

A todas las personas que han estado junto a mi apoyándome en esta etapa de mi vida, a mis amigos por su apoyo incondicional y por los consejos brindados en todos estos años de estudio.

Mi sincero y especial agradecimiento al Mgtr. Ramiro Ramírez quien fue mi profesor, Director y principalmente por permitirme ver en usted un verdadero amigo, gracias por todo el tiempo que supo dedicar siempre para guiarme en la realización de este proyecto.

A todos mis profesores de la Universidad, A mi tribunal Mgtr. René Elizalde y Mgtr. Diana Torres gracias por compartir conmigo sus valiosos conocimientos de forma desinteresada.

María Isabel Granda.

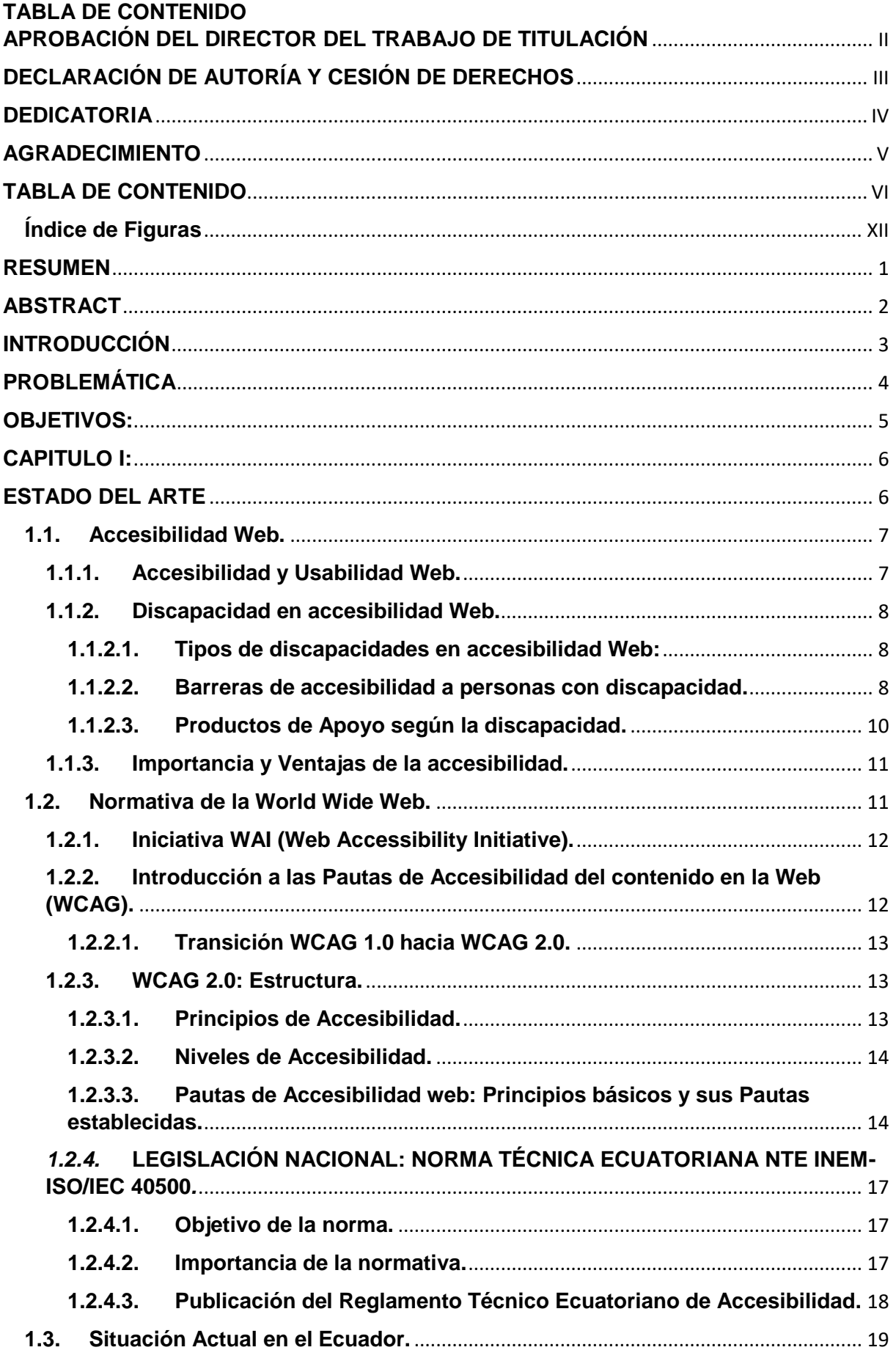

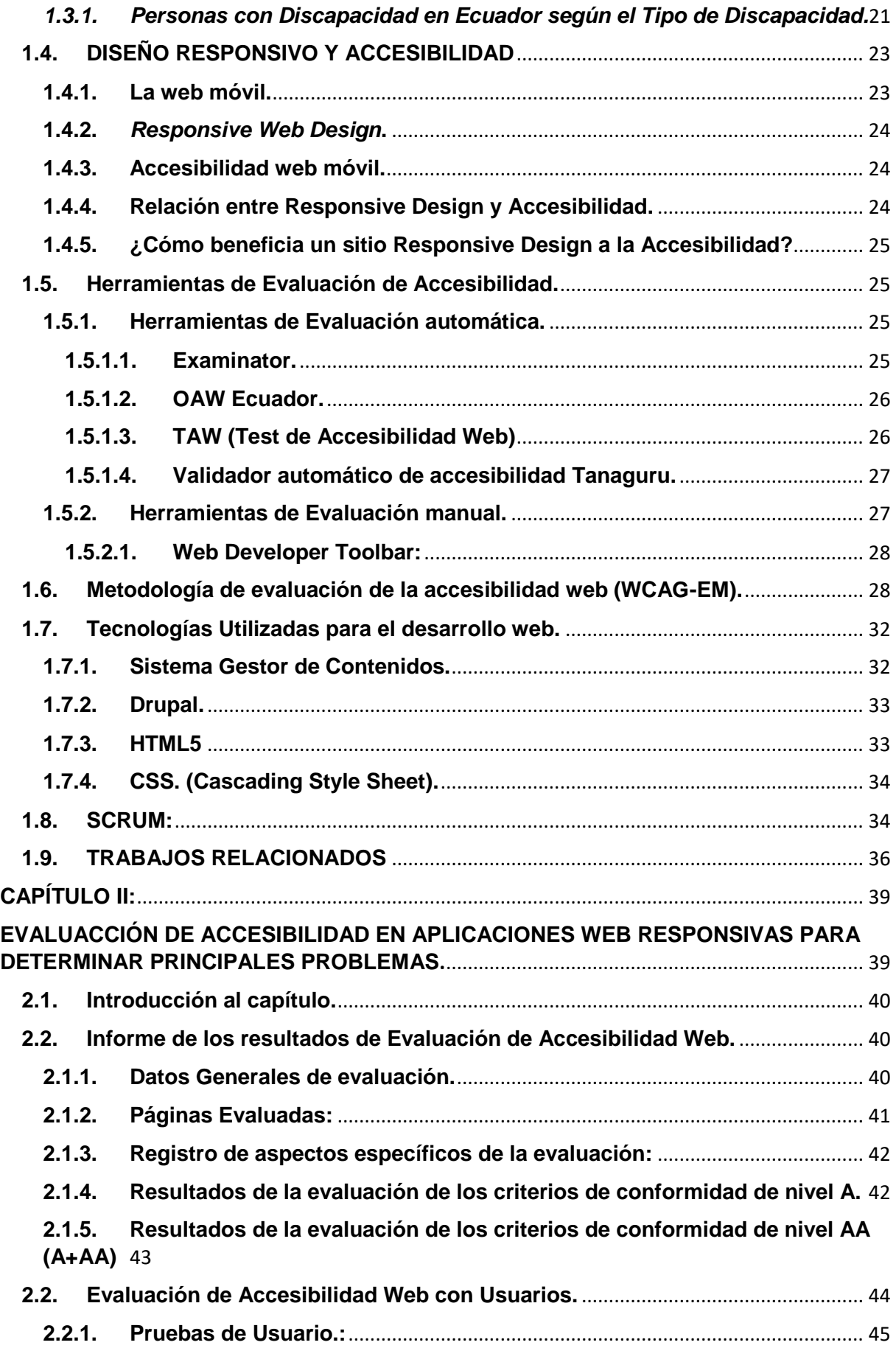

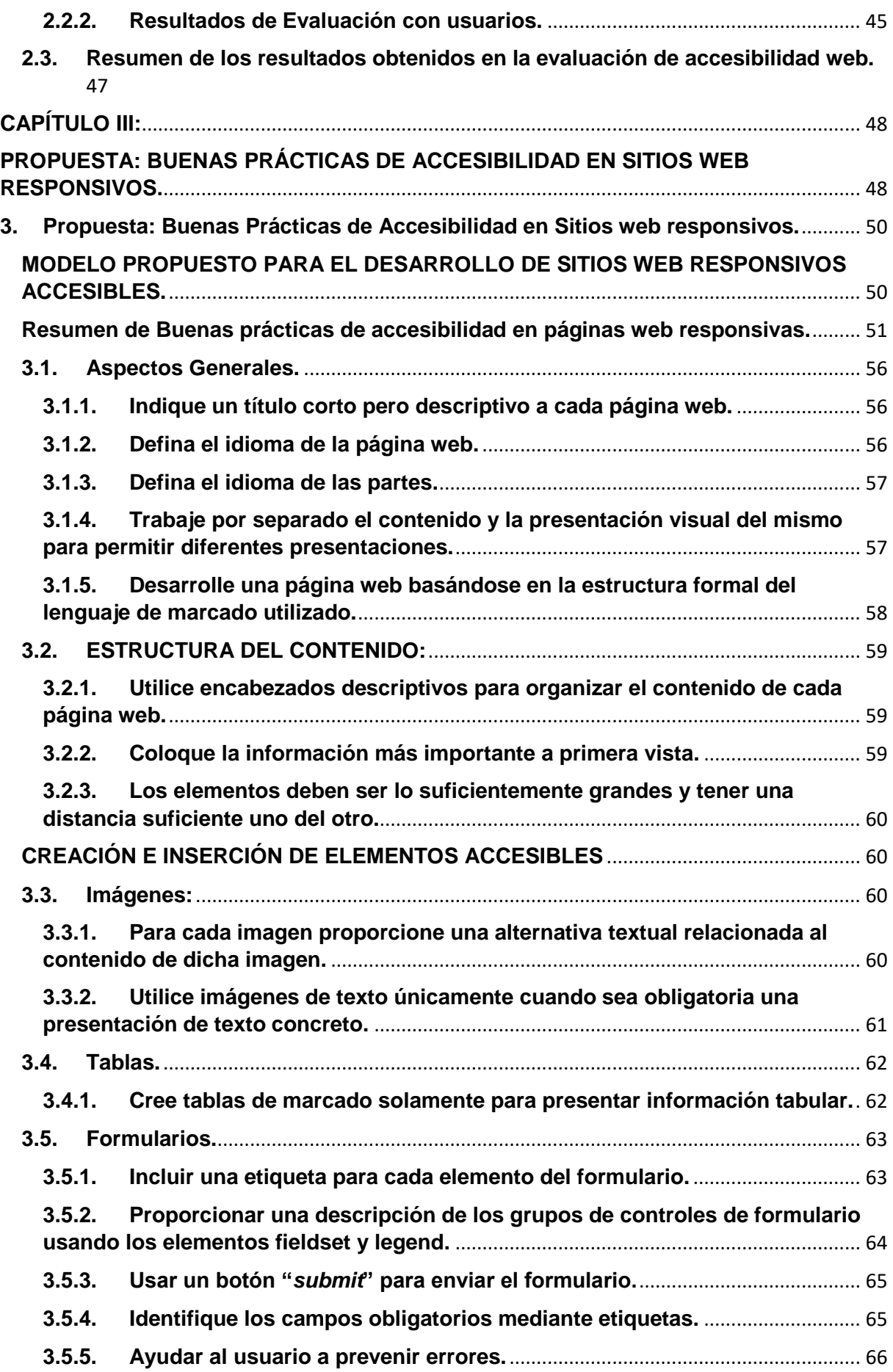

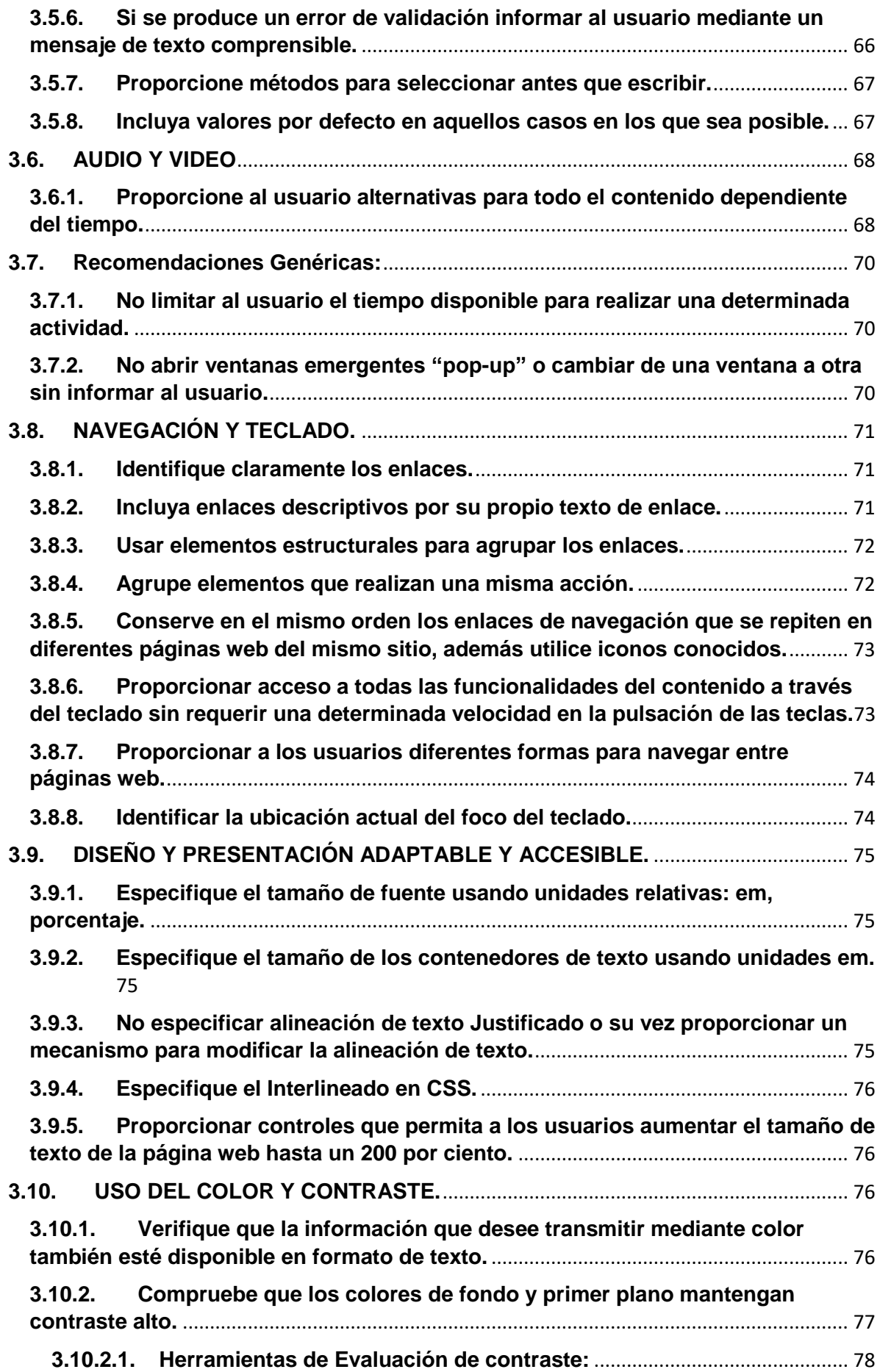

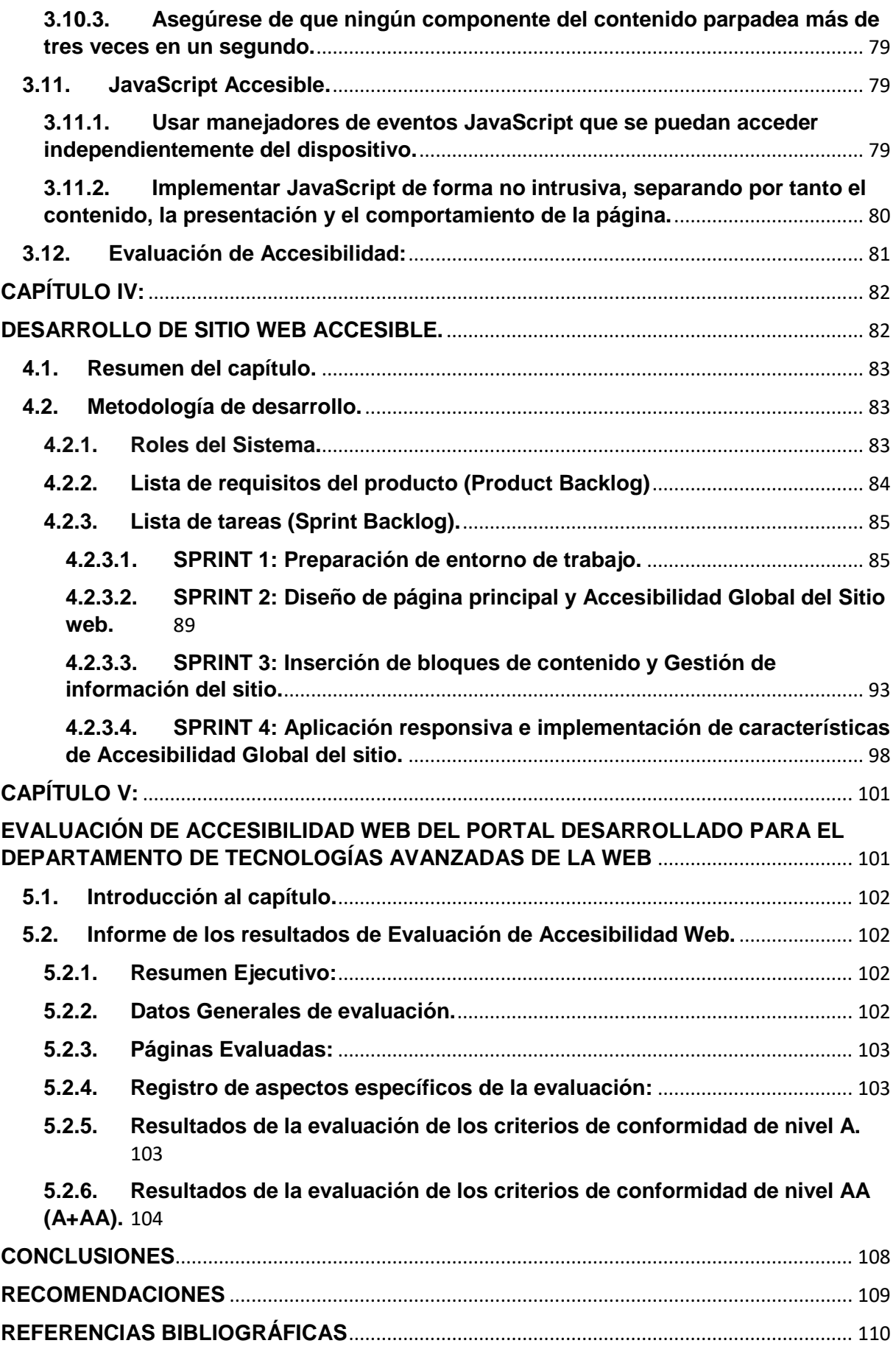

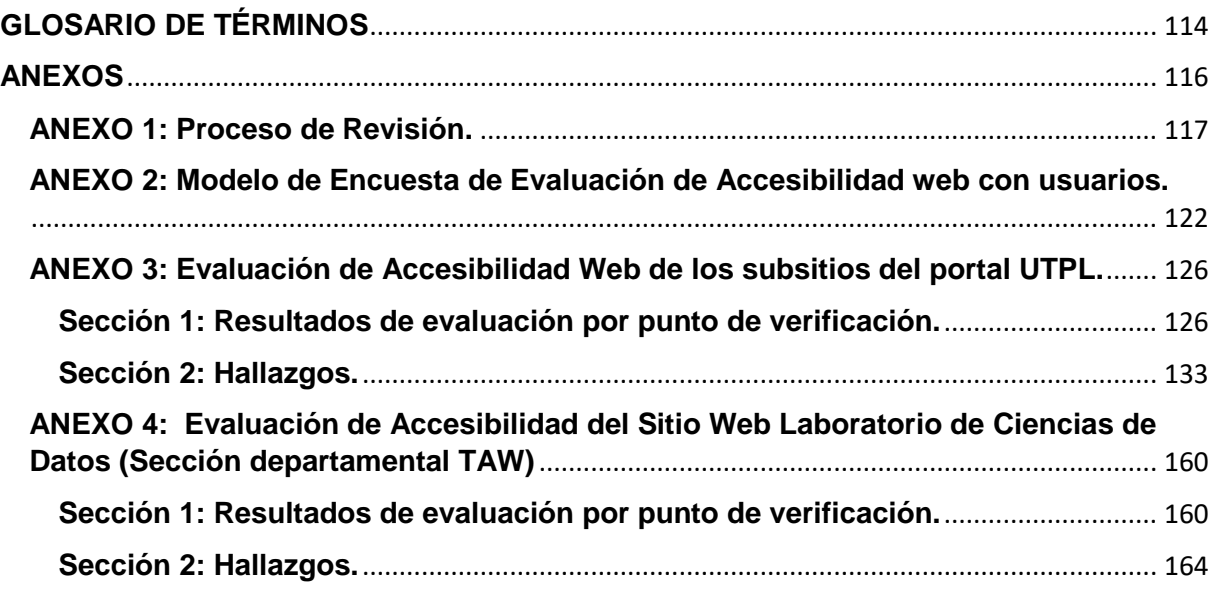

# **Índice de Figuras**

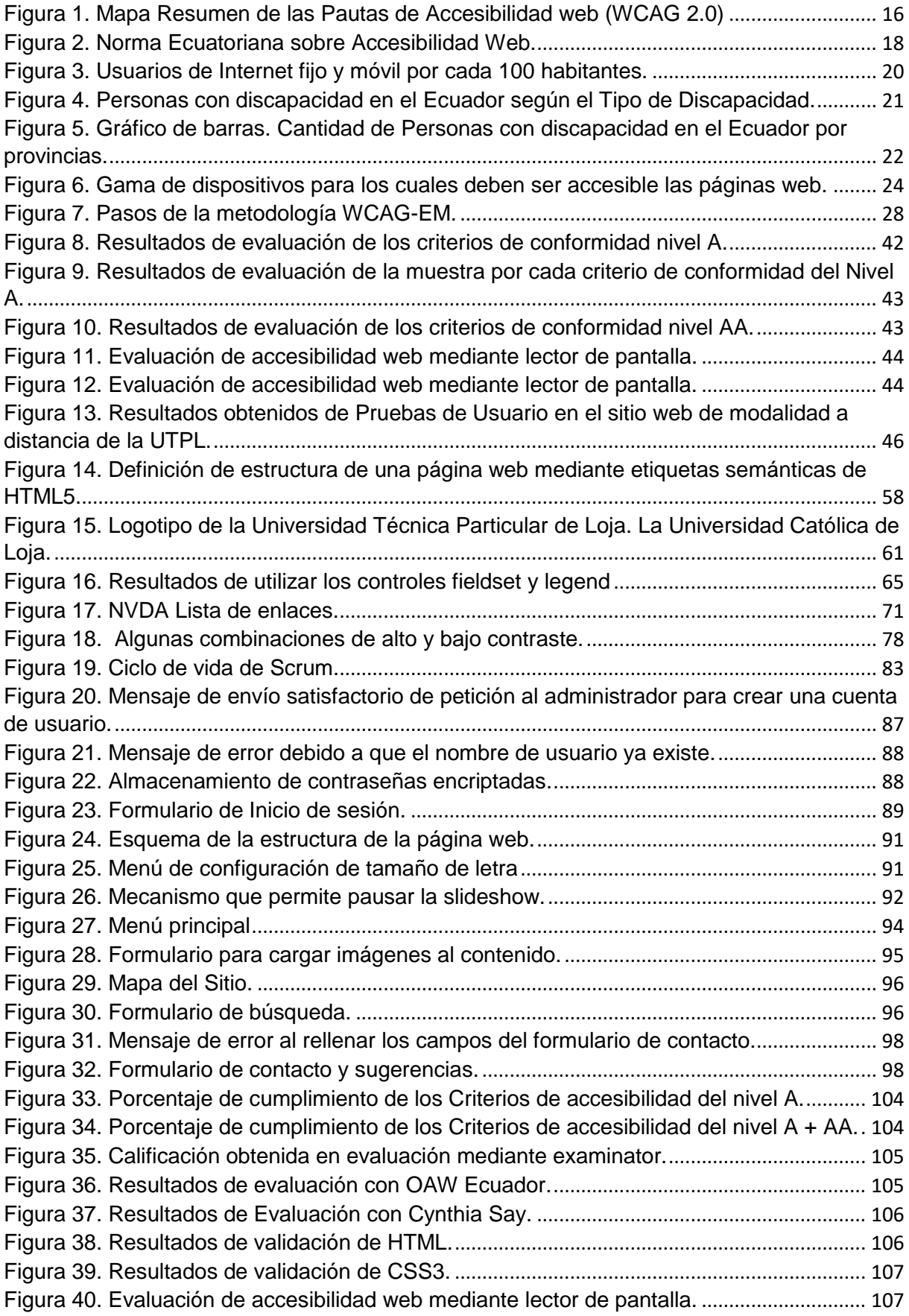

## **Índice de Tablas**

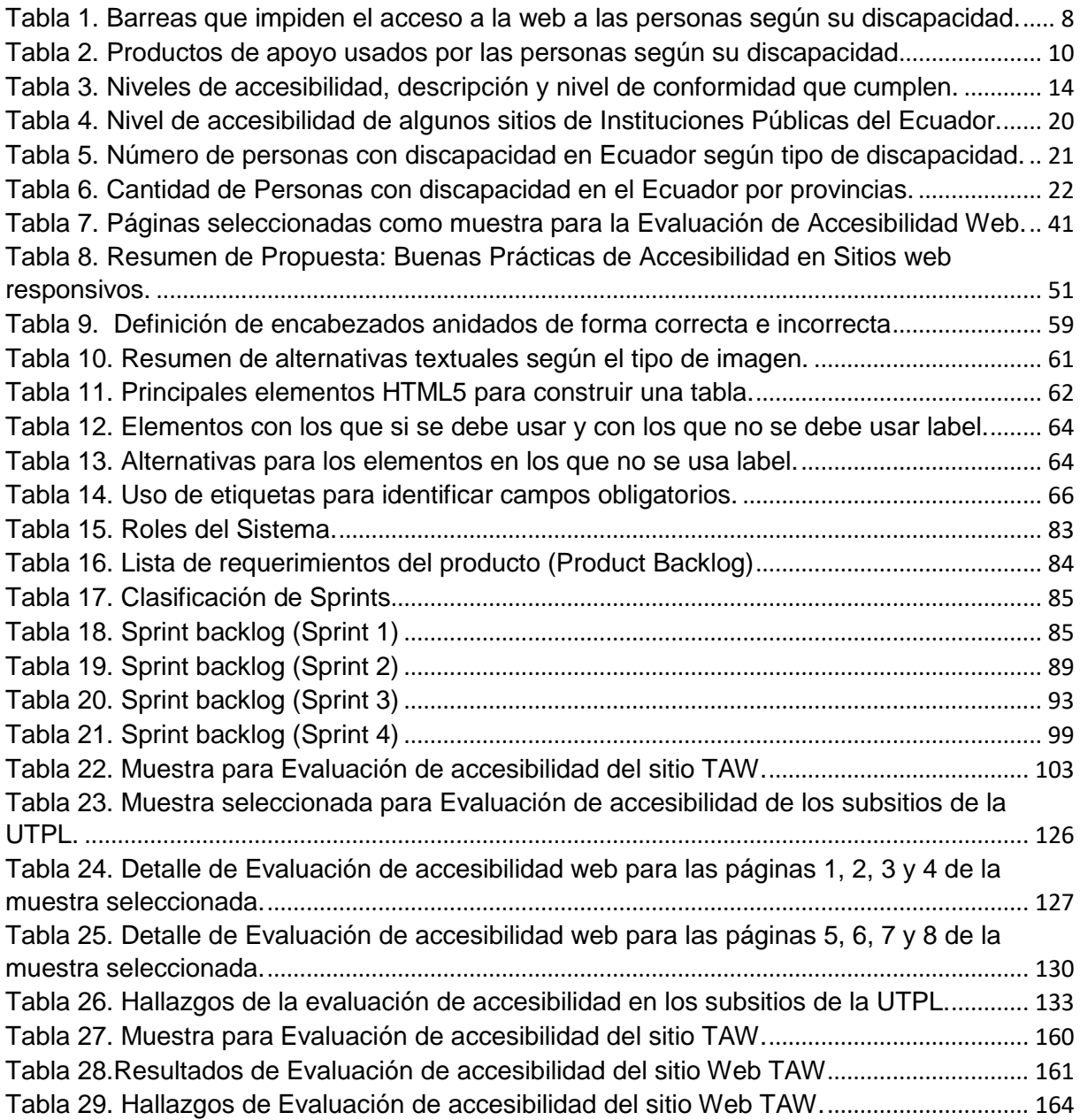

#### **RESUMEN**

En el presente Trabajo de Titulación se desarrolla una guía con Buenas prácticas de Accesibilidad en aplicaciones web responsivas, esta guía está orientada hacia los desarrolladores web para su implementación en el proceso de desarrollo web con el objetivo de crear sitios web accesibles a una mayor cantidad de usuarios y desde cualquier dispositivo. La guía está basada en la normativa de Accesibilidad internacional WCAG 2.0 (Web Content Accessibility Guidelines). Todas las recomendaciones propuestas están orientadas a cumplir el Nivel de Accesibilidad "AA" vigente según la legislación de nuestro país.

Además, se realiza la implementación de un Sitio Web accesible para el Departamento de Tecnologías Avanzadas de la Web de la Universidad Técnica Particular de Loja, dicha aplicación se realizó bajo la metodología Scrum y se aplicó las recomendaciones propuestas en la guía desarrollada.

**Palabras Claves:** Accesibilidad Web, WCAG 2.0, Evaluación de Accesibilidad Web, Pautas de accesibilidad, Web móvil accesible.

#### **ABSTRACT**

In the present TT is developed a guide with Good Practices of Accessibility to responsive web applications, this guide is aimed at web developers to the subsequent implemented in the process of web development with the aim of creating websites accessible to a greater number of Users and from any device. The guide is based on the International Accessibility Guidelines WCAG 2.0 (Web Content Accessibility Guidelines). All proposed recommendations are aimed at meeting the Accessibility Level "AA" in force according to the legislation of our country.

In addition, the implementation of a Web site accessible to the Department of Advanced Technologies of the Web of the Technical University of Loja, was carried out under the Scrum methodology and the recommendations proposed in the developed guide were applied.

**Key Words**: Web Accessibility, WCAG 2.0, Web Accessibility Assessment, Accessibility Guidelines, Accessible Mobile Web.

#### **INTRODUCCIÓN**

La accesibilidad web hace referencia al hecho de que cualquier persona independientemente de sus capacidades puede tener acceso completo a la web, esto incluye a las personas mayores que presentan problemas derivados de la edad, motivando de esta manera a que participen más activamente en la sociedad, a través de acceso equitativo y con igualdad de oportunidades.

La utilización de dispositivos móviles para acceder a la web ha incrementado potencialmente en los últimos años gracias a la portabilidad que ofrecen dichos dispositivos, pero para poder utilizar la web móvil sin encontrarnos con problemas es necesario una total adecuación de los contenidos a los dispositivos utilizados sin importar el lugar en el que estemos y del dispositivo que utilicemos, o lo que se conoce como web móvil accesible.

Actualmente existe una gran cantidad de normas y estándares para el desarrollo de páginas web accesibles, sin embargo, los resultados de las evaluaciones de accesibilidad en páginas web reflejan que dichos estándares no se están aplicando, por lo que el objetivo principal de este Trabajo de Fin de Titulación ha sido resumir en una guía con buenas prácticas a seguir para el desarrollo de una página web accesible desde cualquier dispositivo.

La estructura en la que se distribuyen los contenidos de este trabajo es la siguiente:

En el capítulo uno se introduce a los conceptos de accesibilidad web y normativa vigente. Además, se muestra la situación actual de las personas con discapacidad en nuestro país.

En el capítulo dos se realiza una Evaluación de Accesibilidad mediante herramientas automáticas y evaluación con usuarios que presentan discapacidad, dicha evaluación se ejecuta al portal web de la Universidad Técnica Particular de Loja como punto de partida para determinar los principales problemas de accesibilidad que presentan las páginas web actualmente.

El capítulo tres se centra en el desarrollo de una guía con buenas prácticas de accesibilidad que los desarrolladores deben implementar para que un sitio web responsivo pueda ser accesible desde dispositivos móviles a los usuarios con cualquier tipo de discapacidad.

El capítulo cuatro consiste en la implementación de un sitio web para el Departamento de Tecnologías Avanzadas de la Web aplicando las buenas prácticas de accesibilidad propuesto en el capítulo 3.

Finalmente, en el capítulo cinco se realiza la evaluación de accesibilidad del sitio web implementado en el capítulo anterior, dicha evaluación se desarrolla según las Normativa WCAG 2.0 nivel AA.

#### **PROBLEMÁTICA**

Los dispositivos móviles se están convirtiendo con el pasar del tiempo, en una de las formas más usadas de acceso a la Web en muchas partes de mundo. En nuestro país, en los últimos años ha aumentado el número de usuarios que acceden a la web desde sus móviles (ARCOTEL, 2016).

Sin embargo, los sitios web no siempre pueden ser accedidos y utilizados de forma apropiada por algunos grupos de usuarios, esto se da ya que sus desarrolladores se centran en ofrecer un diseño atractivo y no toman en cuenta ciertas pautas de accesibilidad, el Nivel de accesibilidad de diversos Sitios web en el Ecuador es muy bajo como se visualiza en la [Tabla](#page-33-1)  [4.](#page-33-1)

Las personas con discapacidad deben enfrentarse cada día a algunas restricciones por un inadecuado uso de los estándares de desarrollo web o por falta de atención hacia sus necesidades.

En el Ecuador existen 408,021 personas con discapacidad(CONADIS & MSP, 2016), para quienes la falta de accesibilidad representa una brecha digital.

Los usuarios de los dispositivos móviles y las personas con discapacidad se enfrentan a barreras similares al interactuar con el contenido web. Por ejemplo, los usuarios de teléfonos móviles no podrán utilizar correctamente la página web si el sitio requiere el uso de ratón, ya que normalmente solo disponen de un teclado alfanumérico.

Por consiguiente, se considera necesario que quienes desarrollan páginas web posean conocimientos sobre accesibilidad y sobre las necesidades de los diversos usuarios.

#### **OBJETIVOS:**

#### **Objetivo General:**

 Realizar una propuesta de buenas prácticas de Accesibilidad para el desarrollo de aplicaciones web responsivas.

#### **Objetivos específicos:**

- Investigar un marco conceptual en cuanto a estándares de accesibilidad en aplicaciones web responsivas.
- Evaluar mediante herramientas existentes la accesibilidad en las aplicaciones responsivas de la Universidad Técnica Particular de Loja.
- Establecer pautas de accesibilidad a seguir al momento de desarrollar aplicaciones web responsivas.
- Desarrollar una página web responsiva accesible para el Departamento de Tecnologías Avanzadas de la Web.

**CAPITULO I:** 

# **ESTADO DEL ARTE**

#### **1.1. Accesibilidad Web.**

Según Tim Berners-Lee, reconocido como el padre de la web, contempla lo siguiente: "El poder de la web está en su universalidad. Que cualquier persona pueda acceder, independientemente de su discapacidad, es un aspecto esencial". (Fuertes Castro & Pérez Pérez, 2007)

De su parte (Brajnik, 2009) nos dice que para que un sitio web sea accesible, las personas con discapacidad deben poder utilizarlo con la misma efectividad, seguridad y protección que las personas sin discapacidad.

Tomando como base lo expuesto anteriormente, Accesibilidad Web significa que todas las personas deben poder acceder a la información disponible en la web en igualdad de condiciones, desde cualquier lugar y a través de cualquier dispositivo en red.

La accesibilidad web comprende diversos tipos de discapacidad, tales como problemas visuales, auditivos, físicos, cognitivos, neurológicos y de habla.

No obstante esta no sólo apoya a las personas con discapacidad, sino más bien a todo el mundo que acceda a la web; por ejemplo, un usuario que no posee discapacidad pero sí tiene dificultades de acceso (limitada conexión de ancho de banda, equipos terminales antiguos), usuarios con discapacidad temporal (fractura de un brazo, pérdida de visión por exposición de las vistas a productos químicos nocivos), y personas de edad avanzada, quienes van perdiendo sus capacidades con el pasar del tiempo.

Según (Luján Mora, 2015), considerando en la actualidad el alto número de dispositivos móviles que facilitan acceso a la Web con las mismas prestaciones que desde un ordenador, la accesibilidad web pasa a significar que la web es única, es decir no deben existir diferentes versiones según el dispositivo o navegador que se utilice y universal, esto significa que sea utilizable independientemente de las características del usuario.

En efecto, el tema Accesibilidad web hace referencia al acceso universal a la web independientemente de tipo de hardware, software, infraestructura de red, etc.

#### **1.1.1. Accesibilidad y Usabilidad Web.**

La definición de usabilidad según la Norma ISO 9241-11 nos dice que es la medida con la que un producto se adapta a las necesidades de los usuarios para conseguir sus objetivos con efectividad, eficiencia y satisfacción en un contexto de uso específico, dicho de otra forma, la herramienta tiene que ser fácil de utilizar y aprender ya que los usuarios no siempre serán técnicos. (Jokela, Iivari, Matero, & Karukka, 2003)

Se ha considerado necesario definir el término usabilidad ya que existe cierta confusión entre accesibilidad y usabilidad Web, por el hecho de que comparten ciertos principios. Sin embargo, existe una clara diferencia entre ellas: la **usabilidad** tiene como objetivo maximizar la facilidad de uso de un producto o servicio para un conjunto específico de usuarios, la **accesibilidad** por su parte, se enfoca en aplicar un diseño universal a un producto o servicio para que no excluya a ningún tipo de usuario.

#### **1.1.2. Discapacidad en accesibilidad Web.**

No sólo se refiere a aquellas discapacidades relacionadas con la salud, tanto enfermedades crónicas como transitorias, sino también aquellas relacionadas con el envejecimiento y algunas limitaciones producto de un entorno desfavorable.

#### *1.1.2.1. Tipos de discapacidades en accesibilidad Web:*

Según (Cátedra Telefónica Universidad de Alicante et al., 2015), se presentan los siguientes tipos de discapacidad web:

- $\checkmark$  Discapacidad visual: comprende la cequera, baja visión y daltonismo.
- $\checkmark$  Discapacidades auditivas. Sordera, Hipoacusia.
- $\checkmark$  Discapacidades motrices: Distrofia muscular, Enfermedad de Parkinson.
- $\checkmark$  Discapacidades neurológicas o cognitivas: Relacionadas con el aprendizaje, tales como: dislexia, discalculia o dificultades en el aprendizaje de las matemáticas, trastornos de déficit de atención, dificultad para comprender conceptos complejos, falta de memoria, trastornos emocionales y Epilepsia.
- $\checkmark$  Discapacidades derivadas del envejecimiento: pérdida paulatina de capacidades, como disminución de la vista, etc.
- $\checkmark$  Limitaciones derivadas del entorno: no pueden considerarse discapacidades en sentido estricto, pero son condiciones actuales que dificultan el acceso a la web, como navegadores antiguos, conexión lenta.

#### *1.1.2.2. Barreras de accesibilidad a personas con discapacidad.*

Muchas veces acceder a una página web causa incomodidad a personas con alguna discapacidad. En la [Tabla 1](#page-21-0) se describen las principales barreras que tienen estas personas:

<span id="page-21-0"></span>Tabla 1. Barreas que impiden el acceso a la web a las personas según su discapacidad.

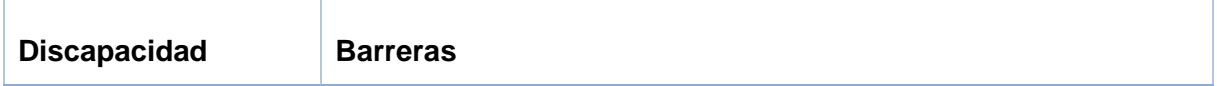

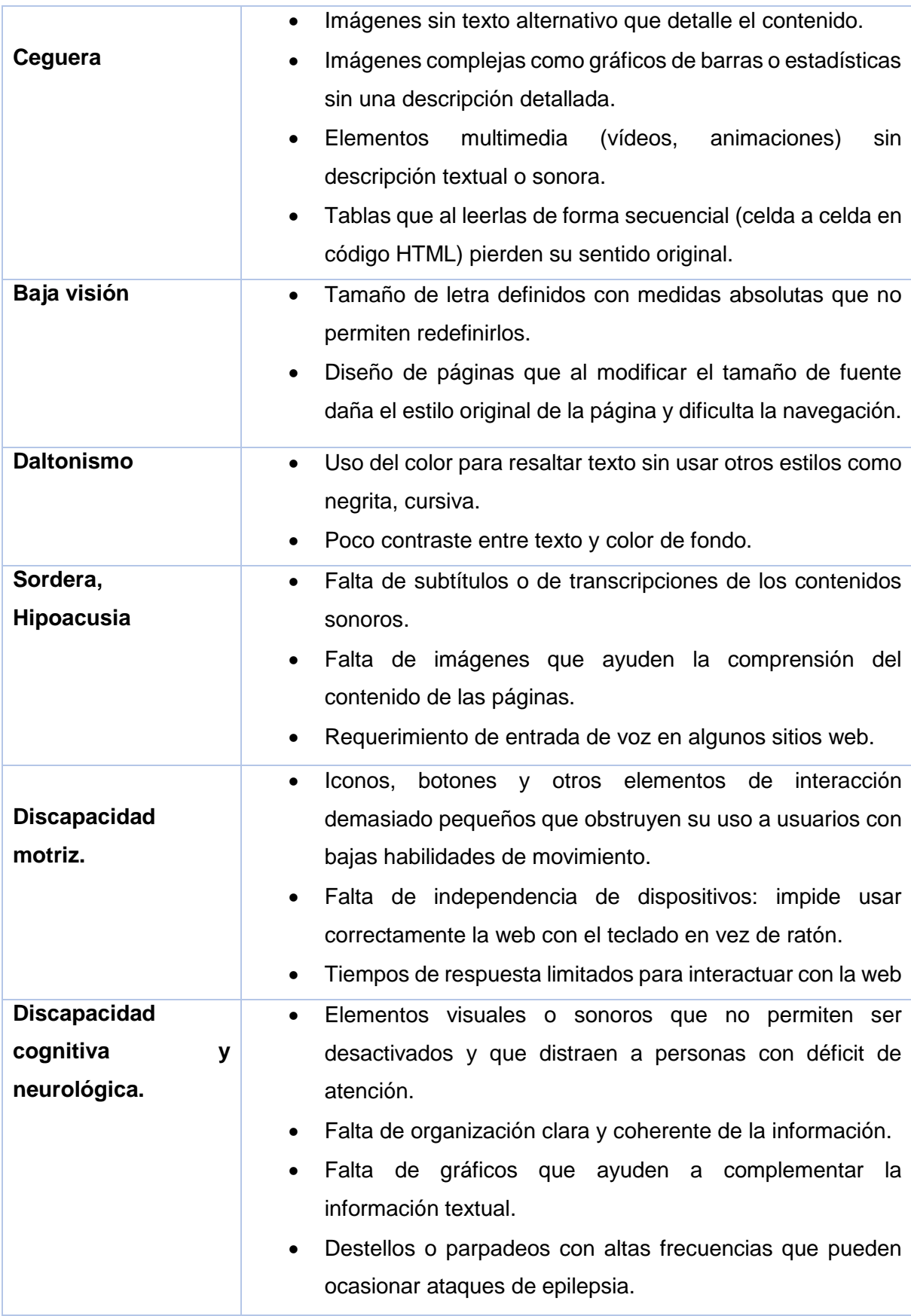

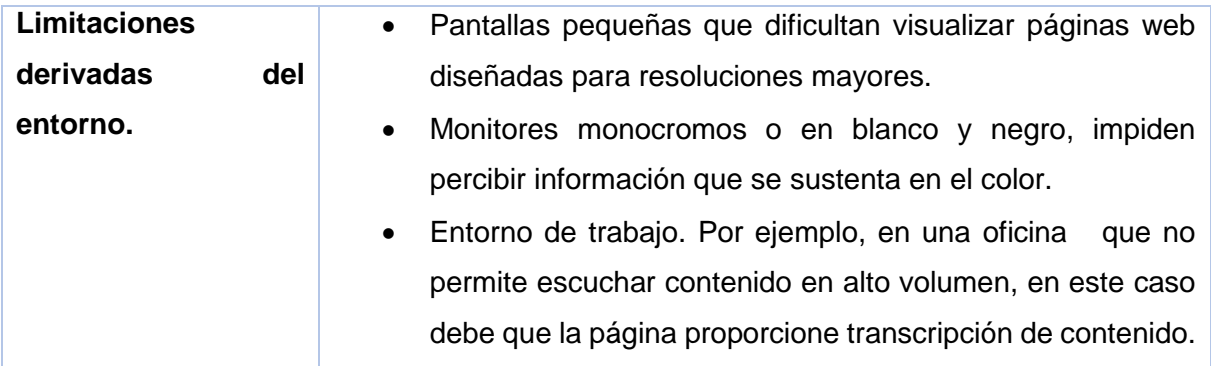

Fuente: (Cátedra Telefónica Universidad de Alicante et al., 2015)

#### *1.1.2.3. Productos de Apoyo según la discapacidad.*

Los productos de apoyo son dispositivos de hardware y/o software para facilitar el acceso a los contenidos de la web. Las personas con discapacidad usan diversos productos de apoyo según su discapacidad, como se muestra en la [Tabla 2.](#page-23-0)

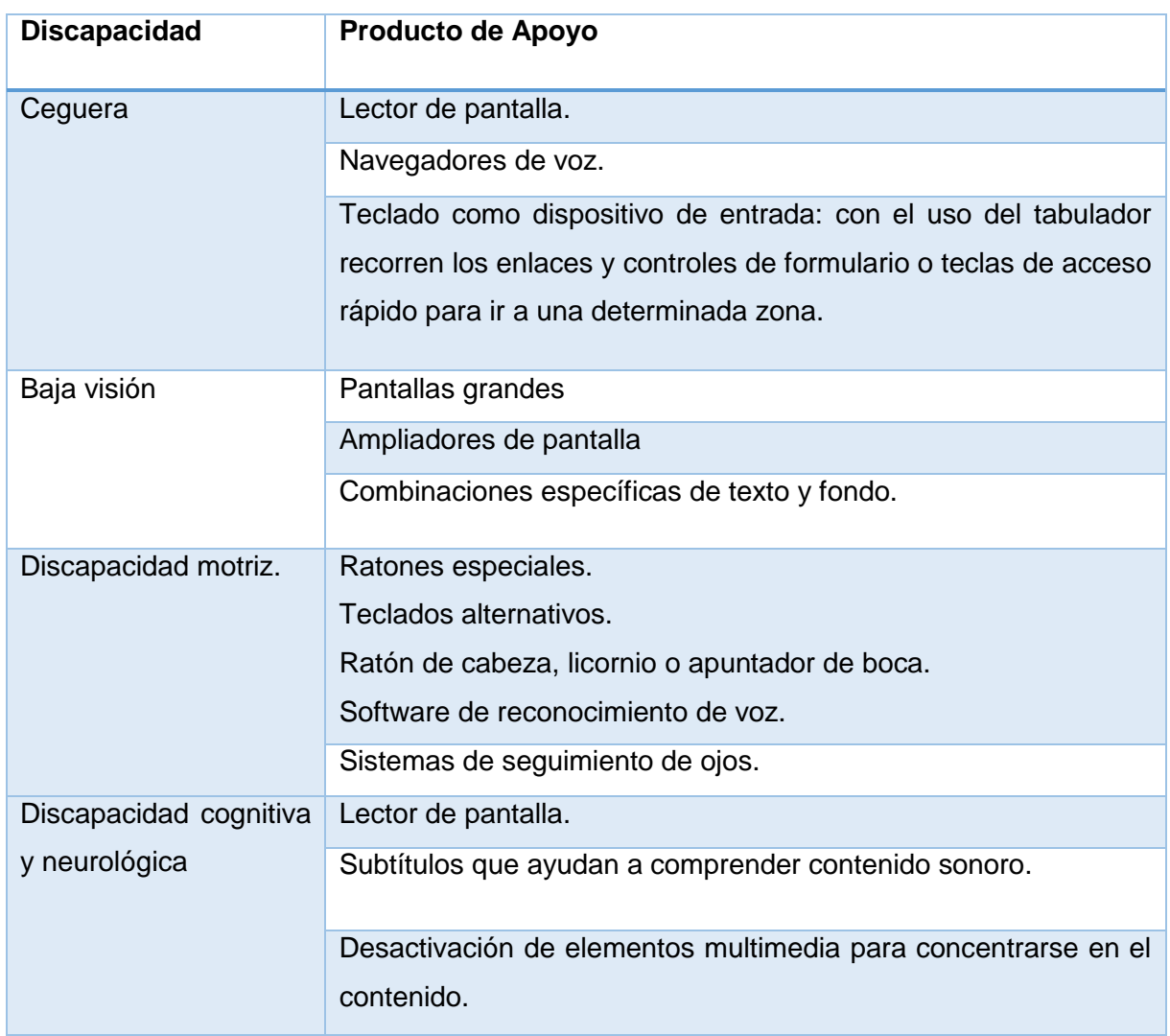

<span id="page-23-0"></span>Tabla 2. Productos de apoyo usados por las personas según su discapacidad

Fuente: (Cátedra Telefónica Universidad de Alicante et al., 2015)

#### **1.1.3. Importancia y Ventajas de la accesibilidad.**

Uno de los principales factores es el uso extendido de la web, si bien es cierto la web es uno de los recursos más utilizados en la actualidad, ya sea en la educación, empleo, gobierno, comercio, salud, ocio entre otros.

Conociendo su utilidad es importante que la web sea accesible para así ofrecer un acceso equitativo e igualdad de oportunidades a las personas con discapacidad. Una página web accesible puede contribuir a que personas con discapacidad participen más activamente en la sociedad. (Varas, Agüero, Guzmán, & Martínez, 2015)

La accesibilidad web además de ayudar prioritariamente a las personas con discapacidad ofrece beneficios a otros colectivos, como por ejemplo las personas mayores, los usuarios de dispositivos móviles y empresas.

Por su parte, la Organización Funka (Funka, 2015), identifica las siguientes ventajas de la accesibilidad web:

- El desarrollo y mantenimiento de los sitios web construidos bajo las pautas de accesibilidad web tienen un costo más bajo, pues la codificación es más corta y se obvia amplios periodos de pruebas.
- Los sitios web accesibles son más rápidos, ya que el contenido está separado de la presentación de manera que el tamaño de las páginas se reduce y los usuarios requieren menos tiempo para cargarlas.
- Con la adopción de las normas establecidas y la consiguiente separación del contenido y la presentación, se hace más fácil adaptar el contenido a diferentes dispositivos desde los cuales puede acceder el usuario (móviles, PDAs, etc.) o incluso hacerlo apto para su impresión.

#### **1.2. Normativa de la World Wide Web.**

El Consorcio World Wide Web (W3C) es una comunidad mundial, donde las organizaciones asociadas y su personal trabajan conjuntamente para desarrollar estándares Web.

Fue creada en el año 1994 y está dirigida por Tim Berners-Lee quién es el inventor de la web y el Director ejecutivo o CEO por sus siglas en inglés (Chief executive officer) Jeffrey Jaffe, para quienes su objetivo es guiar la Web hacia su máximo potencial mediante el desarrollo de pautas que permitan el crecimiento futuro de la Web.

La W3C guía su trabajo a través de los siguientes principios: (W3C, 2015a)

- **- Web para todo el mundo**: Consiste en el acceso universal, de forma que los beneficios ofrecidos puedan ser provechosos para todos los usuarios independientemente del hardware, software, infraestructura de red, habilidades físicas o mentales del usuario.
- **- Web desde cualquier dispositivo:** Permitir el acceso sin restricciones de tendencias tecnológicas.

#### **1.2.1. Iniciativa WAI (Web Accessibility Initiative).**

Con la idea de accesibilidad universal, nace la Iniciativa de Accesibilidad Web, conocida como WAI y desarrollada por la W3C. Su objetivo es facilitar el acceso a la web a las personas con discapacidad, **estableciendo pautas de accesibilidad**, mejorando las herramientas de validación, promoviendo la importancia del desarrollo accesible de páginas web. (Morales Montelongo, Gutiérrez Díaz de León, & Neville Calixto, 2015)

La WAI desarrolla:

- **Pautas**: Son consideradas como estándares internacionales de accesibilidad web.
- **Materiales de apoyo:** ayudan a comprender y aplicar la accesibilidad en la web.
- **Otros recursos**: a través de la colaboración internacional.

**En resumen**, la WAI establece estrategias, pautas y recursos para promover la accesibilidad en la web.

**1.2.2. Introducción a las Pautas de Accesibilidad del contenido en la Web (WCAG).** Las WCAG son guías que debe seguir el código de desarrollo de las páginas web para que estás sean accesibles. Seguir estas directrices o pautas permite crear contenido accesible para personas con diversos tipos de discapacidad, a la vez ayuda a que el contenido web sea más usable a posea una mayor cantidad de usuarios.

En mayo de 1999 fueron publicadas por primera vez las Pautas de Accesibilidad para el Contenido Web (WCAG) 1.0, como recomendación de W3C con el objetivo de promover la accesibilidad.

La versión más reciente de las WCAG es la 2.0, que fue aprobada el 11 de diciembre de 2008, con la finalidad de satisfacer de mejor forma las necesidades de acceso a las nuevas tecnologías por parte de usuarios con algún tipo de discapacidad.

Hoy en día, el W3C recomienda que los contenidos nuevos sigan las WCAG 2.0, así mismo que las políticas de accesibilidad web hagan referencia a las WCAG 2.0. (W3C, 2008b)

#### *1.2.2.1. Transición WCAG 1.0 hacia WCAG 2.0.*

A continuación, se enumera algunas de las limitaciones en la WCAG 1.0, por las que se incorporaron nuevas adaptaciones en sus directrices, dando como resultado la publicación de las Pautas WCAG 2.0.

Las Pautas WCAG 1.0 eran:(INTECO, 2009)

- **Ampliamente interpretables,** es decir, podían ser interpretadas de diversas maneras por diferentes personas.
- **Limitadas a tecnología W3C,** estaban basadas en HTML con la idea de que es la única tecnología que soporta accesibilidad.
- **No incluyen nuevos usos de tecnología W3C existentes:** por ejemplo, no se consideran los nuevos usos de HTML + JavaScript en AJAX.

#### **1.2.3. WCAG 2.0: Estructura.**

Las WCAG en su versión 2.0 constan de 12 pautas que proporcionan las metas básicas para hacer el contenido accesible, además contienen 61 puntos de verificación que ayudan a detectar posibles errores, las mismas que están organizadas bajo 4 principios: (W3C, 2008b)

#### *1.2.3.1. Principios de Accesibilidad.*

 **Perceptible:** Condiciones que buscan que la información y los componentes de la interfaz de usuario se presenten de manera que puedan ser percibidos de la forma más óptima (Disponible para todos los sentidos).

Este principio se encuentra conformado por 4 directrices y 22 criterios de cumplimiento

- **Operable**: Los componentes en la interfaz de usuario y la navegación deben ser operables, por ejemplo, accesible por teclado, ratón, pantalla táctil. Consta de 4 directrices y 20 criterios de cumplimiento.
- **Comprensible**: La información y el manejo de su interfaz debe ser fácil de entender, es decir la apariencia y su información se comprenden con facilidad. Conformado por 3 directrices y 17 criterios de cumplimiento.
- **Robusto:** El contenido web debe ser lo suficientemente robusto para ser interpretado de forma correcta por cualquier aplicación de usuario, incluyendo los productos de apoyo.

Dicho de otra forma, funciona independientemente del navegador, lector de pantalla, etc.

Finalmente, este criterio consta de una directriz y 2 criterios de cumplimiento.

Cada uno de estos principios establece criterios generales y puntos de verificación para evaluar el cumplimiento de los niveles de accesibilidad.

#### *1.2.3.2. Niveles de Accesibilidad.*

Para cada pauta, hay comprobables criterios de éxito, que se encuentran en tres niveles: A, AA y AAA, los cuales indican el grado de cumplimiento de la norma, como se indica en la [Tabla 3.](#page-27-0)

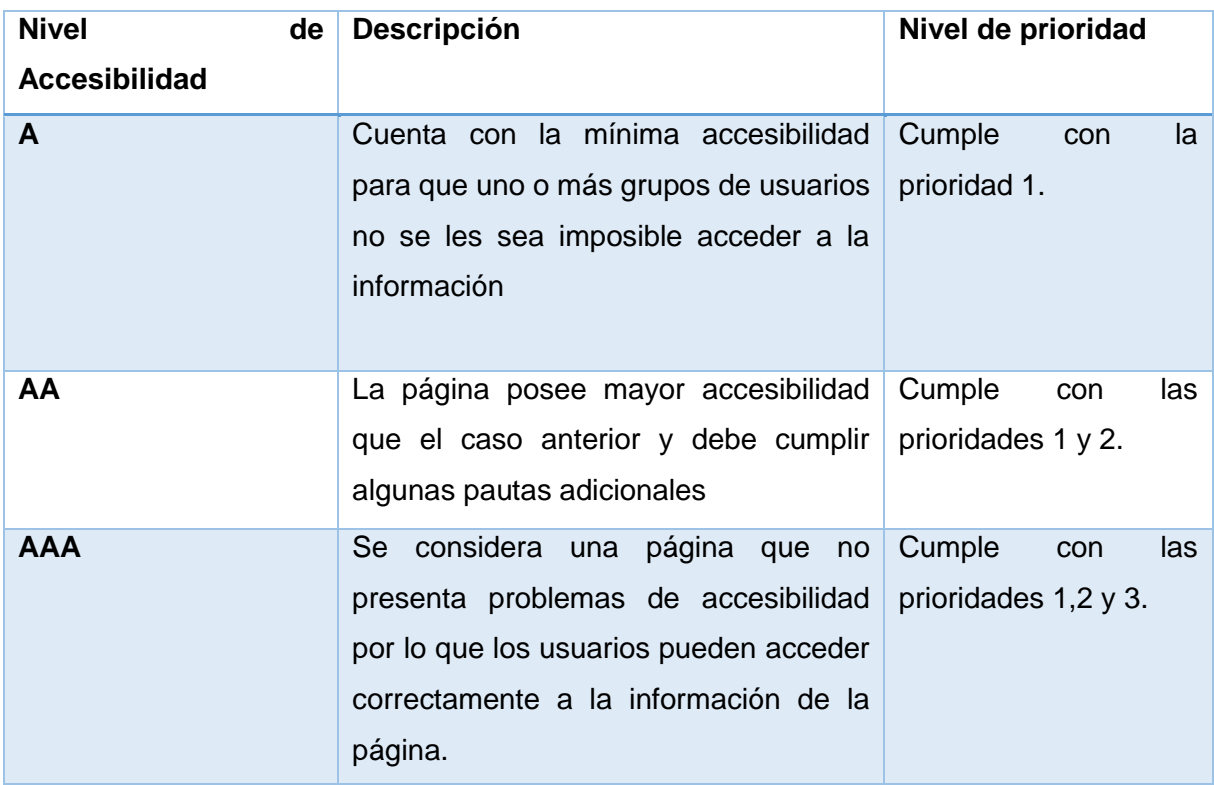

<span id="page-27-0"></span>Tabla 3. Niveles de accesibilidad, descripción y nivel de conformidad que cumplen.

Fuente: (Morales Montelongo et al., 2015)

### *1.2.3.3. Pautas de Accesibilidad web: Principios básicos y sus Pautas establecidas.*

A continuación, se describen de una forma clara las pautas de la WCAG 2.0 para crear contenido web más accesible para personas con discapacidad. (W3C, 2008b)

#### **Principio 1. Perceptible:**

**Pauta 1.1. Alternativas textuales:** Tiene como objetivo asegurar que todo el contenido no textual también esté disponible en texto, esto con la finalidad de que se pueda convertir a otros formatos que las personas necesiten, tales como textos ampliados, braille, voz, símbolos o en un lenguaje más simple.

**Pauta 1.2 Medios tempodependientes:** El propósito de esta pauta es proporcionar alternativas para los medios de comunicación basados en el tiempo tales como: sólo audio, sólo video, audio y vídeo, de audio y/o vídeo.

**Pauta 1.3 Adaptable:** Crear contenido que se pueda presentar de diferentes maneras (por ejemplo, el diseño simple) sin perder información o estructura. Si toda la información está disponible en una forma que pueda ser determinada por software, entonces se puede presentar a los usuarios de diferentes maneras (visualmente, audiblemente, táctilmente etc.)

**Pauta 1.4. Distinguible:** Facilitar a los usuarios ver y oír el contenido, incluyendo la separación entre el primer plano y el fondo, está ultima observación, para las presentaciones visuales se trata de asegurarse de que la información presentada en la parte superior de un fondo contrasta bastante con el fondo. Para las presentaciones de audio se trata de asegurar que lo sonidos en primer plano son los suficientemente más fuertes que los sonidos de fondo.

#### **Principio 2. Operable:**

**Pauta 2.1 Accesible por teclado:** Proporciona acceso a todas las funcionalidades mediante teclado, eso es importante ya que cada funcionalidad puede llevarse a cabo por los usuarios de teclado, por entrada de voz (que crea la entrada de teclado), por el ratón (usando teclados en pantalla), y por una amplia variedad de tecnologías de asistencia que crean pulsaciones de teclas simuladas como su salida.

**Pauta 2.2 Tiempo suficiente:** Proporciona a los usuarios el tiempo suficiente para leer y usar el contenido. Esto es, Garantizar que los usuarios son capaces de completar las tareas requeridas por el contenido con sus propios tiempos de respuesta (Por ejemplo, usuarios con baja visión pueden tardar más tiempo para leer.).

**Pauta 2.3 Convulsiones:** No diseñar contenido de un modo que se podría provocar ataques, espasmos o convulsiones. El objetivo, es evitar que el contenido provoque convulsión a personas con trastornos convulsivos por parpadear determinado contenido visual.

**Pauta 2.4 Navegable:** Proporcionar medios para ayudar a los usuarios a navegar, encontrar contenido y determinar donde se encuentran. La intención es ayudar a los usuarios a encontrar el contenido que necesitan y les permite hacer un seguimiento de su ubicación.

#### **Principio 3: Comprensible:**

**Pauta 3.1 Legible:** La información y el manejo de la interfaz de usuario deben ser comprensibles. Dicho de otra forma, debe permitir que el contenido del texto pueda ser leído por los usuarios y por las ayudas técnicas.

**Pauta 3.2 Predecible:** Hacer que las páginas web aparezcan y operen de manera predecible. Los usuarios con limitaciones cognitivas pueden confundirse si los componentes aparecen en diferentes lugares en diferentes páginas de un mismo sitio web.

**Pauta 3.3 Entrada de datos asistida:** Ayudar a los usuarios a evitar y corregir errores. Tiene por objetivo reducir el número de errores graves producidos especialmente por personas con discapacidad, aumentará la probabilidad de que los errores sean notados por el usuario, y ayuda a los usuarios a entender lo que deben hacer para corregir un error.

#### **Principio 4 Robusto:**

**Pauta 4.1 Compatible:** Maximizar la compatibilidad con las aplicaciones de usuario actuales y futuras, incluyendo las ayudas técnicas. Puesto que las tecnologías cambian rápidamente, el propósito es apoyar la compatibilidad con agentes actuales y futuros de los usuarios, especialmente las tecnologías de asistencia.

#### **Mapa resumen de las WCAG 2.0.**

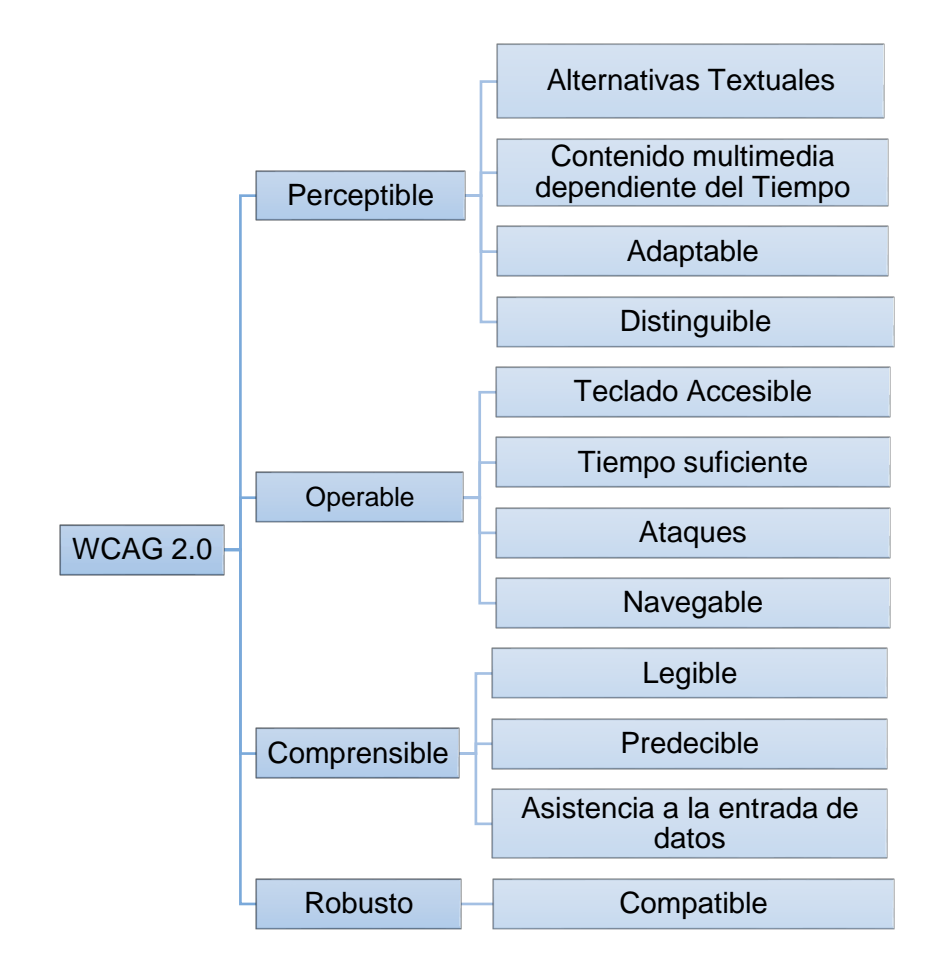

<span id="page-29-0"></span>Figura 1. Mapa Resumen de las Pautas de Accesibilidad web (WCAG 2.0)

Elaboración: La Autora.

## *1.2.4.* **LEGISLACIÓN NACIONAL: NORMA TÉCNICA ECUATORIANA NTE INEM-ISO/IEC 40500***.*

(INEN, 2014) En enero de 2014 mediante Registro Oficial N. 171, el Ecuador aprobó la norma NTE INEN ISO/IEC TECNOLOGÍAS DE LA INFORMACIÓN - DIRECTRICES DE ACCESIBILIDAD PARA EL CONTENIDO WEB DEL W3C (WCAG 2.0) (ISO/IEC: 2012, IDT).

Está Norma Técnica Ecuatoriana NTE INEN-ISO/IEC 40500 es una traducción idéntica de la Norma Internacional ISO/IEC 40500:2012 Information technology – W3C Web Contentent Accessibility Guidelines (WCAG) 2.0. El comité responsable de esta Norma Técnica Ecuatoriana es el Comité Interno del INEN.

Para criterio de (Luján Mora, 2014): Utilizar la norma ISO ha sido una muy buena decisión ya que evita el proceso de inventarse su propia norma.

En la [Figura 2](#page-31-0) se muestra la portada de dicha norma ecuatoriana de accesibilidad descrita en este apartado.

#### *1.2.4.1. Objetivo de la norma.*

Todos los usuarios pueden acceder en condiciones de igualdad a los contenidos en la web, seguir estas pautas permite crear contenido accesible a personas con discapacidad, así como también ayuda a que el contenido web sea más usable a cualquier tipo de usuario.

#### *1.2.4.2. Importancia de la normativa.*

Las Pautas de Accesibilidad para el contenido Web contemplan recomendaciones para crear contenido web más accesible, por lo tanto, seguir estas pautas contribuye a que el contenido web este accesible a todas las personas indistintamente de la condición del usuario y medios de acceso, a la vez seguir los estándares permitirá hacer del contenido más usable a todos los usuarios de la web.

Nota: Está norma Referencia a la norma internacional ISO/IEC 40500:2012 TECNOLOGÍA DE LA INFORMACIÓN - DIRECTRICES DE ACCESIBILIDAD PARA EL CONTENIDO WEB DEL W3C (WCAG) 2.0. (INEN, 2014)

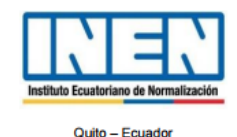

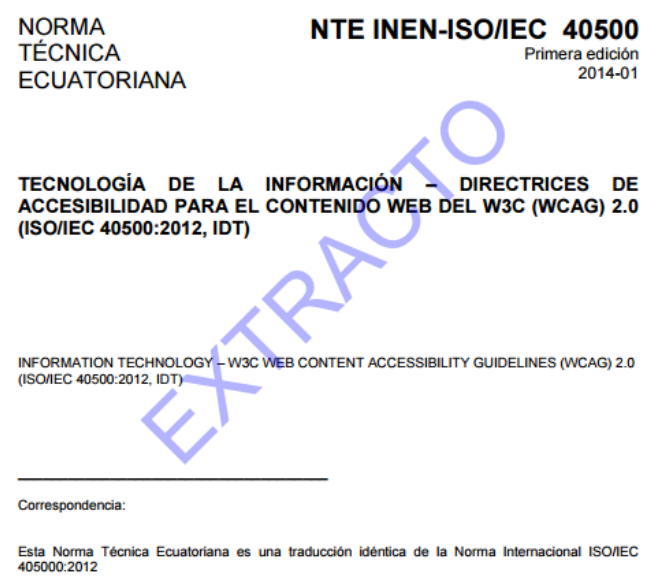

Figura 2. Norma Ecuatoriana sobre Accesibilidad Web. Fuente: INEN (2014)

#### <span id="page-31-0"></span>*1.2.4.3. Publicación del Reglamento Técnico Ecuatoriano de Accesibilidad. 1*

En el Registro Oficial No. 686 de febrero de 2016, se aprobó la publicación del Reglamento Técnico Ecuatoriano RTE INEN 288 "ACCESIBILIDAD PARA EL CONTENIDO WEB", éste Reglamento Técnico permitirá realizar el seguimiento del cumplimiento obligatorio en el Ecuador de la Norma NTE INEN-ISO/IEC 40500.

El reglamento entra en vigencia el 8 de agosto de 2016 y establece lo siguiente:

- **-** Este Reglamento Técnico Ecuatoriano aplica a los contenidos web publicados en los sitios web del sector público y privado que presten servicios públicos a fin, de que se garantice el acceso a la información y comunicación de todas las personas con y sin discapacidad.
- **-** No es aplicable al software utilizado para acceder a los contenidos Web (aplicaciones de usuario), ni al utilizarlo para generar dichos contenidos (herramientas de autor).
- **-** Se debe satisfacer por completo el nivel de conformidad AA, establecido en la Norma NTE INEN-ISO/IEC 40500, Esta norma es una traducción exacta de WCAG 2.0.

1

<sup>1</sup> http://www.normalizacion.gob.ec/wp-content/uploads/downloads/2016/02/RTE-288.pdf

**-** El cumplimiento de este Reglamento técnico debe ser demostrado mediante la presentación de un certificado de conformidad de primera parte, el cual debe estar colocado en el propio sitio web de acuerdo a lo que determine la autoridad competente.

Transitorias que incluye:

**TRANSITORIA PRIMERA.** Los propietarios de los sitios web a los que se aplica este reglamento técnico tendrán un plazo de 2 años para adecuar sus sitios web existentes al momento de entrar en vigencia el reglamento de acuerdo al nivel de conformidad "A" de la norma NTE INEN vigente.

**TRANSITORIA SEGUNDA.** Los propietarios de los sitios web a los que se aplica este reglamento técnico tendrán un plazo de 4 años para adecuar sus sitios web existentes al momento de entrar en vigencia el reglamento de acuerdo al nivel de conformidad "AA" de la norma INEN vigente.

#### **1.3. Situación Actual en el Ecuador.**

El acceso a la web a través de las diversas tecnologías ha incrementado ampliamente en los últimos años en nuestro país, razón por la cual ha aumentado también el número de empresas que disponen de un portal web para dar a conocer sus productos y servicios a través de este medio.

Así mismo, en el ámbito educativo, las diferentes instituciones cuentan con portales web para interactuar con sus estudiantes a través de videoconferencias, foros, entre otros.

**El acceso a la web desde dispositivos móviles llega hasta un 36.66%** según las estadísticas que maneja La Agencia de Regulación y Control de las Telecomunicaciones (ARCOTEL, 2016) como se muestra en la Figura 3.

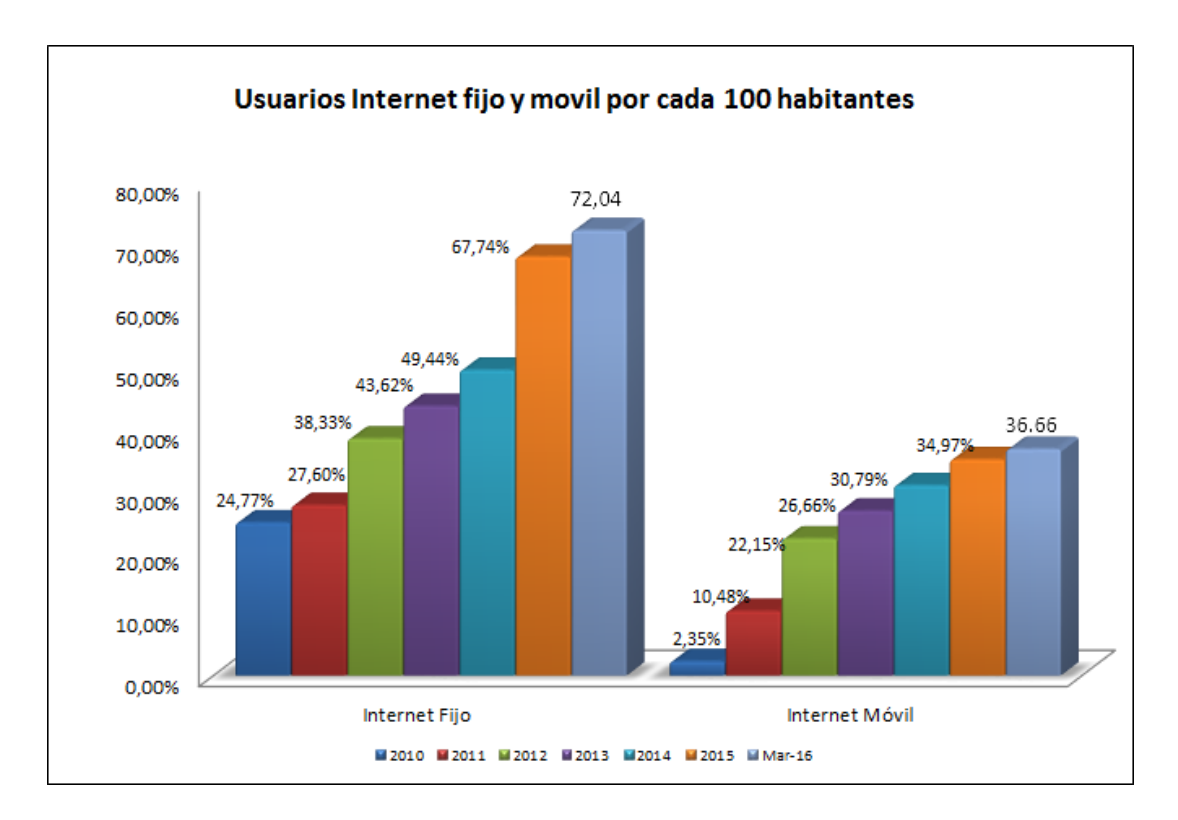

<span id="page-33-0"></span>Figura 3. Usuarios de Internet fijo y móvil por cada 100 habitantes.

Fuente: (ARCOTEL, 2016)

La aprobación de la Norma Ecuatoriana de Accesibilidad Web ha sido un gran paso para impulsar la accesibilidad en nuestro país, sin embargo, el número de entidades que la implementan actualmente son pocas. En la [Tabla 4](#page-33-1) se muestra un resumen de los resultados obtenidos de evaluación de accesibilidad a algunos portales web del Ecuador.

<span id="page-33-1"></span>Tabla 4. Nivel de accesibilidad de algunos sitios de Instituciones Públicas del Ecuador.

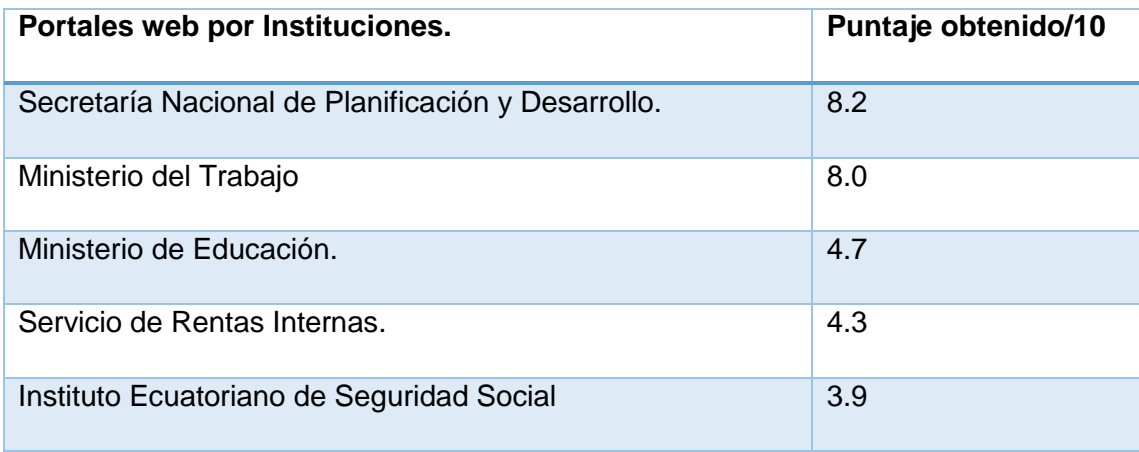

Fuente: (Observatorio de Accesibilidad Web, 2016)

Las páginas no accesibles representan una brecha digital para las personas con discapacidad, es por ellos que el desarrollo de páginas web debe tener un enfoque universal (accesible) a internet para todas las personas. A continuación, se muestran las principales estadísticas de personas con discapacidad en nuestro país.

#### *1.3.1. Personas con Discapacidad en Ecuador según el Tipo de Discapacidad.*

Casi el 50% de las personas con discapacidad poseen discapacidad física frente a un 23% por ciento que es la cifra para discapacidad intelectual, el 13% es auditiva a esta cifra le sigue discapacidad visual con 12% y discapacidad psicológica y psicosocial con 2% y finalmente de lenguaje con el 1%, como se visualiza en la **¡Error! No se encuentra el origen de la referencia.**.

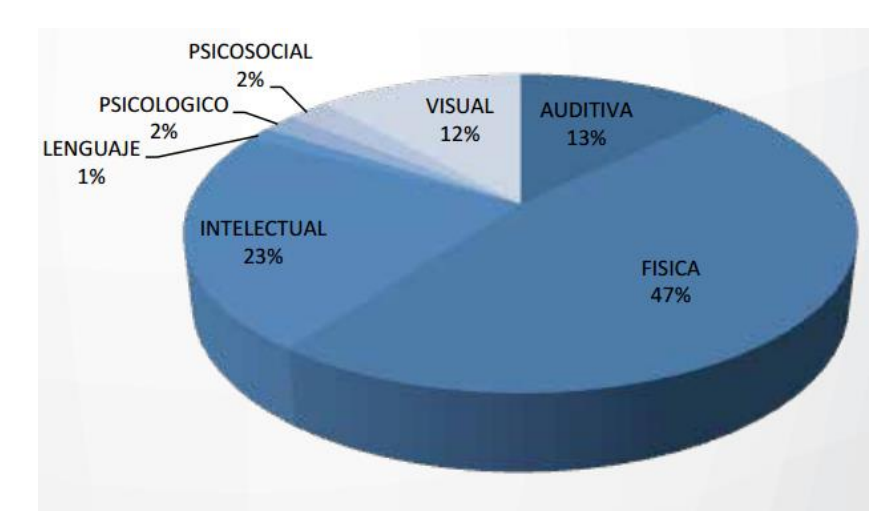

<span id="page-34-0"></span>Figura 4. Personas con discapacidad en el Ecuador según el Tipo de Discapacidad.

Fuente: (CONADIS & MSP, 2016)

Concretamente, el número de personas que presentan discapacidad en nuestro país, se citan en la [Tabla 5.](#page-34-1)

<span id="page-34-1"></span>Tabla 5. Número de personas con discapacidad en Ecuador según tipo de discapacidad.

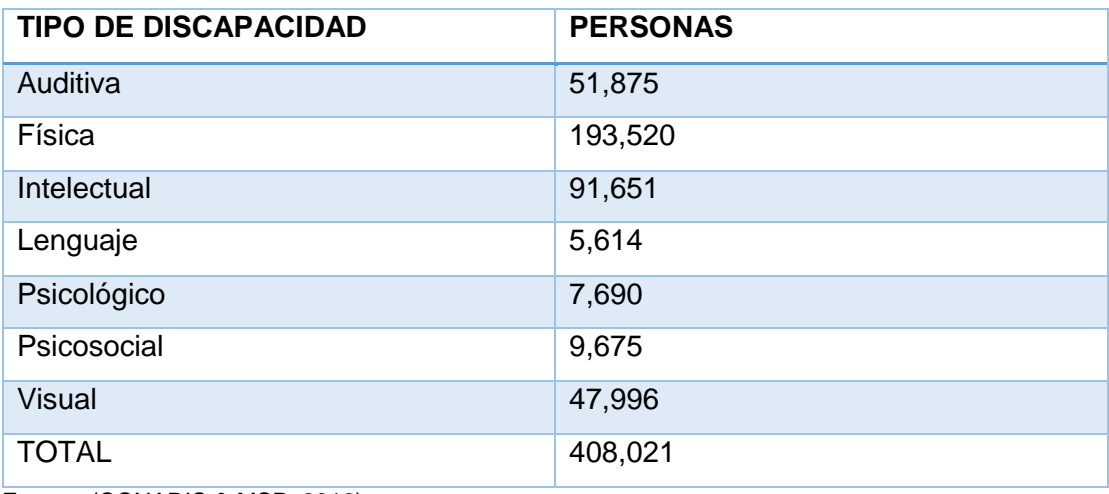

Fuente: (CONADIS & MSP, 2016)

#### **1.3.2. Personas con discapacidad por provincia.**

Tal como lo muestra la [Figura 5](#page-35-0) las provincias con mayor número de personas con discapacidad son Guayas y Pichincha, mientras que en los últimos lugares se encuentra las provincias que pertenecen a la región Amazónica e Insular o Galápagos.

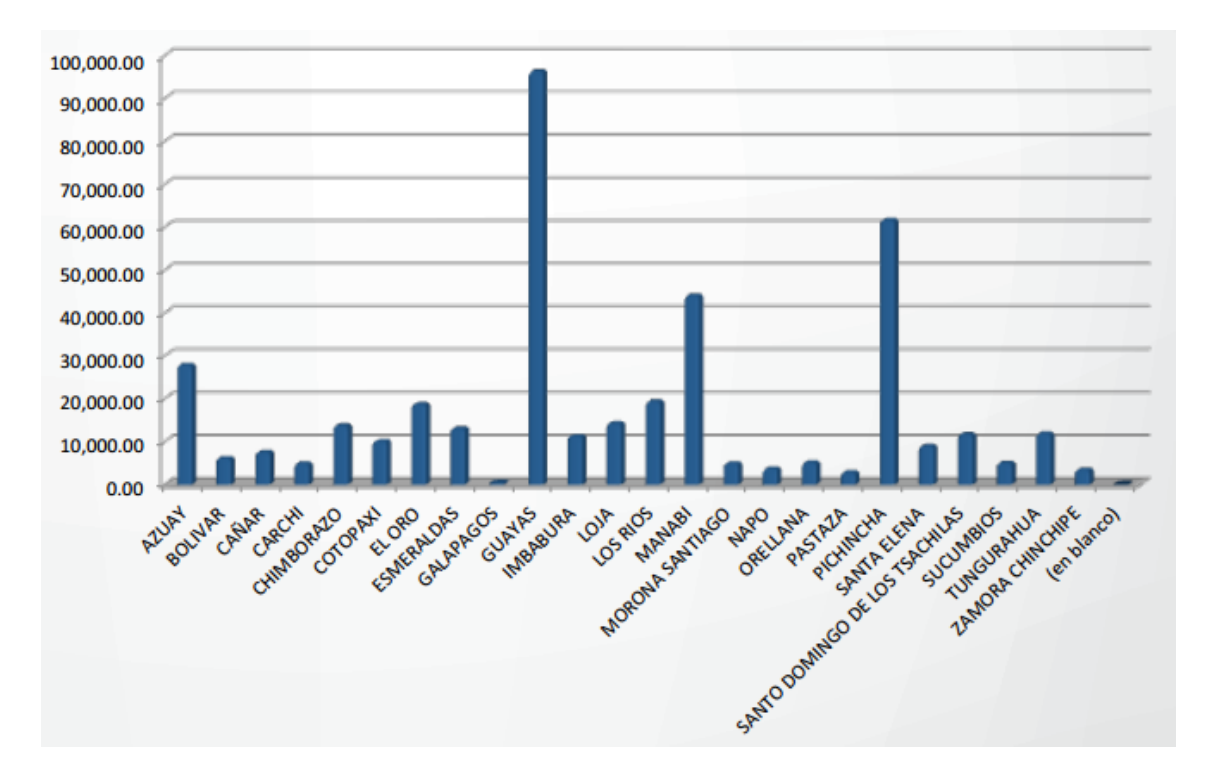

<span id="page-35-0"></span>Figura 5. Gráfico de barras. Cantidad de Personas con discapacidad en el Ecuador por provincias.

Fuente: (CONADIS & MSP, 2016)

Concretamente el número de persona con discapacidad por provincias se cita en la **[Tabla 6](#page-35-1)**.

<span id="page-35-1"></span>**Tabla 6. Cantidad de Personas con discapacidad en el Ecuador por provincias.**

| <b>PROVINCIA</b>  | <b>NÚMERO DE PERSONAS</b> |
|-------------------|---------------------------|
| <b>AZUAY</b>      | 27.933                    |
| <b>BOLÍVAR</b>    | 6.173                     |
| CAÑAR             | 7.555                     |
| <b>CARCHI</b>     | 4.938                     |
| <b>CHIMBORAZO</b> | 13.815                    |
| <b>COTOPAXI</b>   | 10.137                    |
| EL ORO            | 18.768                    |
| <b>ESMERALDAS</b> | 13.103                    |
| <b>GALÁPAGOS</b>  | 440                       |
| <b>GUAYAS</b>     | 96.339                    |
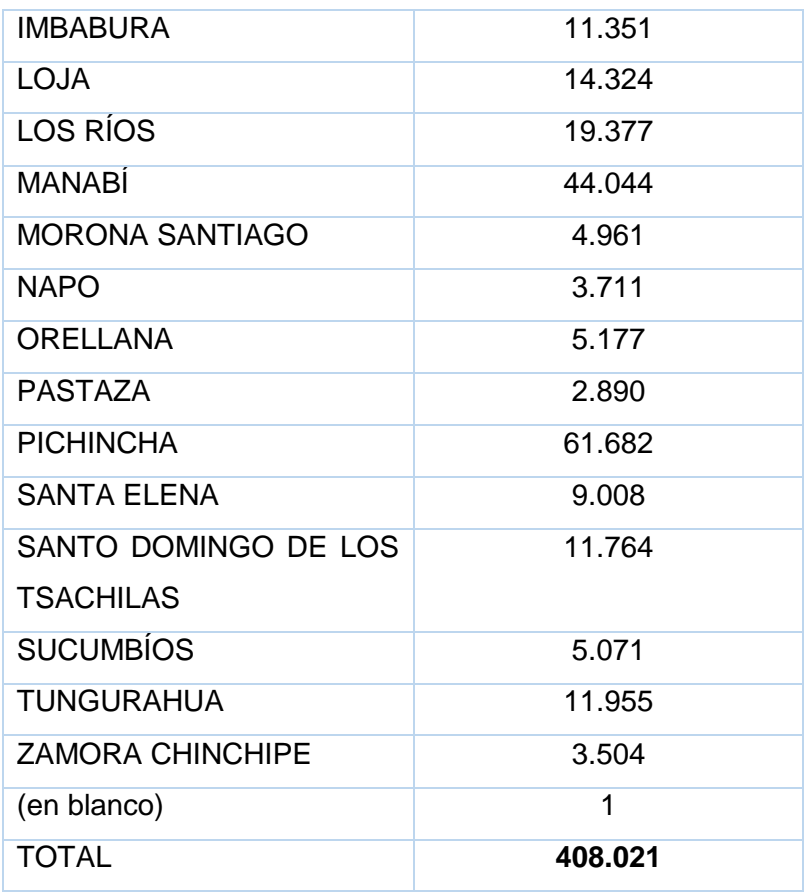

Fuente: (CONADIS & MSP, 2016)

# **1.4. DISEÑO RESPONSIVO Y ACCESIBILIDAD**

#### **1.4.1. La web móvil.**

Web móvil hace referencia al acceso a la web desde dispositivos cuya principal cualidad es la movilidad, es decir el usuario puede acceder a la información desde cualquier lugar a través de cualquier dispositivo, ya sea un Smartphone o tableta.

Se trata de la misma web que accedemos desde nuestros ordenadores, la diferencia radica en el dispositivo empleado, el cual puede ser cualquier teléfono móvil que tenga capacidad web.

Pero para poder hacer uso de esa web móvil sin encontrarnos con problemas es necesario una total adecuación de los contenidos a los dispositivos utilizados independientemente del lugar en el que estemos y del dispositivo que utilicemos.

El objetivo principal de las iniciativas en torno a web móvil, es obtener una web donde sea posible visualizar de manera correcta la información, en el momento oportuno y en el lugar adecuado según lo crea conveniente el usuario. (W3C, 2015b)

#### **1.4.2.** *Responsive Web Design***.**

*Responsive Web Design (RWD)* o Diseño Web Adaptable en español, es una técnica de diseño y desarrollo de sitios y aplicaciones web para proporcionar una visualización óptima de una página web en una amplia gama de dispositivos. En lugar de tener un sitio para cada tipo de dispositivo, RWD facilita la posibilidad de que el mismo sitio responda a cada tipo de dispositivo que acceda y ofrece una salida apropiada, es decir la página (código HTML) es el mismo, lo único que cambia es la apariencia que se define mediante diferentes presentaciones (Diferentes CSS). (Avila, 2013)

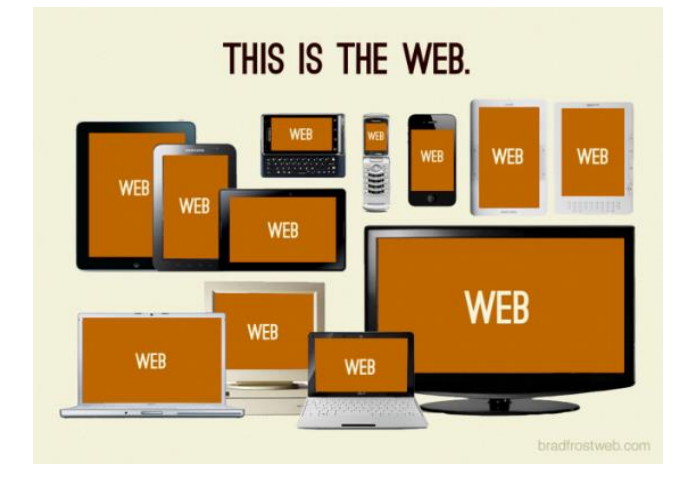

Figura 6. Gama de dispositivos para los cuales deben ser accesible las páginas web.

Fuente: (Frost, 2012)

#### **1.4.3. Accesibilidad web móvil.**

Se enfoca en general en el desarrollo de sitios web y aplicaciones más accesible a los usuarios con discapacidad cuando acceden a la web mediante dispositivos móviles. Por su parte WAI dirige su trabajo en este ámbito para las personas que utilizan móviles, tabletas, entre otros.

# **1.4.4. Relación entre Responsive Design y Accesibilidad.**

"Tanto el diseño web Adaptable y accesibilidad son formas de hacer un sitio web accesible." Whitney Quesenbery.

Un sitio desarrollado con la técnica Responsive Design no implica que dicho sitio sea accesible, pero si es un gran punto de partida, esto se explica por las siguientes razones:(Carreras Montoto, 2014b) Consultora de Accesibilidad Web.

**-** Parten de un enfoque en común: su objetivo es tener una web única con contenido flexible, que pueda ser visualizado correctamente desde cualquier dispositivo o navegador y disponible para todos los usuarios.

**-** Requisitos de accesibilidad: un sitio Responsive Design cumple con ciertos requisitos de accesibilidad, tales como, la separación entre el contenido y la presentación, el uso de medidas relativas o la eliminación de tablas para maquetar.

### **1.4.5. ¿Cómo beneficia un sitio Responsive Design a la Accesibilidad?**

Según (Carreras Montoto, 2014b) en su investigación, resalta los siguientes beneficios:

- $\checkmark$  La presentación está separada del contenido, los estilos están definidos mediante CSS y no se emplean tablas para maquetar, lo cual beneficia a las personas con discapacidad ya que permiten a los agentes de usuario adaptar el contenido de acuerdo a sus necesidades (criterio de conformidad 1.3.1 de las WCAG 2.0).
- $\checkmark$  Tiende a tener información estructurada y jerarquizada correctamente. (Criterio de conformidad 1.3.1 de las WCAG 2.0)
- $\checkmark$  Usa elementos semánticos para definir sus estilos en las CSS. Lo cual facilita que la información se pueda determinar mediante software, favoreciendo de esta manera la accesibilidad (Criterio de conformidad 1.3.1 de las WCAG 2.0)
- $\checkmark$  EL diseño responsivo permite que el texto se pueda ampliar sin problemas y hacer zoom (Criterio de conformidad 1.4.4 de las WCAG 2.0), así mismo el tamaño flexible de las imágenes y videos permitirá que se adapten mejor al espacio disponible sin que se superpongan entre contenidos.
- $\checkmark$  Mejorará la experiencia de los usuarios con baja visión que suelen tener resoluciones de pantalla más bajas y acostumbran ampliar la pantalla.
- $\checkmark$  En el diseño flexible no se usan tablas para maquetar lo cual ayuda a garantizar un orden de lectura correcto.

#### **1.5. Herramientas de Evaluación de Accesibilidad.**

#### **1.5.1. Herramientas de Evaluación automática.**

Son aplicaciones creadas para evaluar de forma automática la calidad de las páginas Web, en cuanto a la accesibilidad de sus contenidos. Se basa es las reglas de los estándares de accesibilidad que se automatizan para dar una estimación del cumplimiento de las normas de accesibilidad, Sin embargo, no todas las reglas son automatizables por lo que requieren evaluación manual. (Mascaraque, 2009)

# *1.5.1.1. Examinator.<sup>2</sup>*

Es una herramienta en línea que valida el código de una página web y realiza pruebas según las técnicas y fallos propuestas en las Pautas de Accesibilidad para el Contenido Web (WCAG

1

<sup>2</sup> http://examinator.ws/

2.0). *Examinator* adjudica una puntuación entre 1 y 10 a cada página evaluada según los errores y aciertos encontrados.

Cada nota es ponderada de acuerdo a la prioridad que las WCAG 2.0 establecen a la técnica evaluada, calificándose en un rango desde Excelente hasta Muy mal de acuerdo a la puntuación obtenida. Los detalles de las calificaciones obtenidas se enlistan en la ficha tablero del resultado de la Evaluación.

El resultado obtenido de la evaluación no puede considerarse una medida de la accesibilidad general de la página, ya que algunas pruebas pueden necesitar ser interpretadas por expertos.

# *1.5.1.2. OAW Ecuador.<sup>3</sup>*

<span id="page-39-0"></span>Es una herramienta que permite evaluar páginas web según la normativa ISO/IEC 40500, para ello dispone de dos mecanismos: un analizador ONLINE y un conjunto de servicios web (API REST).

Para realizar una evaluación online se debe ingresar la URL de la página web que se desea evaluar y clic en analizar. Adicionalmente se pueden configurar los siguientes parámetros.

- **- Resolución de pantalla:** Tamaño en pixeles con los que se renderiza la página, previo a su evaluación, es útil cuando se usa propiedades @media-queries o adaptaciones según las características del visor sobre el que se renderiza la página. Valor por defecto: **1366x768 px**.
- **- Nivel de conformidad:** Evalúa según los niveles de conformidad de la WCAG 2.0. Se debe escoger el nivel sobre el que se desea evaluar: A, AA, AAA.

Este proyecto se denomina Observatorio de Accesibilidad Web del Ecuador y ha sido desarrollado por la Universidad Politécnica Salesiana, a través de su Centro de Investigación Desarrollo e Innovación en ingenierías con los laboratorios de: Tecnologías de Inclusión e Inteligencia Artificial.

# **1.5.1.3.** *TAW (Test de Accesibilidad Web)***<sup>4</sup>**

<span id="page-39-1"></span>TAW es una familia de herramientas para el análisis de la accesibilidad de sitios web. Desarrollada por la fundación CTIC.

**.** 

<sup>3</sup> http://observatorioweb.ups.edu.ec/oaw/index.jsf

<sup>4</sup> http://www.tawdis.net/index.html

Está herramienta permite comprobar de forma automática aspectos de accesibilidad web y dispone de dos modalidades de ejecución, ya sea como analizador en línea (desde un portal web), o como aplicación instalable de forma local.

TAW3 Online, es la herramienta que permite revisar la accesibilidad de una determinada URL, basándose en las pautas WCAG 2.0. Luego, genera un informe HTML basado en la página analizada con información sobre el resultado de la revisión.

# **1.5.1.4.** *Validador automático de accesibilidad Tanaguru***.**

Es una herramienta de evaluación automática de la accesibilidad web. Tanaguru evalúa de acuerdo a estándares basados en las WCAG. (Carreras Montoto, 2014c)

Versión online "free trial": Para tener acceso a esta versión es necesario registrarse, con lo cual se dispone de las siguientes funcionalidades.

# **Tipos de auditoria:**

**- Auditar páginas**: permite evaluar entre 1 y 10 páginas.

Al indicar el estándar y nivel sobre el cuál se necesita evaluar se puede seleccionar entre: RGAA 2.2 Y Accessiweb 2.2.

El RGAA es La norma de certificación para los sitios web públicos en Francia (Référentiel Général d'Accessibilité pour les Administraciones), utiliza las pautas WCAG 2.0 como base y define una serie de requisitos adicionales para la accesibilidad.

Las normas AccessiWeb se basan en los requisitos WCAG 2.0 pero se reestructuran de una forma diferente en torno a una serie de recomendaciones.

- **- Auditar Sitio Completo:** Permite evaluar un sitio completo. Además de las opciones descritas en la auditoría de páginas, también se puede: Indicar la profundidad de la evaluación estableciendo el límite por tiempo, número de páginas o nivel de profundidad además permite Incluir y excluir URLs
- **- Auditar ficheros:** Permite cargar el HTML como un fichero en vez de auditar por URL.
- **- Auditar escenario:** Esta opción permite evaluar páginas que requieren autenticación, o una serie de páginas que forman parte de un proceso, o incluso diferentes estados de una página, para lo cual es necesario instalar la extensión de Firefox "SeBuilder"

# **1.5.2. Herramientas de Evaluación manual.**

Algunas herramientas facilitan el proceso de evaluación normal, esto se realiza como complemento del análisis automático para identificar los problemas que nos e han podido identificar de forma automática.

# *1.5.2.1. Web Developer Toolbar<sup>5</sup> :*

<span id="page-41-2"></span>Es una extensión para Mozilla Firefox que agrega varias herramientas para desarrolladores web al navegador, incluyendo funciones útiles para la evaluación de la accesibilidad. Entre algunas de sus funciones permite: habilitar, deshabilitar, editar los CSS, JavaScript, formularios, que contenga la página que se encuentre visualizando.

# **1.6. Metodología de evaluación de la accesibilidad web (WCAG-EM).**

<span id="page-41-1"></span>En marzo de 2012, WAI/W3C publicó el primer borrador de la Metodología de Evaluación de Accesibilidad Web (WCAG EM) por sus siglas en inglés *Website Accessibility Conformance Evaluation Methodology*. La última actualización se publicó el 10 de Julio de 2014, la cual es la versión vigente hasta el momento. (W3C, 2014b).

WCAG-EM es una metodología para determinar el grado de cumplimiento de un sitio web según el estándar WCAG 2.0. Con esta metodología se puede realizar evaluación de todo tipo de sitios web (estáticos, dinámicos, responsive design, etc.), y es independiente del tamaño del sitio web o de la tecnología con la que se construye el mismo. Es además independiente de herramientas de evaluación de accesibilidad, navegadores web o productos de apoyo concretos.(Luján Mora & Sanchez Gordon, 2015)

Tal como se representa en la [Figura 7](#page-41-0), la metodología WCAG-EM abarca cinco pasos fundamentales:

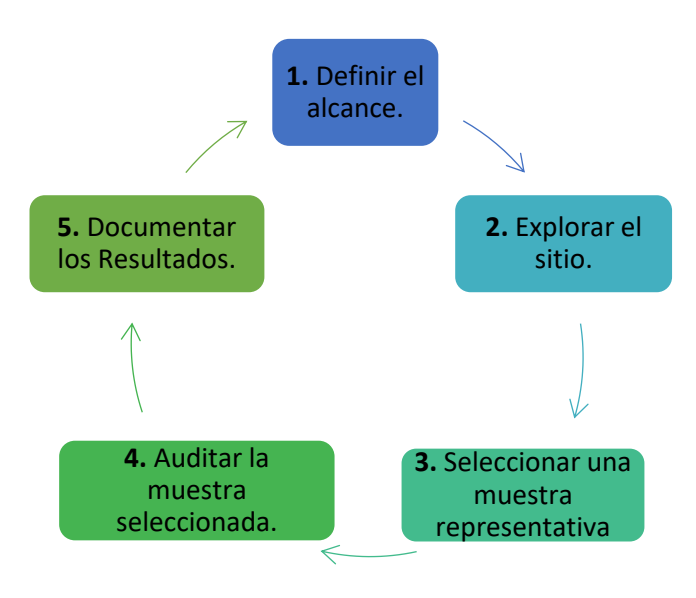

<span id="page-41-0"></span>Figura 7. Pasos de la metodología WCAG-EM.

Fuente: (W3C, 2014b)

1

<sup>5</sup> https://addons.mozilla.org/en-US/firefox/addon/web-

developer/?id=60%29+as%C3%AD+mismo+en+la+p%C3%A1gina+oficial+del+plugin+%28http%3A%2F%2Fchris pederick.com%2Fwork%2Fweb-developer%2F

#### **Paso 1. Definir el alcance de la Evaluación:**

En esta etapa se define el alcance global de la evaluación, la cual se divide en los siguientes subpasos:

- Paso 1.a: Definir el alcance del sitio web: se debe determinar las páginas web a las que se va a realizar la evaluación, se recomienda utilizar expresiones formales o el listado de las URL para definir las páginas que están en el alcance.
- **Paso 1.b.** Definir el nivel de conformidad: Establece el nivel de conformidad WCAG 2.0: "A", "AA", o "AAA".
- **Paso 1.c:** Durante este paso se define una lista de los navegadores web, tecnologías de apoyo y otras utilidades de usuario que soporten las características de accesibilidad (tales como texto-alternativo, subtítulos, acceso mediante el teclado, etc.) en el sitio web. Para algunos sitios web en redes cerradas, como un sitio web de una intranet, donde se conocen los equipos que se utilizan para acceder a ella, esta línea de base puede limitarse a los navegadores web y tecnologías de apoyo utilizadas en esta red cerrada.
- **Paso 1.d**: Definir los requisitos de evaluación adicionales (Opcional): El solicitante de la evaluación podría estar interesado en conseguir información adicional más allá de lo que se necesita para evaluar el nivel de conformidad elegido, por ejemplo: Evaluación de más páginas, además de las definidas en el ejemplo representativo, Evaluación de un caso de uso particular, Explicación de posibles soluciones a los problemas de accesibilidad más allá del objetivo de la evaluación.

#### **Paso 2. Explorar las páginas del Sitio Web.**

En este paso el evaluador explora el sitio web destinado para su evaluación, con la finalidad de desarrollar una comprensión inicial de la página web y su uso, el propósito y la funcionalidad. Es importante darse cuenta de las funcionalidades que ofrece, tipo de página web y tecnologías utilizadas.

Es fundamental que el evaluador tenga acceso a todos los contenidos del sitio web. Esto implica, por ejemplo, creación de una cuenta o a su vez contar con los permisos necesarios para acceder a áreas restringidas. Se divide en los siguiente subpasos:

- **Paso 2.a: Identificar las páginas web más comunes:** Las páginas web más comunes son las páginas relevantes, aquellas que por lo general están enlazadas a todas las páginas (Frecuentemente en la cabecera, el pie o menú de navegación). El resultado de este paso es una lista de todas las páginas web comunes.

- Paso 2.b: Identificar la funcionalidad clave del sitio: Se identifica aquellas páginas que son estrictamente requeridas para cumplir con el propósito y objetivo del mismo. El resultado es un listado de las funcionalidades esenciales que los usuarios pueden realizar en el sitio. Por ejemplo: Registrarse en una cuenta, llenar y enviar un formulario.
- Paso 2.c: Identificar los diferentes tipos de páginas y estados relevantes: En este paso se identifica las páginas web que se comportan diferente dependiendo del usuario y el contexto.

Algunos de los ejemplos del contenido que se debe buscar para identificar diferentes tipos de páginas, son: contenido web con diferentes estilos, navegación, interacción y diseño visual; diferentes tipos de contenido tales como formularios, tablas listas, multimedia, contenidos que cambian la apariencia en función del usuario, dispositivo, navegador, contexto o configuración.

El resultado de este paso es una lista de los diferentes tipos de páginas web en el sitio.

- Paso 2.d: Identificar las tecnologías web de las que se depende: Según WCAG 2.0. estas pueden ser: tecnologías de base como HTML, CSS; tecnologías web auxiliares como Java, JavaScript y WAI-ARIA. El resultado de este paso es una lista de las diferentes tecnologías web que se necesitan para que el sitio web funcione correctamente.
- **Paso 2.e: Identificar otras páginas web relevantes:** Consiste en identificar las páginas web que son relevantes para las personas con discapacidad y la accesibilidad, por ejemplo: Páginas web con información y ayuda sobre el uso del sitio web, Páginas web pertinentes para la accesibilidad (configuración, preferencias)**,** páginas web con direcciones y contactos.

#### **Paso 3. Seleccionar una muestra de páginas representativa.**

Durante esta etapa el evaluador selecciona una muestra de las páginas web y estados de las páginas web que sean representativos del sitio web. El propósito es garantizar que los resultados de la evaluación reflejan adecuadamente el nivel de accesibilidad del sitio web.

El tamaño real de la muestra de las páginas web dependerá de varios factores tales como tamaño, antigüedad, complejidad, y consistencia del sitio web, adherencia al proceso de construcción, nivel de confianza requerido, y disponibilidad de resultados de evaluaciones previas. Se divide en los siguiente subpasos:

- **Paso 3.a: Incluir una muestra estructurada:** La muestra estructurada implica seleccionar una muestra de las páginas web y estados de páginas web relevantes identificados en el paso 2.

- **Paso 3.b: Incluir una muestra al azar:** La muestra al azar implica seleccionar de forma aleatoria páginas web y estados de páginas web, esto ayuda a dar confianza de la evaluación. Se recomienda que sea al menos el 10% de la muestra estructurada.
- **Paso 3.a: Incluir en la muestra procesos completos.**

### **Paso 4. Auditar la muestra seleccionada.**

Durante esta etapa el evaluador audita el sitio web mediante la muestra seleccionada en el paso 3. La auditoría se lleva a cabo de acuerdo a los requerimientos de conformidad de la WCAG 2.0 definidos en el paso 1.b (A, AA, AAA). Se divide en los siguientes subpasos:

- **Paso 4.a: Revisar todas las páginas iniciales:** Esto implica que para cada página web se revisan todos sus componentes.
- **Paso 4.b: Revisar todos los procesos completos.** Para cada proceso seleccionado en el paso 3.d analizar según el paso 4.a. En cada página web evaluada, no es necesario evaluar todo el contenido, solo los cambios a través del proceso.
- **Paso 4.c: Comparar la muestra estructurada con la muestra al azar:** Si la muestra seleccionada al azar muestra nuevos tipos de contenidos web o nuevos hallazgos de la evaluación, entonces es una indicación de que la muestra estructurada no era suficientemente representativa y debe volver a definirse.

#### **Paso 5. Registro de los resultados de la Evaluación.**

Los resultados se deben ir documentando mientras se realiza el proceso de evaluación. Está documentación no es necesario que sea pública depende del nivel de confidencialidad que se establezca. Incluye los siguientes subpasos:

- **Paso 5.a: Proporcionar documentación para cada paso:**
	- o Datos de la evaluación: Nombre del Evaluador, solicitante de la evaluación y fecha de evaluación
	- o Alcance de la evaluación, lo definido en el Paso 1.: alcance del sitio web, nivel de conformidad, línea de base de soporte de accesibilidad, métodos de evaluación a utilizar y requisitos de evaluación adicionales
	- $\circ$  Exploración del sitio web según el Paso 2: tecnologías web invocadas, páginas web comunes, funcionalidad esencial, variedad de tipos de páginas web y otras páginas web relevantes
	- o Muestra representativa según el Paso 3: páginas web comunes, páginas web relevantes, ejemplos de distintos tipos de páginas web, procesos completos y muestra aleatoria
- o Resultado de la auditoría del ejemplo representativo según el Paso 4, indicando el resultado de cada uno de los sub-pasos.
- **Paso 5.b: Registrar los detalles específicos de la evaluación (Opcional):** Archivar las páginas web y los estados auditados de la página web, y registrar los instrumentos de evaluación, navegadores web, tecnologías de apoyo, de otro software, y los métodos utilizados para auditar ellos
- **Paso 5c (opcional): proporcionar una declaración.**
- **Paso 5d (opcional): proporcionar una puntuación,**
- **Paso 5e (opcional): proporcionar un informe legible por máquinas (como EARL)**

# **1.7. Tecnologías Utilizadas para el desarrollo web.**

# **1.7.1. Sistema Gestor de Contenidos.**

Un Sistema Gestor de contenidos (Content Management o CMS) proporciona una interfaz administrativa que permite al administrador la creación y administración de contenidos.

#### **Ventajas de usar un CMS.**

- Un CMS nos permite centrarnos en las funcionalidades requeridas por el cliente. Mientras con un CMS para obtener cierta funcionalidad se requiere la instalación de un módulo, estudio de su funcionamiento y configuración, por su parte la forma tradicional podría implicar algunos días de trabajo para la generación de código y así obtener la misma funcionalidad.
- Escalabilidad: El sistema puede crecer y adaptarse a necesidades futuras.
- Independencia entre contenido y su presentación: Un cambio de diseño puede comportar la revisión de muchas páginas para su adaptación. Los CMS facilitan el cambio de aspecto, consiguiendo independencia entre presentación y contenido.
- Control de acceso: controlar el acceso a un sitio web no consiste simplemente en permitir la entrada, además implica gestionar los diferentes permisos a determinados usuarios en cada área del sitio web.
- Páginas interactivas. Las páginas dinámicas se generan según las peticiones de los usuarios. Para conseguir esta interacción, los CMS conectan con una base de datos que hace de repositorio central de todos los datos de la web y la cual gestiona el mismo CMS.

Básicamente un sistema gestor de contenidos proporciona funcionalidades de mantenimiento del sitio, nos ayuda a realizar cambios de manera fácil y a la vez permite centrarse en las funcionalidades requeridas por el usuario.

### **1.7.2. Drupal.**

Drupal es un CMS de código abierto y se utiliza para crear sitios web dinámicos y con gran variedad de funcionalidades.

Drupal nació en el año 2000 con la Iniciativa de Dries Buytaert y Hans Snijder, dos estudiantes de la Universidad de Ambers, para quienes la idea era tener una red social en donde puedan compartir información entre grupos de amigos, posteriormente en enero de 2001 se decide liberar el software con la finalidad de dejar que otros utilicen y puedan ampliar la plataforma e incluso permitir que las personas exploren nuevos caminos para el desarrollo de la web, es ahí en dónde se convirtió en lo que es ahora, gracias a la colaboración de las personas (Drupal, 2016).

Drupal está escrito en PHP, este software permite crear y organizar muchos tipos de contenido, proporciona herramientas de gestión de usuarios para administradores y visitantes de un sitio web y proporciona acceso a miles de módulos y complementos de terceros para añadir nuevas funcionalidades.

### **Beneficios de escoger Drupal.**

- Una de las ventajas más importantes de Drupal es que sea una plataforma Open Source. No solo por su carácter gratuito sino por la posibilidad que ofrece para modificar el diseño si fuera necesario para conseguir los requerimientos del cliente.
- Drupal es además un software premiado, ha ganado dos de los premios que otorgó Packt Publishing en 2009, el primero en la categoría mejor CMS Open Source PHP, debido entre otras cosas al crecimiento en popularidad entre los desarrolladores. El segundo, fue el primer premio del salón de la fama de los premios Open Source CMS. Los resultados de ediciones anteriores se pueden consultar en [http://www.packtpub.com/article/open-source-cms-awardprevious-winners.](http://www.packtpub.com/article/open-source-cms-awardprevious-winners) Prueba de su popularidad y crecimiento es el número cada vez mayor de sitios web desarrollados con Drupal, entre estos muchos de empresas y organizaciones
- reconocidas internacionalmente. - Drupal destaca por la calidad de su código y de las páginas generadas, el respeto de los estándares de la web, y un énfasis especial en la usabilidad y consistencia de todo

#### **1.7.3. HTML5**

HTML 5 es una recomendación de W3C, del 28 de octubre del 2014.

el sistema (Herrero Hurtado, 2010).

HTML5 es la última versión de HTML, la cual surge como una evolución de las especificaciones anteriores, las cual se enfoca los siguientes objetivos:

- Separar los documentos del contenido y su presentación.
- Resumir, simplificar y hacer más sencillo el código.
- Incorpora nuevas etiquetas semánticas.
- Hacer páginas compatibles con los navegadores de dispositivos móviles y todos aquellos medios utilizados para acceder a la web.

Está nueva versión de HTML5 representa un paso importante hacia el "diseño universal". (Diez, Dominguez, Martinez, & Sáenz, 2012)

### **1.7.4. CSS. (Cascading Style Sheet).**

En español Hojas de estilo, son un mecanismo que se utiliza para dar estilos (por ejemplo, tipo de letra, colores, espaciado) a los documentos HTML y XML, separando el contenido de la presentación. CSS permite controlar estilos y formato de varias páginas web al mismo tiempo, los cambios que se realizan en el estilo marcado para un elemento en la CSS afectara a todas las páginas vinculadas a dicho CSS, en las que aparezca ese elemento.(W3C, n.d.)

**CSS3** es una especificación dividida en varios documentos separados llamados módulos, los cuales extienden propiedades de la versión anterior para mantener compatibilidad. De un total de 50 módulos, 4 se han convertido ya en recomendaciones oficiales de la W3C.

- Media Queries. Adaptación de las páginas web a dispositivos y pantallas de visualización de diferente tipo. Disponible en: [http://www.w3.org/TR/css3](http://www.w3.org/TR/css3-mediaqueries/) [mediaqueries/](http://www.w3.org/TR/css3-mediaqueries/)
- Namespaces. Espacio de nombres utilizado en CSS. Disponible en: http://www.w3.org/TR/css3-namespace/
- Selectors Level 3. Selección de elementos de la página HTML o XML para aplicarle estilos. Disponible en: <http://www.w3.org/TR/selectors/>
- Color. Formas de describir las propiedades del color. Disponible en: <http://www.w3.org/TR/css3-color/>

#### **1.8. SCRUM:**

Scrum es una metodología de desarrollo, fue desarrollada por Ken Schwaber, Jeff Sutherland y Mike Beedle. Define un marco para gestionar proyectos, ha sido ampliamente utilizada desde los años 90.

Sus principales características son: El desarrollo del software se realiza mediante iteraciones, denominadas sprints, los cuales pueden durar hasta 30 días, como resultado de un sprint se obtiene un incremento ejecutable que se muestra al cliente y la segunda característica son las reuniones frecuentes a lo largo del proyecto.

Se compone de 3 roles, dos artefactos y cuatro eventos, los cuales se detallan a continuación: (Schwaber & Sutherland, 2016)

### **Roles de Scrum:**

- **El Dueño del Producto (Product Owner):** Es el responsable de maximizar el valor del producto y el trabajo de Equipo de Desarrollo. Fija las tareas a desarrollar y las prioridades.
- **Jefe del proyecto (Scrum Master):** Vigila que las reglas se cumplan y guía el desarrollo.
- **El Equipo de Desarrollo (Development Team):** Lo conforman los profesionales que realizan el trabajo de entregar cada incremento del producto.

**Artefactos o Elementos:** Representan los documentos que aportan valor de negocio y proporcionan transparencia y oportunidades para la inspección y adaptación.

- Lista de Producto (Product Backlog): Es una lista ordenada de todas las funcionalidades necesarias del producto y es la única fuente de requisitos para cualquier cambio a realizarse en dicho producto. El Product Owner por su parte, es el responsable de la Lista del Producto, su contenido, disponibilidad y ordenación. Una Lista del producto es dinámica, es decir cambia constantemente para identificar lo que el producto necesita para llegar a ser adecuado, competitivo y útil.
- Lista de pendientes del Sprint (Sprint Backlog): Comprende un determinado conjunto de tareas del Product Backlog que se realizan un sprint, es decir un subconjunto de Product Backlog que se ejecuta en cada iteración.

Cuando se requiere nuevo trabajo, el Equipo de desarrollo lo adiciona a la Lista de Pendientes del Sprint, de acuerdo a al trabajo que se completa se actualiza la estimación de trabajo restante.

#### **Eventos o Reuniones de Scrum:**

**Sprint:** Se considera el corazón de Scrum, es un bloque de tiempo de hasta un mes en el que se crea un incremento del producto. Cada nuevo sprint comienza inmediatamente después de la finalización del Sprint anterior.

Los Sprints consisten en:

- **Planificación del Sprint (Sprint Planning):** Se planifica el trabajo a realizar durante el Sprint, se define un documento en el que se reflejan los requisitos del sistema por prioridades. Como producto de esta tarea se obtiene un Sprint Backlog.

- **Scrum Diario (Daily Scrum):** Es una reunión para que el equipo de desarrollo sincronice sus actividades. Se realiza una inspección del trabajo avanzado desde el último Scrum Diario.
- **Revisión de Sprint (Sprint Review):** Cuando finaliza el Sprint se realiza una revisión del incremento que se ha generado, el objetivo es revisar y validar el resultado del Sprint.
- **Retrospectiva del Sprint (Sprint Restrospective):** Esta es una oportunidad para que el equipo de Scrum se inspeccione a sí mismo y pueda crear un plan de mejoras a tomar en cuenta durante el siguiente Sprint.

### **1.9. TRABAJOS RELACIONADOS**

**Trabajo 1: Pautas para el desarrollo de interfaces móviles accesible** (Funka Nu, 2012)**:** Se trata de una serie de pautas de accesibilidad para el desarrollo de interfaces móviles accesibles publicadas por Funka Nu, la cual es una Organización privada Sueca especializada en accesibilidad. Su trabajo se basa en las pautas internacionales de accesibilidad web WCAG 2.0, en el cual nos dice que tomando como base su amplia experiencia en este tema y pruebas realizadas con usuarios han podido comprobar que dichas pautas de la WCAG 2.0 no son suficientes en lo que respecta a la accesibilidad en la tecnología móvil ya que carecen de principios de desarrollo para interfaces móviles, por lo que desde esta organización han elaborado algunos **criterios de testeo que complementan dichas directrices**.

La propuesta de Funka, está compuesta por 48 pautas, organizadas en 6 temas, entre las recomendaciones que ofrece relacionadas con aplicaciones web móviles, se destacan las siguientes:

**Elección de una solución**: Observe que el sitio web básico funcione en dispositivos móviles; No obligue al usuario a utilizar una versión móvil; La versión móvil debe facilitar al usuario la misma información y servicios que el sitio web normal.

**Diseño**: Primeramente, siga las WCAG 2.0 excepto en el caso en que las presentes pautas contradigan dichas normas; Identifique los íconos y botones con su función; cada objeto de formulario debe tener una etiqueta.

**Estructura y presentación:** Priorice la información en las vistas con scroll; Agrupe los elementos que van juntos; Cree áreas grandes para hacer clic; debe ser posible utilizar la interfaz ya sea en forma vertical u horizontal, entre otros.

**Interacción:** Minimice la introducción de texto en la interfaz, proporcione información de estado clara al usuario.

**Contenido**: Utilice imágenes solo si son realmente útiles para el usuario; Utilice encabezados breves y descriptivos para estructurar la información.

**Configuración de usuario**: Asegure que la interfaz pueda ampliarse; proporcione una opción para invertir los colores; Proporcione una opción para cambiar el tamaño de letra.

**Trabajo 2: Responsive Design y accesibilidad Buenas y Malas prácticas. Errores comunes** (Carreras Montoto, 2014b)**:** Este artículo se centra en aquellos problemas recurrentes y malas prácticas que suponen barreras de accesibilidad en los desarrollos Responsive Design.

La primera norma nos dice que se debe comprobar la accesibilidad en las diferentes resoluciones establecidas mediante Media Query, esto ya que se suele ocultar contenido para determinados tamaños de dispositivos lo cual es una práctica habitual que, mal hecha, puede generar problemas de accesibilidad.

Algunos de los errores de accesibilidad como consecuencia de la ocultación de contenido mal implementado son los siguientes: Jerarquía de encabezados inconsistente lo que dificulta ojear el documento desde un lector de pantalla, Algunos enlaces suelen saltar contenido que no está disponible.

Así como también, el icono con tres rayitas que se despliega para versiones móviles, suele presentar ciertos problemas de accesibilidad sino se implementa correctamente, por ejemplo, el código del menú se despliega encima del código del icono razón por la cual no puede ser accedido por un lector de pantalla, ya que la lectura se debería hacer hacia arriba.

Otras malas prácticas que se debe evitar para no comprometer la accesibilidad en dispositivos móviles, son las siguientes:

Tratar imágenes informativas como imágenes decorativas para cargar diferentes tamaños de imagen, ya que no podrán ser accedidas por un lector de pantalla. Nunca se debe Definir el viewport con restricción para el zoom, Si el usuario desea debe poder hacer zoom con el gesto "pinch" hasta al menos un 200% según el criterio de conformidad 1.4.4. (W3C, 2008), tampoco se debe ocultar la barra de scroll horizontal con *overflow-x: hidden,* aunque el contenido se adapte al tamaño de pantalla, esta puede ser necesaria en el caso de zoom.

Según la autora, nos recomienda algunas buenas prácticas a seguir para mejorar la accesibilidad de nuestro sitio web móvil:

El contraste de color del texto deber tener al menos un ratio de contraste de 4.5:1, ya que en los dispositivos móviles el contraste suele ser bajo, Otro aspecto de gran importancia, es diseñar el tamaño de los elementos y la separación entre los mismo pensando también en los dispositivos móviles, con la finalidad de que sean fáciles de pulsar desde cualquier dispositivo.

- **-** El foco debe estar visible, ya que algunos usuarios con lector de pantalla, acostumbran a navegar tabulando de un elemento a otro.
- **-** Prueba, en este punto nos recomienda testear la página, probarla son CSS o sin imágenes cargadas, probarla de desde un lector de pantalla, e incluso si es posible con usuarios con discapacidad.

**Trabajo 3: Accesibilidad Web en un sistema de administración académica desde dispositivos móviles** (Mariño et al., 2014): Esta investigación desarrollada en argentina se trata de la validación automática a un sistema de administración/gestión académica siguiendo las pautas WCAG 2.0 desde dispositivos móviles.

El proceso para dicha evaluación inicia con investigación bibliográfica y pautas WCAG 2.0, luego se elige la herramienta para evaluación automática, en este caso se ha seleccionado como validador a Examinator, dado que automatiza las valoraciones de las pautas WCAG 2.0, finalmente se realiza la evaluación a una página de consulta del sistema de administración académica accedida desde dispositivos móviles.

Para realizar la evaluación, por cada principio se agrupan las pautas, las mismas que tienen unos determinados criterios que deben verificarse. Los valores que pueden asumir los criterios especificados son: i) SI: EL validador verifica el cumplimiento del criterio establecido, ii) NO: No se verifica el cumplimiento del criterio, iii) RC: Requiere corrección, es decir el validador determina la usencia del cumplimiento del criterio factible de solucionar modificando el código de la plataforma y iv) N/A: Indica que la herramienta no implementa dicho criterio por lo que no puede ser evaluado.

Como resultado nos muestra que existe escaza aplicación de las pautas que influyen en los espacios virtuales de comunicación en la sociedad del conocimiento, es decir las páginas en las que se desarrolló la evaluación.

Finalmente, los autores concluyen que aplicar los estándares de accesibilidad permitirían asegurar un acceso universal a datos e información lo que, además permite brindar funcionalidades de las TIC con valor agregado.

# **CAPÍTULO II:**

# **EVALUACCIÓN DE ACCESIBILIDAD EN APLICACIONES WEB RESPONSIVAS PARA DETERMINAR PRINCIPALES PROBLEMAS.**

# **2.1. Introducción al capítulo.**

En este capítulo se realiza la evaluación de accesibilidad en los subsitios web de las tres modalidades de estudio de la Universidad Técnica Particular de Loja, los cuales son: presencial, a distancia y estudios de postgrados.

Esta evaluación tiene como finalidad conocer los principales problemas de accesibilidad que actualmente se presentan en el desarrollo de páginas web y que afectan especialmente a los usuarios que presentan alguna discapacidad, está evaluación está basada en la metodología WCAG-EM propuesta por W3C y detallada en el apartado [1.6,](#page-41-1) adicionalmente se aplica una encuesta a usuarios con y sin discapacidad para conocer más de cerca los resultados de su experiencia al navegar por la web.

### **2.2. Informe de los resultados de Evaluación de Accesibilidad Web.**

### **2.2.1. Resumen Ejecutivo:**

En este informe se describe la evaluación de accesibilidad web de los subsitios responsivos de la Universidad Técnica Particular de Loja. La evaluación se realiza según en Nivel de conformidad AA (esto significa que se valida que cada subsitio cumpla con los criterios de accesibilidad establecidos en los niveles A y AA de la normativa WCAG 2.0).

Los pasos que se siguen para la evaluación son los establecidos por la metodología WCAG-EM, así mismo en el Anexo 1 se detalla el proceso de revisión para cada criterio de accesibilidad, los subsitios que se evalúan son: Subsitio de modalidad a distancia, Subsitio de modalidad presencial y Subsitio de Postgrados.

En el Anexo 3 se encuentra un registro de los hallazgos de la evaluación.

Los rsultados de la presente evaluación se resumen en el apartado [2.3](#page-60-0) al final de este capítulo.

#### **2.1.1. Datos Generales de evaluación.**

- **Nombre del Sitio:** Portales web responsivos de la Universidad Técnica Particular de Loja.
- **Alcance de la evaluación:** Se evalúa el contenido web desarrollado en versión responsiva de la parte pública (contenido que no requiere autenticación) de tres subsitios del portal web de la Universidad Técnica Particular de Loja.
- **Periodo de revisión:** 06 de junio de 2016 a 29 de julio de 2016.
- **Evaluador**: María Isabel Granda.
- **Nivel evaluado:** AA
- **Tecnologías utilizadas:**
	- o Sistema operativo: Windows, Android. IOS.
	- o Navegadores: Google Chrome, Mozilla Firefox, Safari, Simulación de navegador móvil (The Responsinator.)
	- o Tecnologías asistidas: Lector de pantalla JAWS.

### **Herramientas empleadas:**

**OAW Ecuador**: Esta herramienta se explicó en el apartado [1.5.1.2.](#page-39-0) Se ha escogido esta herramienta ya que ofrece una evaluación basada en las pautas de la Normativa ecuatoriana ISO/IEC 40500 así como también permite personalizar algunas propiedades antes de la evaluación como: Resolución de pantalla y Nivel de conformidad.

**TAW**: Test de Accesibilidad Web: Es una de las herramientas de evaluación automática de accesibilidad de habla hispana más usadas. Una de los principales factores para utilizarla fue las evidencias que presenta, está herramienta detalla junto a cada principio el número de inconsistencias encontradas y las respectivas líneas de código en donde se localizan. Esta herramienta se detalla en [1.5.1.3](#page-39-1)

**Color Contrast Checker<sup>6</sup> :** Es una herramienta disponible online que permite calcular si los valores ingresados pasan la validación según los requerimientos establecidos por las pautas de WCAG 2.0.

**Web developer toolbar de Firefox:** El complemento Web Developer para Mozilla Firefox, se explicó en el apartado [1.5.2.1.](#page-41-2)

El uso de la barra de herramientas Web Developer Toolbar nos permite realizar la revisión manual de algunos puntos de verificación requeridos por la Normativa Internacional de accesibilidad web WCAG 2.0.

**Lector de pantalla JAWS:** JAWS es uno de los mejores lectores de pantalla, ya que incluye el español entre sus idiomas. En este caso se utiliza para validar aquellos puntos de verificación que suponen un usuario con problemas de visión, como secuencia de lectura significativa.

# **2.1.2. Páginas Evaluadas:**

Las páginas que se tomó como muestra para realizar la evaluación, son las siguientes:

Tabla 7. Páginas seleccionadas como muestra para la Evaluación de Accesibilidad Web.

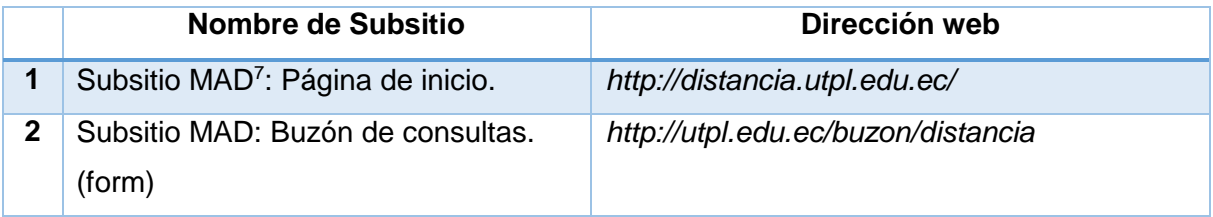

**.** 

<sup>6</sup> http://webaim.org/resources/contrastchecker/

<sup>7</sup> Modalidad a Distancia.

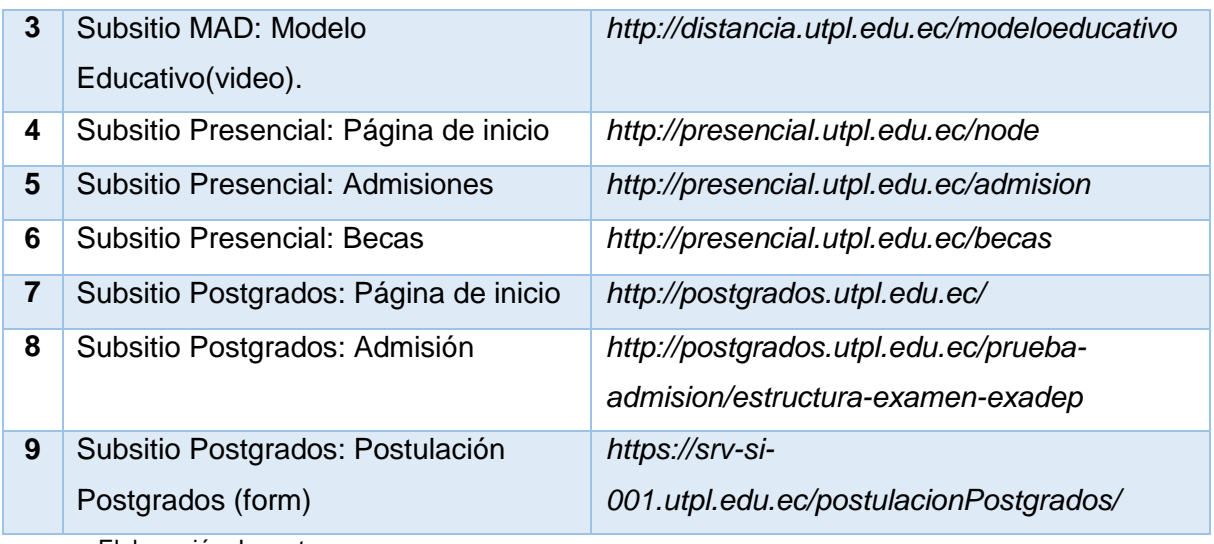

Elaboración: La autora.

### **2.1.3. Registro de aspectos específicos de la evaluación:**

En el Anexo 3 se especifica los resultados del chequeo de los puntos de verificación establecidos por la normativa WCAG 2.0 en los niveles de accesibilidad A y AA para cada página web de la muestra seleccionada.

# **2.1.4. Resultados de la evaluación de los criterios de conformidad de nivel A.**

En la *[Figura 8](#page-55-0)* se visualiza el porcentaje de cumplimiento del nivel A por cada página evaluada.

En cambio, en la *[Figura 9](#page-56-0)* se muestra el número de páginas que cumplen con cada criterio de conformidad de las WCAG 2.0.

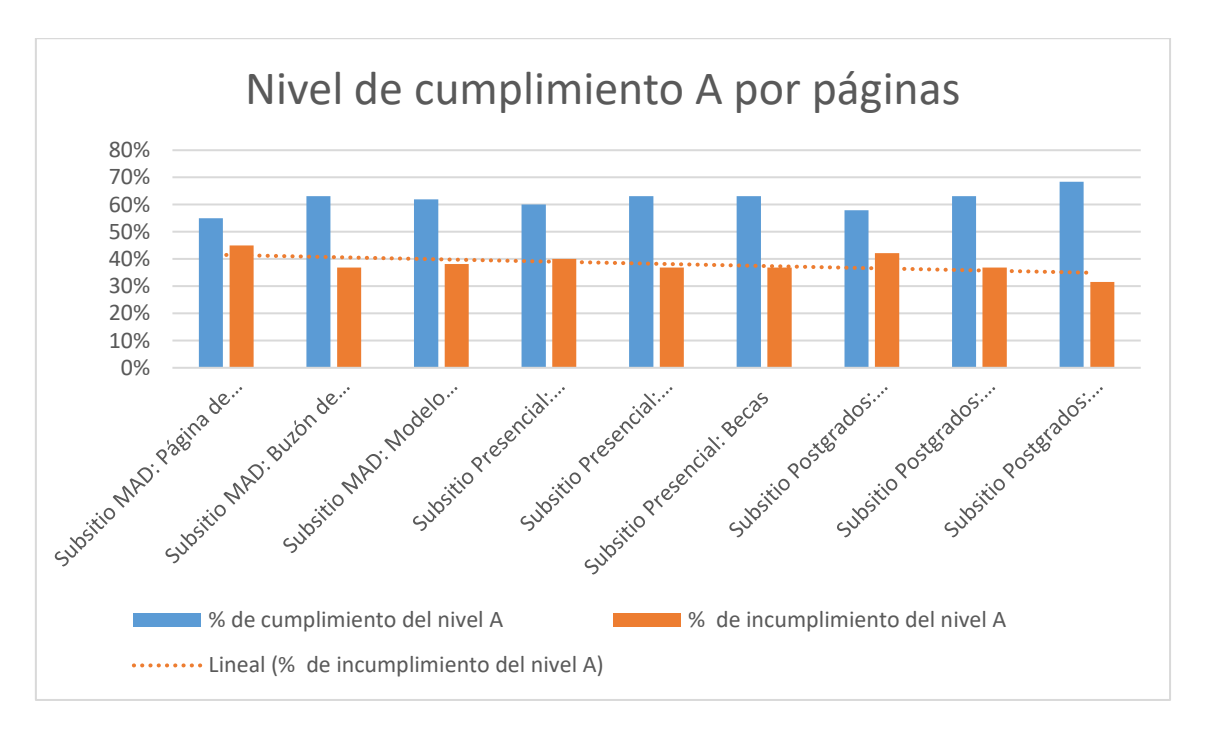

<span id="page-55-0"></span>Figura 8. Resultados de evaluación de los criterios de conformidad nivel A.

Elaboración: La Autora.

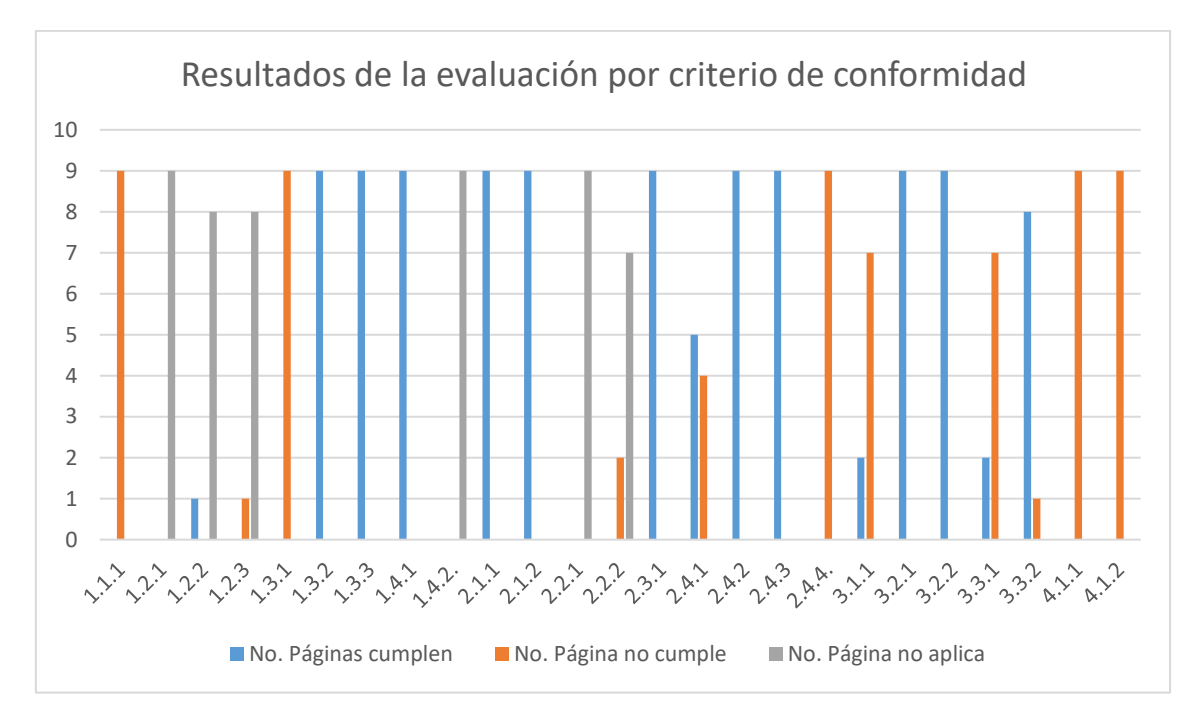

<span id="page-56-0"></span>Figura 9. Resultados de evaluación de la muestra por cada criterio de conformidad del Nivel A.

Elaboración: La Autora.

# **2.1.5. Resultados de la evaluación de los criterios de conformidad de nivel AA (A+AA)**

En la *[Figura 10](#page-56-1)* se representa el porcentaje de cumplimiento de cada página evaluada según los criterios del Nivel A + AA.

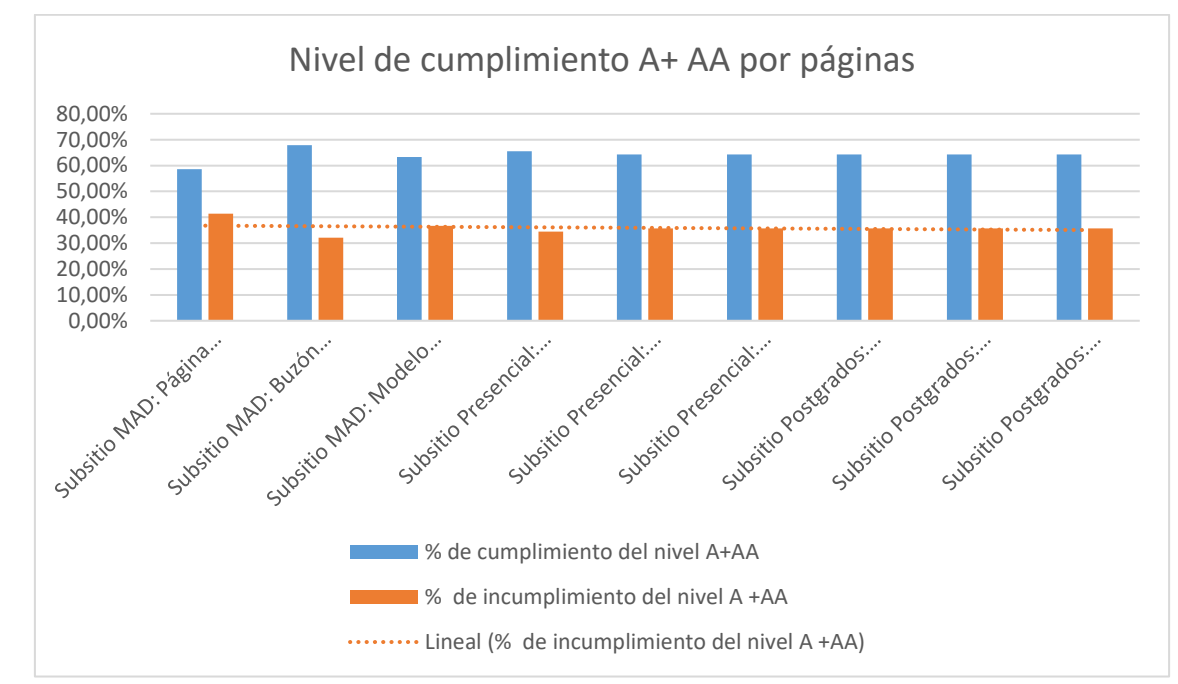

Porcentaje de cumplimiento sin contar los "no se aplica".

<span id="page-56-1"></span>Figura 10. Resultados de evaluación de los criterios de conformidad nivel AA. Elaboración: La Autora.

NOTA: Para evaluar los puntos de verificación que requieren el uso de lector de pantalla, se solicitó la ayuda del Abogado Edgar Poma, usuario con baja visión (90%) y quién posee una amplia experiencia en el uso de lector de pantalla. A continuación, se adjunta [Figura 11](#page-57-0) y [Figura 12](#page-57-1) como evidencia de la evaluación realizada.

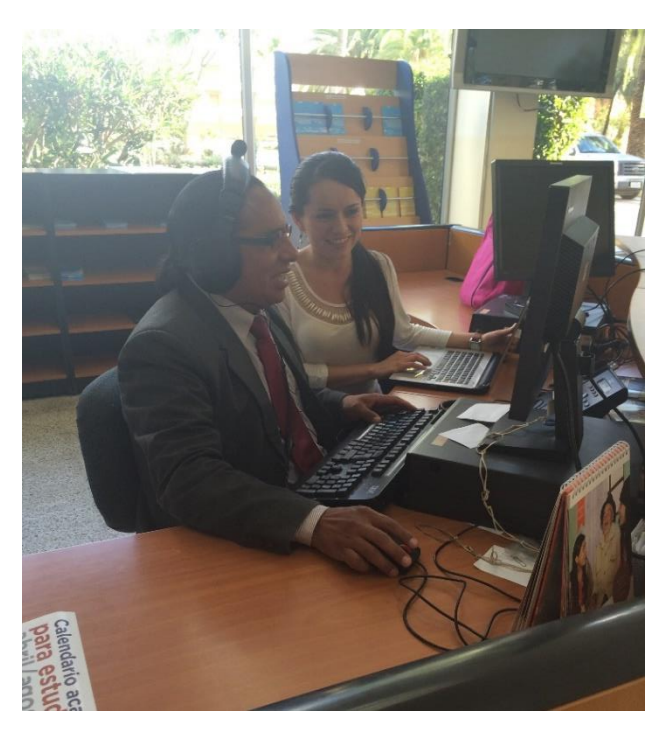

Figura 11. Evaluación de accesibilidad web mediante lector de pantalla.

<span id="page-57-0"></span>Fuente: La Autora.

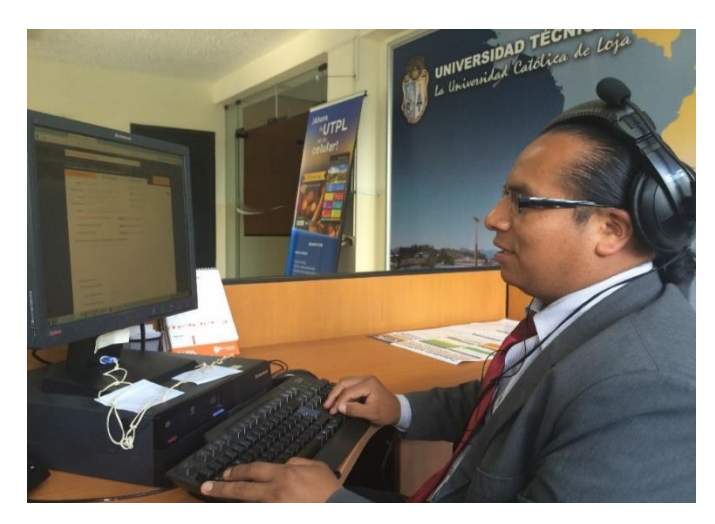

<span id="page-57-1"></span>Figura 12. Evaluación de accesibilidad web mediante lector de pantalla.

Fuente: La Autora.

# **2.2. Evaluación de Accesibilidad Web con Usuarios.**

Para realizar la evaluación de accesibilidad web con usuarios se ha tomado el modelo de encuesta utilizado en el desarrollo de una Tesis de Medición de accesibilidad en páginas Web, de la Universidad del Azuay (Ingavélez Guerra, 2013).

### **2.2.1. Pruebas de Usuario.:**

Las pruebas de usuario consisten en realizar encuestas a distintos usuarios, especialmente aquellos que presentan algún tipo de discapacidad, para ello se les solicita navegar por las páginas web que se desea evaluar, luego se contesta unas preguntas y de esta manera se determina cuáles son los problemas que se presentan al navegar por una página web.

Las preguntas planteadas en la encuesta varían según el dispositivo utilizado para acceder y la tecnología de apoyo que utilice.

Los datos generales que se indican para cada usuario son los siguientes:

- **Tipo de discapacidad:** Si presenta algún tipo de discapacidad se la indica, caso contrario se escribe Ninguna.
- **Dispositivo utilizado:** Dispositivo que utiliza para acceder a la web en el momento de la evaluación.
- **Preguntas de Evaluación:** Se presenta una lista de preguntas para evaluar el nivel de accesibilidad, con tres posibles opciones de respuesta:
	- o **Si:** Respuesta afirmativa a la pregunta planteada.
	- o **No:** Respuesta negativa a la pregunta planteada.
	- o **No Aplica (N/A):** No aplica significa que la pregunta no se ha realizado a dicho usuario, ya que no se puede responder con el dispositivo utilizado para acceder.
- **OBSERVACIONES:** Conjunto de observaciones emitidas por los usuarios sobre su experiencia y barreras encontradas al navegar por la web en general.

NOTA: Un ejemplo de la encuesta realizada se adjunta en el Anexo 2.

# **2.2.2. Resultados de Evaluación con usuarios.**

Las encuestas realizadas en este apartado tienen como finalidad evaluar el nivel de accesibilidad de los portales responsivos de la UTPL según las pautas vigentes de la Normativa WCAG 2.0.

Un resumen de los hallazgos de la evaluación se reúne en el apartado [2.3](#page-60-0) al final de este capítulo.

# **Portal de modalidad a distancia de la Universidad Técnica Particular de Loja. [\(http://distancia.utpl.edu.ec/](http://distancia.utpl.edu.ec/) ): Evaluación con usuarios.**

En la **[Figura 13](#page-59-0)** se muestran los resultados obtenidos de Pruebas de usuario al sitio web de modalidad a distancia de la UTPL, la evaluación a este portal se realizó con 7 usuarios y para cada condición evaluada se indica el número de usuarios que respondieron.

Los datos que forman las barras son los siguientes.

**Correcto**: Número de usuarios que están de acuerdo con la condición evaluada.

**Incorrecto**: Número de usuarios que indicaron que la condición evaluada presenta problemas al navegar por la web.

**No aplica:** Número de usuarios que no puede responder la condición a evaluar.

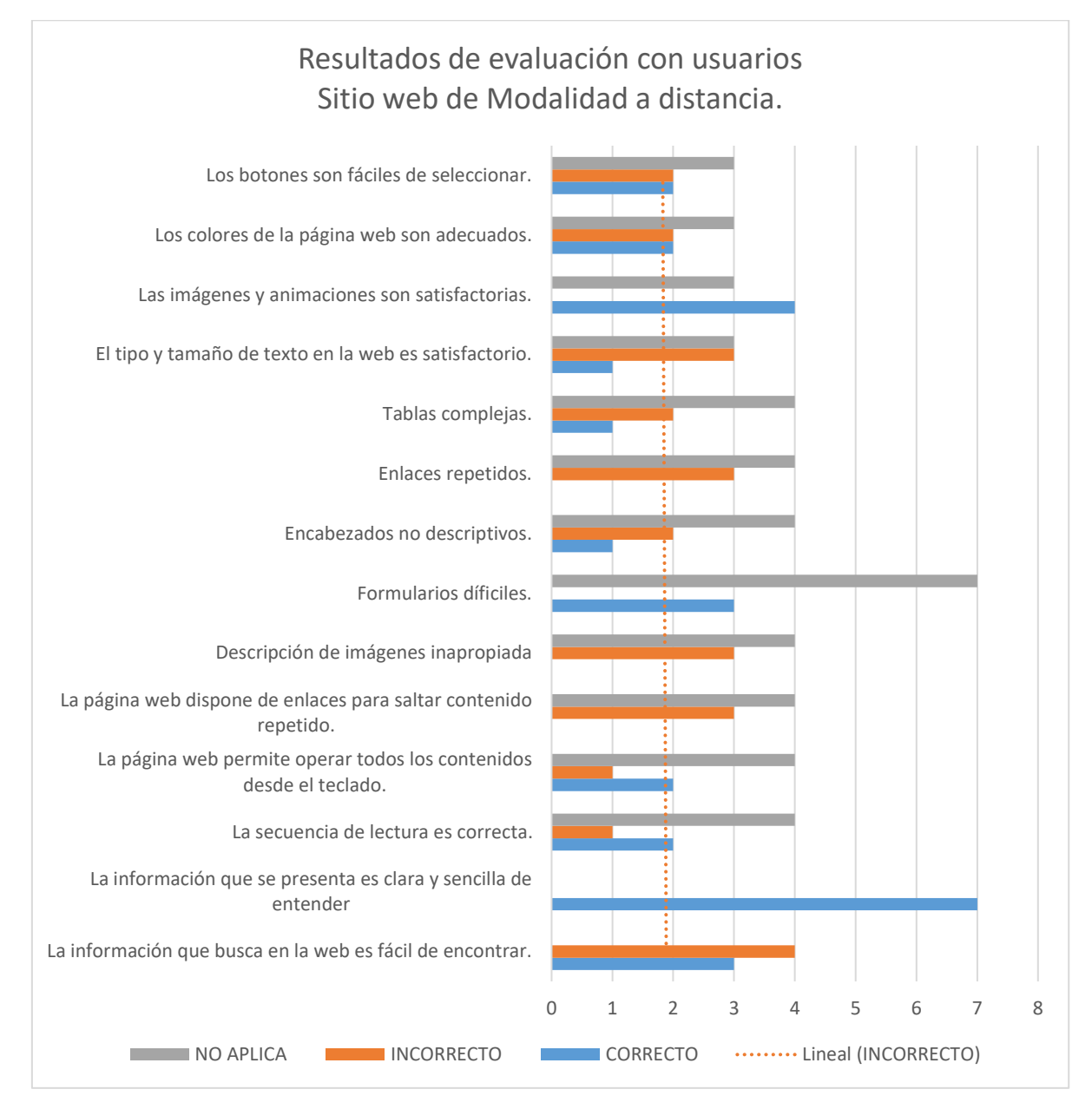

<span id="page-59-0"></span>Figura 13. Resultados obtenidos de Pruebas de Usuario en el sitio web de modalidad a distancia de la UTPL.

Elaboración: La Autora.

# <span id="page-60-0"></span>**2.3. Resumen de los resultados obtenidos en la evaluación de accesibilidad web.**

Como resultado de la presente evaluación de accesibilidad web los portales de la Universidad Técnica Particular de Loja **no cumplen ningún nivel de conformidad**, como se evidencia en la [Figura 9](#page-56-0) los principales criterios en los que falla son:

- Falta de alternativas textuales en imágenes.
- Utilización de tamaños de fuente absolutos.
- Uso inadecuado de etiquetas semánticas.
- Posicionamiento de elementos sin probar en distintos entornos (dispositivos de diferente resolución).

En la evaluación con usuarios los principales problemas para personas que acceden con tecnologías de apoyo se encontraron:

- Ausencia o descripción de imágenes inapropiada.
- Enlaces repetidos que además confunden al oyente.
- Falta de enlaces para saltar información repetida en varias páginas del mismo sitio.
- Encabezados no descriptivos.

Para los usuarios de dispositivos móviles los problemas detectados son:

- Utilización de tamaños de fuente absolutos.
- Posicionamiento de elementos sin probar en distintas resoluciones de pantalla.
- Dificultad para encontrar la información que se busca, por ejemplo, existen enlaces y menús que no se encuentran correctamente identificados como tal, de manera que el usuario no conoce que puede pichar y obtener más información.

**CAPÍTULO III:** 

# **PROPUESTA: BUENAS PRÁCTICAS DE ACCESIBILIDAD EN SITIOS WEB RESPONSIVOS.**

#### **Introducción al capítulo:**

En el ámbito web, La W3C<sup>8</sup> es el organismo responsable de mantener los estándares que dan soporte a los sitios web, quienes mediante el Grupo de Trabajo denominado WAI<sup>9</sup> han desarrollado y publicado las WCAG<sup>10</sup> 2.0 las cuales contienen pautas sobre la accesibilidad de contenidos web en general.

Sin embargo, según W3C no existen pautas separadas para la accesibilidad móvil. Actualmente se están desarrollando algunos borradores, por lo tanto, accesibilidad móvil está cubierto de las directrices de accesibilidad del W3C existentes para contenidos web en general. (W3C, 2015b)

Tomando en cuenta el alto número de usuarios de la web móvil (ARCOTEL, 2016) , se considera necesario que los desarrolladores de aplicaciones para distintas resoluciones de pantalla conozcan cómo construir una página web accesible para los usuarios que acceden desde dispositivos de sobremesa y móviles, es por ello, que a continuación se propone una guía de buenas prácticas a seguir para el desarrollo de un sitio web responsivo Accesible.

Las referencias utilizadas para el desarrollo de esta guía son los siguientes documentos:

- Pautas de Accesibilidad para el Contenido Web 2.0. (W3C, 2008b)
- Accesibilidad móvil: ¿Cómo WCAG 2.0? y Otros W3C Directrices / WAI Aplicar a Mobile?, Borrador. (W3C/WAI, 2015)
- Curso de Accesibilidad web paso a paso. (Cátedra Telefónica Universidad de Alicante et al., 2015)
- Técnicas para las WCAG 2.0 Técnicas y Fallos para contenido Web 2.0 Pautas de Accesibilidad. (W3C, 2016)
- Buenas Prácticas en aplicaciones para Web móvil de MWI (Mobile Web Initiative) (W3C, 2008a)

1

<sup>8</sup> World Wide Web Consortium

<sup>&</sup>lt;sup>9</sup> Web Accessibility Initiative.

<sup>10</sup> Web Content Accessibility Guidelines

### **3. Propuesta: Buenas Prácticas de Accesibilidad en Sitios web responsivos.**

Esta propuesta consiste en un conjunto de buenas prácticas para el desarrollo de páginas web responsivas accesibles.

Para cada enunciado expuesto se indica los criterios de conformidad de las pautas WCAG 2.0 a los que corresponde (W3C, 2008b) o su referencia respectiva, el Nivel de Cumplimiento de dicha normativa, una descripción detallada de la importancia de aplicar la recomendación y finalmente se encuentra un ejemplo de cómo hacer accesible en el caso de elementos incluidos en la página web.

# **MODELO PROPUESTO PARA EL DESARROLLO DE SITIOS WEB RESPONSIVOS ACCESIBLES.**

#### **Aspectos Generales.**

En este primer bloque se exponen algunas prácticas generales que el desarrollador deberá tomar en cuenta al iniciar el proceso de construcción de un sitio web responsivo accesible.

### **Estructura del Contenido.**

Proporciona un conjunto de buenas prácticas que ayudarán al usuario a comprender de mejor forma el contenido que se transmite.

#### **Creación e inserción de elementos accesibles.**

Se presenta un listado de buenas prácticas para hacer accesibles todos los elementos, tales como imágenes, tablas, formularios, etc. que se implementen en el desarrollo web. La creación de contenido correctamente estructurado y etiquetado es un punto de gran peso en la accesibilidad de una página web.

#### **Navegación y Teclado:**

Presenta un conjunto de recomendaciones que tienen por objetivo ayudar al usuario a navegar de forma consistente por todo el contenido de la página web.

# **Diseño y Presentación adaptable y accesible.**

En esta sección se plantean un conjunto de buenas prácticas para la adaptación de los elementos en dispositivos de distintas resoluciones, especialmente el objetivo de estas recomendaciones es que el diseño adaptable sea accesible para cualquier usuario independientemente de su condición y la tecnología utilizada.

#### **Evaluación de accesibilidad de la aplicación web desarrollada.**

Se propone un proceso para realizar la evaluación de la página web desarrollada mediante herramientas existentes.

### **Resumen de Buenas prácticas de accesibilidad en páginas web responsivas.**

En la **[Tabla 8](#page-64-0)** se enuncian las buenas prácticas de accesibilidad que se tratan en este capítulo. Para cada recomendación se indica el Nivel de conformidad que atribuye cumplir dicho criterio y el impacto que tendrá en la accesibilidad de la página web el implementar dicha recomendación, los valores asignados al impacto pueden ser: Muy Alto, Alto, Medio, Bajo y están basados en la experiencia adquirida en la evaluación con usuarios y los conocimientos obtenidos en la investigación realizada en este proyecto.

#### <span id="page-64-0"></span>**Tabla 8. Resumen de Propuesta: Buenas Prácticas de Accesibilidad en Sitios web responsivos.**

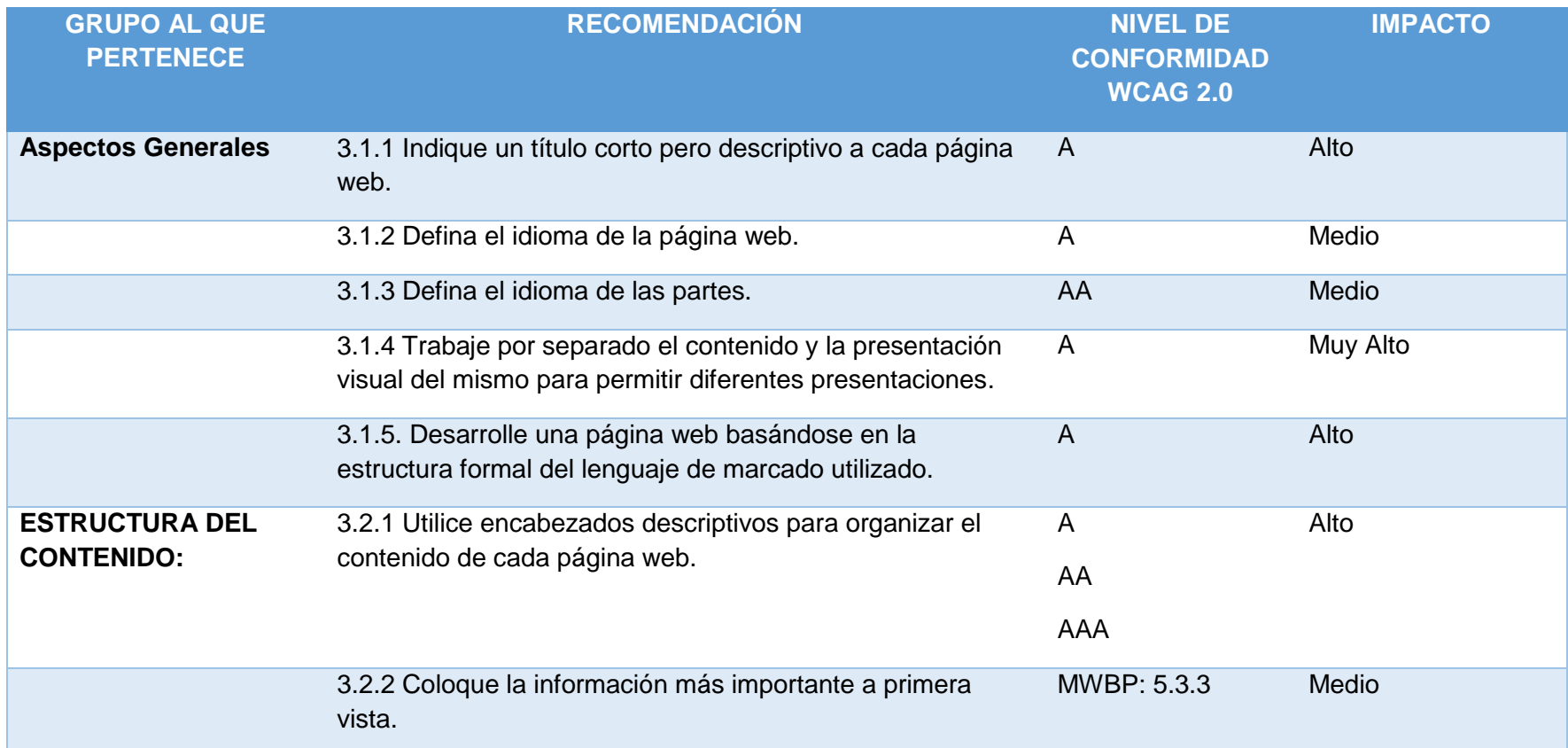

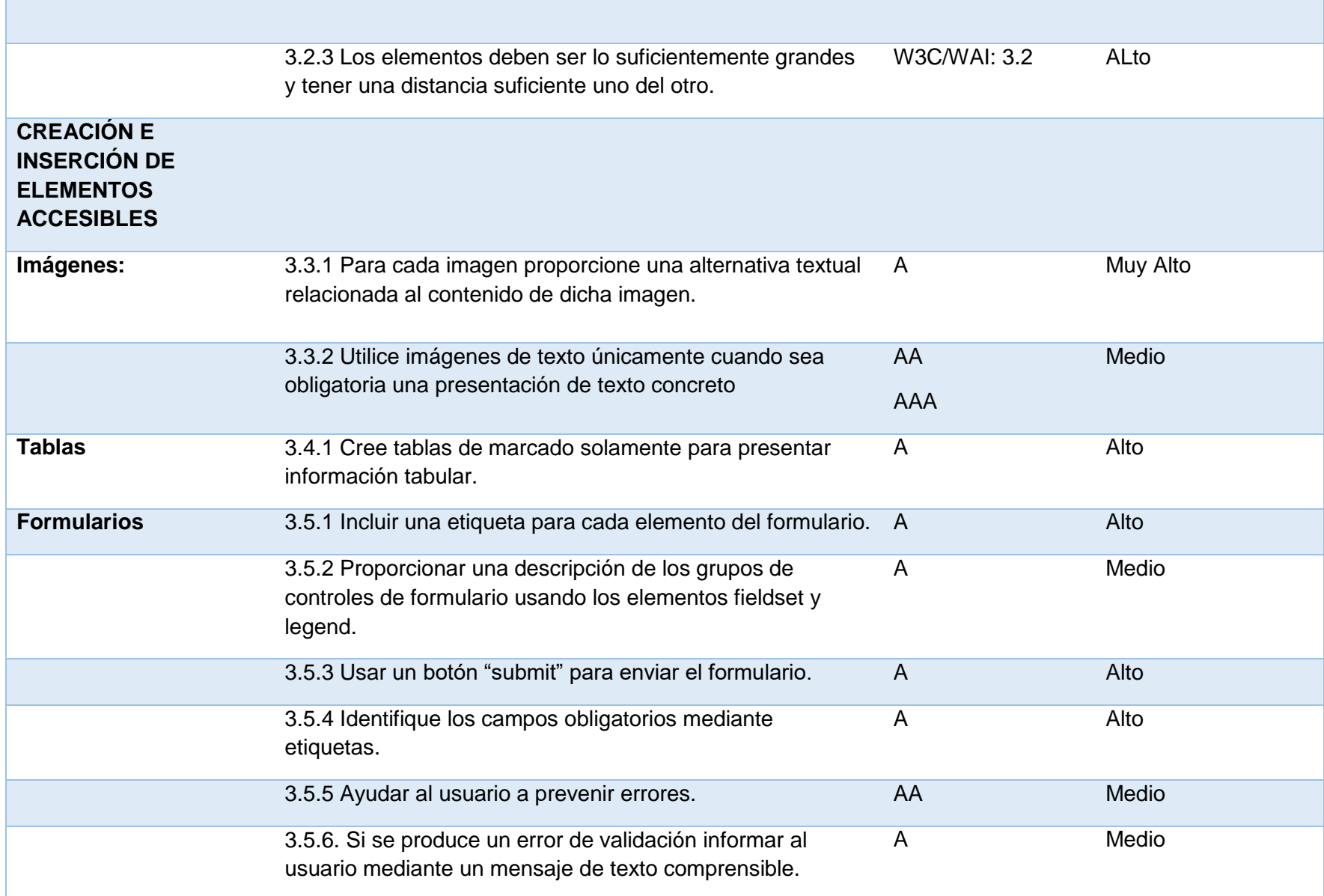

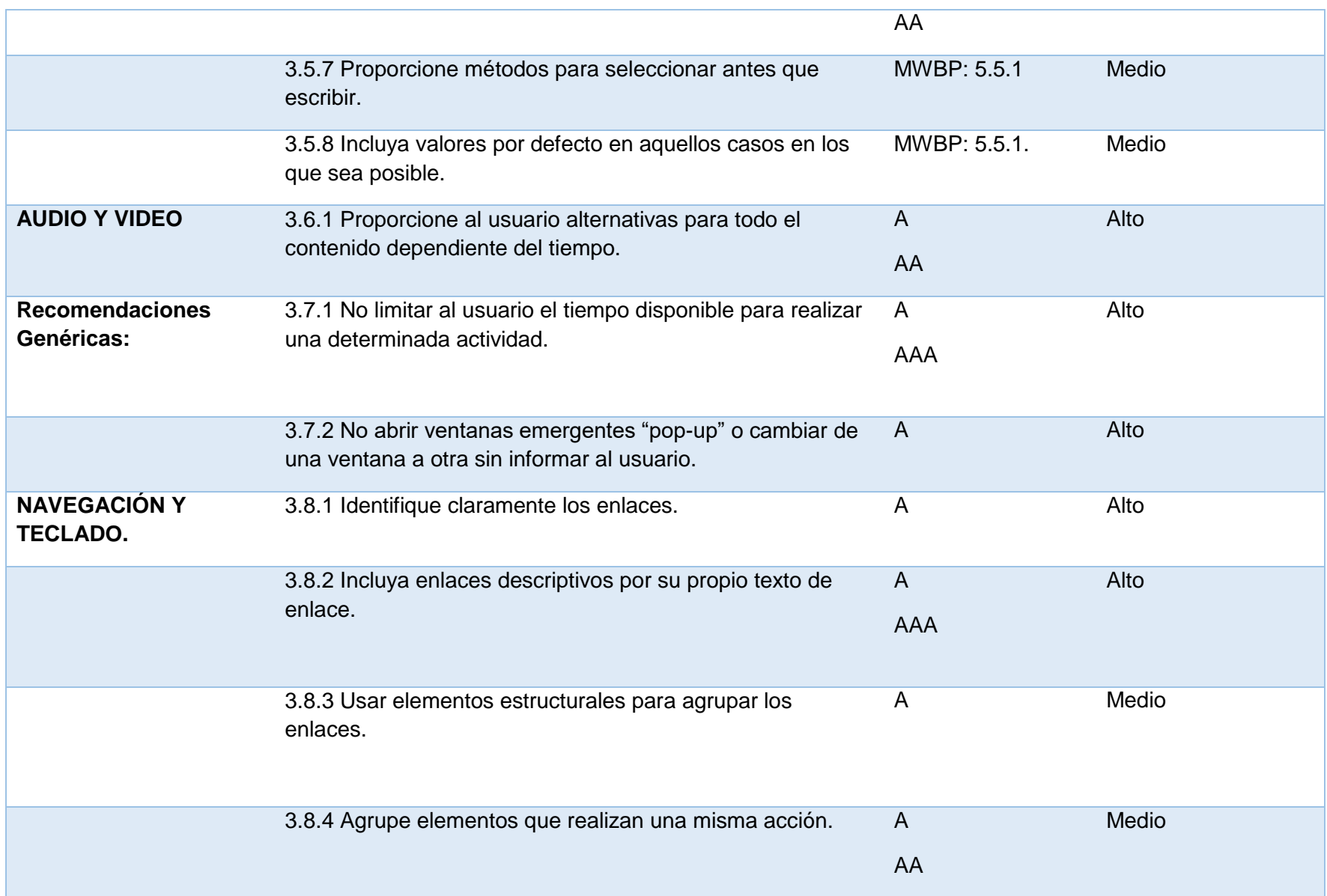

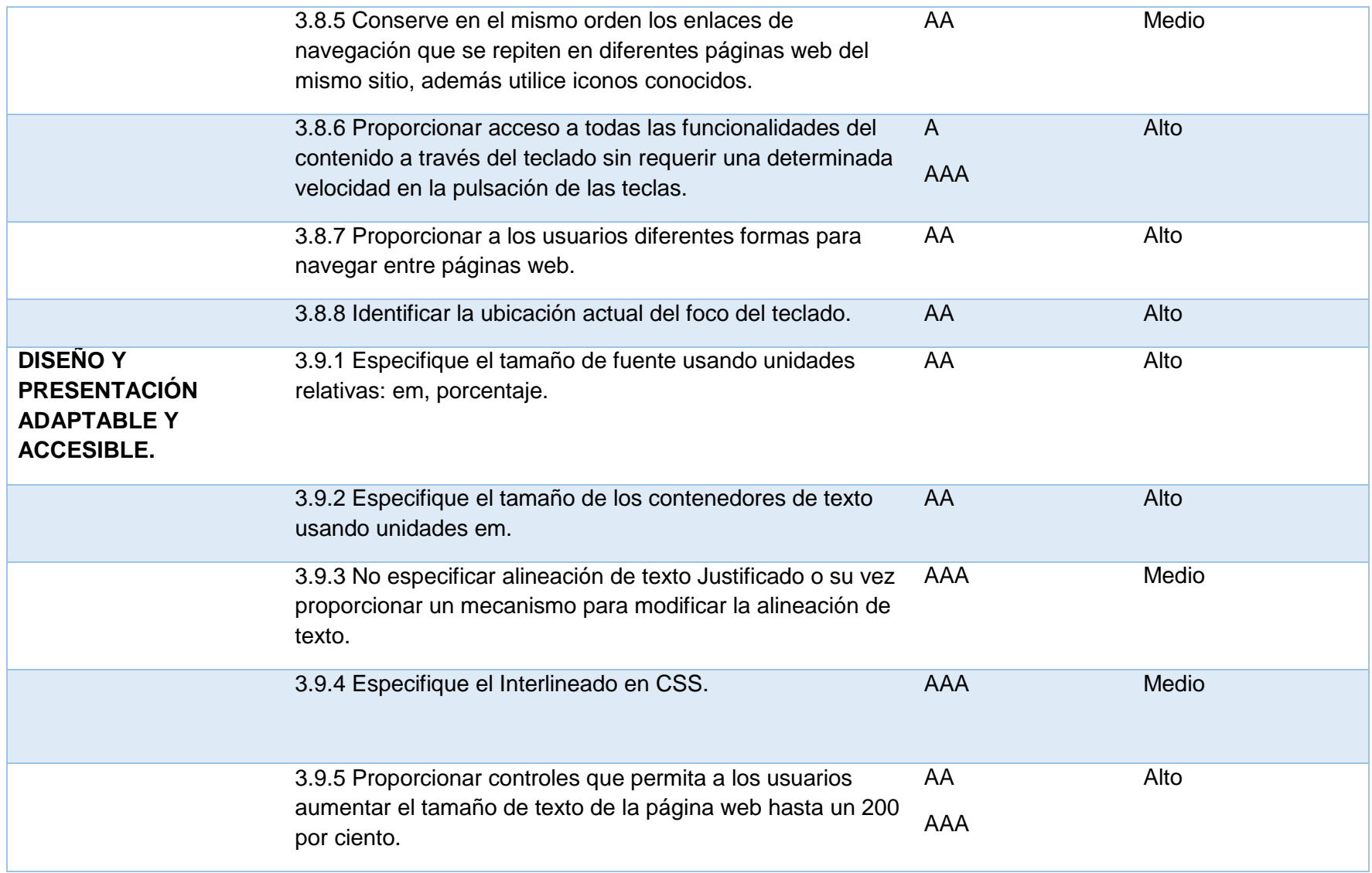

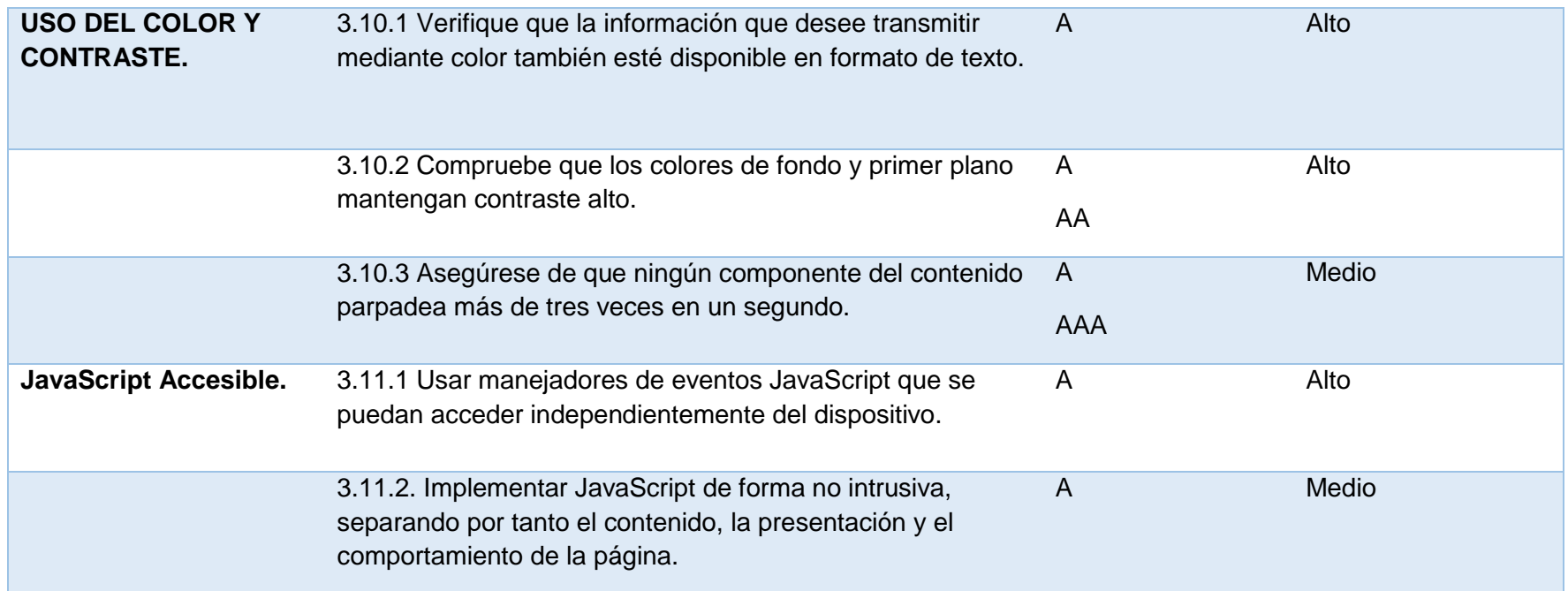

### **3.1. Aspectos Generales.**

# **3.1.1. Indique un título corto pero descriptivo a cada página web. CRITERIOS DE ÉXITO WCAG 2.0**

2.4.2 Titulado de páginas. (A)

**MWBP<sup>11</sup>:** 5.4.1 Título

**Descripción:** El título debe describir el tema de la página web o su propósito, esto ayuda a los usuarios a orientarse dentro del sitio rápidamente sin tener que buscar la información necesaria en el cuerpo de la página. Está práctica es de gran utilidad especialmente para los usuarios que se basan en el audio para navegar por múltiples páginas web.

**Contexto en dispositivos móviles:** Los dispositivos móviles poseen un espacio limitado para mostrar el título de la página, por lo que un título corto pero descriptivo ayudará a identificar la página web correctamente. Estos dispositivos también utilizan el título como etiqueta para marcadores.

**EJEMPLO:** Definición de título de página web.

```
<head>
<title> Página de registro de Usuarios </title>
</head>
```
El título de la página se emplea para identificar los resultados en un buscador web, es por ello que un buen título ayuda a mejorar el posicionamiento SEO<sup>12</sup> de una página web.

# **3.1.2. Defina el idioma de la página web. CRITERIOS DE ÉXITO WCAG 2.0**

3.1.1 Idioma de la página. (A)

**Descripción:** Definir el idioma en el que está escrita la página facilita que está pueda ser accedida correctamente por el navegador y/o lectores de pantalla, los cuales disponen de diversos idiomas así mismo permite que dichas tecnologías de ayuda utilicen el acento y pronunciación adecuada.

```
EJEMPLO: Definición de idioma de página web.
```

```
<html lang="en">
……
</html>
```
**.** 

<sup>11</sup> Mobile Web Best Practices

<sup>12</sup> Search engine optimization- Optimización en motores de búsqueda.

# **3.1.3. Defina el idioma de las partes. CRITERIOS DE ÉXITO WCAG 2.0**

3.1.2 Idioma de las partes. (AA)

**Descripción:** Si dentro de la página requiere escribir contenido en otro idioma, se recomienda agregar un atributo de idioma a un elemento que abarque dicho contenido.

El idioma de cada pasaje o frase en el contenido puede ser determinado por software excepto los nombres propios, términos técnicos, palabras en un idioma indeterminado y palabras o frases que se hayan convertido en parte natural del texto que las rodea (W3C, 2008b).

**EJEMPLO:** Definición de idioma en un párrafo.

```
<p lang="fr"> Jose est un paragraphe. </p>
```
**Nota:** Si el contenido que se desea especificar en otro idioma no posee marcado alrededor, use elementos como *span* o *div* para encerrar sólo dicho contenido en idioma diferente*.*

Una lista completa de los códigos de idiomas se encuentra en el siguiente enlace: *[http://www.w3schools.com/tags/ref\\_language\\_codes.asp](http://www.w3schools.com/tags/ref_language_codes.asp)*

# **3.1.4. Trabaje por separado el contenido y la presentación visual del mismo para permitir diferentes presentaciones.**

#### **CRITERIOS DE ÉXITO WCAG 2.0**

• 1.3.1 Información y relaciones. (A)

**Descripción:** Estructurar en documentos distintos el contenido y su presentación visual es un requisito básico de accesibilidad, ya que el objetivo de una página web es transmitir información de manera que si el usuario no puede acceder a su forma o presentación esto no debe comprometer la accesibilidad de dicha información.

Utilice etiquetas HTML para estructurar el contenido y CSS para la presentación, lo cual permite que la página web sea comprensible independientemente de sus estilos de presentación.

**Contexto en dispositivos móviles:** Usar hojas de estilo para definir la presentación ayuda a que el contenido pueda ser adaptable a dispositivos de diversas resoluciones de pantalla.

# **3.1.5. Desarrolle una página web basándose en la estructura formal del lenguaje de marcado utilizado.**

# **CRITERIOS DE ÉXITO WCAG 2.0**

- 4.1.1 Procesamiento. (A)
- 4.1.2 Nombre, función, valor. (A)

**Descripción:** En esta recomendación el objetivo es garantizar que las aplicaciones de usuario, incluyendo ayudas técnicas, puedan interpretar y procesar el contenido de forma adecuada.

Para ello tome en cuenta lo siguiente:

- Incluir etiquetas de elementos de apertura y cierre completas.
- Anidar los elementos de acuerdo a sus especificaciones.
- No incluir atributos duplicados en los elementos.
- Especificar ID únicos a los elementos, excepto cuando las especificaciones permitan estas características.

Está guía está basada en el uso del lenguaje HTML5, ya que, al momento es la última versión más completa de HTML, además proporciona características de accesibilidad y presenta soporte a los agentes de usuario.

**EJEMPLO:** Estructura de una página web mediante etiquetas semánticas de HTML5.

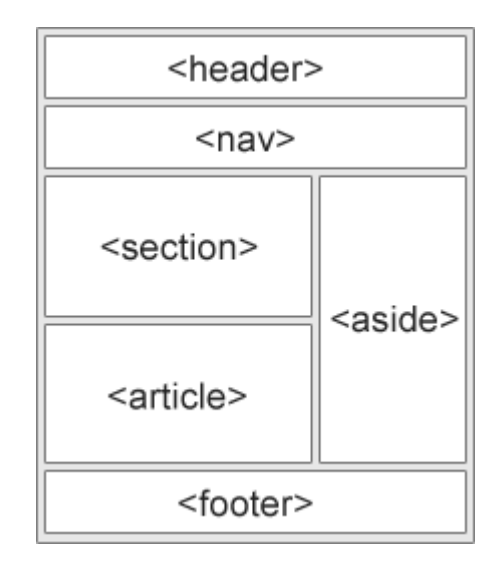

Figura 14. Definición de estructura de una página web mediante etiquetas semánticas de HTML5.

Fuente: (w3schools, 2016)
### **3.2. ESTRUCTURA DEL CONTENIDO:**

# **3.2.1. Utilice encabezados descriptivos para organizar el contenido de cada página web.**

## **CRITERIOS DE ÉXITO WCAG 2.0**

- 1.3.1 Información y relaciones. (A)
- 2.4.6 Encabezados y etiquetas. (AA)
- 2.4.10 Encabezados de sección. (AAA)

**Descripción:** Para facilitar la navegación y comprensión de la información en una página web se debe usar encabezados anidados correctamente, esto permite que las tecnologías de apoyo identifiquen los encabezados y los usuarios puedan navegar por el contenido mediante dichos encabezados.

**Contexto en dispositivos móviles:** Los encabezados descriptivos ayudan a predecir lo que cada sección contiene, evitando que el usuario tenga que leer todo el contenido.

Tomar en cuenta que cuando se eliminan zonas de información para versiones con resoluciones menores la jerarquía de encabezados no se debe ver afectada ya que dificultaría ojear el documento al acceder por lector de pantalla.

### **EJEMPLO:**

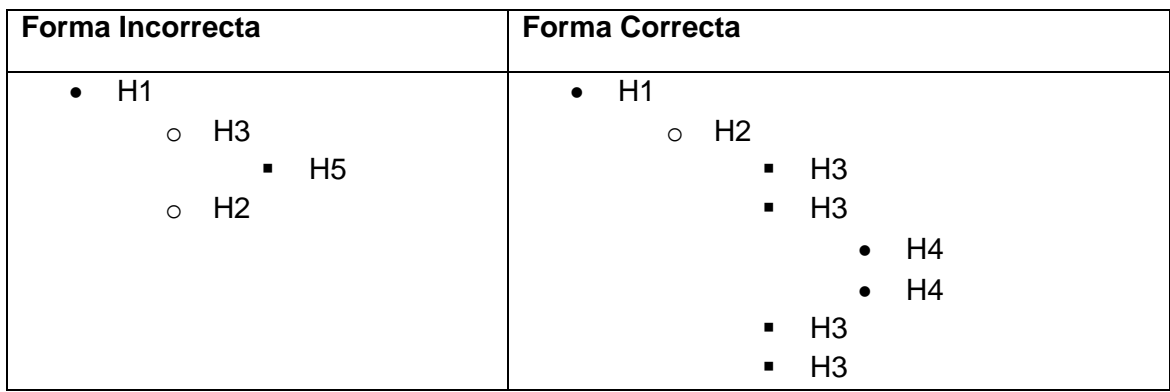

*Tabla 9. Definición de encabezados anidados de forma correcta e incorrecta*

## **3.2.2. Coloque la información más importante a primera vista.**

**Referencia**: 4.3 Colocar los elementos importantes antes de la página de desplazamiento. (W3C/WAI, 2015)

**MWBP**: 5.3.3 Desplazamiento.

**Descripción:** Coloque la información más importante en áreas de fácil acceso, seguido por el contenido de "menos importancia".

**Contexto en dispositivos móviles:** Al diseñar nuestro sitio web para versión móvil se recomienda que la información más importante se encuentre a primera vista, seguida por la información "menos importante", esto ayudará a que el usuario no tenga que desplazarse mucho hasta encontrar el contenido principal de la página, así mismo le facilita al usuario determinar si la información que le interesa, caso contrario la puede saltar.

## **3.2.3. Los elementos deben ser lo suficientemente grandes y tener una distancia suficiente uno del otro.**

**Referencia:** 3.2 Tamaño de elementos táctiles y espaciado (W3C/WAI, 2015)

**Contexto en dispositivos móviles:** Ubicar los elementos a una distancia correcta uno del otro, hace que los elementos sean fáciles de usar desde dispositivos táctiles.

Algunas recomendaciones a tomar en cuenta:

- **-** En versiones para móviles, asegúrese de que los elementos táctiles tengan al menos 9mm (2.2 em) de alto por 9 mm (2.2 em) de ancho.
- **-** Valide que los elementos táctiles estén rodeados de preferencia por una zona inactiva.

### **CREACIÓN E INSERCIÓN DE ELEMENTOS ACCESIBLES**

- **3.3. Imágenes:**
- **3.3.1. Para cada imagen proporcione una alternativa textual relacionada al contenido de dicha imagen.**

#### **CRITERIOS DE ÉXITO WCAG 2.0**

• 1.1.1 Contenido no textual. (A)

**Descripción:** Proporcionar alternativas textuales es el principal medio para hacer accesible la información ya que se puede interpretar a través de cualquier modalidad sensorial (visual, auditiva o táctil) que mejor satisfaga las necesidades del usuario.

Esta recomendación beneficia a las personas que tienen dificultades para percibir el contenido visual, las herramientas de apoyo pueden leer el texto en voz alta o convertirlo en braille. Las personas con dificultades de audición por su parte, pueden leer la presentación textual.

**Contexto en dispositivos móviles:** Los usuarios de dispositivos móviles que acceden en condiciones de ancho de red limitada puede ocurrir que no se carguen las imágenes, en su lugar se muestra la alternativa textual.

Las alternativas textuales varían de acuerdo a la imagen que se requiera incluir en la página web, como se muestra en la **[Tabla 10](#page-74-0)**.

<span id="page-74-0"></span>Tabla 10. Resumen de alternativas textuales según el tipo de imagen.

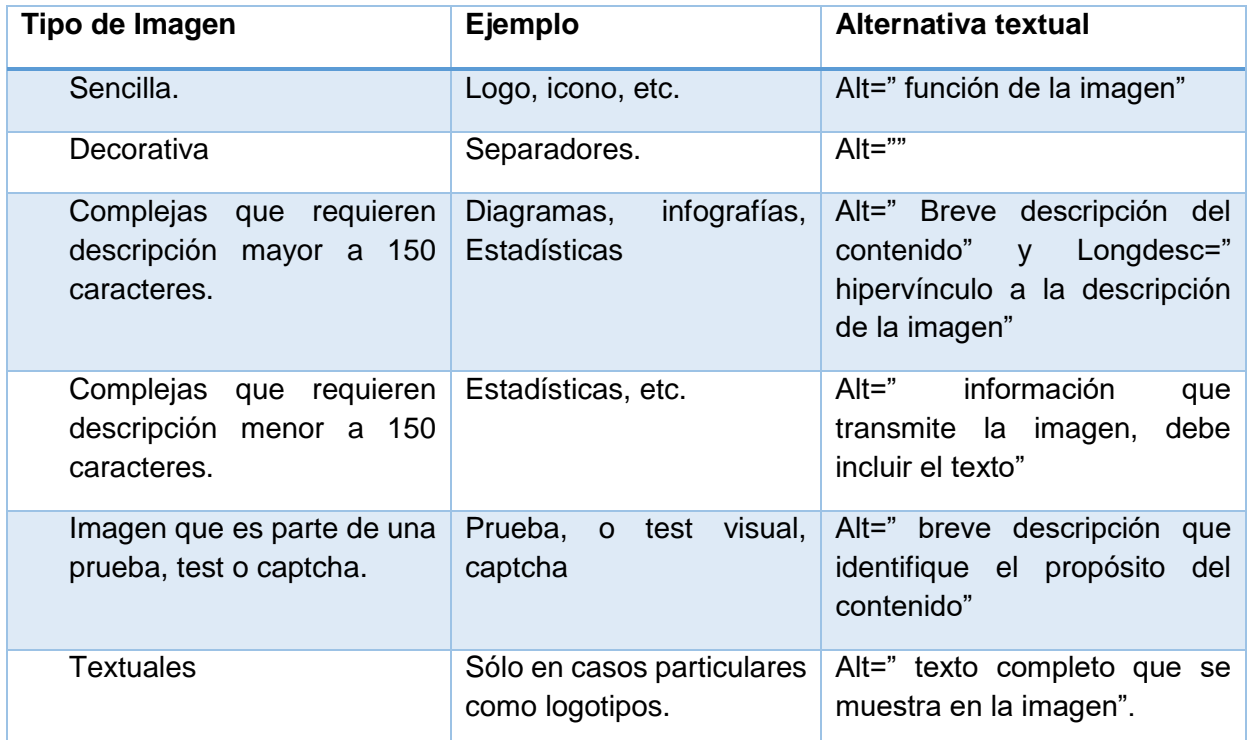

Fuente: (Carreras Montoto, 2014a)

# **3.3.2. Utilice imágenes de texto únicamente cuando sea obligatoria una presentación de texto concreto.**

## **CRITERIOS DE ÉXITO WCAG 2.0**

- 1.4.5 Imágenes de texto. (AA)
- 1.4.9 Imágenes de texto (Sin excepciones). (AAA)

**Descripción:** Las [imágenes de texto](http://www.sidar.org/traducciones/wcag20/es/#images-of-textdef) sólo se utilizan como elementos de [decoración](http://www.sidar.org/traducciones/wcag20/es/#puredecdef) o cuando el texto resulta esencial para la información que se transmite, este caso se presenta en la inclusión de logotipos, como por ejemplo en la **[Figura 15](#page-74-1)** ya que es esencial incluir el texto del logotipo para la transmisión de la información.

En este tipo de imágenes la alternativa textual debe contener el texto completo que se muestra en la imagen.

## **Ejemplo:**

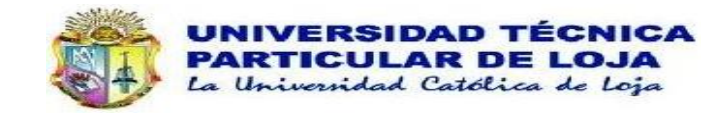

<span id="page-74-1"></span>Figura 15. Logotipo de la Universidad Técnica Particular de Loja. La Universidad Católica de Loja.

Fuente: (UTPL, 2016)

## **3.4. Tablas.**

# **3.4.1. Cree tablas de marcado solamente para presentar información tabular. CRITERIOS DE ÉXITO WCAG 2.0**

- 1.3.1 Información y relaciones. (A)
- 1.3.2 Secuencia significativa. (A)

**MWBP:** 5.4.4 No utilizar tablas para maquetar.

**Descripción:** El objetivo de esta recomendación es asegurar que la información y relaciones implícitas en el formato visual se mantengan aun cuando cambie el formato de presentación. Por ejemplo, cuando el lector de pantalla lee el contenido.

Al construir una tabla se debe identificar claramente las celdas de cada fila y columna, para lo cual, tome en cuenta el uso de los elementos HTML5 que se describe en la

[Tabla](#page-75-0) *11*.

**Contexto en dispositivos móviles:** El significado del contenido puede cambiar al adaptar el contenido a pantallas más pequeñas, es por ello que se requiere que marque los encabezados y relacione correctamente las celdas de datos a los encabezados.

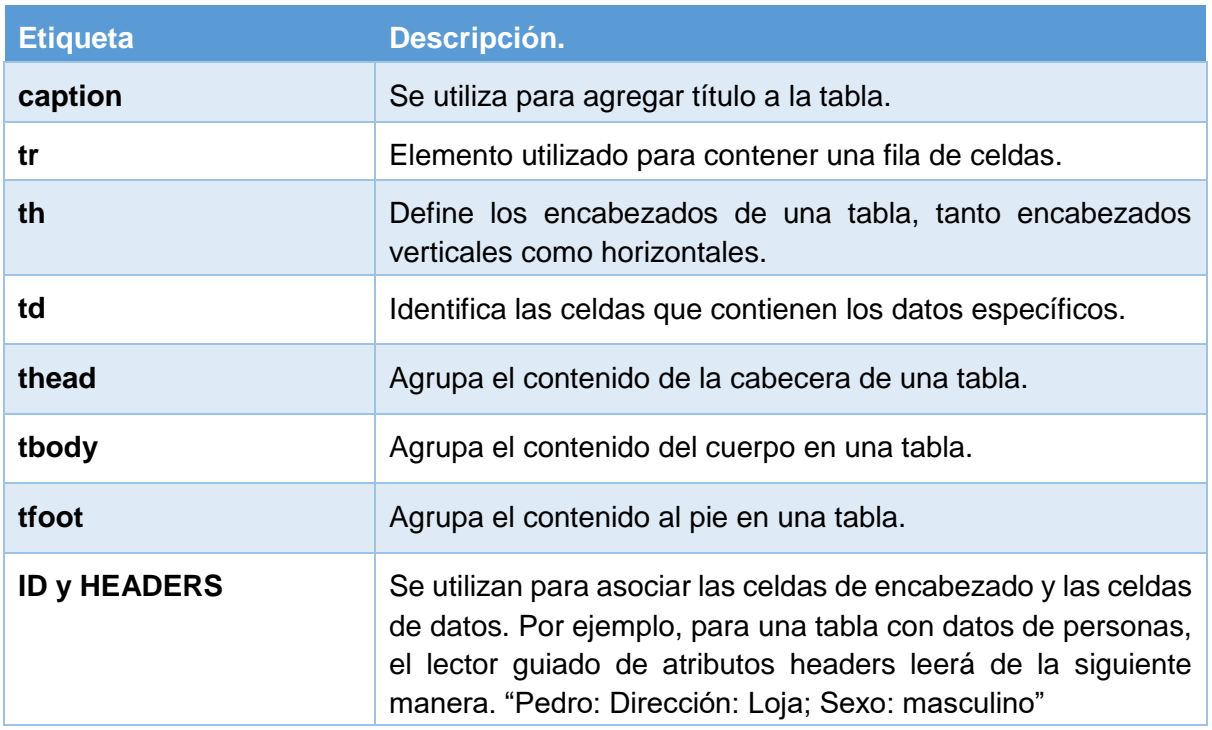

<span id="page-75-0"></span>Tabla 11. Principales elementos HTML5 para construir una tabla.

*Fuente:* (W3C, 2014a)

Los atributos id y headers se utilizan de la siguiente manera:

**Id:** se debe colocar en las celdas de cabeceras, su nombre debe ser comprensivo de acuerdo al contenido de la celda (nombre, dirección).

**Headers:** se coloca en las celdas que contienen los datos. Su valor es igual al nombre de la celda de cabecera proporcionado mediante el atributo "id".

**Ejemplo**: Creación de una tabla con atributos HTML5.

```
<table border="1">
  <caption>Datos Personales</caption>
   <thead>
    <tr> <th scope="col" id="nombre">Nombre</th>
       <th scope="col" id="direccion">Dirección</th>
       <th scope="col" id="sexo">sexo</th>
     </tr> </thead>
   <tbody>
    <tr> <td headers="nombre">Lola</td>
       <td headers="direccion">Loja</td>
       <td headers="sexo">Femenino</td>
    </tr><tr> <td headers="nombre">José</td>
       <td headers="direccion">Quito</td>
       <td headers="sexo">Masculino</td>
    \langle tr \rangle </tbody>
    <tfoot>
    <tr> <td colspan="3">Informacion personal sobre los estudiantes</td>
    </tr> </tfoot>
</table>
```
### **3.5. Formularios.**

**3.5.1. Incluir una etiqueta para cada elemento del formulario.**

## **CRITERIOS DE ÉXITO WCAG 2.0**

- 1.3.1 Información y relaciones. (A)
- 3.3.2 Etiquetas o instrucciones. (A)
- 4.1.2 Nombre, función y valor. (A)

**Descripción:** Utilice el elemento label para identificar el texto que funciona como etiqueta de los diferentes campos. Las etiquetas normalmente se colocan antes del campo, a excepción de las casillas de verificación y botones de radio que llevan la etiqueta después del campo.

La relación entre la etiqueta y su respectivo campo se asocia mediante "for" de label cuyo valor debe ser igual al "id" del campo del formulario y que a su vez debe ser único en la página. **Contexto en dispositivos móviles:** Las etiquetas ayudan a comprender la función de cada elemento del formulario. Al restructurar el contenido a versiones móviles asegúrese de que la etiqueta se mantiene junto al elemento de entrada de datos.

## **Ejemplo: Implementación de la etiqueta label.**

*<label for="usuario">Usuario:</label> <input type="text" name="usuario" id="usuario"/>*

El uso del elemento label se describe en la **[Tabla 12](#page-77-0)**.

<span id="page-77-0"></span>Tabla 12. Elementos con los que si se debe usar y con los que no se debe usar label.

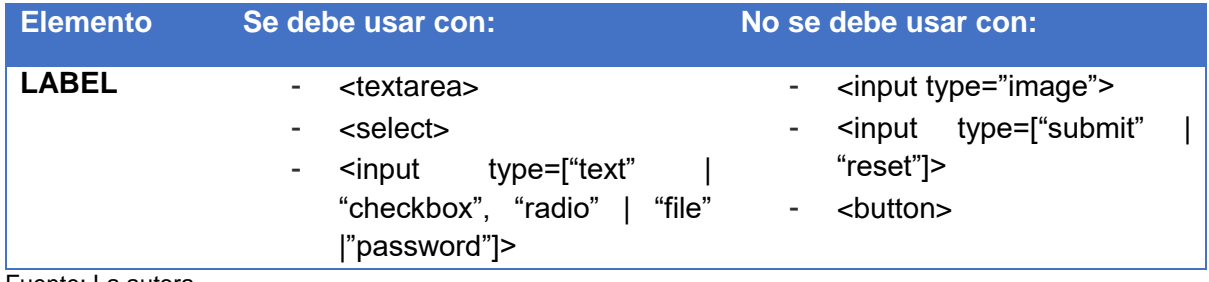

Fuente: La autora.

Para los elementos que no se usa label, se proporciona las siguientes alternativas.

Tabla 13. Alternativas para los elementos en los que no se usa label.

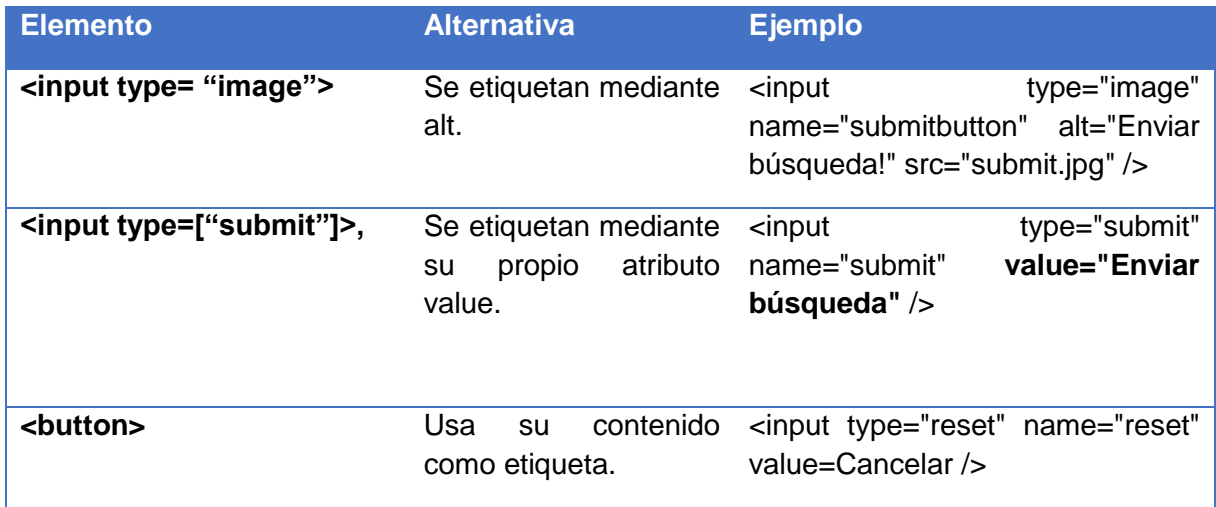

Fuente: (Luján Mora, n.d.)

# **3.5.2. Proporcionar una descripción de los grupos de controles de formulario usando los elementos fieldset y legend.**

## **CRITERIOS DE ÉXITO WCAG 2.0**

- 1.3.1 Información y relaciones. (A)
- 3.3.2 Etiquetas o instrucciones. (A)

**Descripción:** Los controles *fieldset y legend* permiten agrupar semánticamente una serie de controles y etiquetarlos en su conjunto con una descripción del grupo, especialmente los de tipo *Check y options.*

Está técnica ayuda a que los usuarios comprendan mejor la relación entre los controles e interactúe con el formulario de forma más rápida y efectiva.

**EJEMPLO:** Uso de los controles fieldset y legend.

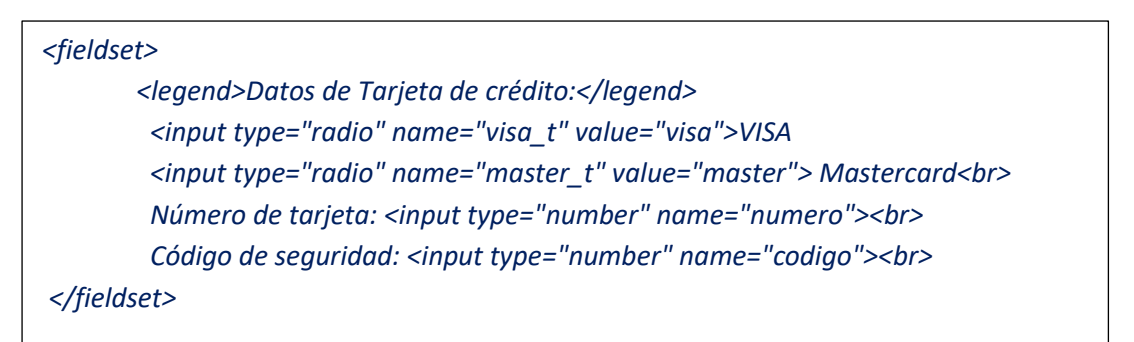

**Resultado:**

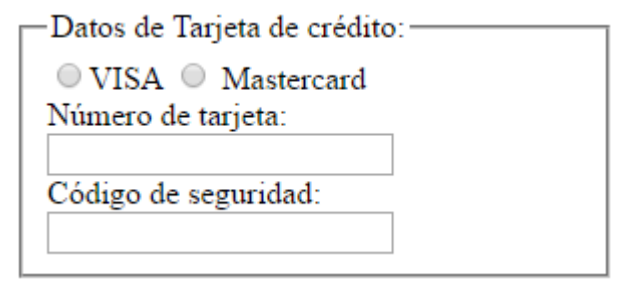

Figura 16. Resultados de utilizar los controles fieldset y legend

# **3.5.3. Usar un botón "***submit***" para enviar el formulario. CRITERIOS DE ÉXITO WCAG 2.0:**

• 3.2.2 Al recibir entradas. (A)

**Descripción**: No se puede cambiar de contexto, es decir de una página a otra sin previo aviso al usuario, el uso del botón submit indica que el usuario solicita una petición HTTP para enviar los datos introducidos en un formulario.

# **3.5.4. Identifique los campos obligatorios mediante etiquetas. CRITERIOS DE ÉXITO WCAG 2.0**

- $\bullet$  1.4.1. El uso de color. (A)
- 1.3.1. Información y relaciones. (A)

**Descripción:** Los campos obligatorios no se deben identificar únicamente por el color, ya que esto es inaccesible para los usuarios que utilizan herramientas de apoyo o aquellos que presentan daltonismo ya que no podrán diferenciar los colores que indican campos obligatorios. En la [Tabla 14](#page-79-0) se muestra un ejemplo como etiquetar correctamente los campos obligatorios.

<span id="page-79-0"></span>Tabla 14. Uso de etiquetas para identificar campos obligatorios.

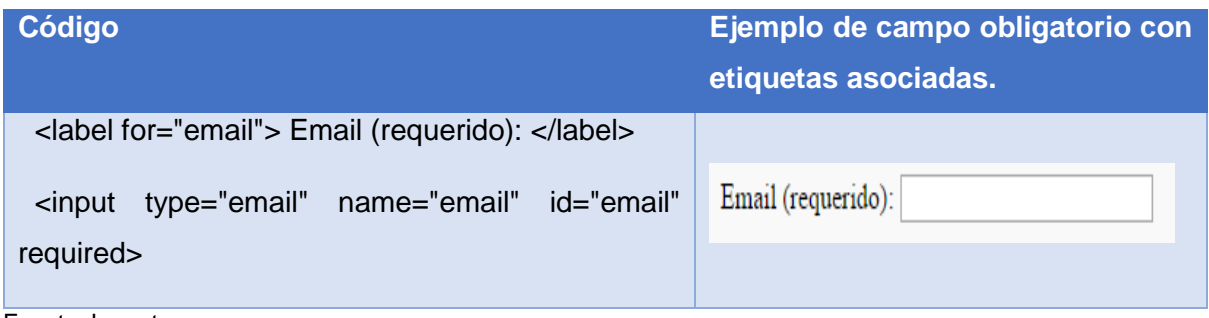

Fuente: La autora.

**3.5.5. Ayudar al usuario a prevenir errores. CRITERIOS DE ÉXITO WCAG 2.0**

3.3.4 Prevención de errores (legales, financieros, datos) (AA)

**Descripción:** Las personas con alguna discapacidad tienen gran dificultad para ingresar información libre de errores, es por ello que esta técnica tiene como finalidad ayudar a reducir el número de errores que se pueden producir por los usuarios. Así mismo, Si se detecta un error en la entrada de datos, se debe describir el fallo al usuario mediante texto.

Para cumplir con el Nivel AA, se debe cumplir al menos uno de los siguientes requisitos.

- El envío es reversible.
- Se verifica la información para evitar errores en la entrada de datos y se facilita al usuario la opción de corregirlos.
- Se proporciona al usuario un mecanismo para revisar, corregir y confirmar la información antes de ser enviada.

# **3.5.6. Si se produce un error de validación informar al usuario mediante un mensaje de texto comprensible.**

## **CRITERIOS DE ÉXITO WCAG 2.0**

- 3.3.1 Identificación de errores. (A)
- 3.3.3 Sugerencia ante errores. (AA)

### **MWBP:** 5.4.13 Mensajes de error.

**Descripción:** Se debe describir el problema e identificar los campos con error, y de ser posible un ejemplo de la opción correcta, como debe ingresar la información.

**Contexto en dispositivos móviles:** Los usuarios de dispositivos móviles en general tienden a presentar errores en el uso de formularios, ya sea por el espacio reducido del dispositivo o porque no se ha etiquetado correctamente los elementos.

### **3.5.7. Proporcione métodos para seleccionar antes que escribir.**

**Referencia:** 5.2 Incluir métodos fáciles para la entrada de datos.(W3C/WAI, 2015).

**MWBP:** 5.5.1 Evitar la introducción de texto libre siempre que sea posible, Mantener el número de pulsaciones de teclas a un mínimo.

**Contexto en dispositivos móviles:** El ingreso de información en dispositivos móviles se torna difícil muchas veces por la variedad de maneras por las que se puede ingresar los datos en estos dispositivos (teclado en pantalla, el tacto), es por ello que se recomienda tomar en cuenta lo siguiente en todo aquello que sea posible para reducir la cantidad de texto por teclado.

- **-** Menús de selección.
- **-** Botones de radio.
- **-** Casillas de verificación.
- **-** Autocompletar datos conocidos, por ejemplo: ubicación, fecha y hora actual.

### **3.5.8. Incluya valores por defecto en aquellos casos en los que sea posible.**

**Referencia:** 5.1 Configurar el teclado virtual según el tipo de datos de entrada requeridos. (W3C/WAI, 2015).

**MWBP:** 5.5.1. Proporcionar valores por defecto pre-seleccionados siempre que sea posible, Especificar un texto por defecto del modo de entrada, el lenguaje y / o formato de entrada, si el dispositivo es conocido para apoyarlo.

**Descripción:** Incluir un ejemplo de cómo debe introducirse la información en determinado campo ayuda hacer comprensible el formulario, así como también sirve para prevenir errores.

En HTML5 el elemento *<input>* tiene nuevos valores para el atributo type, estos nuevos controles ofrecen claras mejoras, permiten lograr una mejor consistencia entre diferentes sitios web, lo que disminuye su complejidad y facilita su uso. Los controles son:

- **- Tipo de entrada Search:** Permite a las tecnologías de apoyo, mediante un solo comando o pulsaciones de teclas, el acceso a la casilla de búsqueda de la página actual.
- **- Tipos de entrada tel, url y email:** proporcionan ayuda para la validación de entrada de los datos, de manera que se puede exigir que el texto introducido cumpla las especificaciones del formato indicado URL o direcciones de correo electrónico.
- **- Tipos de entrada date y time:** estos son datetime, date, month, week, time y datetimelocal, dichos tipos de datos aumentan de forma significativa la accesibilidad, frente a los códigos basados habitualmente en Javascript.
- **- Tipos de entrada numéricos y color**: se utilizan para la entrada de valores numéricos y los relacionados con elementos visuales respectivamente.

**Contexto en dispositivos móviles:** Utilizar el tipo de campo apropiado supone una gran ventaja, pues ayuda a que, en los dispositivos móviles, el teclado que se muestra para rellenar se adapte al tipo de input.

## **3.6. AUDIO Y VIDEO**

# **3.6.1. Proporcione al usuario alternativas para todo el contenido dependiente del tiempo.**

## **CRITERIOS DE ÉXITO WCAG 2.0**

- 1.2.1 Sólo audio y sólo vídeo grabado. (A)
- 1.2.2 Subtítulos grabados. (A)
- 1.2.3 Audiodescripción o Medio Alternativo (grabado). (A)
- 1.2.4 Subtítulos (en directo) (AA)
- 1.2.5 Audiodescripción (grabado) (AA):

**Descripción:** Proporcionar alternativas para el contenido tempodependiente beneficia no solo a los usuarios con discapacidades de audición o de visión, sino también a todos los usuarios en ciertas ocasiones, por ejemplo, los subtítulos son de gran importancia para aquellos usuarios que hablan un idioma distinto al que se utiliza en los videos.

**CONTEXTO DISPOSITIVOS MÓVILES:** Las alternativas textuales en contenido multimedia son de gran utilidad a los usuarios de dispositivos móviles cuando utilizan la web en lugares con alto ruido o a su vez en sitios públicos en los que se requiere desactivar el sonido.

Las alternativas varían según el tipo de elemento tempodependiente:

- a) En el caso de que existan archivos de sólo audio grabado (no en directo) por ejemplo, archivos MP3, se debe incluir una transcripción textual.
- b) Si existen elementos de sólo video se debe incluir una transcripción textual o una alternativa en audio que presente la información del vídeo.
- c) Para todo el contenido de audio y video sincronizado, por ejemplo, videos de Youtube o similares, se debe incluir subtítulos y una audiodescripción que describa los hechos que se aprecian visualmente, excepto cuando el contenido es un contenido multimedia alternativo al texto y está claramente identificado como tal. Está practica beneficia a

las personas que son ciegas o con baja visión, así como aquellos con limitaciones cognitivas quienes suelen tener problemas para comprender las escenas visualmente.

d) Para todo el contenido de audio y video transmitido en tiempo real, se debe incluir subtítulos, esto permite cumplir con el criterio 1.2.4 de nivel AA.

**Nota**: La terminología de este apartado se explica en el glosario de términos.

### **EJEMPLOS:**

**-** Ejemplo de inclusión de audio con trascripción textual.

```
<audio controls>
   <source src="archivo_de_audio.mp3" type="audio/mp3">
   <source src="mi-archivo-de-audio.wav" type="audio/wav">
     <object type="application/x-shockwave-flash" data="player.swf?miArchivo=mi-
archivo-de-audio.mp3">
        <param name="movie" value="player.swf?miArchivo= archivo_de_audio.mp3">
        <a href=" archivo_de_audio.mp3">Link para descargar archivo de audio</a>
        <p> Aquí va la Transcripción del audio.</p>
     </object>
</audio>
```
### **Ejemplo: Crear subtítulos para los videos en Youtube.**

Los subtítulos solo están disponibles en videos donde el propietario los agregó y en ciertos videos donde YouTube los proporciona automáticamente.

Pasos para crear subtítulos

- 1. Acceder al administrador de videos.
- 2. Seleccionar Editar.
- 3. Seleccionar **Subtítulos**.
- 4. Hacer clic en el botón **Agregar subtítulos nuevos**.
- 5. Selecciona la forma en que quieres agregar o editar subtítulos en el video: Una manera bastante sencilla es la opción: Transcribir y auto sincronizar.

En esta opción se debe escribir todo lo que se habla en el vídeo y seleccionar configurar tiempo. YouTube tiene una herramienta de reconocimiento de voz mediante la cual alinea automáticamente el texto ingresado con el audio.

## **3.7. Recomendaciones Genéricas:**

Este grupo de recomendaciones se denominan genéricas ya que se pueden aplicar a diversos contenidos como formularios, bloques de presentación de contenido, entre otros.

# **3.7.1. No limitar al usuario el tiempo disponible para realizar una determinada actividad.**

### **Criterio de Conformidad:**

- 2.2.1 Tiempo Aiustable (A)
- 2.2.3 Sin tiempo (AAA)

**Descripción:** Evitar contenido que incluya la interacción del usuario en un tiempo establecido, ayuda a las personas con baja visión, no videntes, con limitaciones cognitivas o deficiencias motrices a interactuar con el contenido

**Contexto en dispositivos móviles:** Los usuarios de dispositivos móviles que utilizan la web mientras se desplazan, pueden presentar contratiempos, lo cual les impide realizar la acción en un tiempo determinado.

# **3.7.2. No abrir ventanas emergentes "pop-up" o cambiar de una ventana a otra sin informar al usuario.**

## **CRITERIOS DE ÉXITO WCAG 2.0**

3.2.1 Al recibir el foco. (A)

3.2.2 Al recibir entradas. (A)

**DESCRIPCIÓN:** Cuando un elemento reciba el foco del teclado no se debe iniciar cambios que confundan a los usuarios, se debe avisar al usuario de todos los cambios que provoquen una modificación en la página web.

Los cambios sin previo aviso y confirmación pueden desorientar tanto a los usuarios con problemas visuales o con limitaciones cognitivas que les resulta imposible utilizar el contenido.

**CONTEXTO DISPOSITIVOS MÓVILES:** Tener varias ventanas apiladas en una pequeña pantalla hace que las ventanas se escondan entre sí, esto provoca que el usuario se desoriente.

**EJEMPLO:** Un menú desplegable permite ir a diferentes páginas, si el usuario navega por el menú y selecciona una opción irá a una nueva página, caso contrario, no puede ir a una nueva página con sólo apuntar con el foco del teclado.

## **3.8. NAVEGACIÓN Y TECLADO.**

# **3.8.1. Identifique claramente los enlaces. CRITERIOS DE ÉXITO WCAG 2.0:**

**1.4.1.** Uso del color. (A)

**DESCRIPCIÓN:** Los enlaces deben tener un color de texto que ofrezca un contraste suficiente con el color del fondo, sin embargo, no se debe utilizar únicamente el color para indicar que hay contenido enlazado, deberán estar subrayados para que se puedan distinguir.

**CONTEXTO DISPOSITIVOS MÓVILES:** La información de que es un enlace no tiene que depender únicamente del color, ya que, si el usuario utiliza la web, por ejemplo, en una zona expuesta al sol, esto imposibilitará distinguir los enlaces.

# **3.8.2. Incluya enlaces descriptivos por su propio texto de enlace. CRITERIOS DE ÉXITO WCAG 2.0:**

- 2.4.4 Propósito de los enlaces (en contexto) (A)
- 2.4.9 Propósito de los enlaces (sólo enlaces) (AAA).

**DESCRIPCIÓN:** Los usuarios de productos de apoyo, como lectores pantalla utilizan atajos para obtener un listado de enlaces, en este caso si el texto no es descriptivo no podrán comprender su propósito, un ejemplo de este problema se muestra en la **[Figura 17.](#page-84-0)** NVDA [Lista de enlaces](#page-84-0)

Los enlaces deben ser descriptivos de forma que el usuario pueda identificar hacia donde se dirige el enlace, además le permitirá evaluar si está interesado o no, en seguir dicho enlace.

**EJEMPLO**: Barreras que enfrentan el usuario por definición de encabezados incorrecta.

| Encabezados | <b>Puntos de Referencia</b> |
|-------------|-----------------------------|
|             |                             |
|             |                             |
|             |                             |
|             |                             |
|             |                             |

Figura 17. NVDA Lista de enlaces.

Fuente: La autora.

<span id="page-84-0"></span>Un texto de enlace descriptivo indica:

- **-** El formato y tamaño del recurso al que enlaza, cuando no se trata de una página web. Ejemplo: PDF.
- **-** Indica si se abre en una ventana nueva, es decir que incluye el atributo target="blank"
- **-** Indica si navega a un sitio web diferente.
- **-** O si abre otro programa, ejemplo, correo cuando el enlace es un email.

# **3.8.3. Usar elementos estructurales para agrupar los enlaces. CRITERIOS DE ÉXITO WCAG 2.0**

• 2.4.1 Evitar Bloques. (A)

**Descripción:** La etiqueta <nav> de HTML5 permite definir elementos de navegación. Se debe utilizar en las secciones de navegación principales, pues no todos los grupos de enlaces deben estar en un elemento nav.

Agrupar los enlaces mediante *nav* permite identificar de una forma clara los elementos de navegación que tiene una página web, de manera que el software de apoyo lo puedan detectar y mostrar al usuario.

**EJEMPLO:** Agrupar enlaces de un menú de navegación.

```
<nav>
       <ul>
               <li><a href="w3c/accessibility/">AccesibilidadWeb</a></li>
               <li><a href="w3c/htm5l/">HTML5</a></li>
               <li><a href="w3c/css3/">CSS3</a></li>
       </ul>
</nav>
```
# **3.8.4. Agrupe elementos que realizan una misma acción. CRITERIOS DE ÉXITO WCAG 2.0:**

- 2.4.1. Evitar Bloques. (A)
- 2.4.4. Propósito de los enlaces (En contexto) (A)
- 2.4.9. Propósito de los enlaces. (Sólo enlaces) (AA)

**Descripción:** Cuando dos elementos van a un mismo destino, (Enlaces que tienen un texto y un ícono adyacentes entre sí) ambos deben estar en un mismo elemento accionable.

Evita que la página se haga confusa al ser usada especialmente por los usuarios de tecnología de asistencia, además disminuye el número de objetos de enfoque para los usuarios de lectores de pantalla y quienes utilizan el teclado para navegar.

**Contexto de dispositivos móviles:** Agrupar enlaces en el mismo elemento accionable aumenta el tamaño de destino táctil y beneficia además a los usuarios con problemas de destrezas.

**EJEMPLO:**

```
<a href="inicio.html">
  <Img src = "logo.png" alt = "logo de la organización">
  ¿Quiénes somos?
</a>
```
**3.8.5. Conserve en el mismo orden los enlaces de navegación que se repiten en diferentes páginas web del mismo sitio, además utilice iconos conocidos. CRITERIOS DE ÉXITO WCAG 2.0:**

- 3.2.3 Navegación coherente. (AA)
- 3.2.4 Identificación coherente. (AA)

**DESCRIPCIÓN:** Los enlaces de navegación que se repiten en diferentes páginas web dentro de un mismo sitio no deben modificar su orden al navegar por el sitio.

Este criterio ayuda a que los usuarios que navegan en contenido que se repite en diversas páginas web puedan encontrar más rápido la información que buscan.

Los elementos que realizan la misma función en diferentes páginas web deben identificarse siempre de la misma forma.

**Contexto en dispositivos móviles:** Tomando en cuenta que las pantallas de los dispositivos móviles por lo general son pequeñas, utilizar iconos conocidos ayuda a los usuarios a predecir su funcionalidad incluso antes de leer el texto de la etiqueta.

## **EJEMPLO:**

La página ofrece un buscador de contenido, el cual se ubica en la parte superior derecha junto a un ícono de buscar, este se debe conservar en el mismo lugar en todas las páginas en las que se repita.

# **3.8.6. Proporcionar acceso a todas las funcionalidades del contenido a través del teclado sin requerir una determinada velocidad en la pulsación de las teclas. CRITERIOS DE ÉXITO WCAG 2.0**

- $\bullet$  2.1.1 Teclado (A)
- 2.1.2. Sin trampas para el foco del teclado. (A)
- 2.1.3 Teclado (Sin excepciones) (AAA)

**Descripción:** Compruebe que todas las funciones del sitio estén disponibles a través del uso del teclado. Las personas con discapacidad visual no usan mouse e interactúan con el sitio mediante navegación por teclado, usando lector de pantalla.

Así mismo, las personas con temblores en sus manos consideran muy difícil usar el ratón y por lo tanto prefieren el uso del teclado.

## **EJEMPLO:**

Si se requiere un método de entrada analógico, que depende de la velocidad de pulsación, entonces no es posible satisfacer el criterio 2.1.3 Nivel AAA.

# **3.8.7. Proporcionar a los usuarios diferentes formas para navegar entre páginas web.**

## **CRITERIOS DE ÉXITO WCAG 2.0**

2.4.5 Múltiples vías. (AA)

## **MWBP**: 5.2.4 Mecanismos de navegación

**DESCRIPCIÓN:** Se debe proporcionar al usuario diferentes formas para encontrar otras páginas web del mismo sitio, excepto cuando la página es el resultado, o un paso intermedio de un proceso. Cada usuario puede considerar una forma más comprensible que otra. Se recomienda implementar al menos dos de las siguientes:

- **-** Incluir un mapa del sitio.
- **-** Incluir un buscador para ayudar a los usuarios a encontrar contenido.
- **-** Proporcionar enlaces para navegar por páginas web relacionadas.
- **-** Proporcionar un enlace que permita regresar a la página de inicio desde cualquier página

**Contexto en dispositivos móviles:** Proporcionar diversas formas de navegación consistente ayuda a los usuarios con pantallas pequeñas a encontrar el contenido que buscan con mayor facilidad.

# **3.8.8. Identificar la ubicación actual del foco del teclado.**

## **CRITERIOS DE ÉXITO WCAG 2.0**

2.4.7 Visibilidad del foco. (AA)

**Descripción:** Se debe asegurar de que es visualmente evidente el elemento que tiene actualmente el foco del teclado. Está recomendación es de gran utilidad para los usuarios que utilizan el teclado para operar la página web, ayudándoles a identificar en cada momento el componente con el que están interactuando.

### **EJEMPLO:**

En un formulario, cuando un control recibe el foco del teclado, se muestra un borde visible alrededor del control.

## **3.9. DISEÑO Y PRESENTACIÓN ADAPTABLE Y ACCESIBLE.**

# **3.9.1. Especifique el tamaño de fuente usando unidades relativas: em, porcentaje. CRITERIOS DE ÉXITO WCAG 2.0**

1.4.4 Cambio de tamaño de texto. (AA)

**Descripción:** Esta recomendación tiene como propósito especificar el tamaño de fuente de texto proporcionalmente, de manera que las aplicaciones de usuario puedan escalar el contenido de forma efectiva.

El tamaño de fuente se debe especificar en unidades "em" o "%", ambas medidas son relativas del tamaño de fuente de su elemento contenedor.

El objetivo es asegurar que el texto procesado visualmente, incluyendo los controles basados en texto, pueda aumentar de tamaño para que las personas con problemas visuales puedan leerlo sin necesidad de usar ayudas técnicas.

### **EJEMPLO: Definición de tamaño de fuente usando unidades relativas**

Opción 1: strong {font-size: 1.3em} Opción 2: strong {font-size: 130%}

**3.9.2. Especifique el tamaño de los contenedores de texto usando unidades em. CRITERIOS DE ÉXITO WCAG 2.0**

1.4.4 Cambio de tamaño de texto. (AA)

**Descripción:** Especificar la anchura y altura de los contenedores en unidades "em" permitirá que al cambiar el tamaño del texto se pueda cambiar también el tamaño de los contenedores, de manera que cuando se aumente el tamaño del texto no supere los límites de su contenedor.

# **3.9.3. No especificar alineación de texto Justificado o su vez proporcionar un mecanismo para modificar la alineación de texto.**

**Criterio de conformidad:** 1.4.8 Presentación visual de bloques de texto. 3) El texto no está justificado.

## **Nive**l: AAA

Aunque algunos usuarios prefieran un texto justificado, estudios demuestran que la alineación a la izquierda es la más fácil de leer.

El texto no debe justificarse, puesto que muchas personas con discapacidad cognitiva presentan problemas para leer bloques de texto justificados. Esta dificultad se presenta ya que al aplicar justificación se crean espacios amplios de separación de texto, lo cual hace la lectura confusa.

### **3.9.4. Especifique el Interlineado en CSS.**

**Criterio de conformidad:** 1.4.8 Presentación visual de bloques de texto.4) El espacio entre líneas (interlineado) es de, al menos, un espacio y medio dentro de los párrafos y el espacio entre párrafos es, al menos, 1.5 veces mayor que el espacio entre líneas.

### **Nivel:** AAA.

Las personas con discapacidad cognitiva presentan problemas para leer líneas de texto cuando un bloque de texto tiene un solo espacio. Establecer una separación entre 1.5 a 2, permite leer una nueva línea con mayor facilidad.

# **3.9.5. Proporcionar controles que permita a los usuarios aumentar el tamaño de texto de la página web hasta un 200 por ciento.**

## **CRITERIOS DE ÉXITO WCAG 2.0**

1.4.4 Cambiar el tamaño de texto. (AA)

1.4.8 Presentación Visual. (AAA)

**Descripción:** Con excepción de los títulos y las imágenes de texto, el texto se puede cambiar de tamaño y sin tecnología de asistencia hasta el 200 por ciento sin que se requiera un desplazamiento horizontal para leer una línea de texto en una ventana a pantalla completa. Disponer de estos controles permite que las personas con problemas de visión puedan leer la información sin necesidad de usar ayudas técnicas, esto hace la aplicación web funcional independientemente de si el navegador utilizado permite cambiar el tamaño del texto o no.

## **3.10. USO DEL COLOR Y CONTRASTE.**

# **3.10.1. Verifique que la información que desee transmitir mediante color también esté disponible en formato de texto.**

## **CRITERIOS DE ÉXITO WCAG 2.0**

 $\bullet$  1.4.1 Uso del color. (A)

### **MWPB:** 5.3.6 Uso del color

**Descripción:** El objetivo de esta recomendación es asegurarse de que todos los usuarios puedan acceder a la información que se transmite por el uso del color.

Esta observación beneficia directamente a los usuarios con deficiencia visual, quienes experimentan la visión de colores limitada, así como también las personas que acceden mediante tecnologías asistidas como un lector de pantalla, quienes no pueden acceder a información dependiente del color.

**CONTEXTO DISPOSITIVOS MÓVILES:** Los usuarios de dispositivos móviles que utilizan la web por ejemplo en área con demasiada iluminación como la luz del sol, no presentan problemas para identificar correctamente los colores.

**EJEMPLO:** Una solicitud de matrícula con dos botones aceptar y cancelar.

# Uso Incorrecto:

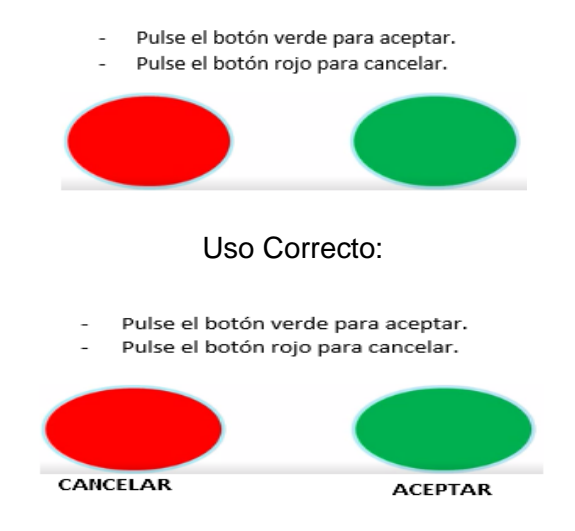

**3.10.2. Compruebe que los colores de fondo y primer plano mantengan contraste alto.**

## **CRITERIOS DE ÉXITO WCAG 2.0**

- **1.4.3** Contraste (mínimo). (AA)
- **1.4.6** Contraste (mejorado). (AAA)

**MWPB:** 5.3.6. Contraste de colores.

**Descripción:** Debe existir un contraste suficiente entre el color de fondo y el de primer plano. Definir correctamente el contraste beneficia a los usuarios con pérdida de visión o capacidad cognitiva, con problemas de lenguaje y de aprendizaje quienes requieren de ciertas combinaciones de colores de primer plano y de fondo que les facilitan ver la página.

**Contexto en dispositivos móviles:** Los dispositivos móviles a diferencias de los dispositivos de sobremesa son utilizados con frecuencia en diferentes ambientes por su flexibilidad, es por ello que al diseñar contenido web para resoluciones de móviles se debe asegurar que las combinaciones de contraste sean altas.

- **Para resoluciones normales (amplias):** Las combinaciones de los colores de fondo y primer plano en texto e imágenes de texto pueden alcanzar el nivel de conformidad AA de las WCAG, las cuales establecen que el color de los textos debe tener al menos un ratio de contraste de 4.5:1 (3:1 en texto grande).
- **- Para versiones móviles,** se recomienda alcanzar el nivel AAA, es decir el contraste debe ser de 7:1 (4.5:1 en textos grandes)

Las excepciones que se efectúan en esta regla, son las siguientes:

- **- Incidental:** Los textos o imágenes de texto que son simple decoración o forman parte de una imagen que contiene otros elementos visuales significativos, no tienen requisitos de contraste.
- **- Logotipos:** El texto que forma parte de un logo o nombre de marca no tiene requisitos de contraste mínimo.

**EJEMPLO:** Algunas combinaciones de alto y bajo contraste.

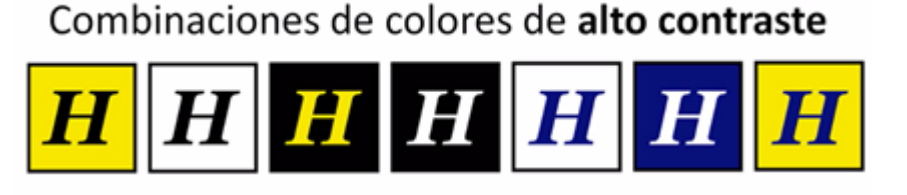

Combinaciones de colores de bajo contraste

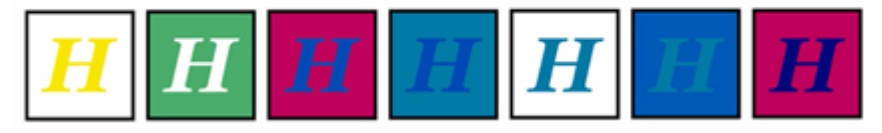

*Figura 18. Algunas combinaciones de alto y bajo contraste.*

*Fuente:* (Cátedra Telefónica Universidad de Alicante et al., 2015)

## *3.10.2.1. Herramientas de Evaluación de contraste:*

A continuación, se enlistan dos herramientas recomendadas que permiten comprobar valores de contraste de color y validar si son correctos o no, según los criterios de conformidad para el uso del color establecidos por las WCAG.

**- Color Contrast Checker<sup>13</sup>:** Es una herramienta disponible online que permite calcular si los valores ingresados pasan la validación según los requerimientos establecidos por las pautas de WCAG 2.0.

1

<sup>13</sup> http://webaim.org/resources/contrastchecker/

**- Color Contrast Comparison<sup>14</sup>**: Esta es otra herramienta online, sirve para comparar la diferencia en brillo y en color entre dos colores. Valida según las fórmulas establecidas por la WCAG.

# **3.10.3. Asegúrese de que ningún componente del contenido parpadea más de tres veces en un segundo.**

## **CRITERIOS DE ÉXITO WCAG 2.0**

- 2.3.1 Umbral de tres destellos o menos. (A)
- 2.3.2 Tres destellos. (AAA)

**DESCRIPCIÓN:** Compruebe que no hay elementos que destellen más de tres veces por segundo. Esta técnica beneficia a las personas que tienen convulsiones al visualizar información, tales como personas con epilepsia fotosensible, ya que podrán ver toda la información sin que se provoquen convulsiones.

## **EJEMPLO:**

Una película con una escena que muestra destellos de relámpagos muy brillantes se edita de manera que el rayo sólo parpadea tres veces en un período de un segundo.

## **3.11. JavaScript Accesible.**

Un error común es pensar que las personas con discapacidad no utilizan javascript, según una encuesta realizada por WebAIM en 2012 comprobó que el 98,6% de los usuarios con lector de pantalla disponen de JavaScript activado, las cifras aumentan para los usuarios con baja visión.(Web AIM, 2012)

JavaScript es una tecnología que se puede utilizar en nuestras páginas sin que suponga alguna barrera para los usuarios, pero claro, para ello que se debe implementar de forma accesible es decir de forma compatible con los productos de apoyo.

# **3.11.1. Usar manejadores de eventos JavaScript que se puedan acceder independientemente del dispositivo.**

## **CRITERIOS DE ÉXITO WCAG 2.0**

• 1.3.1 Información y relaciones. (A)

**Descripción**: Existen manejadores lógicos, que no dependen de dispositivos concretos y reconocen eventos tanto del ratón como del teclado:

o Onsubmit

1

<sup>14</sup> https://www.joedolson.com/tools/color-contrast.php

- o Onreset
- o Onfocus
- o Onblur
- o Onload
- o Onselect

Si se usa manejadores específicos de ratón usar sus equivalentes para teclado, por ejemplo:

El equivalente de *"onmouseover" para teclado es "*onfocus*"*

### **Uso del Evento "onclick"**

Este evento es uno de los más utilizados, pues es el evento de acción por defecto de enlaces y botones y se activa por teclado y ratón, por lo tanto, no es necesario utilizarlo junto a "onkeypress".

Sin embargo, cuando usamos "*onclick"* con otros elementos que no sean enlaces y botones, para que el código sea invocado, Se debe utilizar su equivalente de teclado "*onkeypress*" junto a *"tabindex*" el cual permite llegar con el tabulador.

- **-** tabindex="0" para que se pueda acceder a dicho elemento por el teclado, mediante el tabulador;
- **-** tabindex="-1" cuando se quiere que el elemento pueda coger el foco por programación.

### **Ejemplo: Uso de onclick junto al elemento <span>**

*<span onclick="zoomIn()" onkeypress="zoomIn()" tabindex="0" >Aumentar Fuente</span>*

**3.11.2. Implementar JavaScript de forma no intrusiva, separando por tanto el contenido, la presentación y el comportamiento de la página.**

# **CRITERIOS DE ÉXITO WCAG 2.0**

- $\bullet$  2.1.1 Teclado (A)
- 2.1.2. Sin trampas para el foco del teclado. (A)

De la misma forma que con los estilos, el código JavaScript se debe escribir en archivos separados, esto permite mantener una estructura de código limpia y comprensible a todos los usuarios.

## **3.12. Evaluación de Accesibilidad:**

Para realizar la evaluación de accesibilidad se recomienda utilizar las siguientes herramientas disponibles online, si desea realizar una evaluación más profunda también se hace referencia a una herramienta de evaluación manual.

Herramientas de simulación de navegadores en dispositivos móviles.

The Responsinator<sup>15</sup>: Es una herramienta online gratuita que permite testear páginas con "responsive design" que usen Media Queries en sus CSS en distintas resoluciones.

## **Herramientas de Evaluación automática:**

- Herramienta Examinator: aplicación online que permite realizar evaluación por página web, archivo o código. Su funcionalidad se detalla en la sección: [1.5.1.1](#page-38-0) [Examinator.](#page-38-0)
- Herramienta de validación del código (X)HTML de W3C. Disponible en la siguiente dirección web: http://validator.w3.org/
- Herramienta de validación del código CSS de W3C. Se encuentra disponible en la siguiente dirección web: http://jigsaw.w3.org/css-validator/

## **Herramientas de Evaluación manual:**

Web Developer Toolbar:

Se trata de una extensión para Mozilla Firefox, la cual incluye funciones útiles para la evaluación de la accesibilidad. Su funcionalidad se detalla en la sección [1.5.2.1](#page-41-0) *[Web](#page-41-0)  [Developer Toolbar:](#page-41-0)*

1

<sup>15</sup> <http://www.responsinator.com/>

**CAPÍTULO IV:** 

**DESARROLLO DE SITIO WEB ACCESIBLE.**

## **4.1. Resumen del capítulo.**

En el presente capítulo se detalla la planificación y desarrollo del Sitio Web accesible para el Departamento de Tecnologías Avanzadas de la web, dicha aplicación web ha sido desarrollada bajo la metodología SCRUM.

Se utilizó el Sistema gestor de contenidos Drupal, este gestor se basa en el lenguaje PHP y además se utiliza los lenguajes HTML y Javascript. Para el almacenamiento de la información se lo realiza en una base de datos basada en MySql, todas estas herramientas son de carácter Open Source.

En todo el desarrollo de la aplicación se ha ido implementando las buenas prácticas de accesibilidad propuestas en el capítulo 3 del presente trabajo.

## **4.2. Metodología de desarrollo.**

La metodología utilizada para la planificación y desarrollo del Sitio web es SCRUM, la cual se explica en el apartado [1.6.](#page-41-1) En la [Figura 19](#page-96-0) se encuentra una representación gráfica del ciclo de vida que conforma esta metodología cuyas fases se desarrollan a continuación.

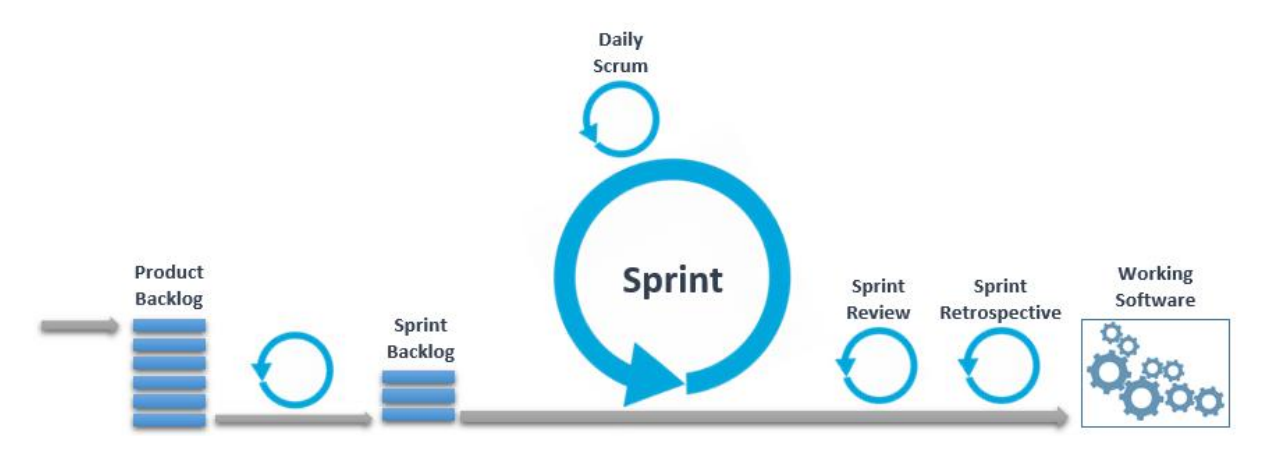

<span id="page-96-0"></span>Figura 19. Ciclo de vida de Scrum.

Fuente: (Ruíz, 2014)

## **4.2.1. Roles del Sistema.**

El equipo de trabajo para el desarrollo del sitio web está conformado de la siguiente manera:

Tabla 15. Roles del Sistema.

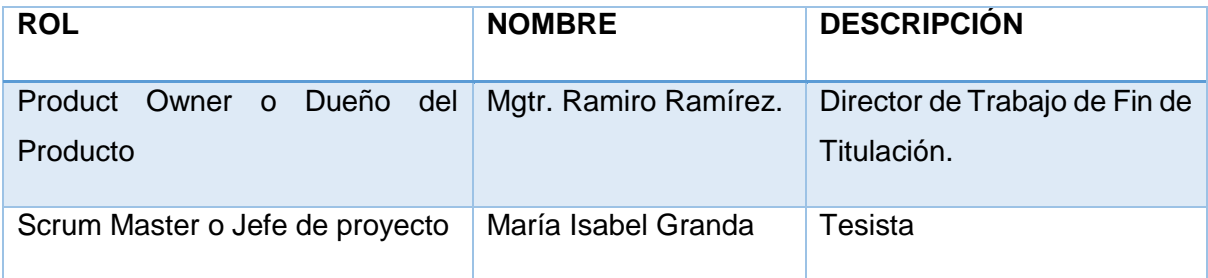

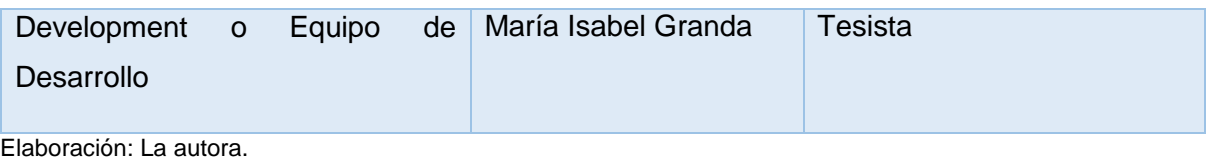

## **4.2.2. Lista de requisitos del producto (Product Backlog)**

El proceso en la metodología SCRUM parte de la lista de requerimientos del producto, que actúa como plan de proyecto, por lo tanto, se detalla a continuación el Product Backlog.

El Product Backlog incluye las tareas, funcionalidades y requerimientos que el software debe satisfacer. En la *[Tabla 16](#page-97-0)* se listan los requerimientos.

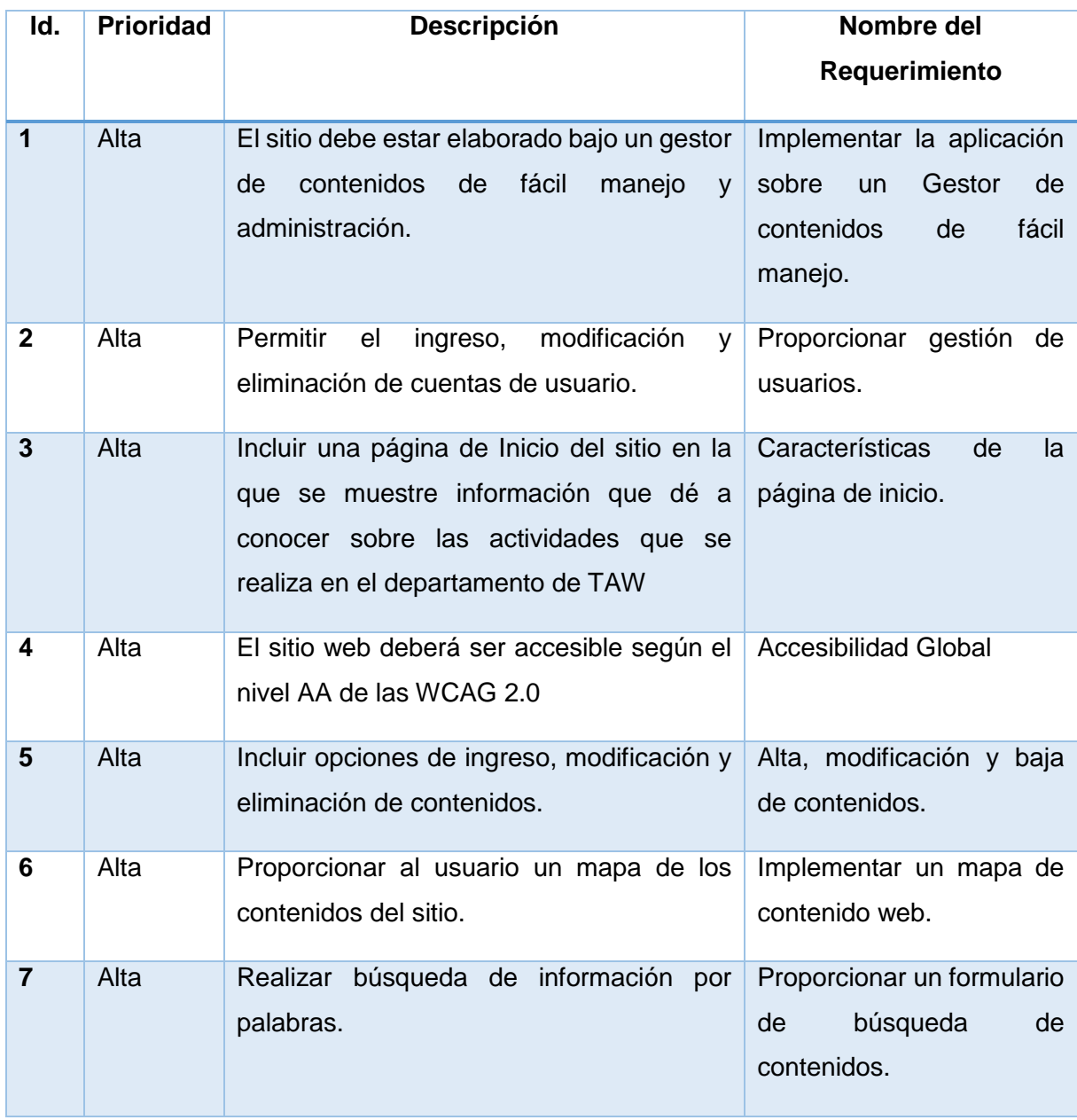

<span id="page-97-0"></span>Tabla 16. Lista de requerimientos del producto (Product Backlog)

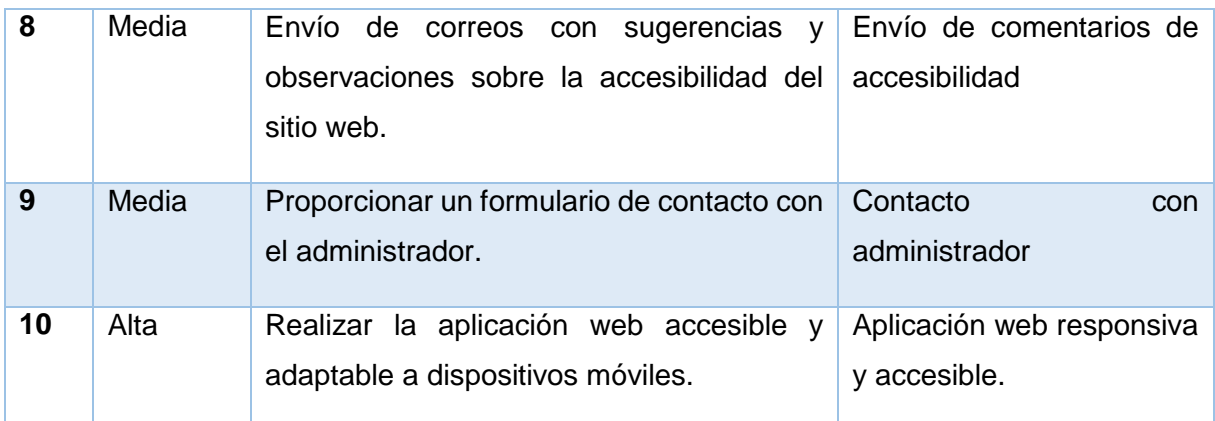

Elaboración: La autora.

## **4.2.3. Lista de tareas (Sprint Backlog).**

En la [Tabla 17,](#page-98-0) se listan los diferentes sprints para el desarrollo de la aplicación web, los cuales se han clasificado de la siguiente manera:

<span id="page-98-0"></span>Tabla 17. Clasificación de Sprints

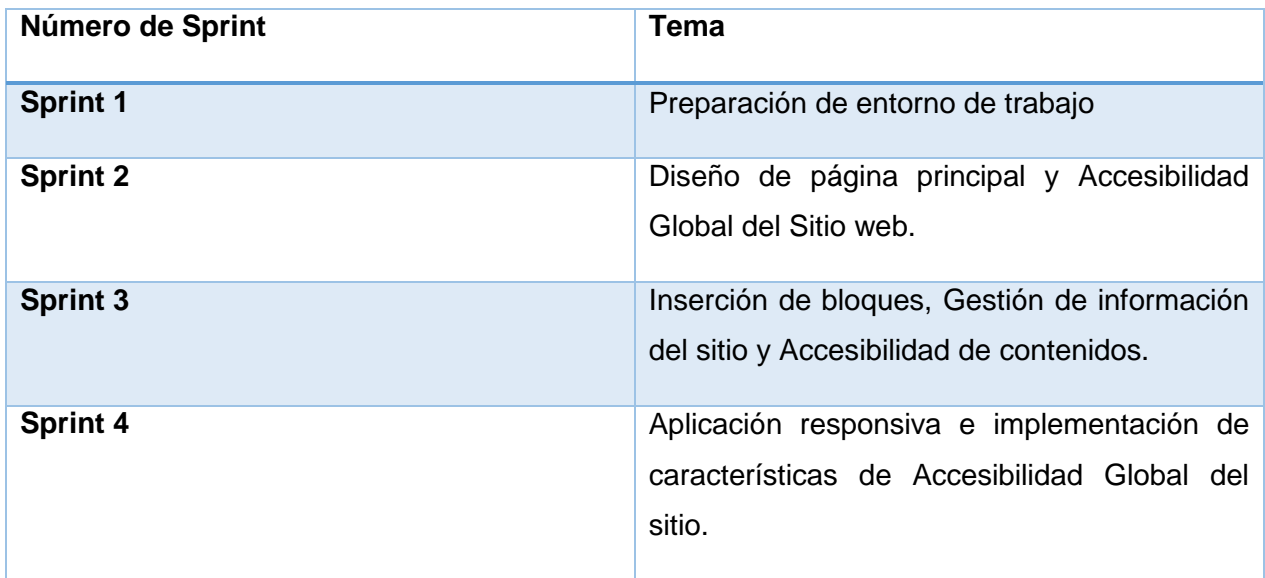

Elaboración: La autora.

## *4.2.3.1. SPRINT 1: Preparación de entorno de trabajo.*

### **Planificación de Sprint 1.**

Tabla 18. Sprint backlog (Sprint 1)

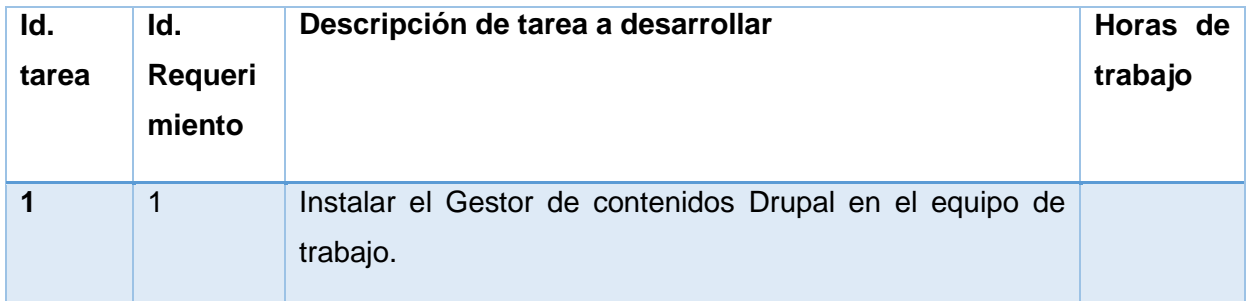

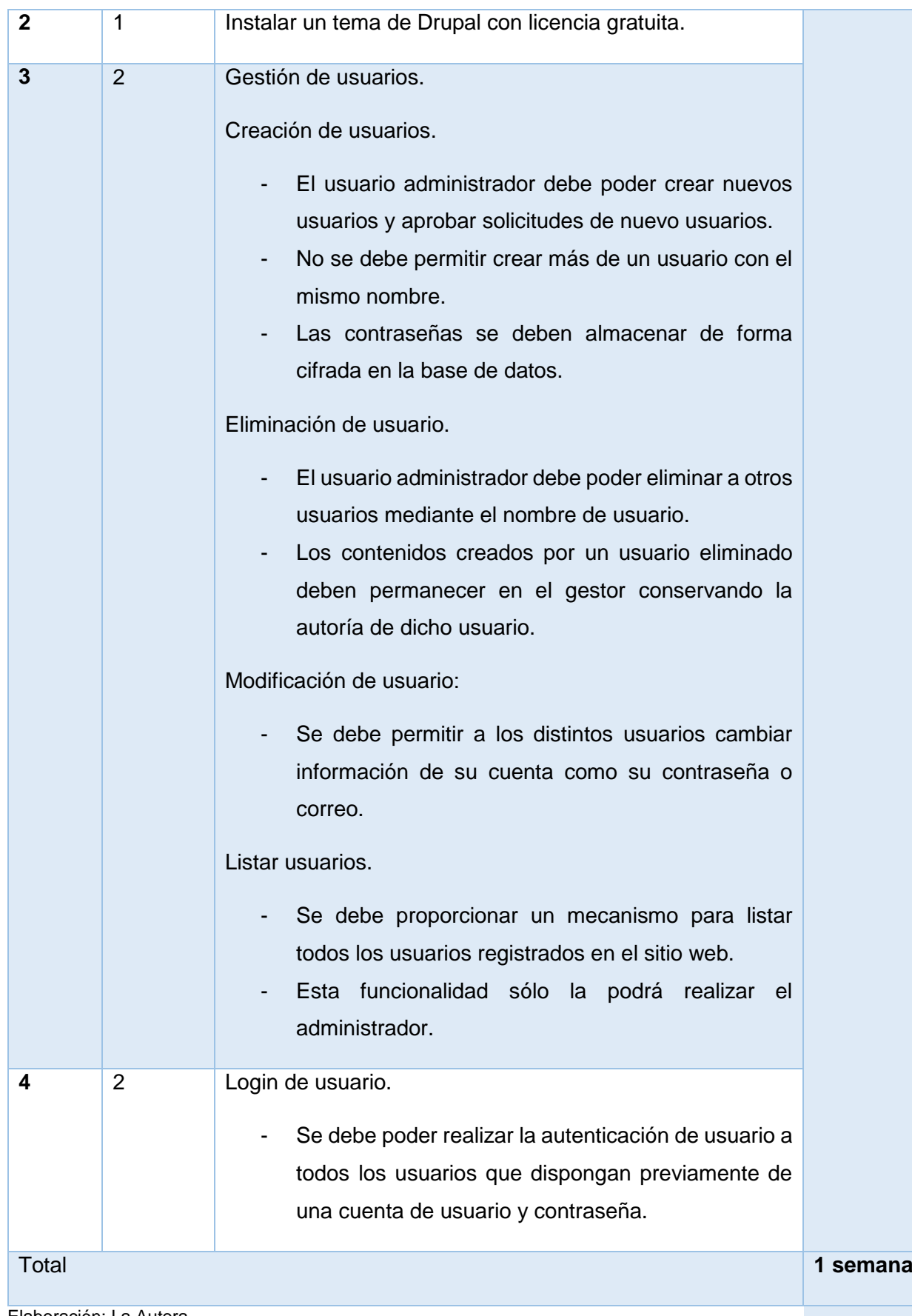

Elaboración: La Autora.

### **Ejecución de tareas de Sprint 1**

**1.** Instalar el Gestor de contenidos Drupal en el equipo de trabajo.

Para realizar esta tarea se descarga Drupal en su versión 7.43 de la siguiente dirección web: [https://www.drupal.org/download,](https://www.drupal.org/download) posteriormente se realiza la instalación en el equipo de trabajo.

**2.** Instalar un tema de Drupal con licencia gratuita.

El tema que se utilizará es "Venture Theme" el cual se descarga desde los proyectos de Drupal de la siguiente dirección web: [https://www.drupal.org/project/venture\\_theme,](https://www.drupal.org/project/venture_theme) por lo tanto, es un tema de tipo libre.

3. Gestión de usuarios.

Drupal por defecto permite realizar la gestión de usuarios, es decir, se puede asignar roles y los cuales pueden tener diferentes permisos sobre acciones para cada módulo. Dicho de otra forma, según las necesidades de administración del sitio web, se pueden crear roles con determinados permisos y asociarlos a los usuarios indicados.

A continuación, se comprueba la validación de las diferentes restricciones establecidas como requisitos:

Restricción 1. El usuario administrador debe poder crear nuevos usuarios y aprobar solicitudes de nuevo usuarios.

El administrador dispone de la opción de crear un nuevo usuario en el menú de administración del gestor, así mismo cualquier visitante externo puede enviar una petición de crear nueva cuenta, la cual debe ser aprobada por el administrador, como se visualiza en la [Figura 20.](#page-100-0)

Gracias por solicitar una cuenta de usuario. Actualmente su cuenta está pendiente de autorización por el administrador del sitio. Mientras se autoriza, se envió a su dirección de correo un mensaje de bienvenida con instrucciones adicionales.

<span id="page-100-0"></span>Figura 20. Mensaje de envío satisfactorio de petición al administrador para crear una cuenta de usuario. Elaboración: La Autora.

Restricción 2: El Gestor no debe permitir crear más de un usuario con el mismo nombre.

Si se intenta crear una cuenta de usuario con un nombre ya utilizado anteriormente, el sistema mostrara un mensaje de error, como se visualiza en la [Figura 21](#page-101-0)

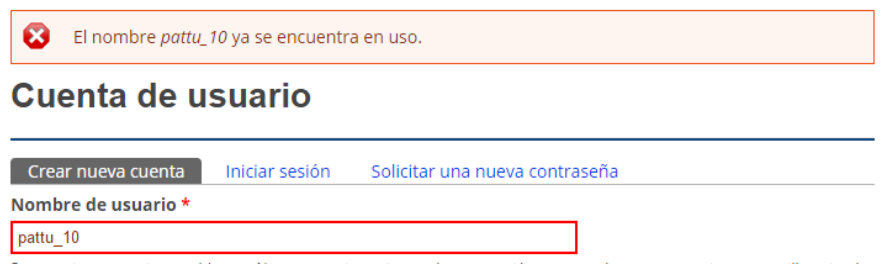

Se permiten espacios en blanco. No se permiten signos de puntuación excepto los puntos, guiones, comillas simples

Figura 21. Mensaje de error debido a que el nombre de usuario ya existe.

Elaboración: La Autora.

<span id="page-101-0"></span>Restricción 3: Las contraseñas se deben almacenar de forma cifrada en la base de datos.

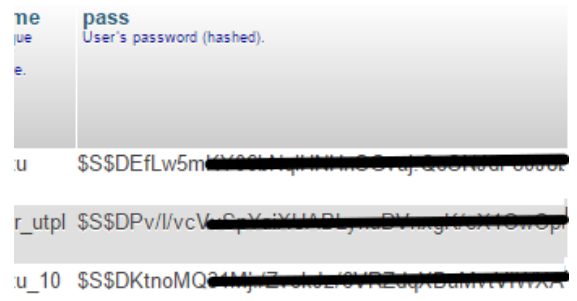

Figura 22. Almacenamiento de contraseñas encriptadas.

Elaboración: La autora.

### **Eliminación de usuario.**

- El usuario administrador debe poder eliminar a otros usuarios mediante el nombre de usuario.
- Los contenidos creados por un usuario eliminado deben permanecer en el gestor conservando la autoría de dicho usuario.

Para habilitar estas funcionalidades ha sido necesario activar la casilla de Configuración de usuarios: "desactiva la cuenta y mantener su contenido".

#### **Modificación de usuario:**

Se debe permitir a los distintos usuarios cambiar información de su cuenta como su contraseña o correo.

Todos los usuarios autenticados disponen de un formulario que les permite modificar su información personal.

- Listar usuario:

Únicamente el usuario con rol de administrador dispone de la opción para listar usuarios y realizar modificaciones sobre ellos como agregar o quitar roles.

### **4. Login de usuario.**

Con la finalidad de evitar confusiones de los visitantes que no necesitan un login de usuario, se desactivo el bloque de acceso que incluye Drupal y se procedió a crear un enlace en la cabecera que lleve a la página de inicio de sesión, dicho texto del enlace varía de acuerdo al estado de la sesión y puede ser Administración (para ingresar) y cerrar sesión. El formulario de inicio de sesión se muestra en la [Figura 23.](#page-102-0)

## Cuenta de usuario

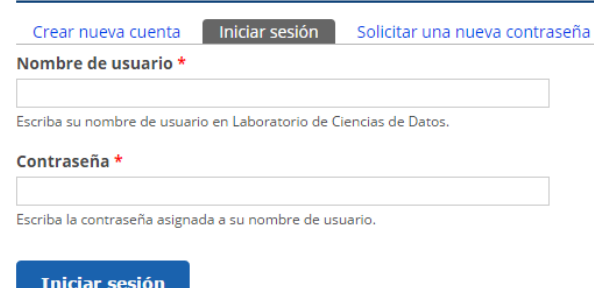

Figura 23. Formulario de Inicio de sesión.

Elaboración: La Autora.

### <span id="page-102-0"></span>**Revisión de Sprint 1.**

Terminadas todas las tareas de este Sprint se realizó la revisión con el Product Owner, en este caso se obtuvo su aprobación y no existieron modificaciones a realizar.

# *4.2.3.2. SPRINT 2: Diseño de página principal y Accesibilidad Global del Sitio web.*

### **Planificación de Sprint 2**

Tabla 19. Sprint backlog (Sprint 2)

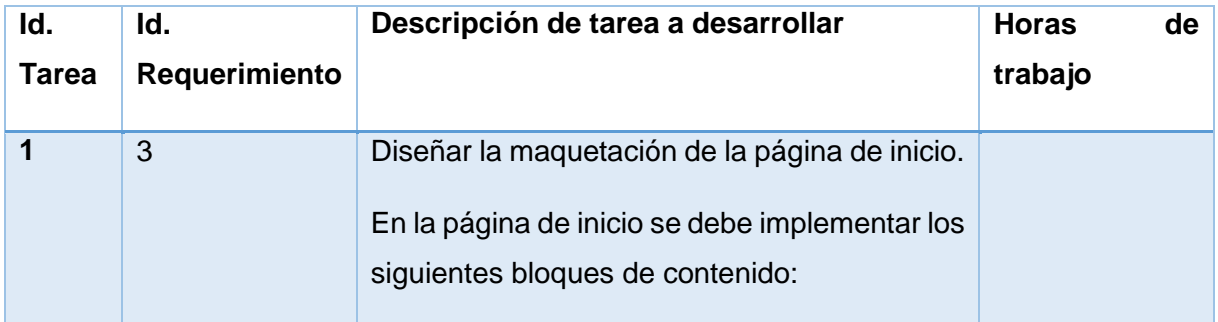

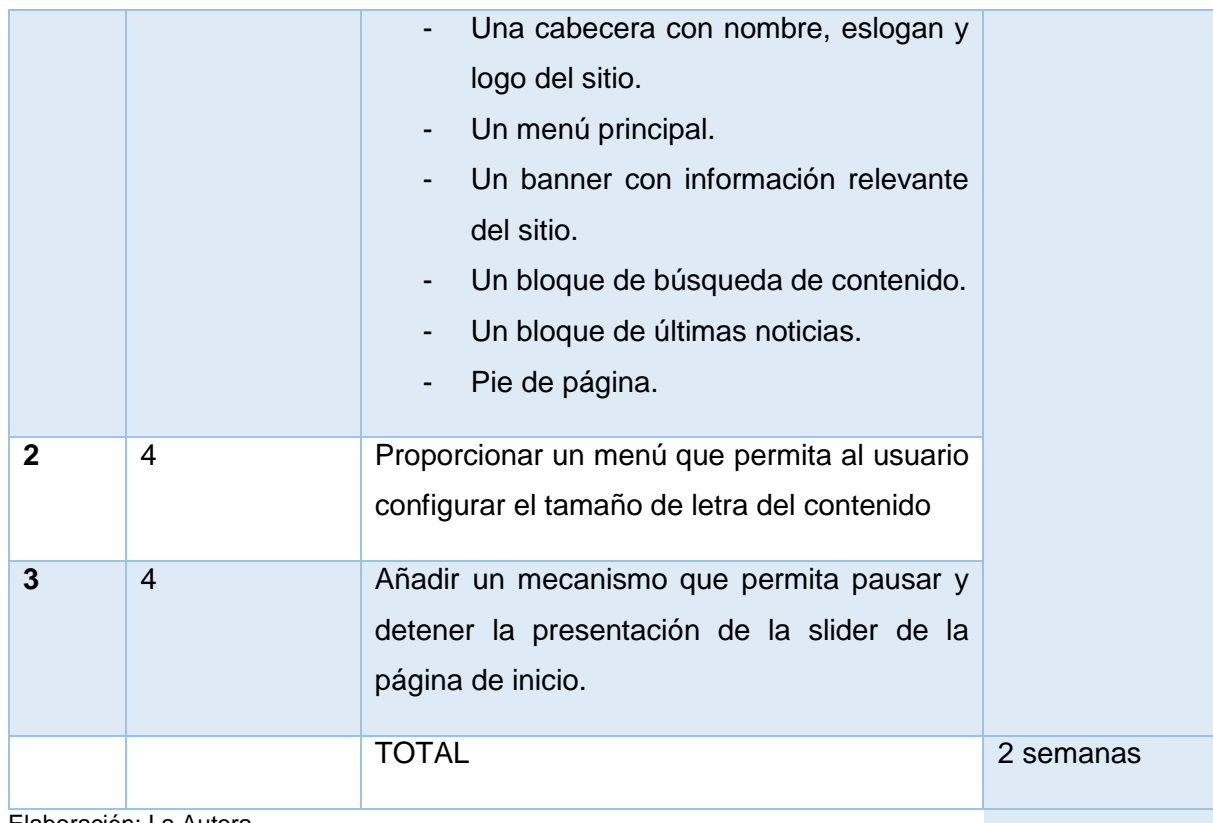

Elaboración: La Autora.

### **Ejecución de Sprint 2**

## **1. Diseñar la maquetación de la página de inicio.**

El Sitio web presentará básicamente los siguientes bloques: En la parte superior una cabecera con el nombre del sitio, logo y un menú de contenidos el cual estará presente en todas las páginas, a su derecha el menú de acceso al gestor y seguidamente una presentación de diapositivas con información relevante del sitio web, la cual estará visible únicamente en la página de inicio.

La estructura del sitio de conformará de dos columnas, la columna izquierda contendrá una sección de últimas noticias y la columna derecha incluirá los bloques de buscador e información de contacto.

También se incluirá una sección de pie donde se encuentra el mapa del sitio, derechos de autor y los iconos que muestren los estándares acreditados.

En la [Figura 24](#page-104-0) se muestra el esquema de la estructura del sitio web.

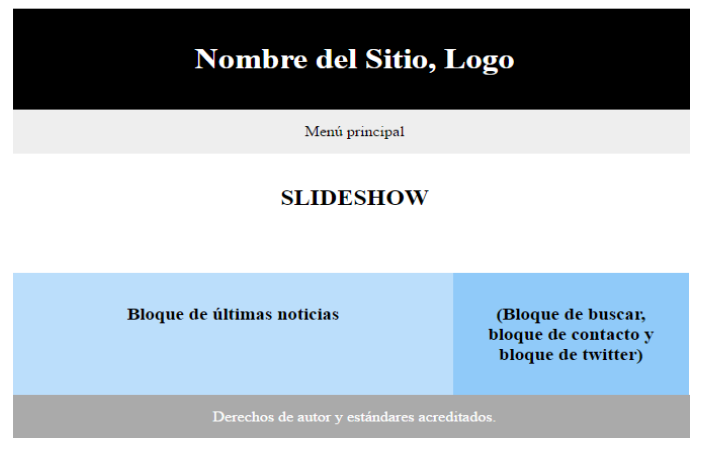

Figura 24. Esquema de la estructura de la página web.

Elaboración: La Autora.

# <span id="page-104-0"></span>**2. Proporcionar un menú que permita al usuario configurar el tamaño de letra del contenido.**

En esta tarea se implementa la recomendación "*Proporcionar controles que permita a los usuarios aumentar el tamaño de texto de la página web hasta un 200 por ciento",* para ello se crea un menú con 4 opciones las cuales permiten: aumentar tamaño de letra, disminuir tamaño, y restablecer al tamaño de letra normal, adicionalmente por cuestión de espacio y de diseño en este mismo menú se incluye una opción que permite configurar la alineación del texto.

El menú desarrollado se adjunta en la [Figura 25,](#page-104-1)se encuentra ubicado en la parte superior derecha del sitio web y estará presente en todas las páginas de la navegación web del usuario.

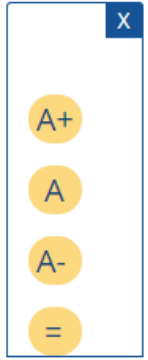

<span id="page-104-1"></span>Figura 25. Menú de configuración de tamaño de letra

Elaboración: La Autora.

Cada opción incluye un enlace a un script que realiza la función correspondiente, por ejemplo, para aumentar tamaño, se comprueba un tamaño límite hasta el cual se puede aumentar el tamaño de letra. La función es la siguiente:

```
//función para aumentar tamaño de letra.
    function zoomIn(){ 
     fontSize += 0.05:
     if (fontSize\le=1.3) {
         document.body.style.fontSize = fontSize + "em"; 
         sessionStorage['zoom_a']=fontSize; 
      }else{
       fontSize=1.4; 
      }
     }
```
El botón superior derecho de este menú permite quitar el menú en caso de que interfiera a la vista del usuario para acceder a los contenidos, sin embargo, se mostrará una opción que permitirá volver a visualizar el menú en caso de que se desee.

Adicionalmente, las configuraciones de personalización de tamaño de letra por parte del usuario se almacenan en una variable de tipo SesionStorage**,** por lo que dichas configuraciones se mantienen en toda la navegación de usuario, sin ser necesario configurar en cada página del sitio web.

# **3. Añadir un mecanismo que permita pausar y detener la presentación de la slideshow de la página de inicio.**

En esta tarea se implementa la recomendación "*No limitar al usuario el tiempo disponible para realizar una determinada actividad*".

En la sección de slideshow se agrega un div en el que se mostrarán los iconos de "Play" o "Pause" respectivamente y adicionalmente fue necesario trabajar con dos funciones de jquery "Play and Pause", según la actividad que corresponda se llama a la función y se cambia el icono en el banner.

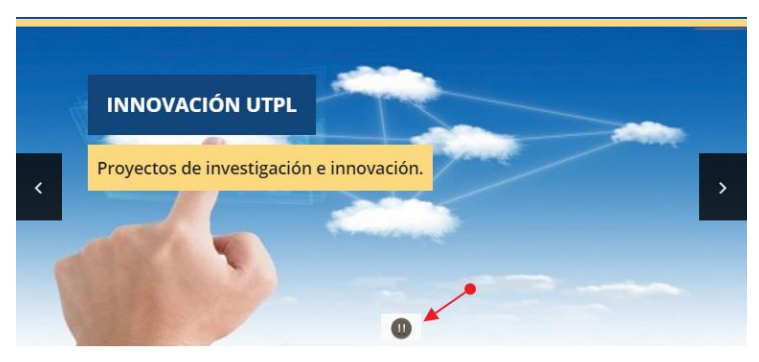

Figura 26. Mecanismo que permite pausar la slideshow.

Elaboración: La Autora.

## **Revisión de Sprint 2.**

Una vez terminadas las tareas del presente Sprint se realizó la revisión con el dueño del producto y se obtuvo las siguientes observaciones.

- Cambiar el nombre del portal por "Laboratorio de Ciencias de Datos" y colocar el slogan Sección Departamental TAW.
- Colocar un banner en la página inicial de Open Campus
- Colocar licencia Creative Commons en el pie.

Se realizó las modificaciones solicitadas hasta obtener la aprobación del Sprint.

# *4.2.3.3. SPRINT 3: Inserción de bloques de contenido y Gestión de información del sitio.*

### **Planificación de Sprint 3.**

Tabla 20. Sprint backlog (Sprint 3)

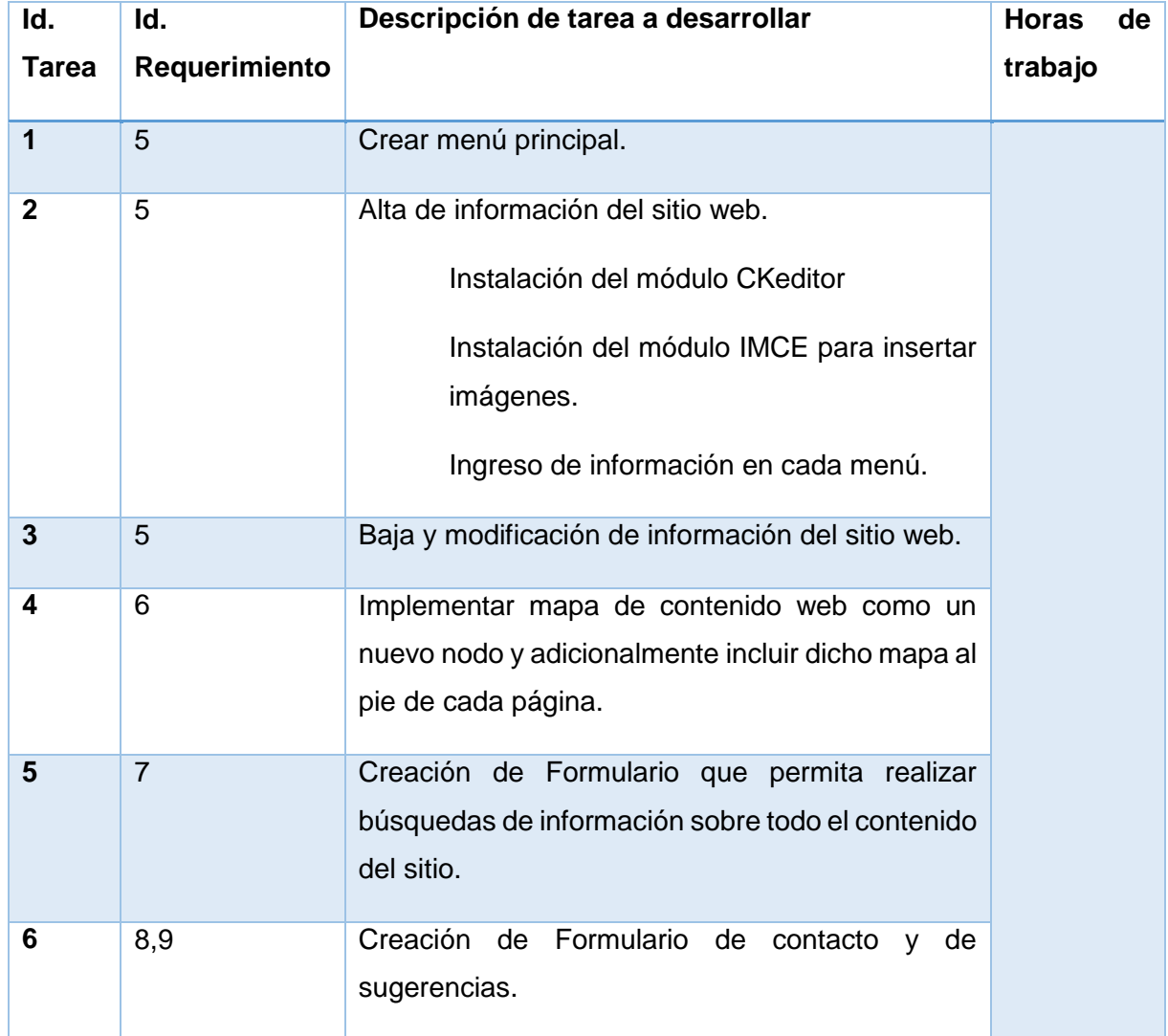

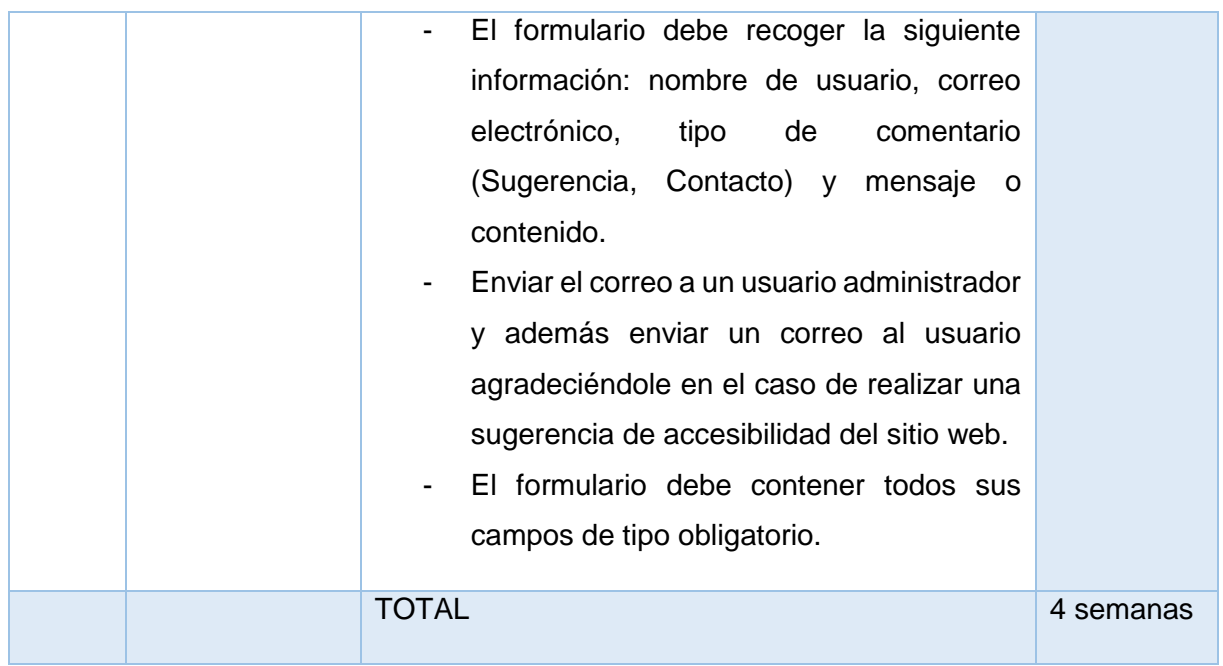

Elaboración: La Autora.

### **Ejecución de Sprint 3**

### **1. Menú principal.**

Para realizar esta tarea previamente se mantuvo una reunión con el cliente del producto en donde se acordó la estructura del menú principal.

Posteriormente se procedió a crear el menú mediante la gestión de menús de Drupal, dando como resultado el menú que se visualiza en la [Figura 27.](#page-107-0)

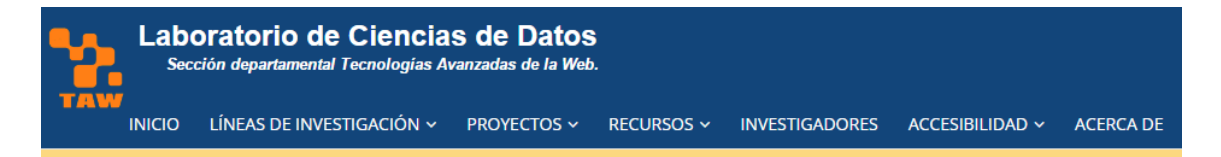

<span id="page-107-0"></span>Figura 27. Menú principal

Elaboración: La Autora.

### **2. Alta de información del sitio web.**

Para crear cada página del menú principal se añade un nodo de tipo "Página básica" el cual tiene dos campos requeridos el título de la página y el contenido.

Originalmente el editor de contenido de Drupal es sencillo, por lo que fue necesaria la implementación de un editor de texto, y adicionalmente se realiza la instalación del módulo IMCE la cual nos proporciona una opción para subir imágenes en el contenido.

### 2.1. **Instalación del módulo CKeditor**
Para obtener el módulo CKeditor se realiza la instalación de los siguientes componentes:

- a) Se descarga e instala el proyecto CKeditor de Drupal. <https://www.drupal.org/project/ckeditor>
- b) Se descarga e instala la librería CKeditor el cual es un paquete necesario para el total funcionamiento de CKeditor. La dirección de descarga es la siguiente: <http://ckeditor.com/download>

## 2.2. **Instalación del módulo IMCE para insertar imágenes**

Se descarga el módulo de la siguiente dirección web:<https://www.drupal.org/project/imce> y se realiza la instalación en el entorno de trabajo.

Este módulo adiciona al editor de texto la opción de imagen mediante la cual se puede cargar imágenes al servidor. El nuevo formulario incluye los campos para ingresar la URL de ubicación de la imagen y una alternativa textual, como se indica en la recomendación "*Para cada imagen proporcione una alternativa textual relacionada al contenido de dicha imagen."*

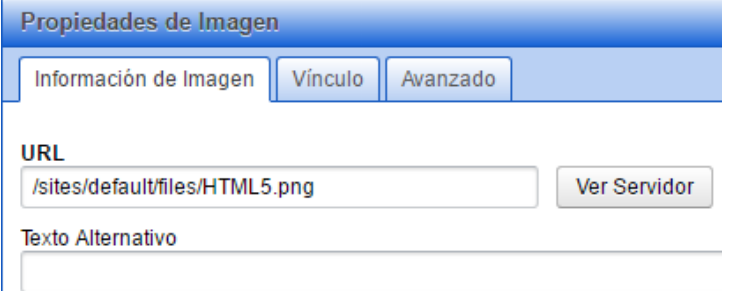

Figura 28. Formulario para cargar imágenes al contenido.

Elaboración: La Autora.

## - **Ingreso de información en cada menú.**

Toda la información requerida para este portal web se obtuvo del Departamento de Tecnologías Avanzadas de la web, así como también de los sitios web oficiales de cada proyecto respectivamente.

## **3. Baja y modificación de información del sitio.**

Para cumplir con este requisito no se realizó ninguna nueva configuración en el gestor de contenidos, ya que Drupal permite la eliminación y modificación de información del sistema, únicamente a usuarios con privilegios en el sistema.

## 4. **Implementar un mapa de contenido web**.

Para el Mapa de contenido web se crea un nuevo nodo de tipo página y se añade dicha página como mapa del Sitio en el menú principal en la opción accesibilidad.

Adicionalmente se añade un mapa del sitio mediante la opción añadir menú principal de Drupal y se inserta en el pie de página, estará presente en todas las páginas web del Sitio.

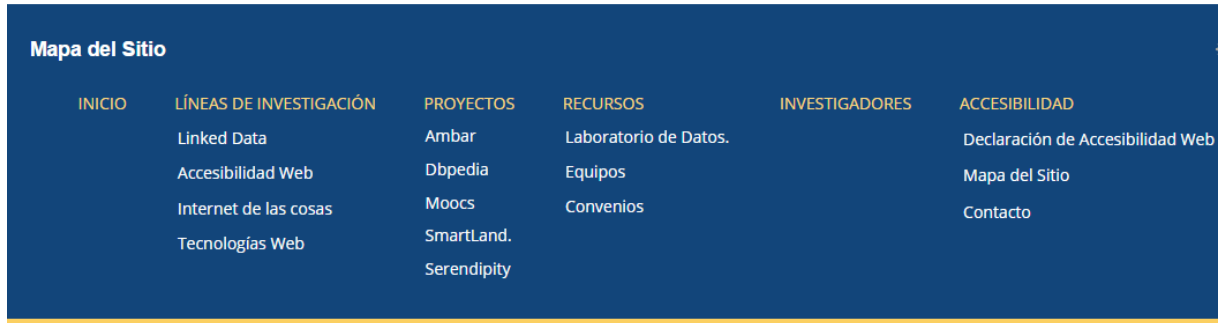

Figura 29. Mapa del Sitio.

Elaboración: La Autora.

}

## 5. **Creación de Formulario de búsqueda**

Para cumplir con esta tarea se requiere incluir un formulario dentro de un bloque de Drupal, en el cual se incluya un campo de texto que permita ingresar términos a consultar en todo el contenido del sitio, este formulario deberá estar presente en todas las páginas del sitio web.

Puesto que Drupal dispone de un módulo de búsquedas que cumple con los requerimientos planteados se hace uso del bloque que genera Drupal, pero se realiza algunas modificaciones, se verifica que los elementos del formulario cuenten con sus respectivos "label" y "title".

En esta tarea se implementar la recomendación 3.5.5 de la Guía propuesta en esta tesis, punto en el que establece que "Se debe incluir orientaciones al usuario sobre la información que se debe ingresar", para ello fue necesario crear la siguiente función:

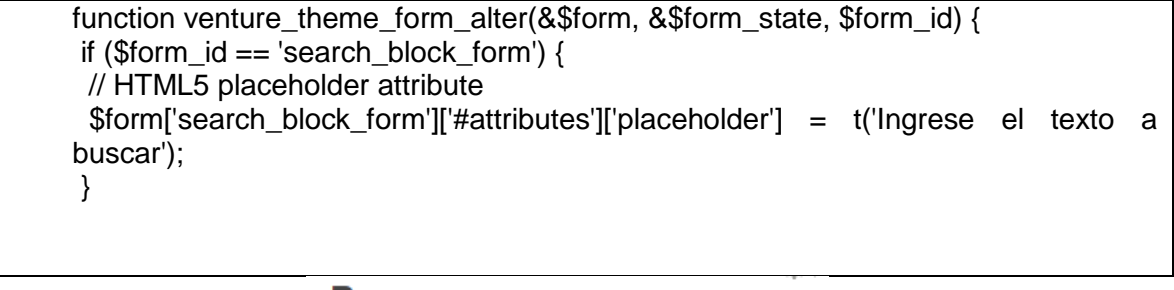

## **Buscar**

Ingrese el texto a buscar Q

Figura 30. Formulario de búsqueda.

Elaboración: La Autora.

## **6. Creación de formulario de contacto y de sugerencias de accesibilidad.**

Drupal dispone de un módulo para construir, diseñar y validar formularios, dicho módulo es "Webform" el cual se lo descargó del siguiente enlace: [https://www.drupal.org/project/webform.](https://www.drupal.org/project/webform)

Una vez descargado e instalado se crea el formulario con los siguientes campos requeridos:

- Nombre.
- Dirección de correo electrónico.
- Categoría: En esta opción se puede elegir entre contacto o sugerencia de accesibilidad.
- Asunto, y
- Mensaje.

En la implementación del formulario de contacto se aplica y valida las siguientes Buenas prácticas de accesibilidad:

- Incluir una etiqueta para cada elemento del formulario.

Todos los elementos del formulario se etiquetan mediante <label>.

- Usar un botón "submit" para enviar el formulario.
- Identifique los campos obligatorios mediante etiquetas.

Para identificar los campos obligatorios se utiliza la etiqueta <span> la cual visualmente incluye un asterisco (\*), pero adicionalmente para que los usuarios de tecnologías de apoyo reconozcan dichos campos obligatorios se utiliza la etiqueta title.

<label for="edit-name">Nombre <span class="form-required" title="Este campo es obligatorio.">\*</span></label>

- Incluya valores por defecto en aquellos casos en los que sea posible.

Mediante la etiqueta placeholder se especifica al usuario un ejemplo de cómo debe introducirse la información en cada campo del formulario.

<textarea placeholder="Escriba su mensaje detalladamente. Le responderemos al email de contacto lo antes posible." id="edit-message" name="message" cols="60" rows="5" class="form-textarea required"></textarea>

- Si se produce un error de validación informar al usuario mediante un mensaje de texto comprensible.

En la [Figura 31,](#page-111-0) se muestra un mensaje de error en caso de que no se haya ingresado una dirección de correo electrónico válida. El mensaje es comprensible, así como también puede ser accedido desde cualquier tecnología de apoyo ya se muestra en una cadena de caracteres.

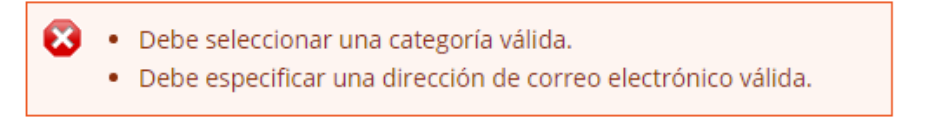

<span id="page-111-0"></span>Figura 31. Mensaje de error al rellenar los campos del formulario de contacto.

Elaboración: La Autora.

En la [Figura 32](#page-111-1) se visualiza el Formulario web con todos los campos solicitados.

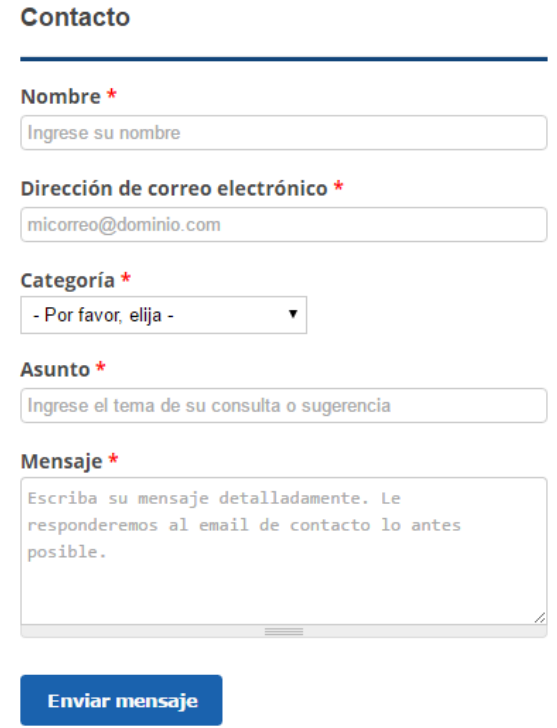

Figura 32. Formulario de contacto y sugerencias.

Elaboración: La Autora.

# <span id="page-111-1"></span>*4.2.3.4. SPRINT 4: Aplicación responsiva e implementación de características de Accesibilidad Global del sitio.*

**Planificación de Sprint 5.**

Tabla 21. Sprint backlog (Sprint 4)

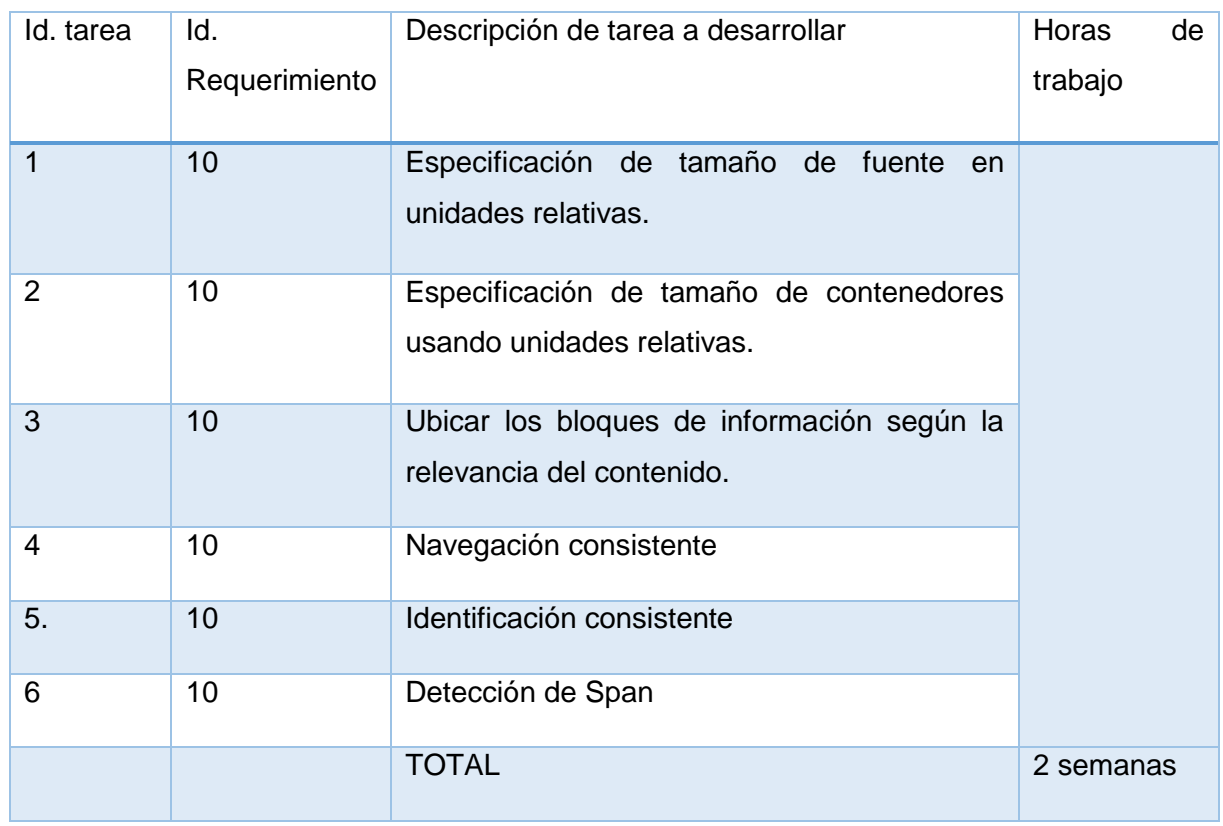

Elaboración: La Autora.

Especificación de tamaño de fuente en unidades relativas.

Para obtener una aplicación adaptable a cualquier dispositivo mediante estilos css se establece el tamaño de fuente utilizando unidades "em" y en otros casos se usa valores con porcentaje (%)

Especificación de tamaño de contenedores usando unidades relativas.

Puesto que Drupal se maneja con bloques de contenido en esta tarea mediante estilos css se establece el ancho y altura de dichos bloques usando unidades "em".

- Ubicar los bloques de información según la relevancia del contenido.

En esta tarea se aplica la recomendación 3.2.2 *Coloque la información más importante a primera vista.* 

Se ha considerado la relevancia del bloque de administración por lo que se lo pasa a la cabecera del sitio web junto con la ventana de configuración de tamaño de letra. Los bloques tipo "aside" como la cinta de acceso rápido a proyectos se pasan a la parte inferior de la página web.

#### Navegación consistente

En esta actividad se hace referencia a la recomendación *3.8.9 Identificar la ubicación actual del foco del teclado*.

Para asegurarse de que es visualmente evidente el elemento que tiene el foco del teclado se lo identifica con un borde de color naranja, utilizando las propiedades de css3 "focus" y "hover".

Además, se aplica la recomendación *Proporcionar acceso a todas las funcionalidades del contenido a través del teclado sin requerir una determinada velocidad en la pulsación de las teclas.*

Esta actividad consiste en validar que todas las funcionalidades implementadas en la página web se puedan ejecutar mediante teclado, lo cual resulto satisfactorio ya que se ha venido desarrollando todo el contenido según las especificaciones del lenguaje HTML5.

Identificación consistente

Para identificación consistente en el sitio web se identifica los componentes que tienen la misma funcionalidad en todo el sitio web y se los ubica siempre en el mismo lugar. Esta tarea hace referencia a 3.8.5 *Conserve en el mismo orden los enlaces de navegación que se repiten en diferentes páginas web del mismo sitio, además utilice iconos conocidos.*

Detección de span

Con la finalidad de evitar un posible envío masivo de correos en el formulario de contacto y sugerencias, en un principio se optó por la implementación del "captcha" de "google" sin embargo, este afectaría la accesibilidad global sitio ya que en algunos casos requiere la identificación de figuras. Por ello se optó finalmente por la utilización del módulo Honeypot.

Honeypot es un módulo de Drupal que utiliza dos métodos para prevenir el spam, para ello agrega un campo oculto al formulario y validad el tiempo en el que se completa el formulario. Si el formulario se completó en un tiempo estipulado (por defecto 5 segundos), se considera un robot de span. Si el campo oculto se completa también se considera un robot de correo basura.

El módulo se descarga de la página oficial:<https://www.drupal.org/project/honeypot> y se realiza la instalación como un módulo más.

# **CAPÍTULO V:**

## **EVALUACIÓN DE ACCESIBILIDAD WEB DEL PORTAL DESARROLLADO PARA EL DEPARTAMENTO DE TECNOLOGÍAS AVANZADAS DE LA WEB**

## **5.1. Introducción al capítulo.**

En el presente capítulo se realiza la evaluación de accesibilidad al Sitio web desarrollado para el Departamento de Tecnologías Avanzadas de la Web, dicha evaluación se desarrolla aplicando la metodología WCAG EM, el objetivo es validar mediante evaluación manual y automática el cumplimiento de los criterios de accesibilidad establecidos en la normativa de accesibilidad vigente.

#### **5.2. Informe de los resultados de Evaluación de Accesibilidad Web.**

#### **5.2.1. Resumen Ejecutivo:**

En este informe se describe la evaluación de accesibilidad del Sitio web desarrollado para el Departamento de Tecnologías Avanzadas de la Web. La evaluación se realiza según en Nivel de conformidad AA (esto significa que se valida el cumplimiento de los criterios de accesibilidad establecidos en los niveles A y AA de la normativa WCAG 2.0).

Se siguen los pasos establecidos por la metodología WCAG-EM, y el proceso de revisión para evaluar cada criterio de accesibilidad se detalla en el Anexo 1.

En el Anexo 4 se encuentra un registro de los hallazgos de la evaluación.

#### **5.2.1.1. Resultados obtenidos en la evaluación de accesibilidad web:**

Finalmente, como resultado de esta evaluación el Sitio web desarrollado para el Departamento de Tecnologías Avanzadas de la Web es accesible Nivel AA cumpliendo con los siguientes estándares:

- $-CSS3$ .
- HTML5
- WCAG 2.0 (AA)

#### **5.2.2. Datos Generales de evaluación.**

- **Nombre del Sitio:** Laboratorio de Ciencias de Datos (Sección departamental TAW).
- **Alcance de la evaluación:** Se evalúa la accesibilidad del sitio TAW para usuarios que acceden desde dispositivos de sobremesa y móviles.
- **Periodo de revisión:** 24 de octubre al 30 octubre de 2016.
- **Evaluador**: María Isabel Granda.
- **Nivel evaluado:** AA
- **Tecnologías utilizadas:** 
	- o Sistema operativo: Windows, Android. IOS.
	- o Navegadores: Google Chrome, Mozilla Firefox, Safari, Simulación de navegador móvil (The Responsinator.)
	- o Tecnologías asistidas: Lector de pantalla JAWS.
- **Herramientas empleadas:**
- o OAW Ecuador<sup>16</sup>.
- o TAW<sup>17</sup>: Test de Accesibilidad Web
- o Cynthia Says<sup>18</sup>.
- o Examinator.
- o Web developer toolbar de Firefox
- o Lector de pantalla JAWS.

## **5.2.3. Páginas Evaluadas:**

Las páginas que se tomó como muestra para realizar la evaluación se listan en la [Tabla 22.](#page-116-0)

<span id="page-116-0"></span>Tabla 22. Muestra para Evaluación de accesibilidad del sitio TAW.

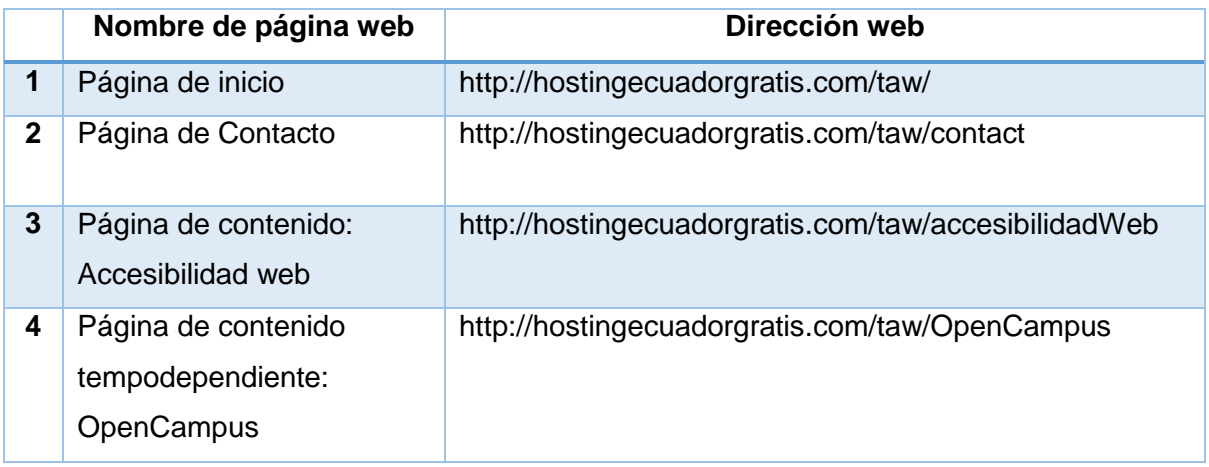

Elaboración: La Autora.

## **5.2.4. Registro de aspectos específicos de la evaluación:**

En el Anexo 4 se especifica los resultados del chequeo de los puntos de verificación establecidos por la normativa WCAG 2.0 en los niveles de accesibilidad A y AA para cada página web de la muestra seleccionada.

## **5.2.5. Resultados de la evaluación de los criterios de conformidad de nivel A.**

Nivel de cumplimiento A por página.

En la *[Figura 33](#page-117-0)* se visualiza el porcentaje de cumplimiento del nivel A por cada página evaluada.

En cambio, en la *[Figura 34](#page-117-1)* se muestra el número de páginas que cumplen con cada criterio de conformidad de las WCAG 2.0.

1

<sup>16</sup> http://observatorioweb.ups.edu.ec/oaw/index.jsf

<sup>17</sup> http://www.tawdis.net/

<sup>18</sup> http://www.cynthiasays.com/

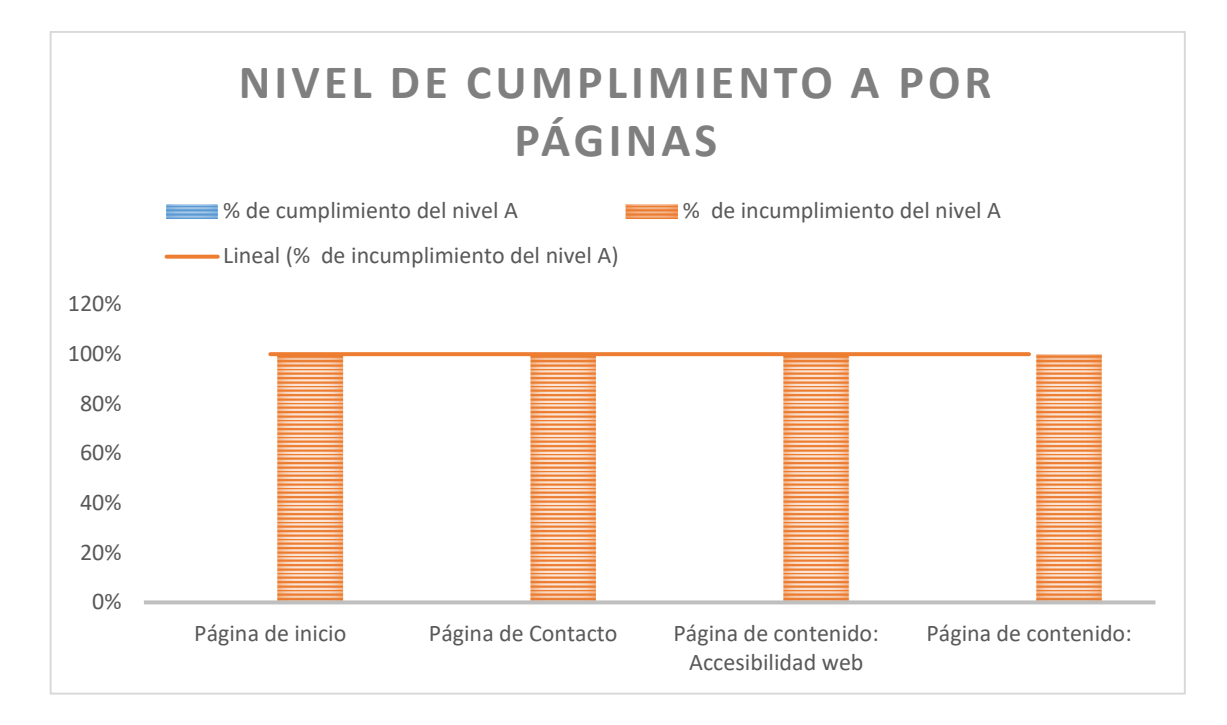

<span id="page-117-0"></span>Figura 33. Porcentaje de cumplimiento de los Criterios de accesibilidad del nivel A.

Elaboración: La autora.

## **5.2.6. Resultados de la evaluación de los criterios de conformidad de nivel AA (A+AA).**

Resultado de cumplimiento Nivel AA.

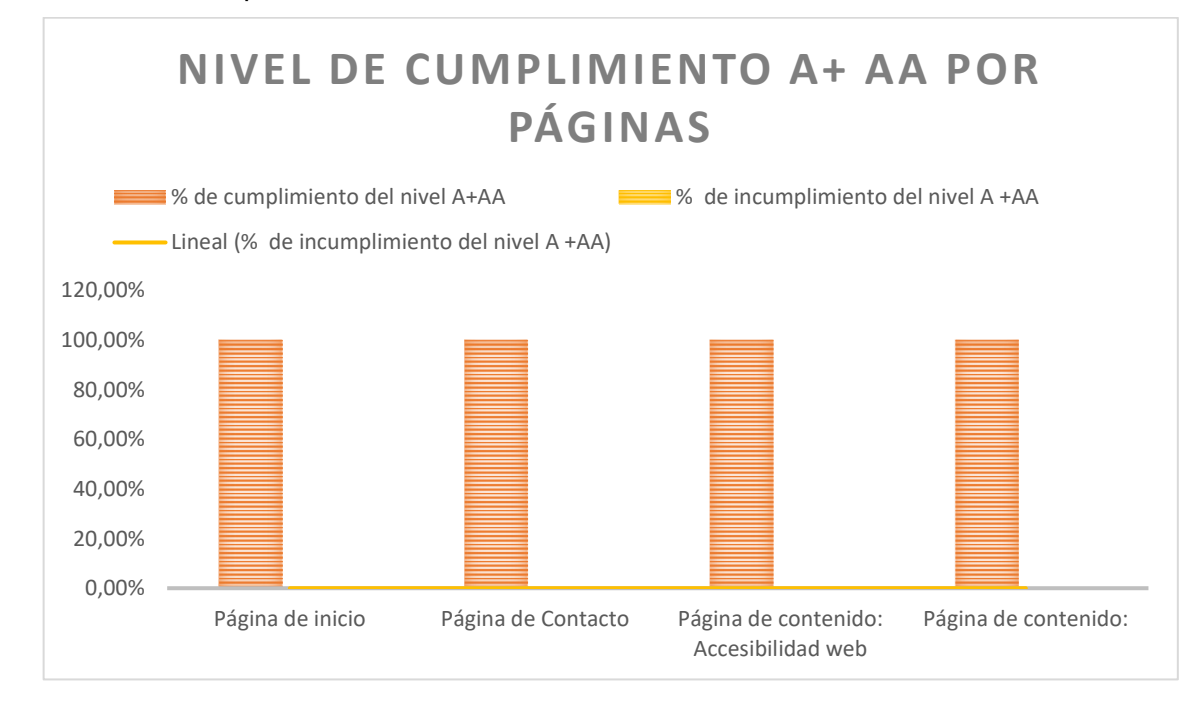

<span id="page-117-1"></span>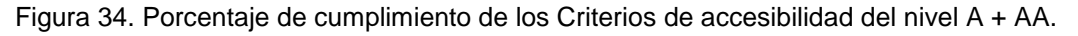

*Elaboración: La autora.*

#### - **Resultados de Evaluación mediante Examinator.**

Se realizó la evaluación mediante la herramienta automática Examinator arrojando una calificación de 10/10 para la página de inicio como se visualiza en La *[Figura 35](#page-118-0)*.

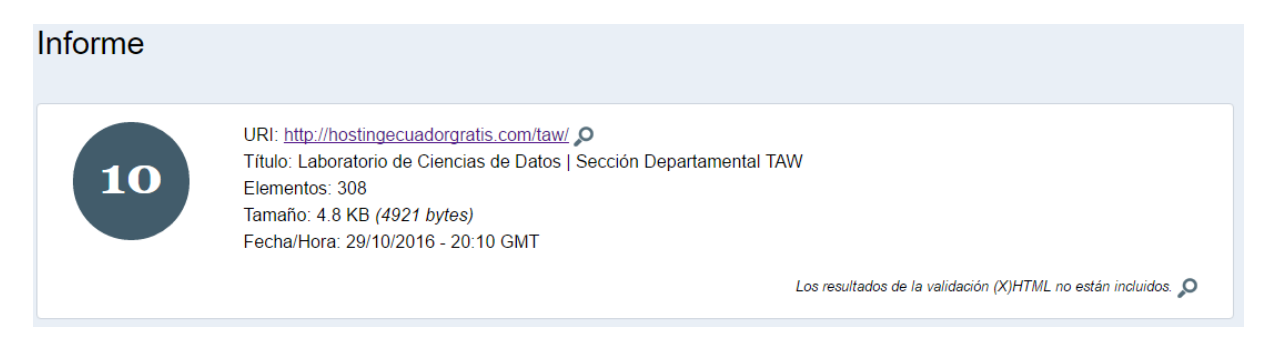

<span id="page-118-0"></span>Figura 35. Calificación obtenida en evaluación mediante examinator.

Elaboración: La autora.

- **Resultados de Evaluación mediante la herramienta automática OAW Ecuador**

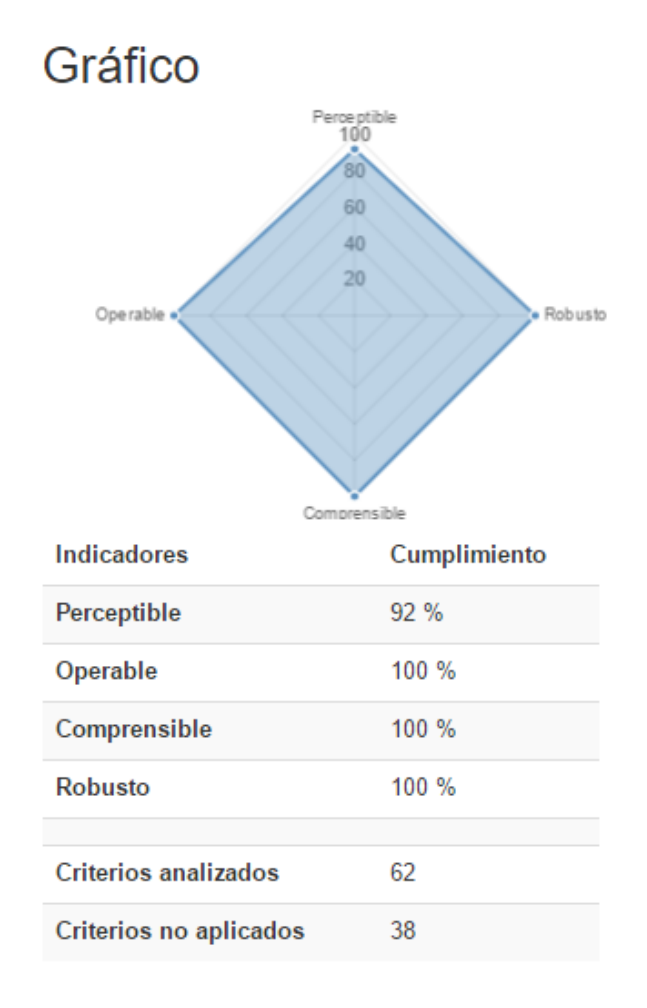

*Figura 36. Resultados de evaluación con OAW Ecuador.*

Elaboración: La autora.

## - **Resultados de Evaluación mediante la herramienta Cynthia Say<sup>19</sup> .**

En la *[Figura 37](#page-119-0)* se adjunta una captura de los resultados de Evaluación con Cynthia Say, esta herramienta válida según los criterios de las WCAG 2.0 AA.

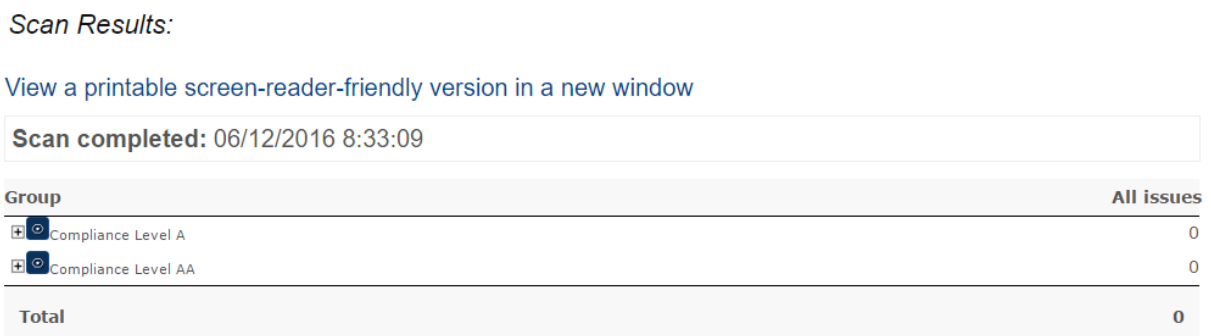

<span id="page-119-0"></span>Figura 37. Resultados de Evaluación con Cynthia Say.

Elaboración: La autora.

#### - **Resultados de Validación de HTML.**

La página web supera con éxito la evaluación de HTML del validador de W3C. El detalle de evaluación se obtuvo del siguiente enlace:

<https://validator.w3.org/nu/?doc=http%3A%2F%2Fhostingecuadorgratis.com%2Ftaw%2F>

#### The document validates according to the specified schema(s).

Used the HTML parser. Externally specified character encoding was utf-8. Total execution time 368 milliseconds.

*Figura 38. Resultados de validación de HTML.*

Elaboración: La autora.

#### - **Resultados de Validación de CSS3.**

En la [Figura 39](#page-120-0) se muestran los resultados obtenidos en la validación de CSS3, la cual nos arroja un certificado de CSS versión 3 válido, cuyo código se agregó en la sección Declaración de accesibilidad web del sitio web desarrollado.

1

<sup>19</sup> http://www.cynthiasays.com/

Resultados del Validador CSS del W3C para http://hostingecuadorgratis.com/taw/ (CSS versión 3)

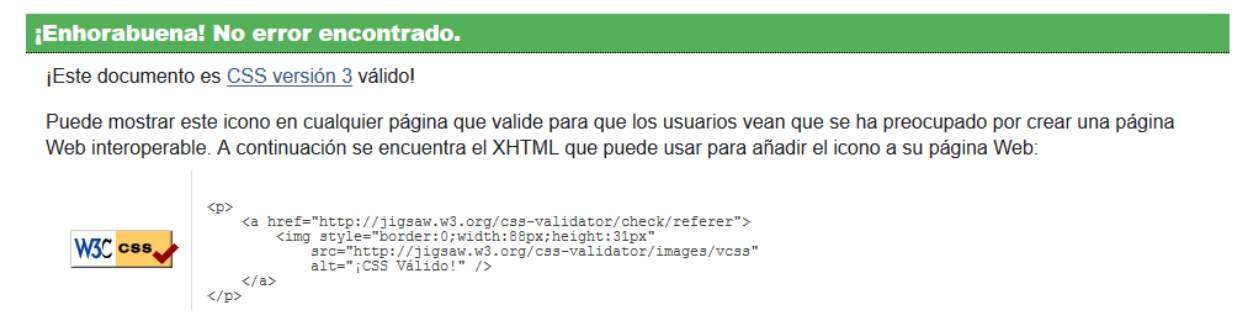

*Figura 39. Resultados de validación de CSS3.*

<span id="page-120-0"></span>Elaboración: La autora.

**NOTA:** Para evaluar los puntos de verificación que requieren el uso de lector de pantalla, se solicitó la ayuda del Abogado Edgar Poma, quien labora como Asesor de servicios estudiantiles en la Universidad Técnica Particular de Loja. Él es un usuario con baja visión (90%) y posee una amplia experiencia en el uso de lector de pantalla. A continuación, se adjunta la **¡Error! No se encuentra el origen de la referencia.** como evidencia de la evaluación realizada.

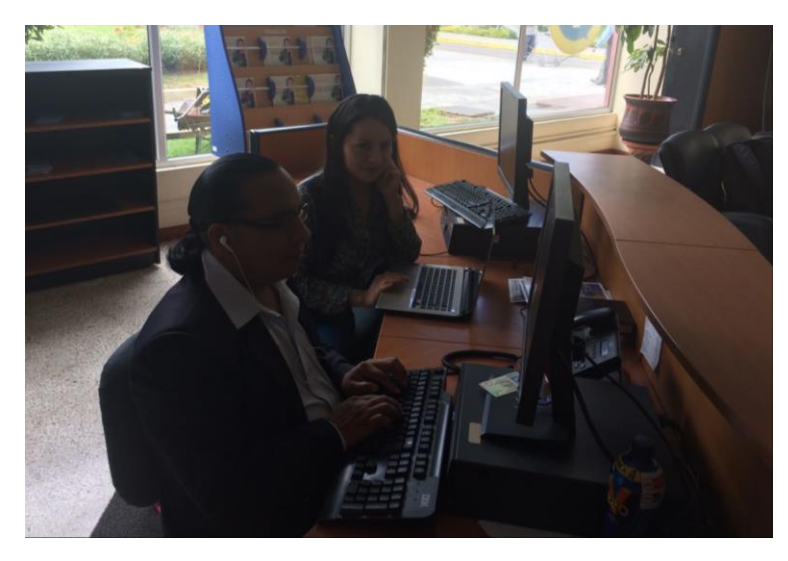

Figura 40. Evaluación de accesibilidad web mediante lector de pantalla.

Fuente: La autora.

#### **CONCLUSIONES**

En base al estudio, investigación y desarrollo se determinan las siguientes conclusiones:

- Las Pautas de accesibilidad para el contenido web WCAG 2.0 desarrolladas por W3C son actualmente el estándar de facto a nivel internacional en cuanto a accesibilidad web, las cuales se han establecido como normativa vigente en nuestro país desde agosto del presente año, estas pautas se complementan con las MWBP 1.0 (Mobile Web Best Practices) que son pautas para mejorar la experiencia de usuario en la navegación desde dispositivos móviles propuestas también por el consorcio W3C.
- Los bajos resultados obtenidos en la Evaluación de accesibilidad de los subsitios web de la Universidad Técnica Particular de Loja, permiten inferir la escasa aplicación de las pautas de accesibilidad en el desarrollo web.
- Aplicar las técnicas de diseño responsivo no implica que el sitio web sea accesible, pero si es un gran punto de partida, esto ya que Responsive Design cumple con ciertos requisitos de accesibilidad.
- El CMS Drupal está cada vez más comprometido con la accesibilidad web, algunas de las características de accesibilidad que proporciona son: alternativas textuales para imágenes, separar el contenido principal de los estilos, por lo que su uso ha contribuido de forma positiva para lograr un sitio web accesible.
- La implementación de un portal web responsivo y accesible constituye para la empresa y sus usuarios una serie de ventajas tales como: Mejora el acceso de clientes potenciales ya que la accesibilidad no es solo para personas con discapacidad, mejora la eficiencia, muestra una imagen de mayor responsabilidad social y mejora la imagen legal.
- El resultado final de este proyecto ha sido una guía de buenas prácticas de Accesibilidad para contenidos web móviles y la implementación de un sitio web accesible que cumple el nivel AA de conformidad con las pautas de accesibilidad web propuestas por el W3C y vigente en la normativa de nuestro país.

#### **RECOMENDACIONES**

- La Accesibilidad Web y su interés a nivel internacional día a día cobra más relevancia. Se considera que la implementación de accesibilidad en contenido web en el entorno de educación es de gran utilidad y es un tema en el que se podría continuar la presente investigación.
- Además de las normativas y estándares propuestos en nuestro país, se considera que es necesario un proceso de sensibilización, conocimiento y adaptación especialmente de los desarrolladores con la finalidad de lograr el acceso universal a la web.
- En el sitio Web desarrollado para el Departamento de Tecnologías Avanzadas de la Web se recomienda establecer un flujo de control de contenido web, en el cual un revisor con conocimientos de accesibilidad sea el encargado de controlar los contenidos creados por los usuarios previo a su publicación y decidir si cumplen los estándares de accesibilidad para su posterior publicación.

#### **REFERENCIAS BIBLIOGRÁFICAS**

- ARCOTEL. (2016). Cuentas y Usuarios del servicio de acceso a internet. Retrieved May 20, 2016, from http://www.arcotel.gob.ec/servicio-acceso-internet/
- Avila, J. (2013). What Does Responsive Web Design Have to do with Accessibility? Retrieved from http://www.ssbbartgroup.com/blog/what-does-responsive-web-designhave-to-do-with-accessibility/
- Brajnik, G. (2009). Validity and reliability of web accessibility guidelines. *Proceedings of the 11th International ACM SIGACCESS Conference on Computers and Accessibility*, *ISSU*, 131–138. http://doi.org/10.1145/1639642.1639666
- Carreras Montoto, O. (2014a). Mapa de decisión para proporcionar textos alternativos adecuados a las imágenes de tu web. Retrieved March 10, 2016, from http://www.usableyaccesible.com/textosalternativosaccesibles/mapa\_decision\_texto\_alt ernativo.php
- Carreras Montoto, O. (2014b). Responsive Design y accesibilidad Buenas y malas prácticas . Errores comunes. Retrieved from http://olgacarreras.blogspot.com.es/2014/01/responsive-design-y-accesibilidad.html
- Carreras Montoto, O. (2014c). Validador automático de accesibilidad Tanaguru. Retrieved February 2, 2016, from http://olgacarreras.blogspot.com.es/2014/10/validadorautomatico-de-accesibilidad.html
- Cátedra Telefónica Universidad de Alicante, Luján Mora, S., Serna Berná, E., Carreras, O., Suárez Cueto, A., & Rodríguez Ferrández, A. (2015). Aprende Accesibilidad Web paso a paso. Retrieved November 9, 2015, from https://www.udemy.com/aprendeaccesibilidad-web-paso-a-paso/
- CONADIS, & MSP. (2016). Estadísticas de Personas con discapacidad. Retrieved April 6, 2016, from http://www.consejodiscapacidades.gob.ec/wpcontent/uploads/downloads/2016/02/estadisticas\_discapacidad.pdf
- Diez, T., Dominguez, M., Martinez, J., & Sáenz, J. (2012). Creación de páginas web accesibles con HTML5. *Consultado El*, 119–128. Retrieved from http://www.esvial.org/wp-content/files/Atica2012\_pp120-129.pdf
- Drupal. (2016). Drupal: Our history. Retrieved from https://www.drupal.org/about/history
- Frost, B. (2012). La Web. Retrieved from http://bradfrost.com/blog/post/this-is-the-web/ http://bradfrost.com/blog/post/this-is-the-web/
- Fuertes Castro, J. L., & Pérez Pérez, A. (2007). Accesibilidad Web. *Trans. Revista de Traductología*, 135–154. Retrieved from http://oa.upm.es/4751/1/INVE\_MEM\_2008\_55989.pdf
- Funka. (2015). Ventajas de la accesibilidad. Retrieved December 12, 2015, from http://www.funka.com/es/diseno-para-todos/informacion-web-y-otrastecnologias/ventajas-de-la-accesibilidad/
- Funka Nu. (2012). Pautas para el desarrollo de interfaces móviles accesibles. Retrieved December 12, 2015, from http://www.funka.com/contentassets/5f0cb573b62f4bfaaa7eeed6151336b5/pautas\_para \_el\_desarrollo\_de\_interfaces\_moviles\_accesibles\_2012.pdf

Herrero Hurtado, B. (2010). *DESARROLLO WEB CON DRUPAL*.

- INEN. (2014). NTE INEN-ISO/IEC 40500. Retrieved December 2, 2015, from http://www.normalizacion.gob.ec/wpcontent/uploads/downloads/2014/EXTRACTO\_2014/GMO/nte\_inen\_iso\_iec\_40500extr acto.pdf
- Ingavélez Guerra, P. C. (2013). *Análisis y medición de calidad y accesibilidad de páginas web públicas con énfasis en orientación inclusiva*. Retrieved from http://dspace.uazuay.edu.ec/handle/datos/3246
- INTECO, I. N. de T. de la comunicación. (2009). Hacia las Pautas WCAG 2.0 Guía de transición para evaluadores y desarrolladores. Retrieved November 25, 2015, from https://goo.gl/NiWdVa
- Jokela, T., Iivari, N., Matero, J., & Karukka, M. (2003). The standard of user-centered design and the standard definition of usability: analyzing ISO 13407 against ISO 9241-11, 53– 60. Retrieved from http://dl.acm.org/citation.cfm?id=944519.944525
- Luján Mora, S. (n.d.). Accesibilidad de formularios. Retrieved from http://accesibilidadweb.dlsi.ua.es/?menu=accesibilidad-formularios-controles
- Luján Mora, S. (2014). Ecuador ya tiene una norma sobre accesibilidad web. Retrieved December 12, 2015, from http://accesibilidadenlaweb.blogspot.com/2014/02/ecuadorya-tiene-una-norma-sobre.html
- Luján Mora, S. (2015). Accesibilidad Web: Definición. Retrieved December 8, 2015, from http://accesibilidadweb.dlsi.ua.es/?menu=definicion

Luján Mora, S., & Sanchez Gordon, S. (2015). Evaluación de la accesibilidad de contenidos

educativos para aprendizaje en línea basada en la metodología WCAG-EM.

- Mariño, S. I., Alfonzo, P. L., Escalante, J. E., Alderete, R. Y., Godoy, M. V., & Primorac, C. R. (2014). Accesibilidad Web en un sistema de administración académica desde dispositivos móviles. *XLIII Jornadas Argentinas de Informática e Investigación Operativa (43JAIIO)-I Simposio Argentino de Tecnología y Sociedad (STS) (Buenos Aires, 2014)*. Retrieved from http://hdl.handle.net/10915/41748
- Mascaraque, E. S. (2009). Herramientas para la evaluación de la accesibilidad Web, *32*. Retrieved from https://www.researchgate.net/publication/277833902 Herramientas para la evaluacio n\_de\_la\_accesibilidad\_Web
- Morales Montelongo, J. G., Gutiérrez Díaz de León, L. A., & Neville Calixto, F. (2015). La estrategia de la Universidad de Guadalajara en la implementación de accesibilidad web en los portales universitarios. Retrieved from http://documentos.redclara.net///handle/10786/991
- Observatorio de Accesibilidad Web. (2016). Nivel de accesibilidad en Sitios de Instituciones Públicas Generales. Retrieved from http://faustov.esy.es/oia/sitios/0/1
- Ruíz, J. (2014). El ciclo de vida Scrum. Retrieved from http://enevasys.com/el-ciclo-de-vidascrum/
- Schwaber, K., & Sutherland, J. (2016). La Guía de Scrum. Retrieved from http://www.scrumguides.org/docs/scrumguide/v1/Scrum-Guide-ES.pdf
- Varas, V. D., Agüero, A. L., Guzmán, A. E., & Martínez, M. (2015, June 1). Importancia y beneficios de la accesibilidad web para todos. *X Congreso sobre Tecnología en Educación & Educación en Tecnología (TE & ET) (Corrientes, 2015)*. Retrieved from http://hdl.handle.net/10915/49061
- W3C. (n.d.). Guía breve de CSS. Retrieved from http://www.w3c.es/Divulgacion/GuiasBreves/HojasEstilo
- W3C. (2008a). Mobile Web Best Practices 1.0. Retrieved from https://www.w3.org/TR/mobile-bp/#d0e1294
- W3C. (2008b). Web Content Accessibility Guidelines (WCAG) 2.0. Retrieved November 24, 2015, from http://www.w3.org/TR/WCAG20/
- W3C. (2014a). HTML 5 Developer view- Table tabular. Retrieved from https://www.w3.org/TR/html5/tabular-data.html#the-table-element
- W3C. (2014b). Website Accessibility Conformance Evaluation Methodology (WCAG-EM) 1.0. Retrieved July 6, 2016, from https://www.w3.org/TR/WCAG-EM/
- W3C. (2015a). About W3C. Retrieved December 4, 2015, from http://www.w3.org/Consortium/
- W3C. (2015b). Mobile Accessibility. Retrieved December 10, 2015, from http://www.w3.org/WAI/mobile/
- W3C. (2016). Techniques for WCAG 2.0. Retrieved May 26, 2016, from https://www.w3.org/TR/WCAG20-TECHS/Overview.html#contents
- W3C/WAI. (2015). Mobile Accessibility: How WCAG 2.0 and Other W3C/WAI Guidelines Apply to Mobile. Retrieved March 1, 2016, from https://www.w3.org/TR/mobileaccessibility-mapping/
- w3schools. (2016). Elementos semánticos de HTML. Retrieved March 20, 2016, from http://www.w3schools.com/html/html5\_semantic\_elements.asp
- Web AIM. (2012). Javascript Accesible. Retrieved from http://webaim.org/techniques/javascript/

#### **GLOSARIO DE TÉRMINOS**

#### **Accesibilidad móvil.**

La accesibilidad móvil tiene como objetivo hacer páginas web y aplicaciones accesibles a los usuarios cuando están utilizando la web desde dispositivos móviles, tales como: teléfonos móviles, tablets, etc.

**Audiodescripción:** la narración agregada a la pista de sonido para describir los detalles visuales importantes que no se pueden entender sólo con la banda de sonido principal. La audiodescripción del vídeo proporciona información sobre las acciones, personajes, cambios de escena, textos que aparecen en pantalla y otros contenidos visuales.

**Audiodescripción ampliada**: Consiste en agregar una audiodescripción a una presentación audiovisual poniendo en pausa el vídeo, de manera que haya tiempo suficiente para agregar una descripción adicional. Está técnica se utiliza sólo cuando el sentido del vídeo se perdería

**Braille:** Es un sistema de lectura y escritura táctil pensado para personas ciegas. El braille utiliza seis puntos en relieve con diferentes posiciones para representar letras y números, que podrán ser leídos con las yemas de los dedos.

**Baja visión:** falta de agudeza visual o visión borrosa.

**Daltonismo:** dificulta la percepción de ciertos colores.

**Distrofia muscular:** debilidad progresiva de los músculos esqueléticos que controlan el movimiento.

**Enfermedad de Parkinson:** temblores en algunas partes del cuerpo como manos, mandíbula, lentitud del movimiento.

**Encabezados:** Se entiende por encabezados a los títulos de sección utilizados para estructurar el contenido.

Lector de pantalla: Un lector de pantalla es un software que permite la utilización del sistema operativo y las distintas aplicaciones mediante el empleo de un sintetizador de voz que "lee y explica" lo que visualiza en la pantalla, esto es una ayuda para las personas con graves problemas de visión y no videntes.

**En directo:** Información captada y transmitida al receptor sin más demora que el retardo intencional de la emisión (tiempo corto requerido para dar tiempo al órgano de difusión de censurar el audio o video). Si la información es generada completamente por una computadora no es en directo.

**Lectores de pantalla:** son aplicaciones que interpretan el texto de la pantalla y lo transmiten mediante un sintetizador de voz (vía auditiva) o bien lo envían a una línea braille para que el usuario lo pueda leer con los dedos.

**Hipoacusia**: Sordera ligera o moderada.

**Interpretación en lengua de señas:** Consiste en la traducción de un idioma generalmente un idioma hablado, a lengua de señas.

**Multimedia sincronizado:** audio o vídeo sincronizado con otro formato para presentar información y/o componentes interactivos basados en el tiempo, por ejemplo, una película con vídeo y audio.

**Navegadores de voz:** leen el contenido de las páginas web con un sintetizador de voz incorporado.

**Solo audio:** presentación basada en el tiempo que contiene únicamente audio (Sin video y sin interacción).

**Sólo vídeo:** presentación basada en el tiempo que contiene únicamente imágenes (video), sin sonidos (audio) ni interacción.

**Sordera:** pérdida total de la audición que imposibilita la percepción vía auditiva.

**Grabado:** Información que no se transmite en directo.

sin el añadido de una audiodescripción y las pautas entre el diálogo son muy cortas.

**ANEXOS**

#### **ANEXO 1: Proceso de Revisión.**

De forma general y resumida, se han seguido las siguientes actuaciones para verificar el cumplimiento de cada uno de los puntos.

• Nivel A.

#### **Principio Perceptible**

**1.1.1** Se hace uso de las herramientas automáticas TAW, Cynthia Says y OAW Ecuador para verificar que el contenido no textual presente alternativas textuales, además se realiza una revisión manual con Web Developer Toolbar, opción: Images-> Outline Images -> Outline images with empty alt atributes; para verificar que las imágenes con contenido alt vacío correspondan a imágenes de tipo decorativas.

**1.2.1** Se valida manualmente que se ofrezca una transcripción de forma descriptiva para audio grabado y descripción auditiva textual en el caso de vídeos grabados sin audio basados en web (por ejemplo, vídeos que no incluyen pistas de audio)

**1.2.2** Se valida que haya subtítulos para los vídeos grabados (no en directo) basados en web (vídeos de YouTube, etc.) mediante revisión manual por parte de evaluadora.

**1.2.3** Se valida que haya una transcripción o audiodescripción de los vídeos basados en web grabados (no en directo) mediante revisión manual por parte de evaluadora.

**1.3.1** En este criterio se evalúa que el marcado semántico se use apropiadamente:

El marcado semántico se usará para designar los encabezados (<h1>), listas (<ul>, <ol>, and <dl>), texto especial o enfatizado (<strong>, <code>, <abbr>, <br/>>blockquote>, por ejemplo), etc.

Las tablas se usarán para marcar los datos tabulados. Las celdas de datos (<td>) se asociarán con sus encabezados (<th>) donde sea necesario. Los títulos de las tablas (caption) y sus resúmenes (summary) se usarán de forma apropiada.

Las etiquetas (label) textuales se asociarán con sus campos (input) correspondientes en los formularios.

Para este punto se hace uso de las herramientas automáticas TAW y OAW Ecuador y revisión manual mediante Web Developer de Firefox.

En este criterio además se valida la Separación de la información y la estructura de la presentación para permitir diferentes presentaciones

**1.3.2** Revisión de la secuencia del contenido, para este punto se utiliza lector de pantalla el cual ayuda a verificar que, al leer el contenido, el significado en la secuencia de la información es el mismo que en la presentación original.

**1.3.3** En este criterio se valida que todos los usuarios puedan acceder a instrucciones para usar el contenido, se verifica que no exista contenido basado en la forma o posición de los objetos, por ejemplo "Presione el botón verde redondo".

**1.4.1** Este criterio tiene como objetivo garantizar que todos los usuarios puedan acceder a la información que se transmite por las diferencias de color, para ello se valida manualmente que la información transmitida a través del color también esté disponible como texto.

**1.4.2** Se comprueba la existencia de audio y sus controles. Se debe ofrecer un mecanismo para poder parar, pausar, silenciar o ajustar el volumen de cualquier sonido que se reproduzca automáticamente en la página más de tres segundos.

#### **Principio Operable:**

**2.1.1** Mediante revisión manual se comprueba que todas las funciones de las páginas estén disponibles utilizando el teclado, excepto aquellas que de forma conocida no pueden realizarse con el teclado (por ejemplo, un dibujo a mano alzada).

**2.1.2.** Mediante revisión manual se comprueba si el usuario pueda moverse por todos los elementos navegables de la página utilizando únicamente el teclado.

**2.2.1** Si la página web tiene un límite de tiempo para realizar una tarea deberá ofrecer la opción de apagar, ajustar o aumentar ese límite de tiempo.

**2.2.2.** La intención de este Criterio de Conformidad es evitar que distraigan los usuarios durante su interacción con una página Web, por ello se evalúa si en la página web existe contenido que se mueve, parpadea o desplaza automáticamente por más de 3 segundos, este se debe poder pausar o detener.

**2.3.1** Mediante revisión manual se evalúa que no existan contenidos que destellen más de tres veces por segundo o los destellos sean de bajo contraste y no contengan demasiado rojo.

**2.4.1** Se evalúa que la página cuente con una estructura adecuada de contenido (encabezados, titulaciones, elementos de navegación, etc) lo cual permite saltar bloques de contenido. Para mostrar regiones de contenido se utiliza la opción del lector de pantalla: Mostrar enlaces (Insert + Ctrl + r en JAWs).

**2.4.2.** Mediante las herramientas automáticas TAW y OAW se valida la existencia de título en la página web y mediante revisión manual se comprueba que el título sea descriptivo según el propósito de la página web.

**2.4.3.** Mediante Comprobación visual y navegación con el tabulador se valida que el orden de la navegación por los enlaces, elementos de los formularios, etc. sea lógico e intuitivo.

**2.4.4.** Se verifica que el texto del enlace identifique el propósito del enlace sin necesidad de contexto adicional para ello se utiliza la opción del lector de pantalla: Mostrar enlaces (Insert + F7 en JAWs).

## **Principio Comprensible:**

**3.1.1** Mediante las herramientas automáticas TAW y OAW ecuador se comprueba que el idioma principal de la página este identificado utilizando el atributo lang de HTML (por ejemplo, <HTML lang="es">).

**3.2.1** Mediante revisión manual se comprueba que cuando un elemento reciba el foco no inicie cambios en la página que confunda o desoriente al usuario.

**3.2.2.** Este criterio establece que se deberá advertir al usuario con antelación de los cambios, imprevistos o automáticos, en la configuración de cualquier elemento de la interfaz que causen una modificación en la página, para ello se evalúa por ejemplo que todos los formularios incluyan un botón de envío mediante el cual el usuario autoriza que se movilizará a una nueva página.

**3.3.1** En este punto se evalúa que los elementos de entrada dispongan de control de errores, de manera que si se encuentra un error se avise al usuario mediante un mensaje especifico.

Si se usa la validación de datos de los formularios (del lado del cliente o del servidor), deberá ofrecer la información sobre los errores y avisos de forma eficiente, intuitiva y accesible. Los errores deben estar claramente identificados, ofrecer un acceso rápido al elemento problemático, permitir que el usuario pueda fácilmente solucionar el error y reenviar los datos del formulario.

**3.3.2** En este punto se verifica que se proporcionen etiquetas, avisos o instrucciones para elementos de entrada de datos. Se realiza mediante revisión manual y haciendo uso de la herramienta Web Developer Toolbar: opción Forms-> View form information.

## **Principio Robusto:**

**4.1.1** Se utiliza la herramienta de validación de código la herramienta Validator<sup>20</sup> de W3C para comprobar que se implemente correctamente la sintaxis.

**4.1.2** Se comprueba el uso de marcas y etiquetas que faciliten de alguna forma la accesibilidad.

## **Nivel AA**

## **Principio Perceptible**

**1.2.4** En caso de que exista contenido multimedia ofrecido en directo (emisiones sólo audio, web cast, videoconferencias, etc.) Se debería evaluar que se ofrezcan subtítulos sincronizados con el audio

**1.2.5** Se evalúa que existan audio descripciones para todo el contenido de vídeo. Nota: sólo será necesario si el vídeo transmite contenido visual que no está disponible por defecto en la pista de audio.

**1.4.3** Se hace uso de la herramienta color constrast checker para comprobar que el texto o las imágenes de texto tengan una relación de contraste de al menos 4.5:1, con excepciones: en el caso de textos grandes o logotipos.

**1.4.4.** Se valida que al hacer uso de estilos CSS para definir el tamaño de letra del contenido, utilice valores relativos por medio de unidades "em", %

Se utiliza la herramienta The Responsinator<sup>21</sup> la cual es una Herramienta de simulación de navegadores en diferentes dispositivos.

**1.4.5** Mediante revisión manual se realiza búsqueda de imágenes que representen textos y se comprueba Si la misma representación visual puede realizarse usando sólo texto, no deben usarse imágenes para representar ese texto.

## **Principio Operable:**

**2.4.5** En este punto se verifica que se ofrezcan múltiples formas para encontrar otras páginas web en el sitio – al menos dos de las siguientes: una lista de páginas relacionadas, tabla de contenidos, mapa web, búsqueda en el sitio, o un listado de todas las páginas web.

**2.4.6** Mediante revisión manual se comprueba que los encabezados sean claros y descriptivos de manera que los usuarios puedan encontrar más fácilmente la información buscada.

**.** 

<sup>20</sup> https://validator.w3.org/

<sup>21</sup> http://www.responsinator.com/

**2.4.7** Mediante revisión manual en este punto se comprueba si es visualmente evidente el elemento que tiene el foco actual del teclado (por ejemplo, si se mueve con el tabulador por la página, puede ver dónde se encuentra).

#### **Principio Comprensible**

**3.1.2** Se comprueba si algunas secciones tienen contenidos en un idioma diferente al principal, éste deberá estar identificado utilizando el atributo lang (por ejemplo, <blockquote lang="en">) cuando sea apropiado.

**3.2.3** En este punto se comprueba, por ejemplo, que los enlaces de navegación que se repiten en las páginas web no deberían modificar su orden al navegar por el sitio.

**3.2.4** En este punto se comprueba, por ejemplo, que los elementos que tienen la misma funcionalidad a través de múltiples páginas web deberán identificarse de manera consistente. Por ejemplo, un campo de búsqueda en la parte superior de la página deberá etiquetarse siempre de la misma forma.

**3.3.3** Si se detecta un error al introducir un dato (mediante la validación en el lado del cliente o en el del servidor), deberá proporcionar sugerencias para solucionar el problema de forma oportuna y accesible.

**3.3.4** Si el usuario puede modificar o eliminar datos de carácter legal, financiero

## **ANEXO 2: Modelo de Encuesta de Evaluación de Accesibilidad web con usuarios.**

Encuesta para usuarios de dispositivos móviles:

PRUEBA 1: Portal UTPL

**Investigadora:** María Isabel Granda

**Tiempo Total estimado para todas las actividades**:

**Particularidad**:

**Profesión**:

**Dispositivo utilizado para acceder**:

**Fecha**:

#### **Las preguntas que solicitamos responder son las siguientes:**

#### **1. Consulte información de Becas.**

Qué piensa de la tarea que realizó:

- o Fácil.
- o Regular.
- o Difícil.
- o No la pudo realizar. Observación (opcional):

# **2. Consulte información sobre matrículas.**

Qué piensa de la tarea que realizó:

- o Fácil.
- o Regular.
- o Difícil.
- o No la pudo realizar.

Observación (opcional):

#### **3. ¿Está usted satisfecho con el tipo y tamaño del texto de la Web?**

Si

No

Observación (opcional):

# **4. ¿Está usted satisfecho con las imágenes y animaciones que aparecen en la página?**

Si

No Observación (opcional):

## **5. ¿Está usted satisfecho con los colores de la página web?**

Si No Observación (opcional):

## **6. ¿La información que se presenta es clara y sencilla de entender?**

Si No Observación (opcional):

## **7. ¿Encuentra con facilidad la información que busca en la Web?**

Si No Observación (opcional):

## **8. ¿Los botones son fáciles de seleccionar?**

Si No Observación (opcional):

Encuesta para usuarios de lector de pantalla:

## **PRUEBA 2: Portal UTPL**

**Investigadora:** María Isabel Granda

**Tiempo Total estimado para todas las actividades**: 30 minutos.

**Particularidad**:

**Profesión**:

**Dispositivo utilizado para acceder**:

**Fecha**:

**Esta encuesta tiene como objetivo evaluar el nivel de accesibilidad del portal web de la Universidad Técnica Particular de Loja.**

**Para ello se solicita ingresar al siguiente enlace [www.prescencial.utpl.edu.ec](http://www.prescencial.utpl.edu.ec/) y responder son las siguientes:**

#### **1. Consulte información sobre la carrera Arquitectura.**

Califique que tan fácil le pareció acceder a la información buscada.

- o Fácil.
- o Regular.
- o Difícil.
- o No la pudo realizar.

Observación (opcional):

#### **2. Consulte información sobre postulación a becas.**

Califique que tan fácil le pareció acceder a la información buscada.

- o Fácil
- o Regular
- o Difícil.
- o No la pudo realizar.

Observación (opcional):

## **3. ¿Encuentra con facilidad la información que busca en la Web?**

Si No

Observación (opcional):

**4. ¿La secuencia de lectura es correcta, es decir las palabras se leen en un orden que el significado del contenido es claro?**

Si No Observación (opcional):

## **5. ¿La información que se presenta es clara y sencilla de entender?**

Si

No

Observación (opcional):

**6. ¿La página web le permite consultar y operar con los contenidos de la página desde el teclado del ordenador?**

Si No Observación (opcional):

## **7. ¿De la siguiente lista seleccione los elementos que son más problemáticos en una página web?**

- CAPTCHA
- Descripción de imágenes inapropiada.
- Formularios difíciles.
- Encabezados no descriptivos.
- Demasiados enlaces.
- Tablas complejas.

## **8. Cuando ingresa a una página web larga, ¿Cuál de las siguientes cosas es probable que realice primero?**

- Uso de encabezados (h1, h2, h3)
- Uso de enlaces
- Uso de buscador
- Lee toda la página
- Observación (opcional):

#### **ANEXO 3: Evaluación de Accesibilidad Web de los subsitios del portal UTPL.**

#### **Sección 1: Resultados de evaluación por punto de verificación.**

En las **[Tabla](#page-140-0)** *24* y [Tabla](#page-143-0) *25* se especifica los resultados del chequeo de los puntos de verificación establecidos por la normativa WCAG 2.0 en los niveles de accesibilidad A y AA.

Detalle de los valores que puede tener la columna Resultado (Res.) de cada tabla:

- **SI**: Indica que la página web es accesible respecto al punto de verificación evaluado.
- **NO**: Indica que la accesibilidad de la página web falla respecto al punto de verificación evaluado.
- **No aplica**: Significa que la página web evaluada no incluye contenido respecto al punto de verificación evaluado.

En observaciones Observación(Observ.) se indica el hallazgo para cada punto de verificación, los cuales se encuentra en la Sección 2 de este anexo e incluyen evidencias de la evaluación de accesibilidad realizada en cada página web.

Las páginas que se tomó como muestra para realiza la evaluación, son las siguientes:

Tabla 23. Muestra seleccionada para Evaluación de accesibilidad de los subsitios de la UTPL.

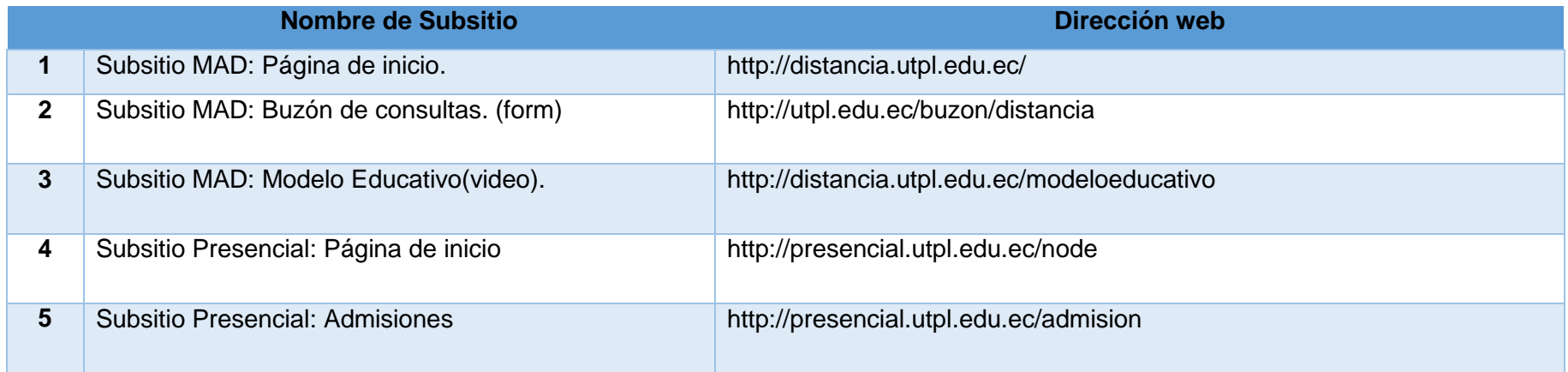

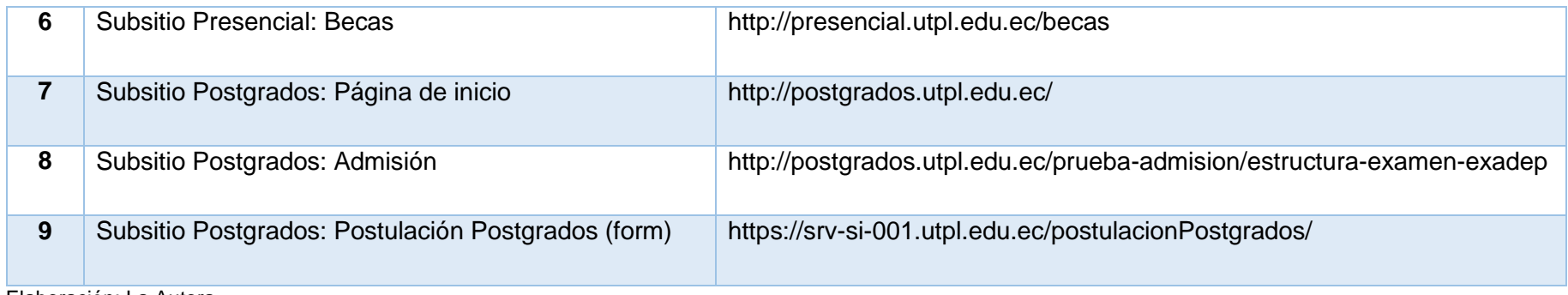

Elaboración: La Autora.

# <span id="page-140-0"></span>**Tabla 24. Detalle de Evaluación de accesibilidad web para las páginas 1, 2, 3 y 4 de la muestra seleccionada.**

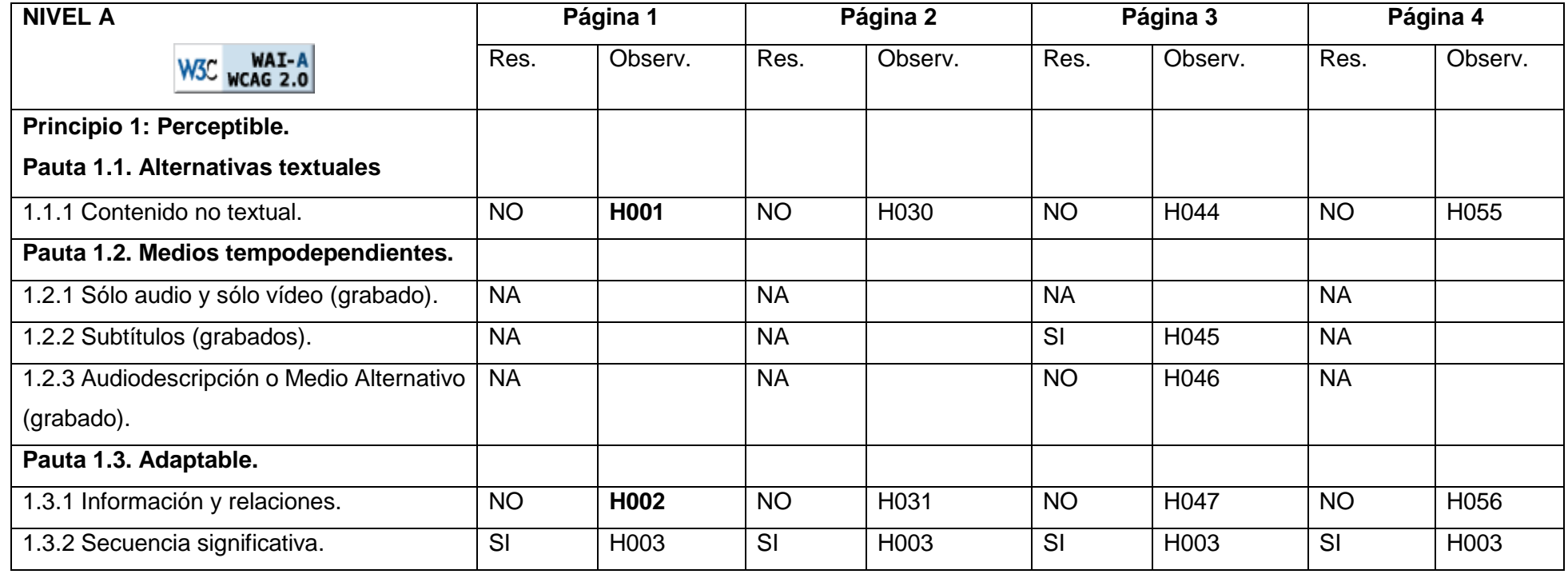

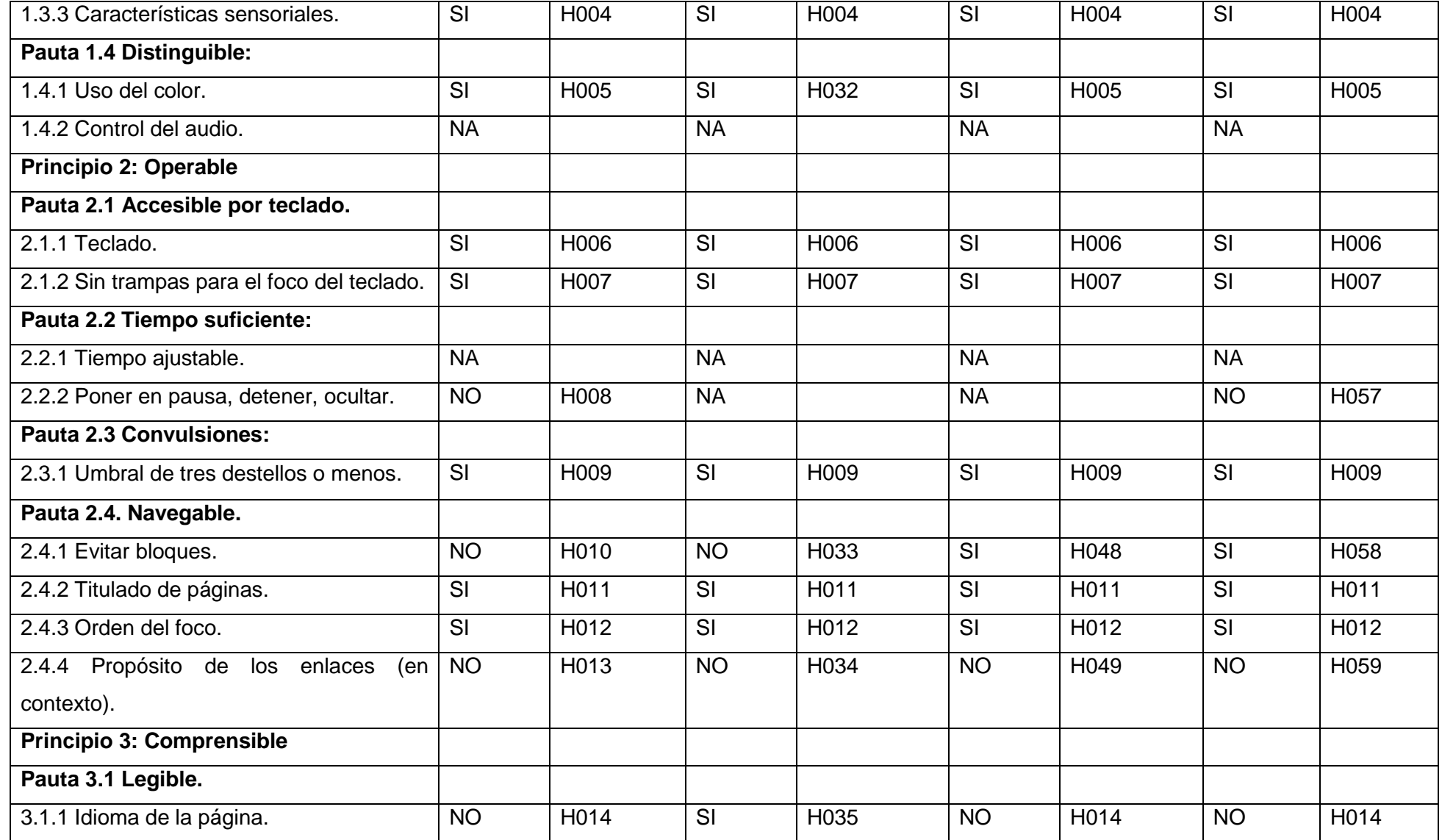

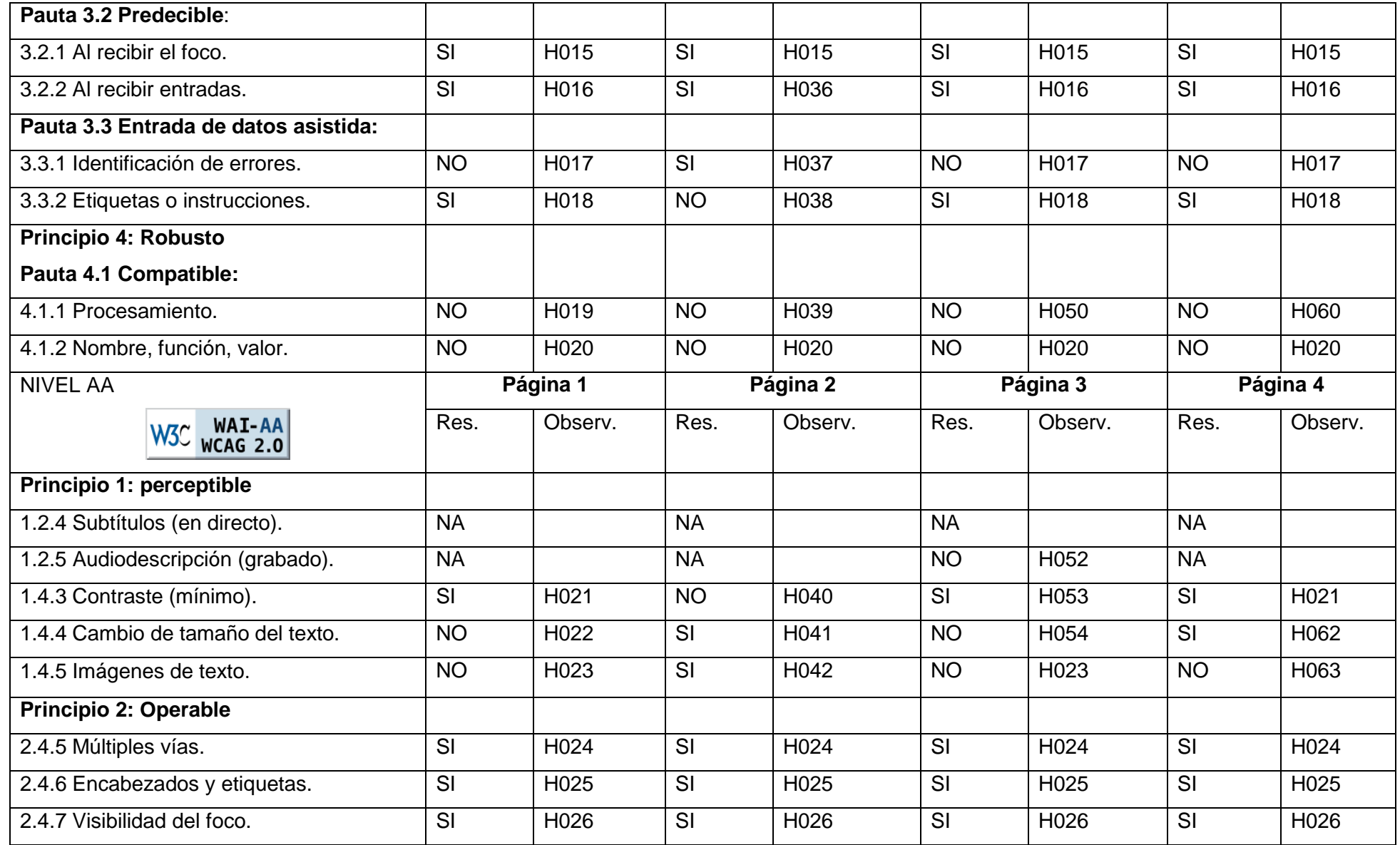

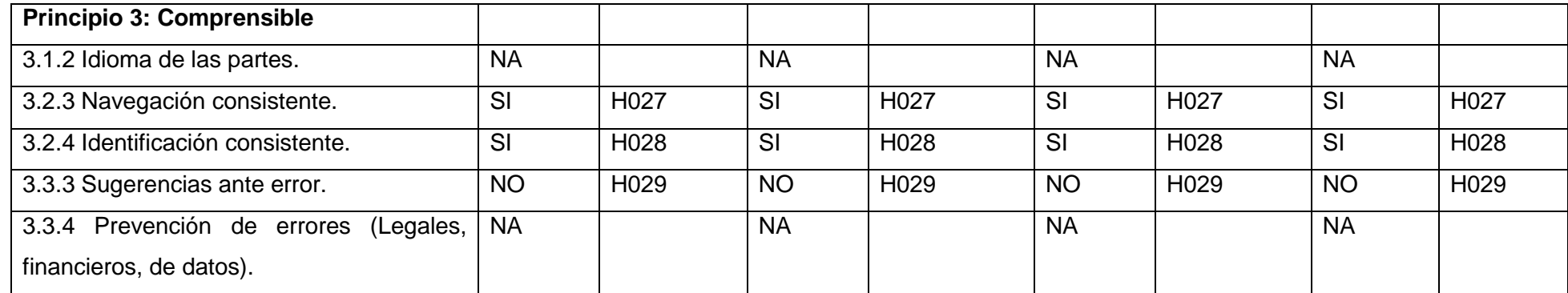

<span id="page-143-0"></span>Tabla 25. Detalle de Evaluación de accesibilidad web para las páginas 5, 6, 7 y 8 de la muestra seleccionada.

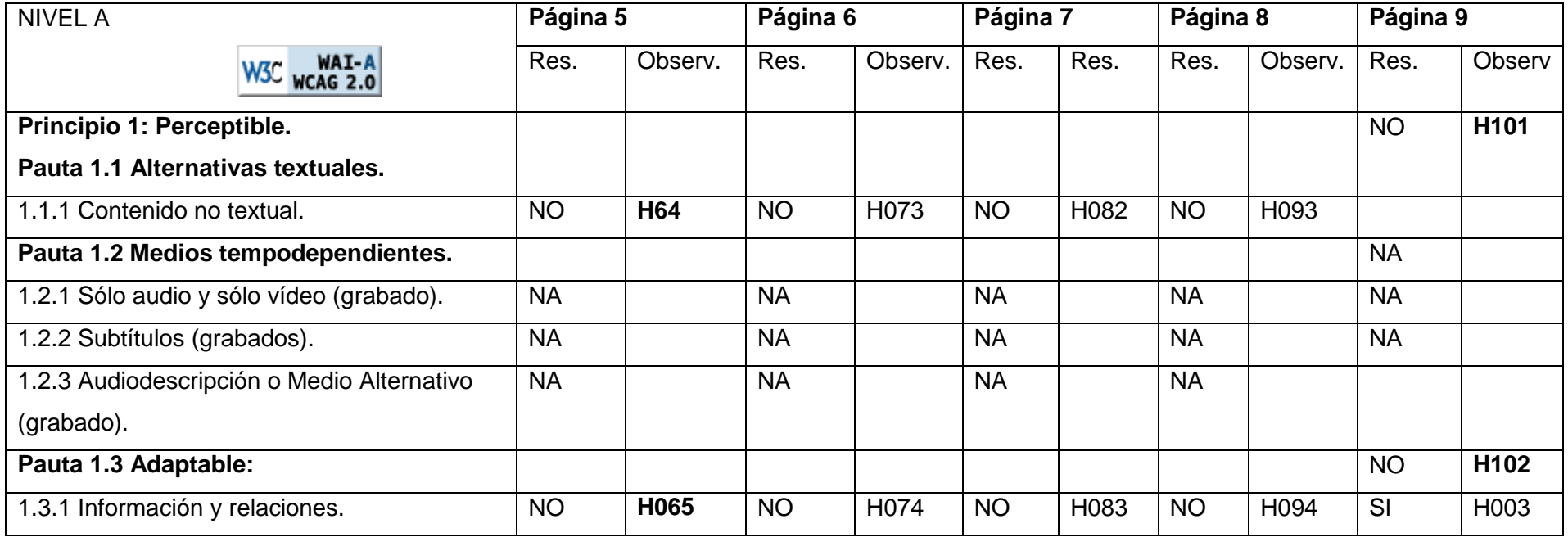
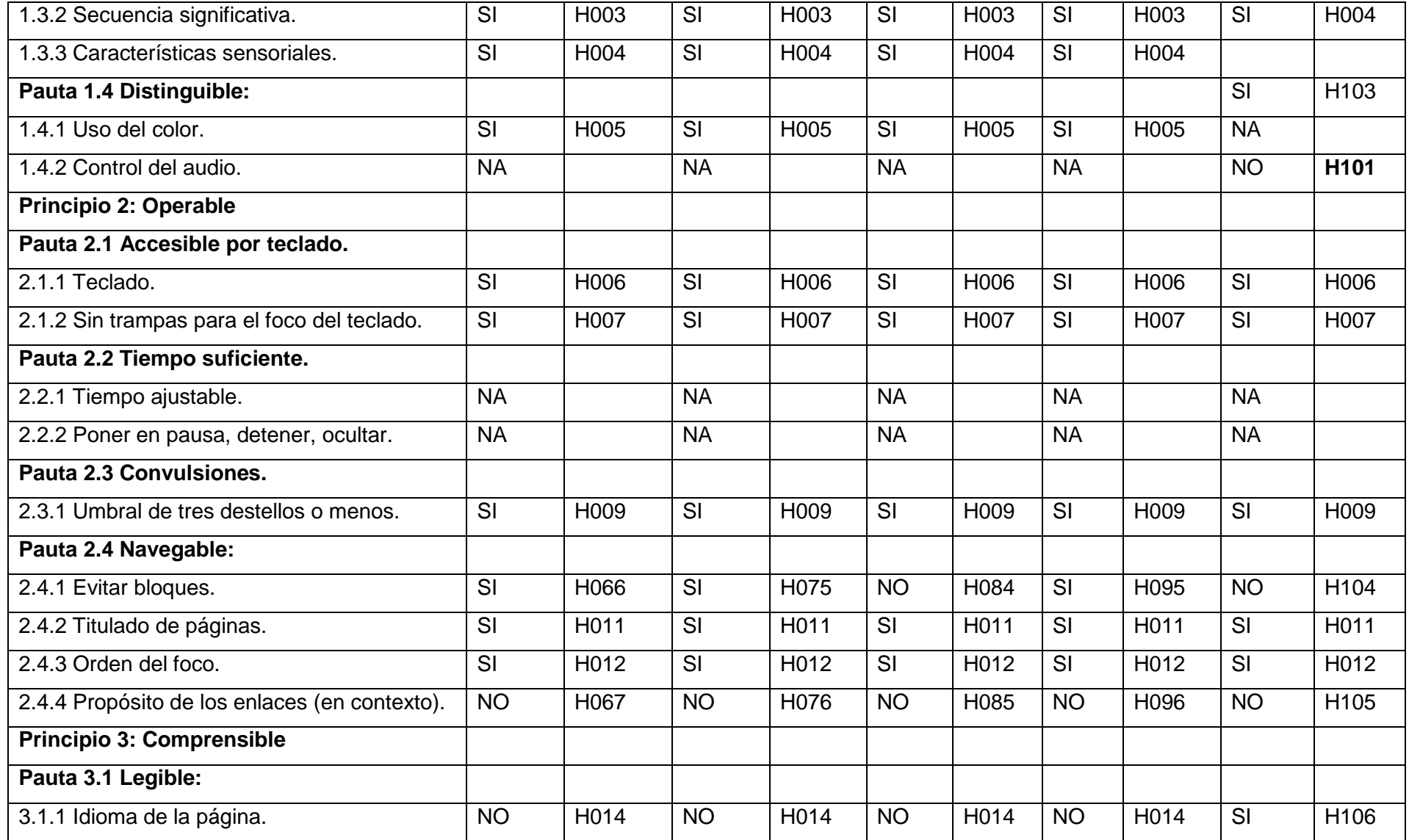

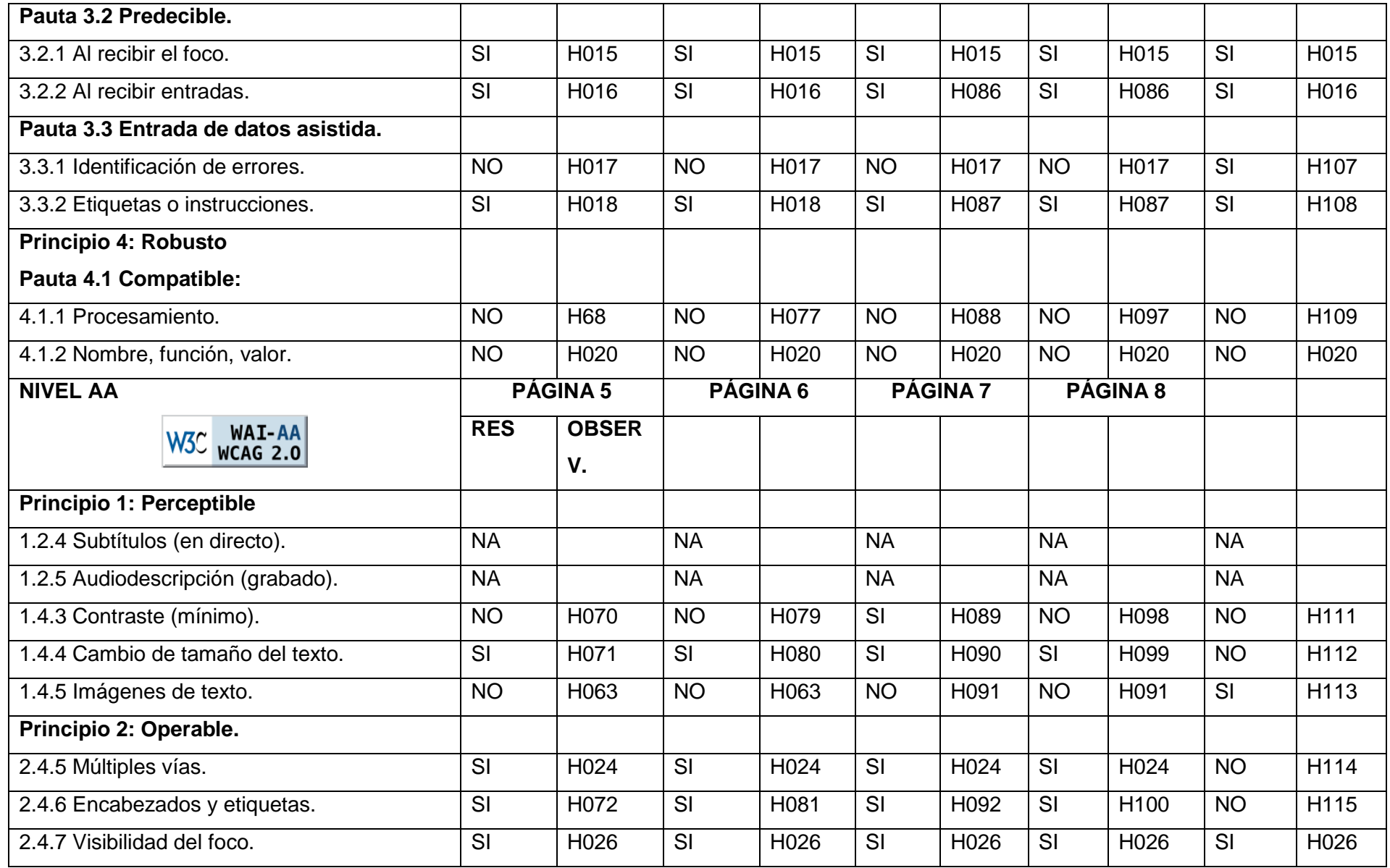

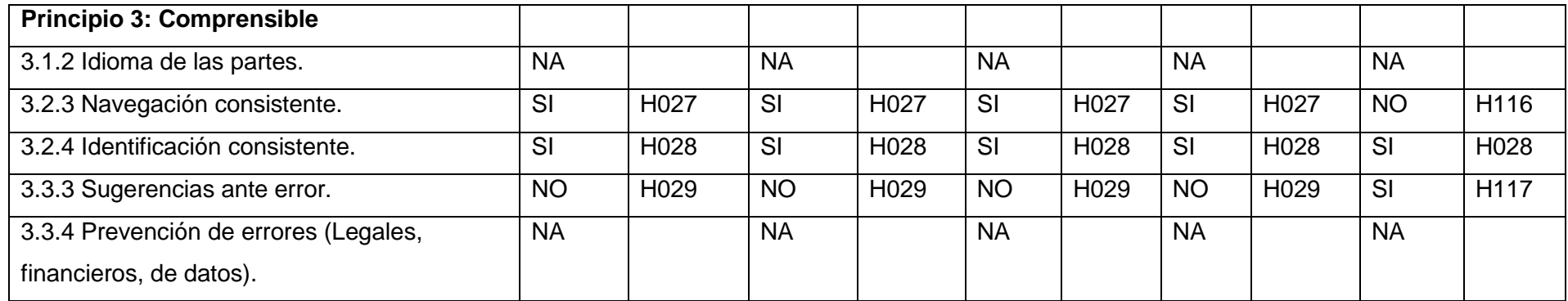

**Elaboración: La Autora.**

## **Sección 2: Hallazgos.**

En esta sección se incluyen los hallazgos de la evaluación referenciados en las *[Tabla 25](#page-143-0)* de la sección anterior, para cada punto de verificación se utilizó diferentes herramientas, luego se comparó resultados y a continuación en la *[Tabla 26](#page-146-0)* para cada hallazgo se adjunta una conclusión de los resultados obtenidos mediante las herramientas utilizadas.

<span id="page-146-0"></span>Tabla 26. Hallazgos de la evaluación de accesibilidad en los subsitios de la UTPL.

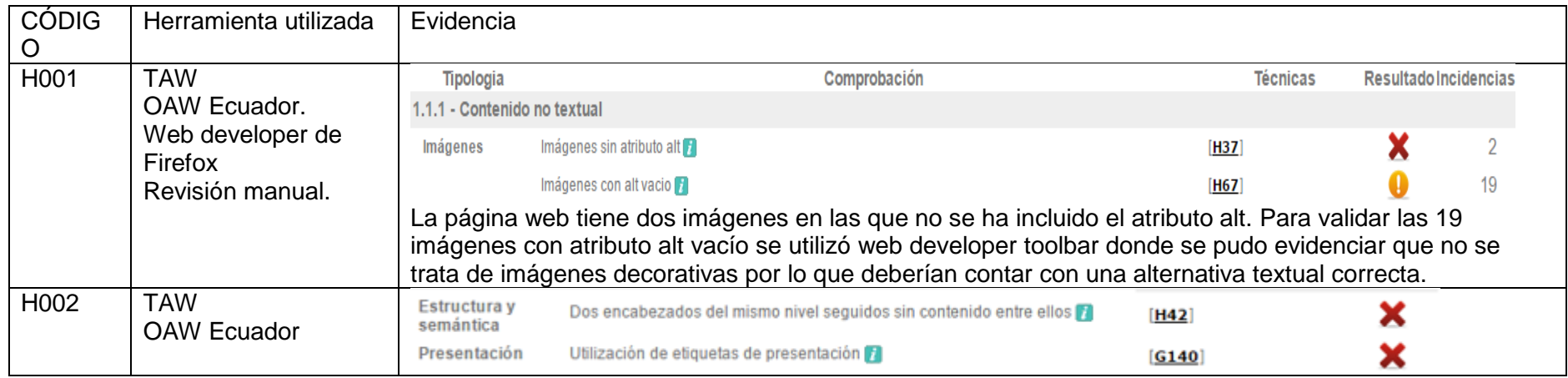

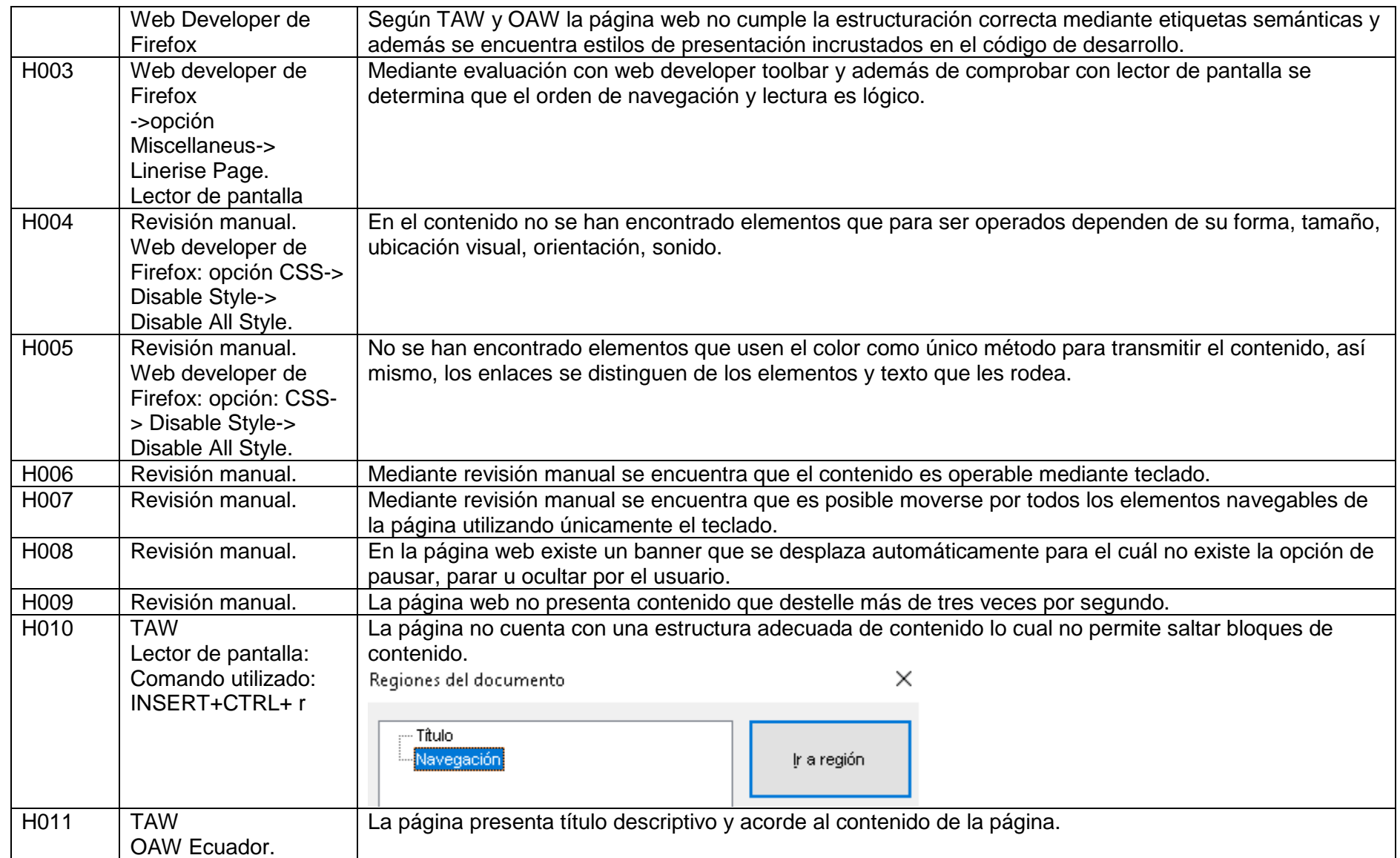

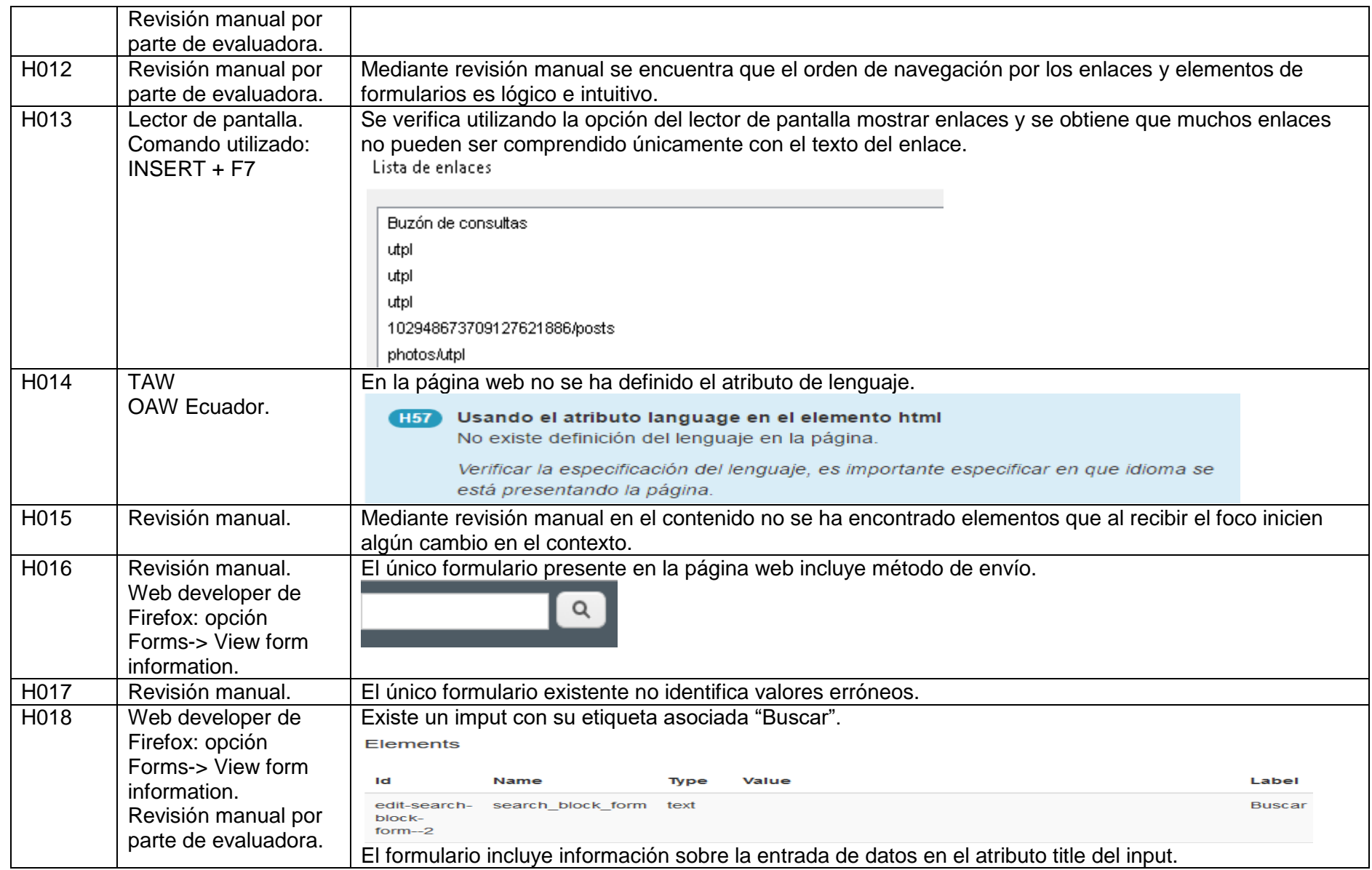

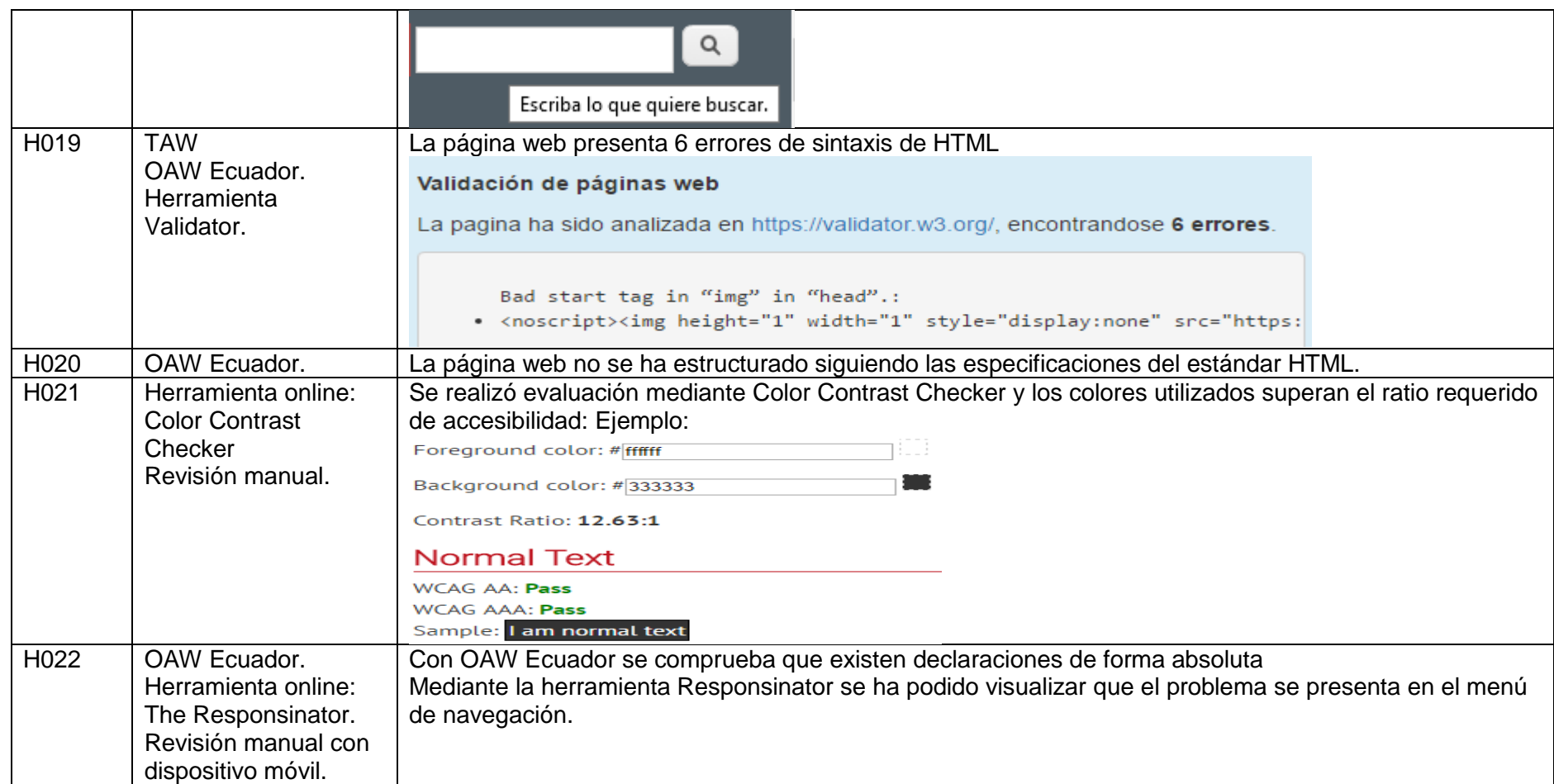

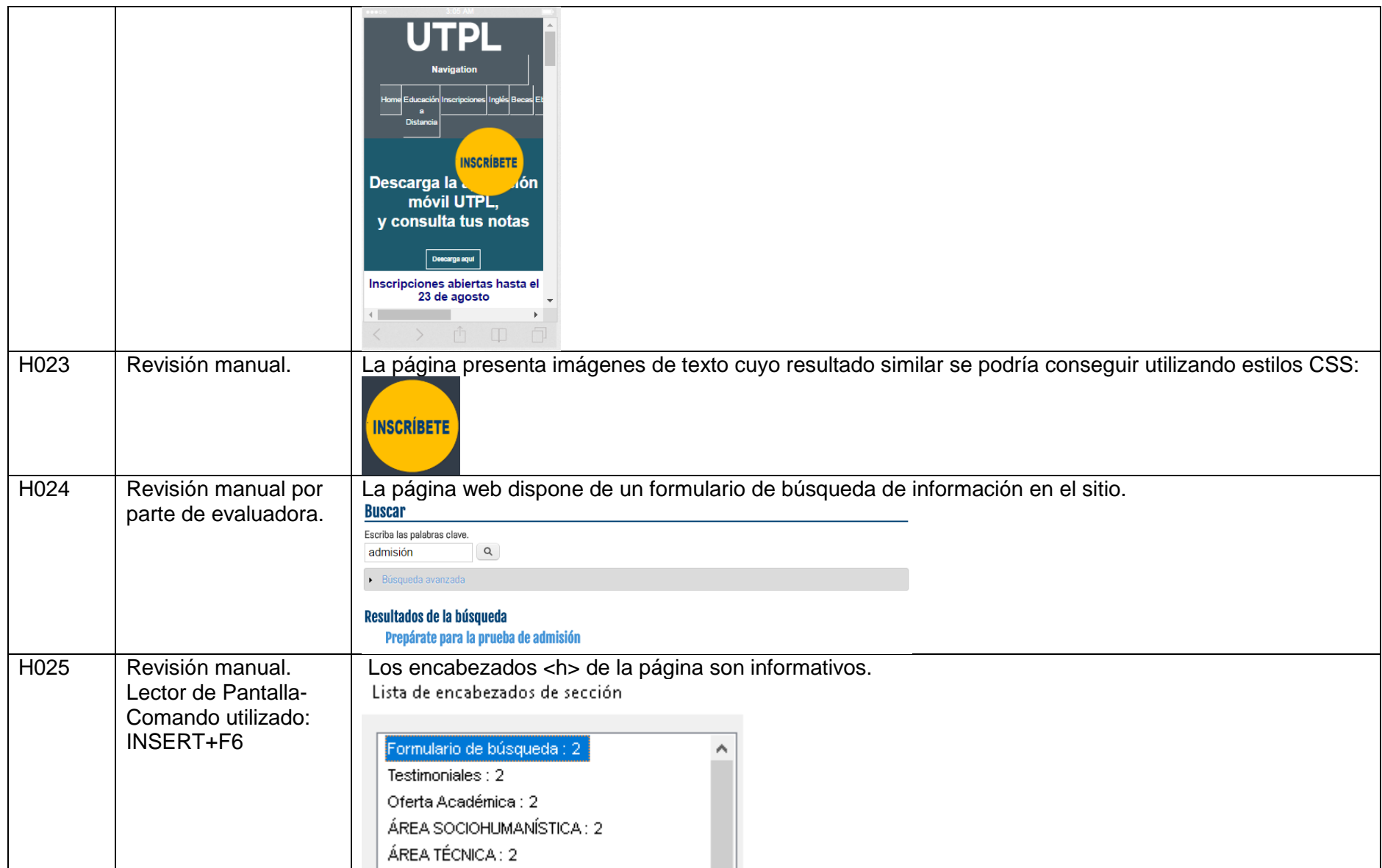

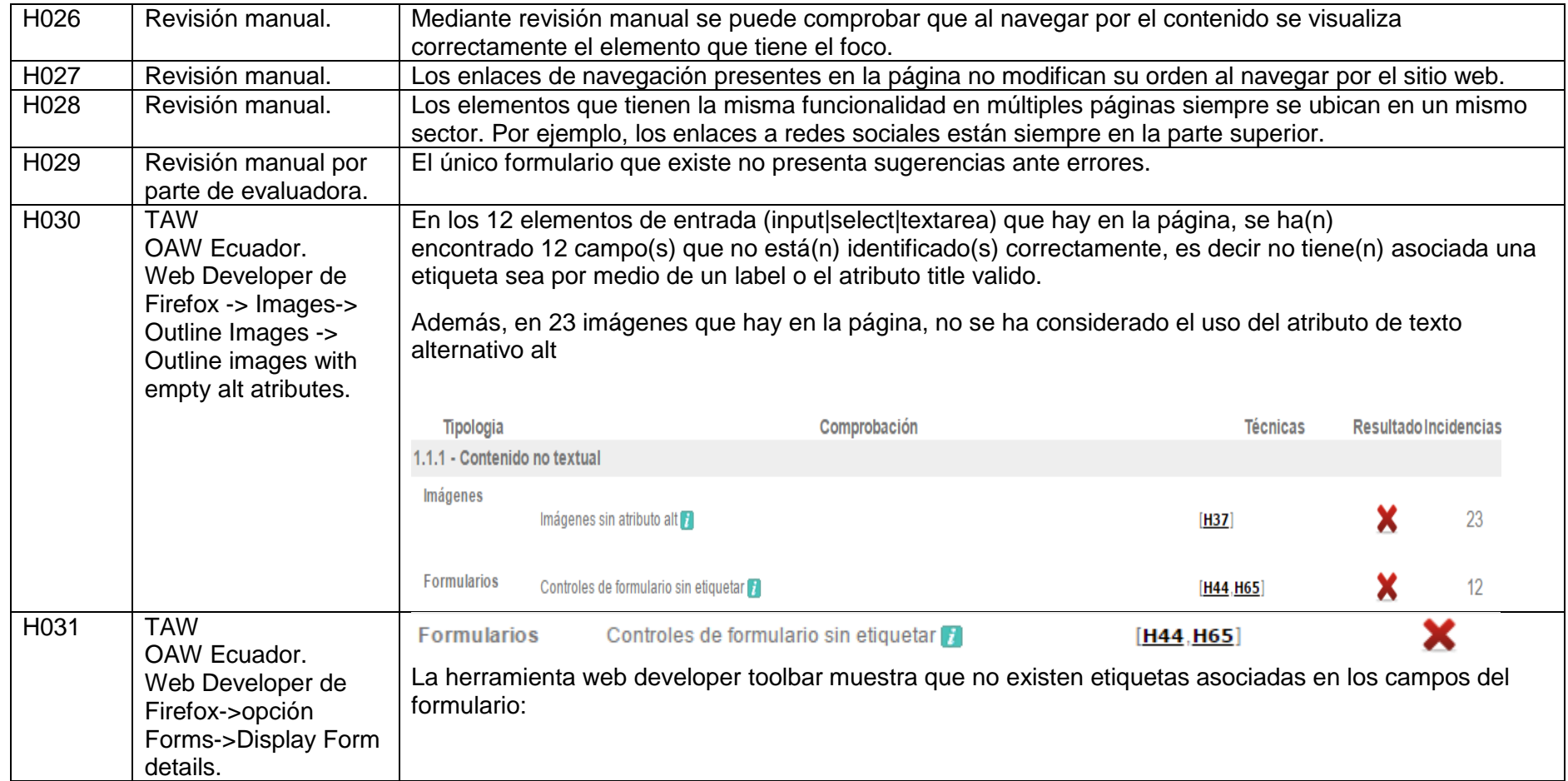

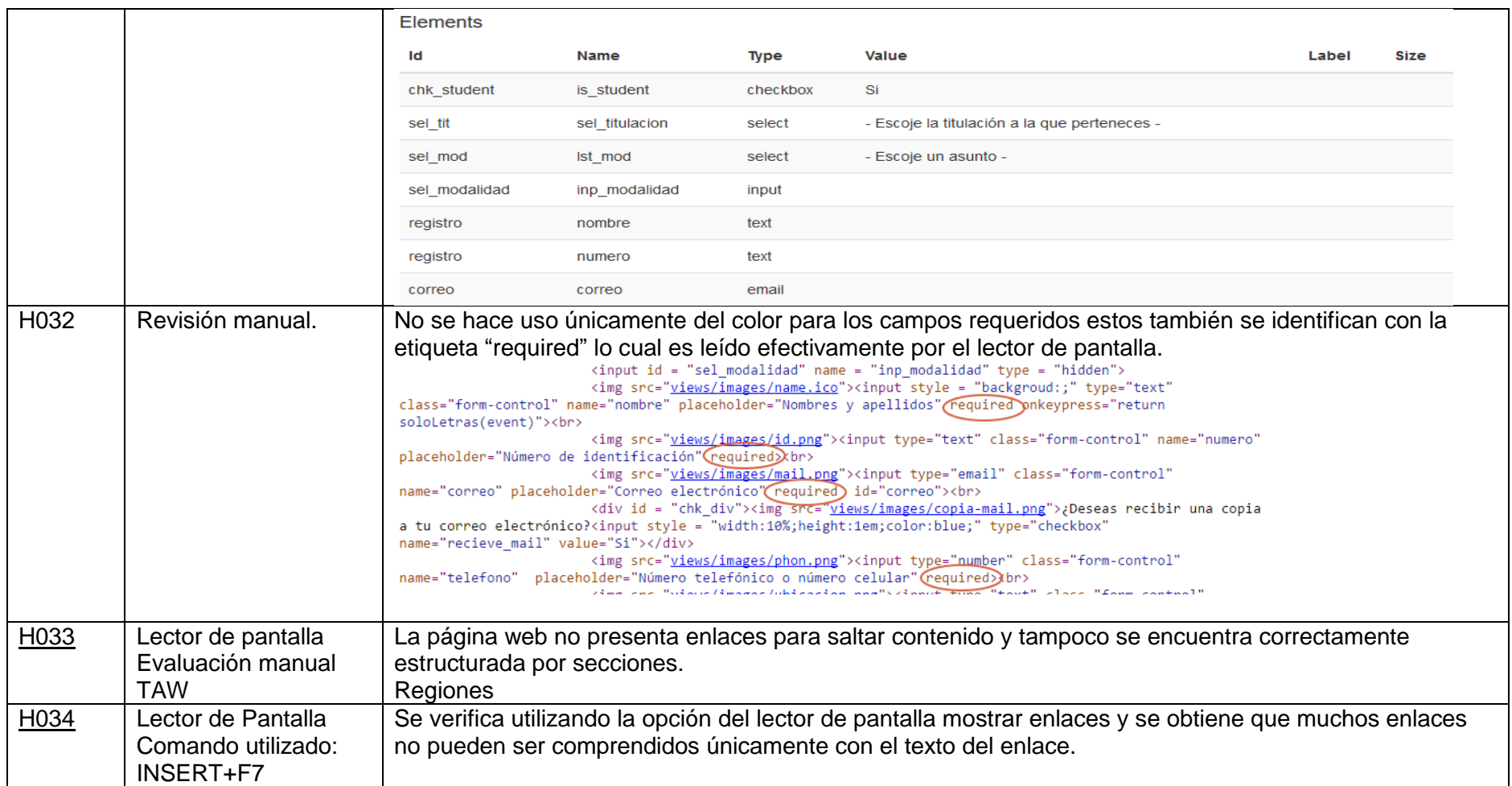

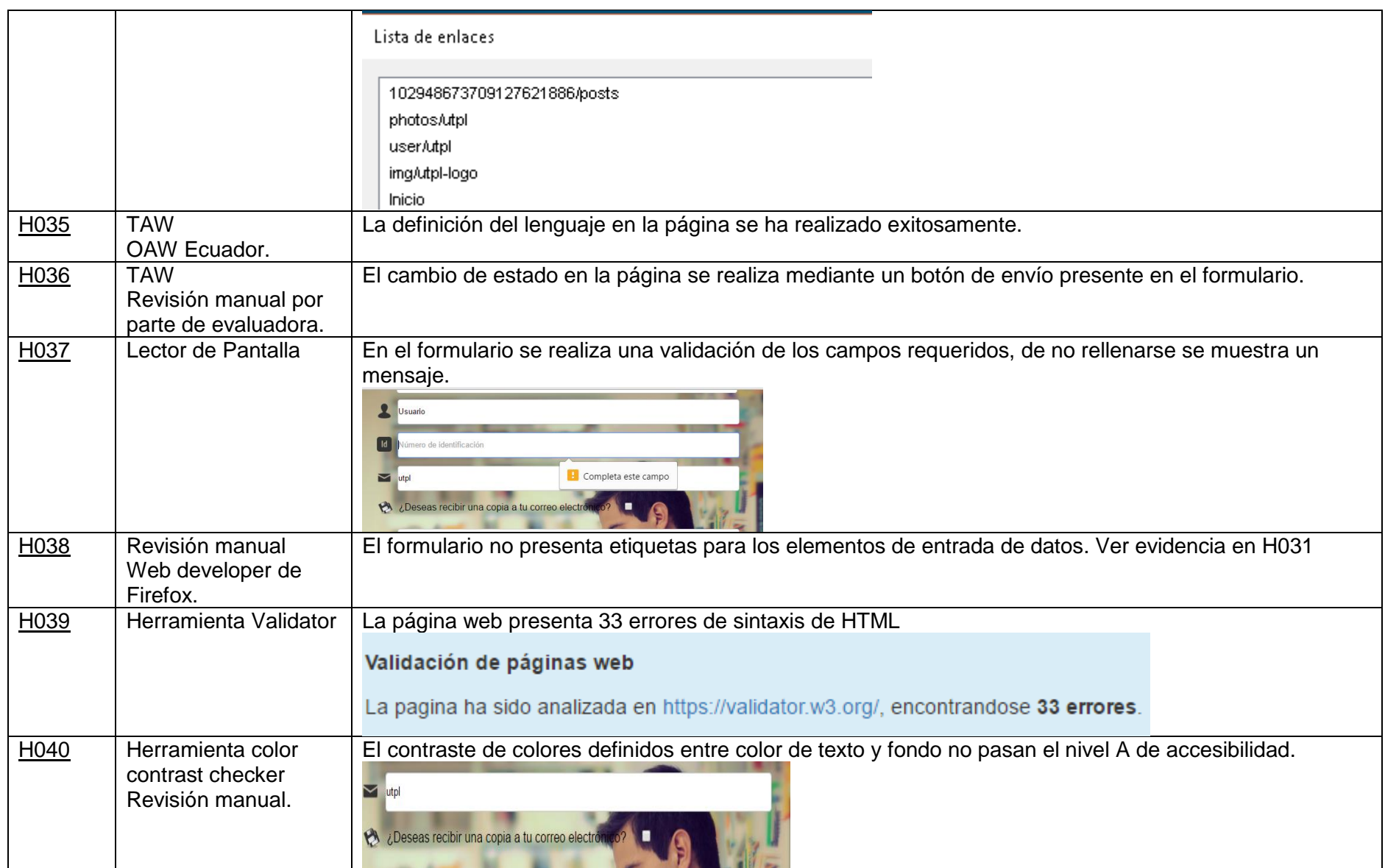

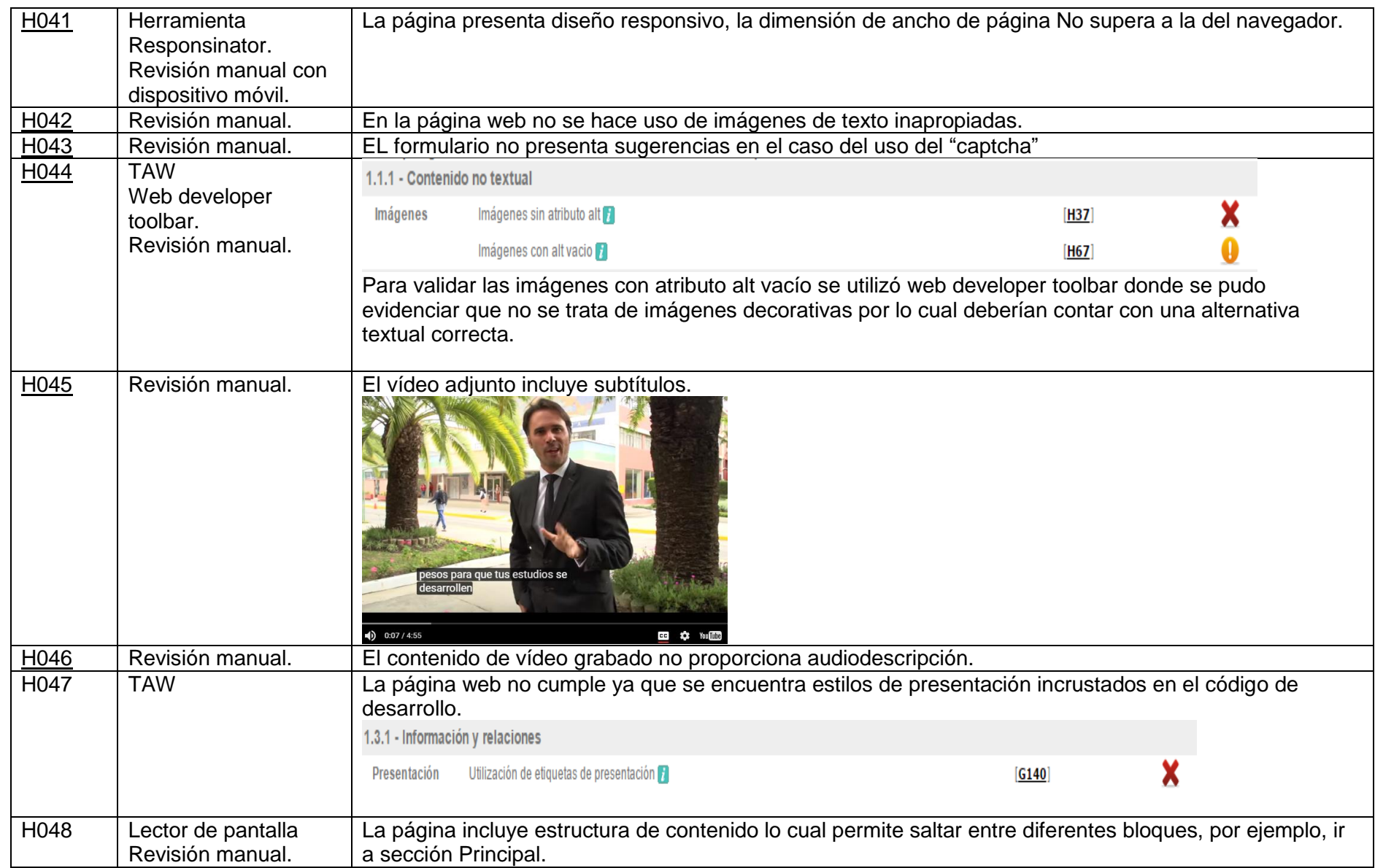

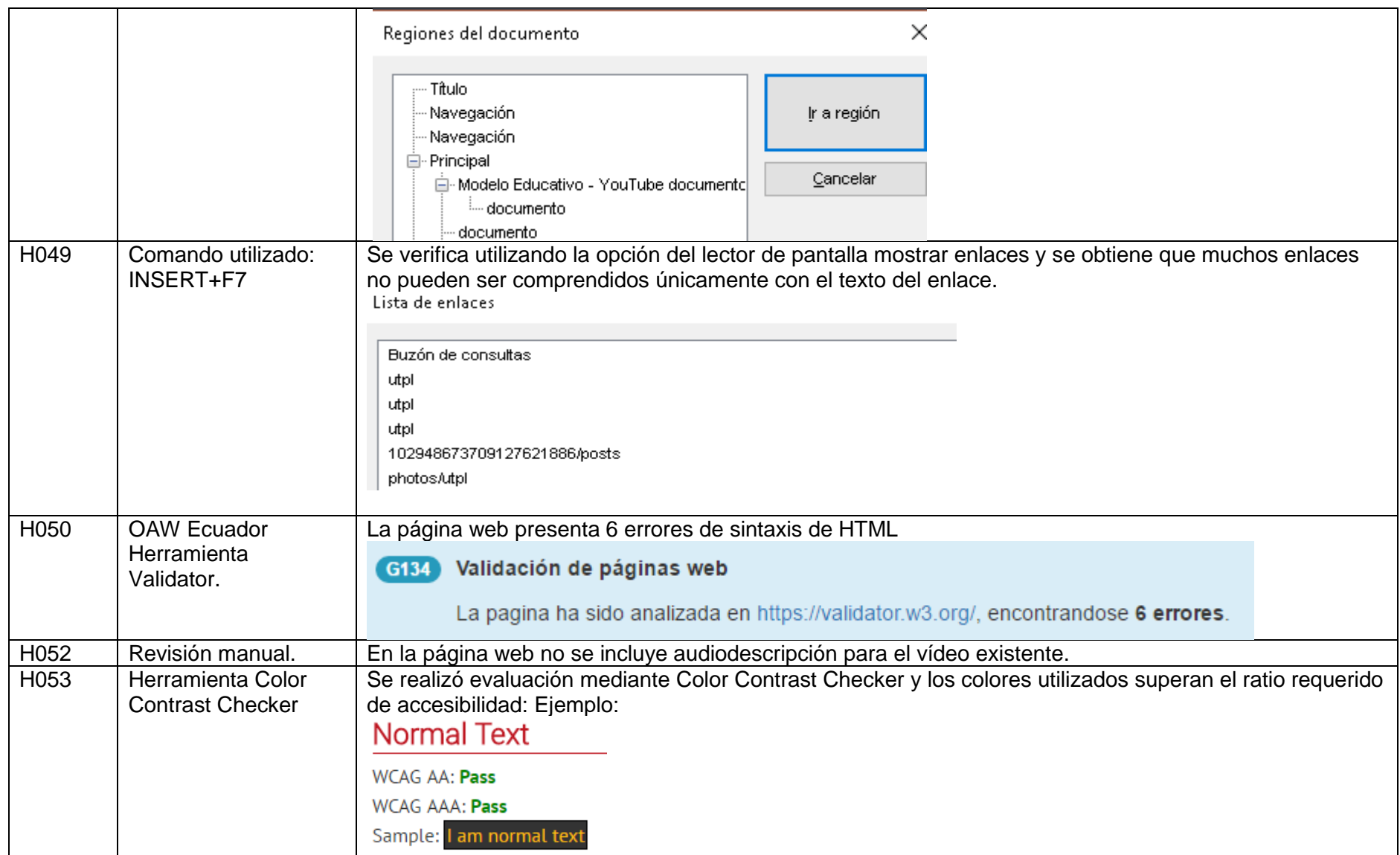

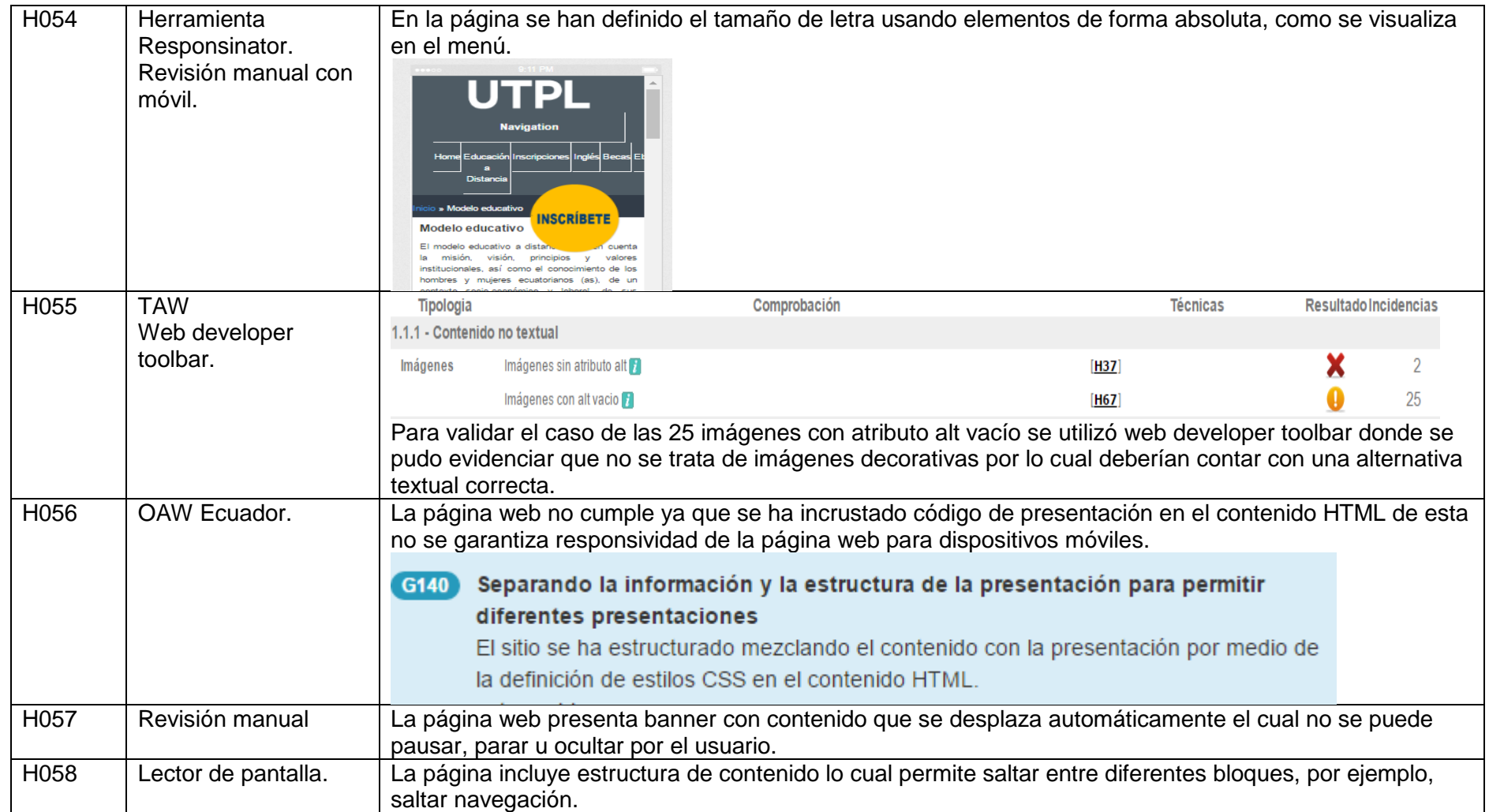

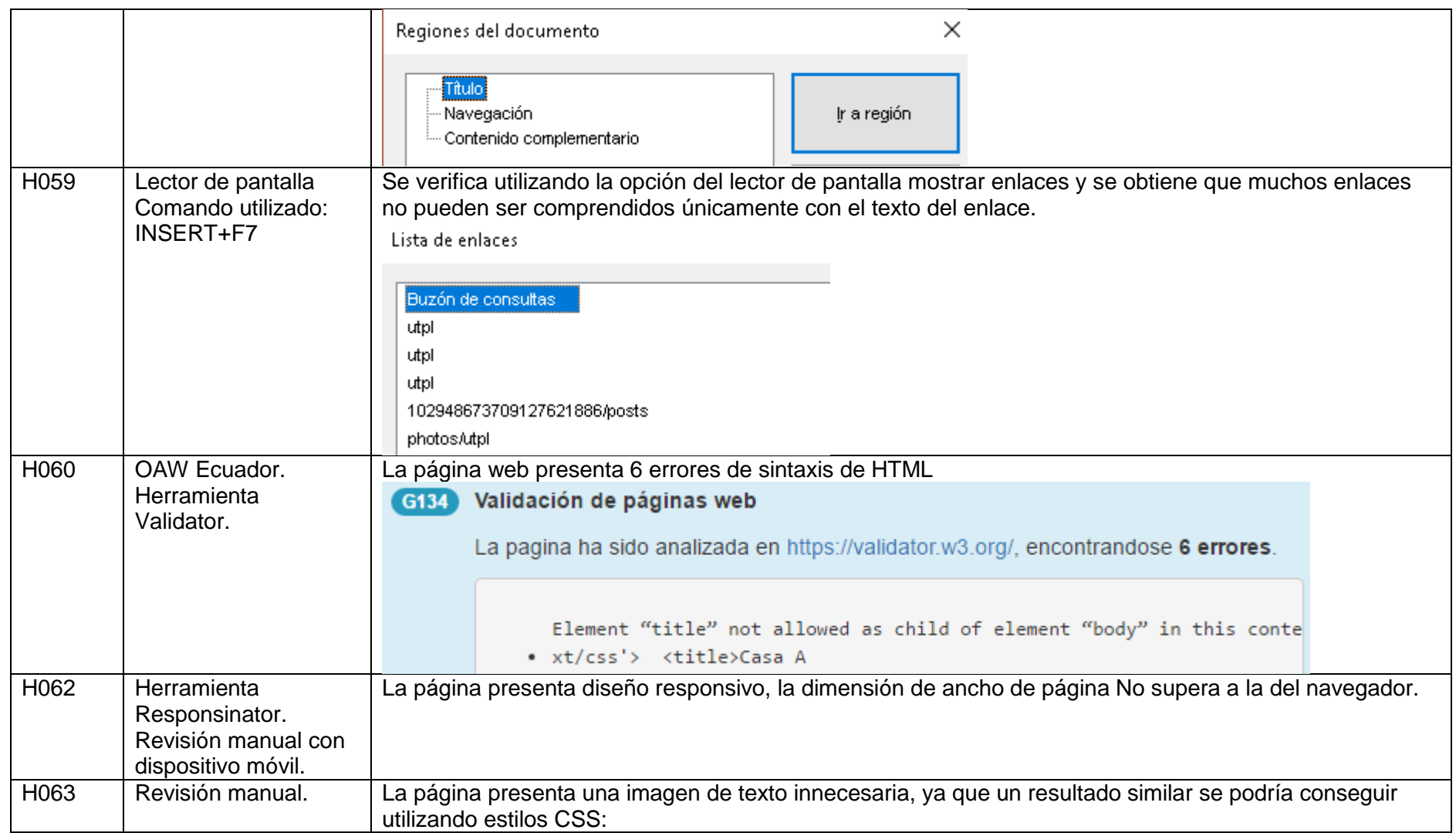

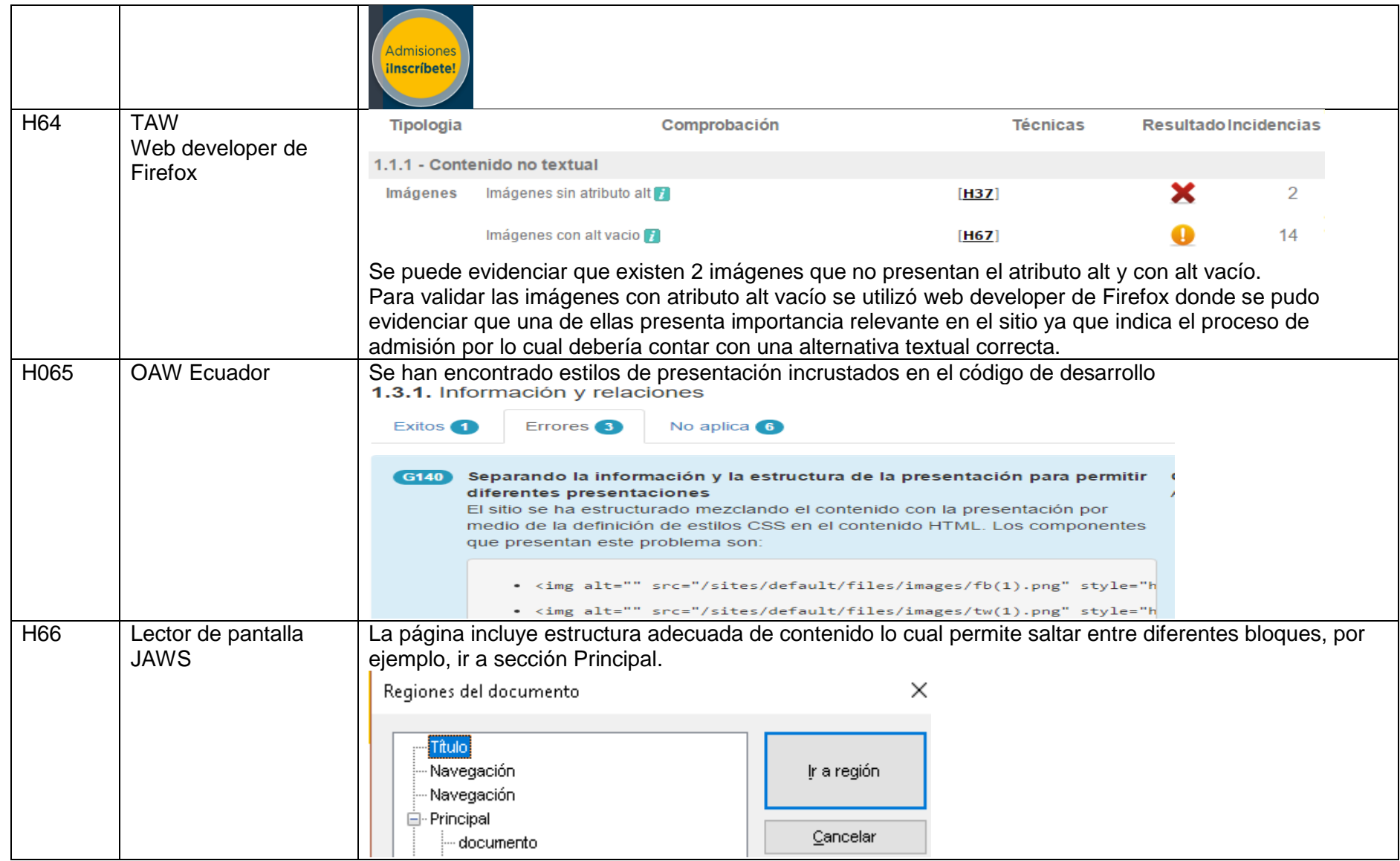

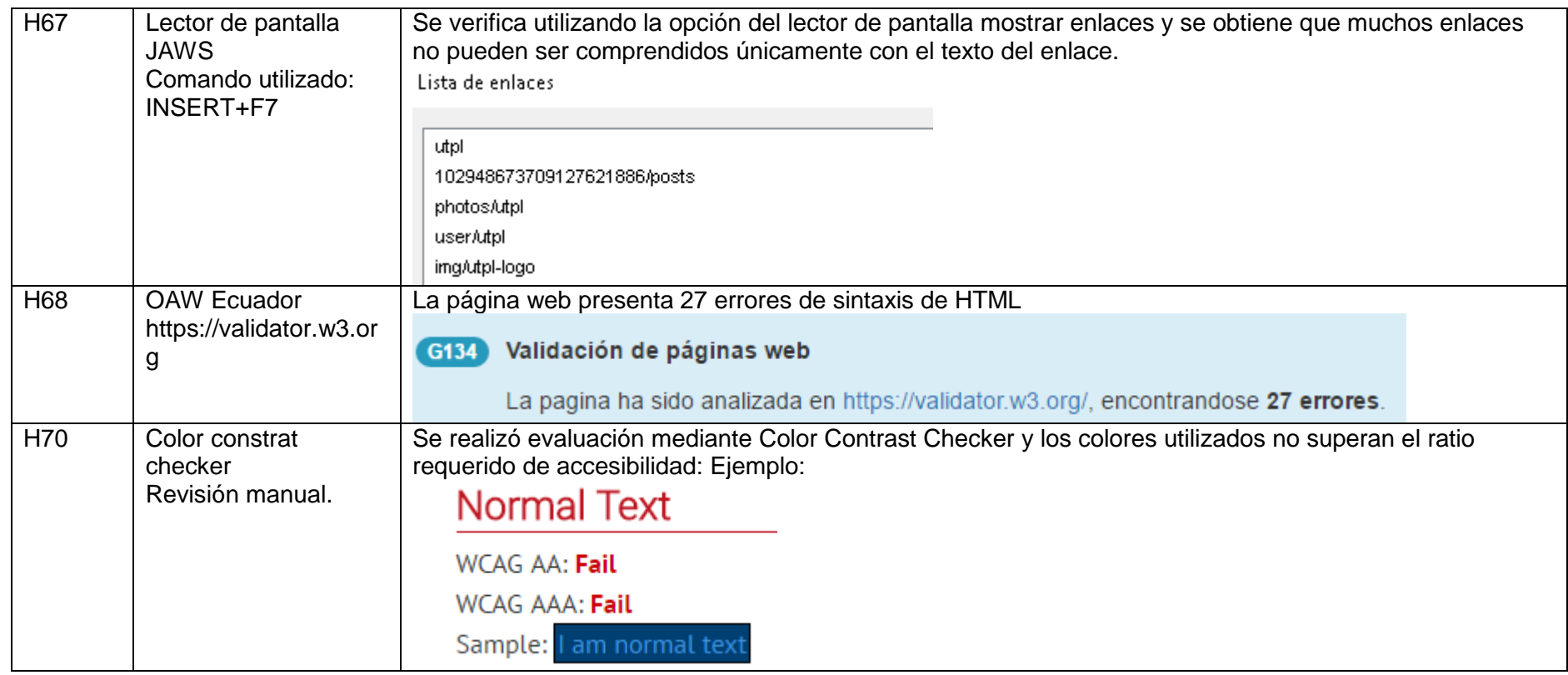

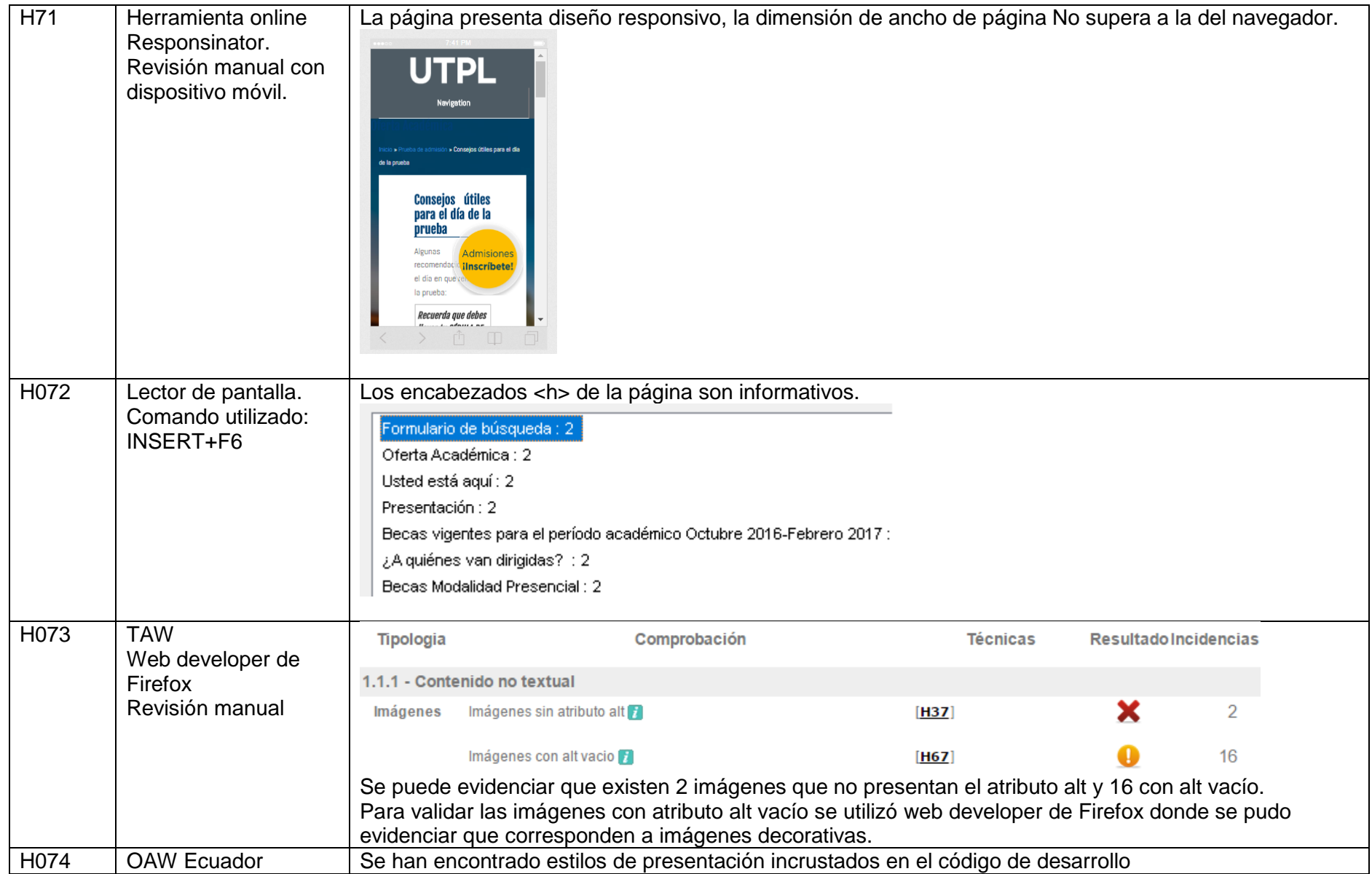

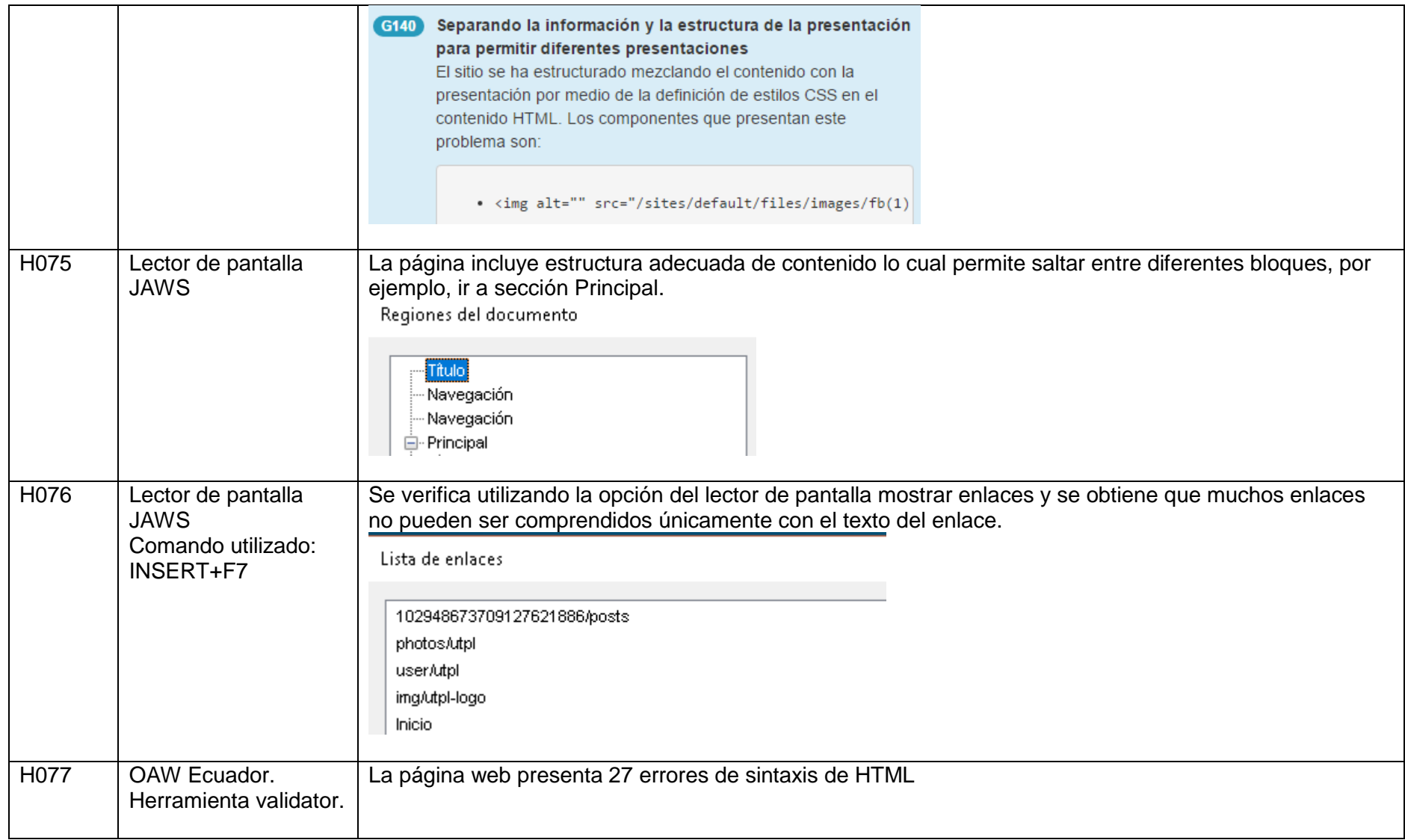

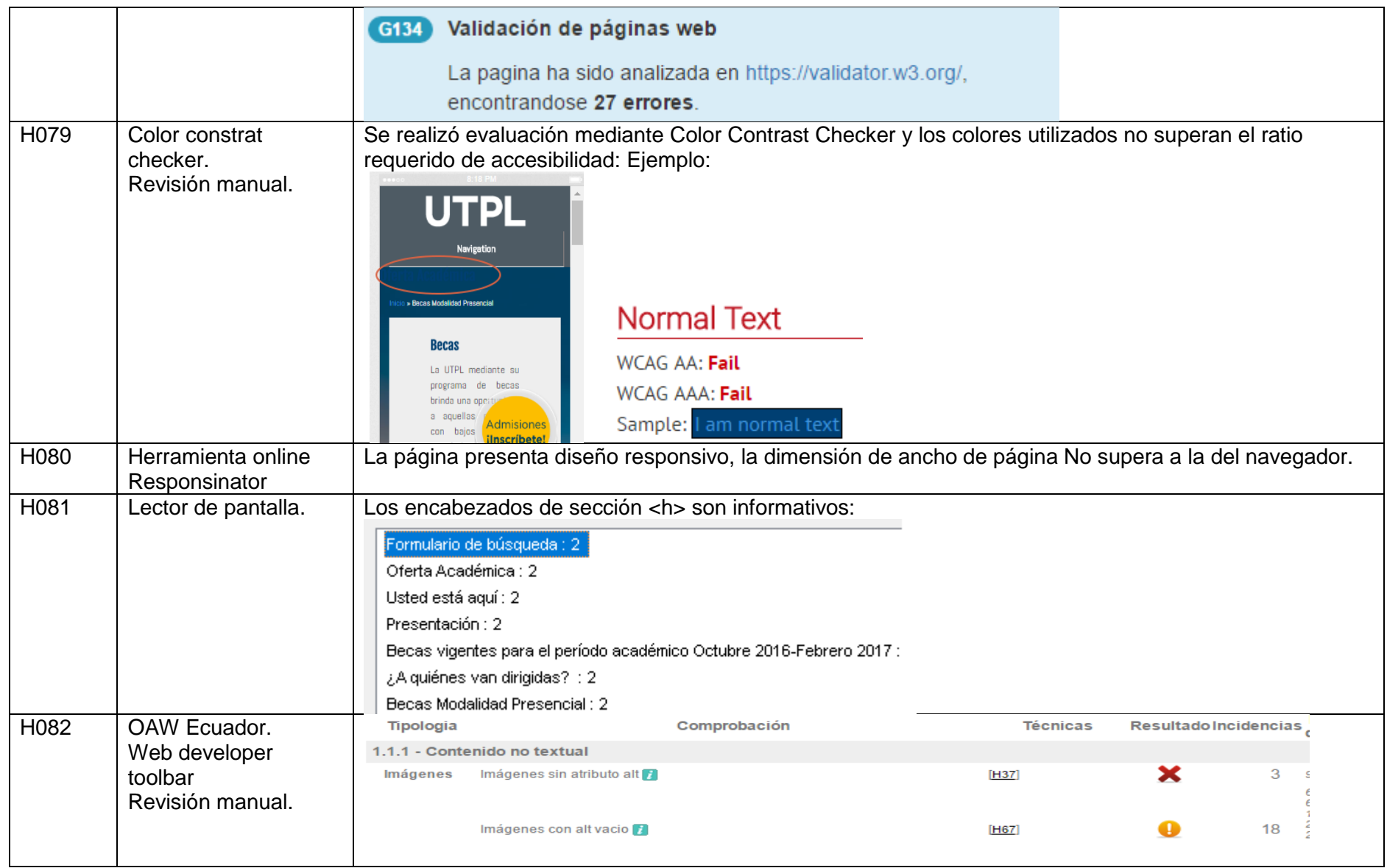

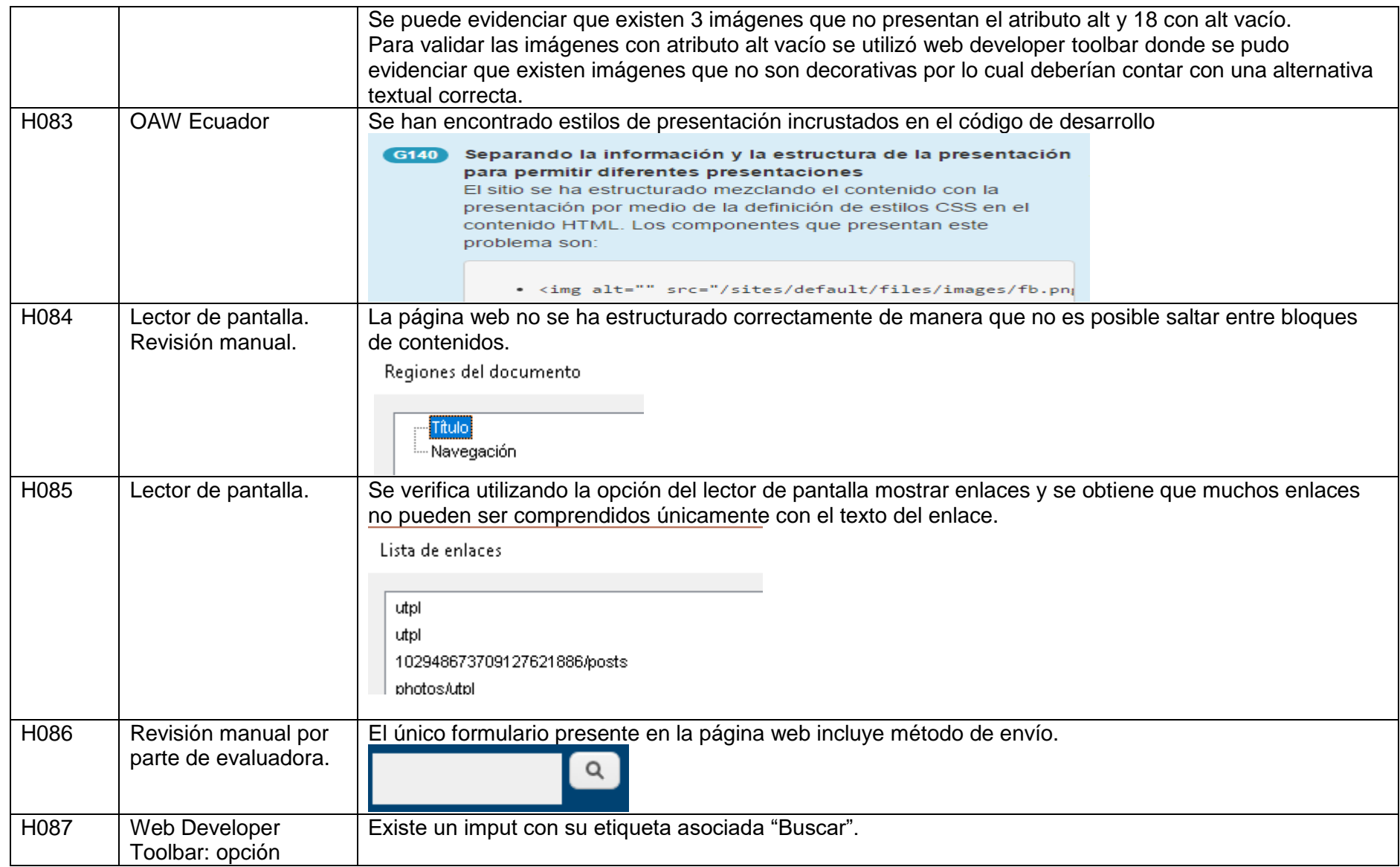

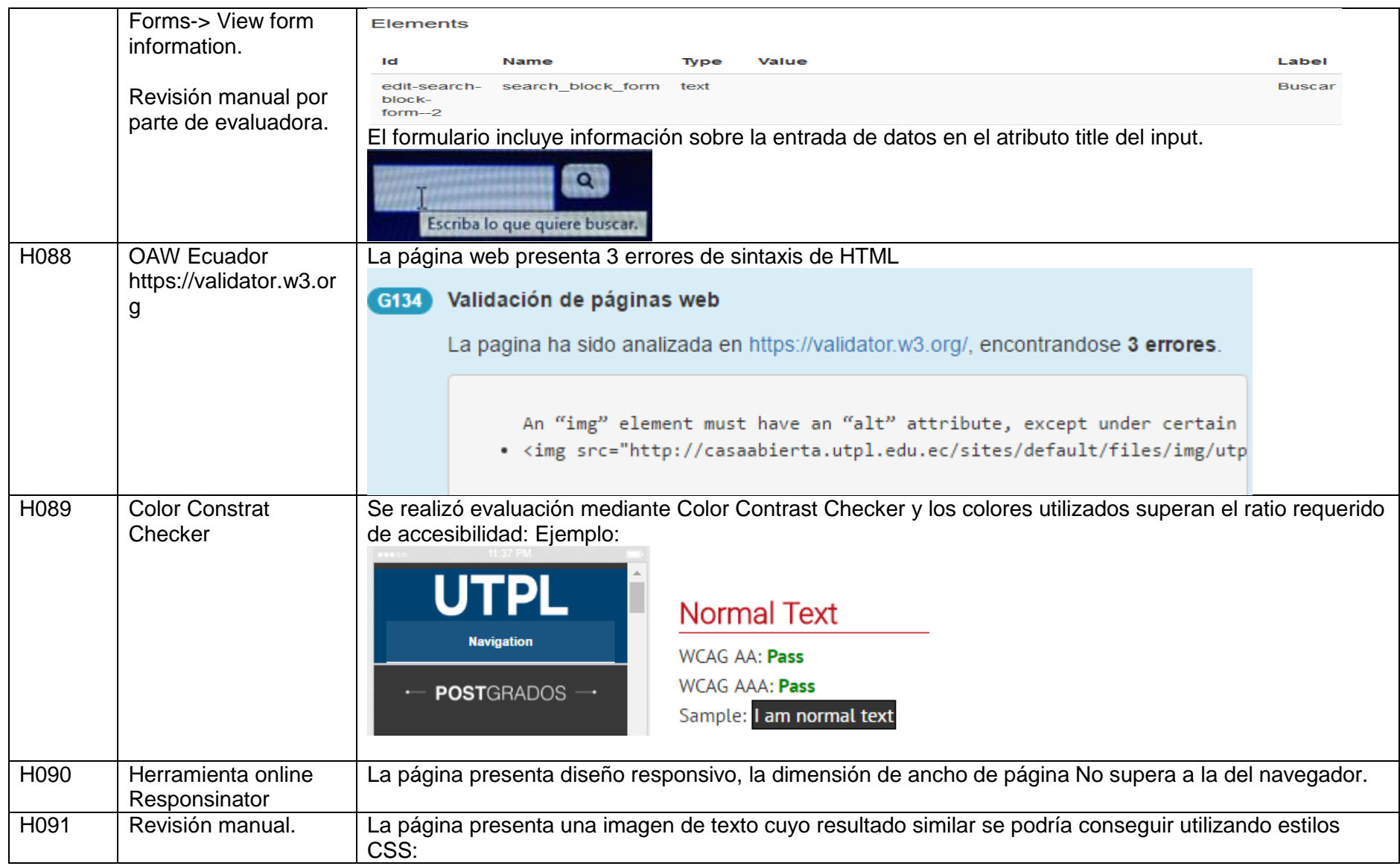

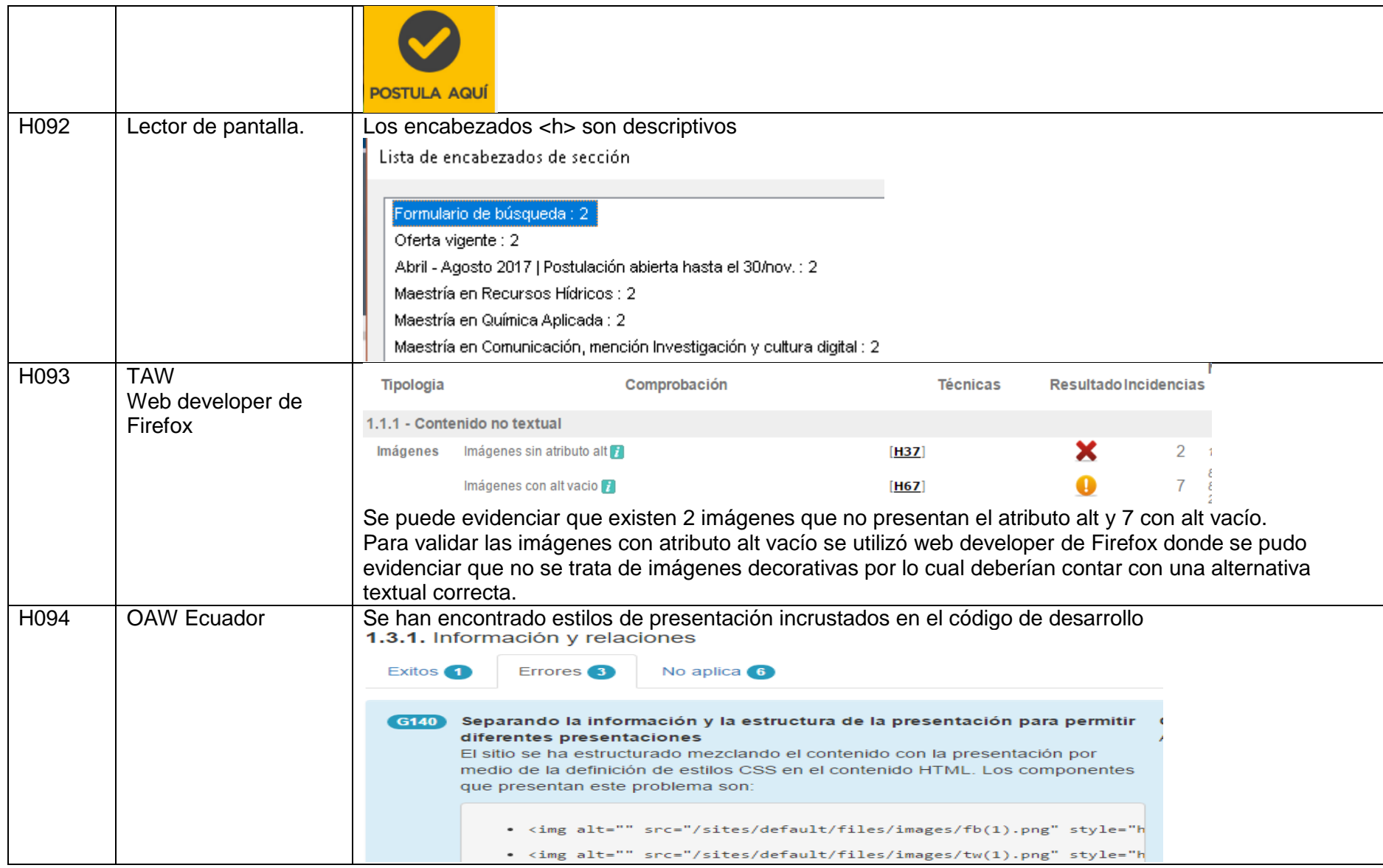

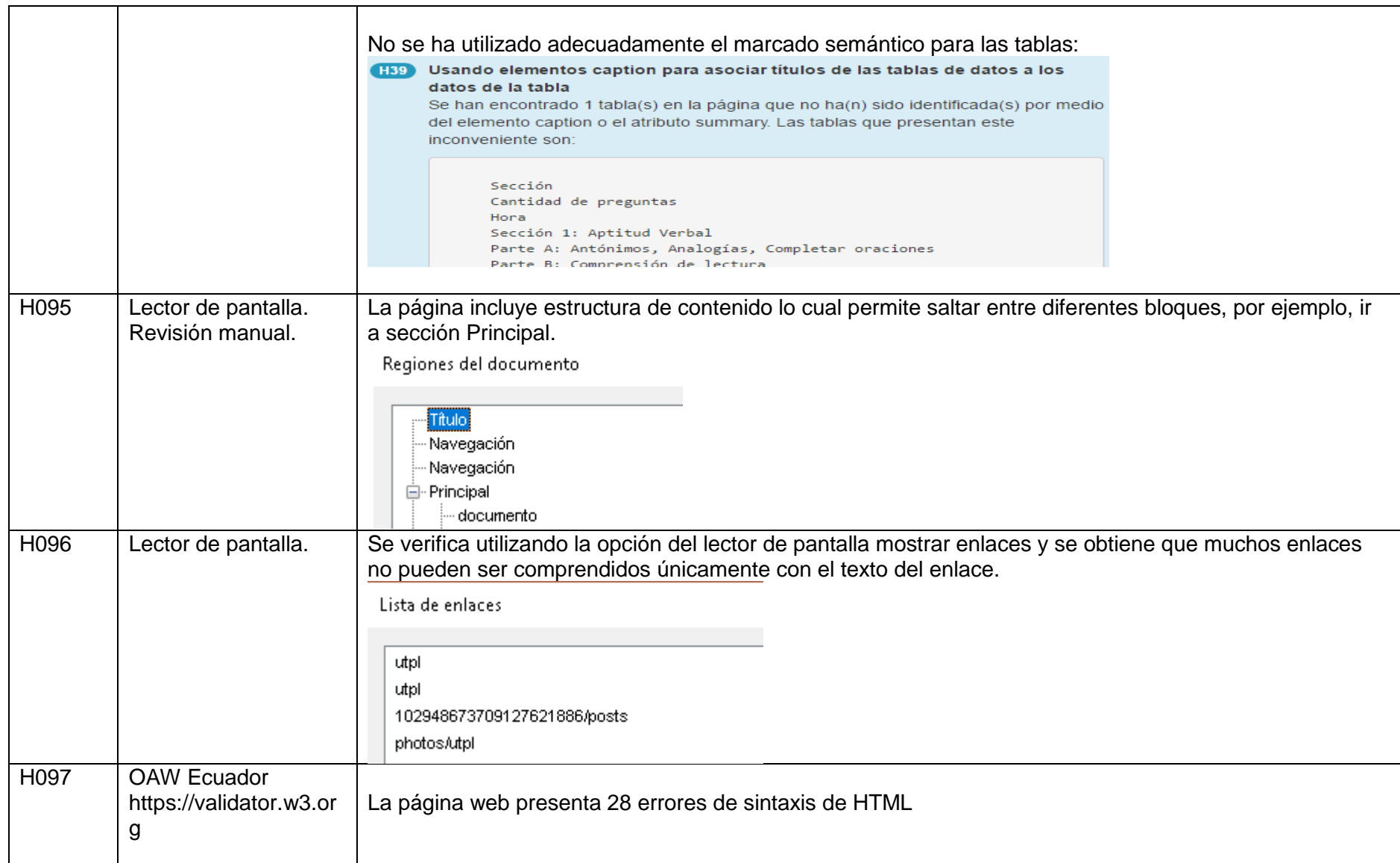

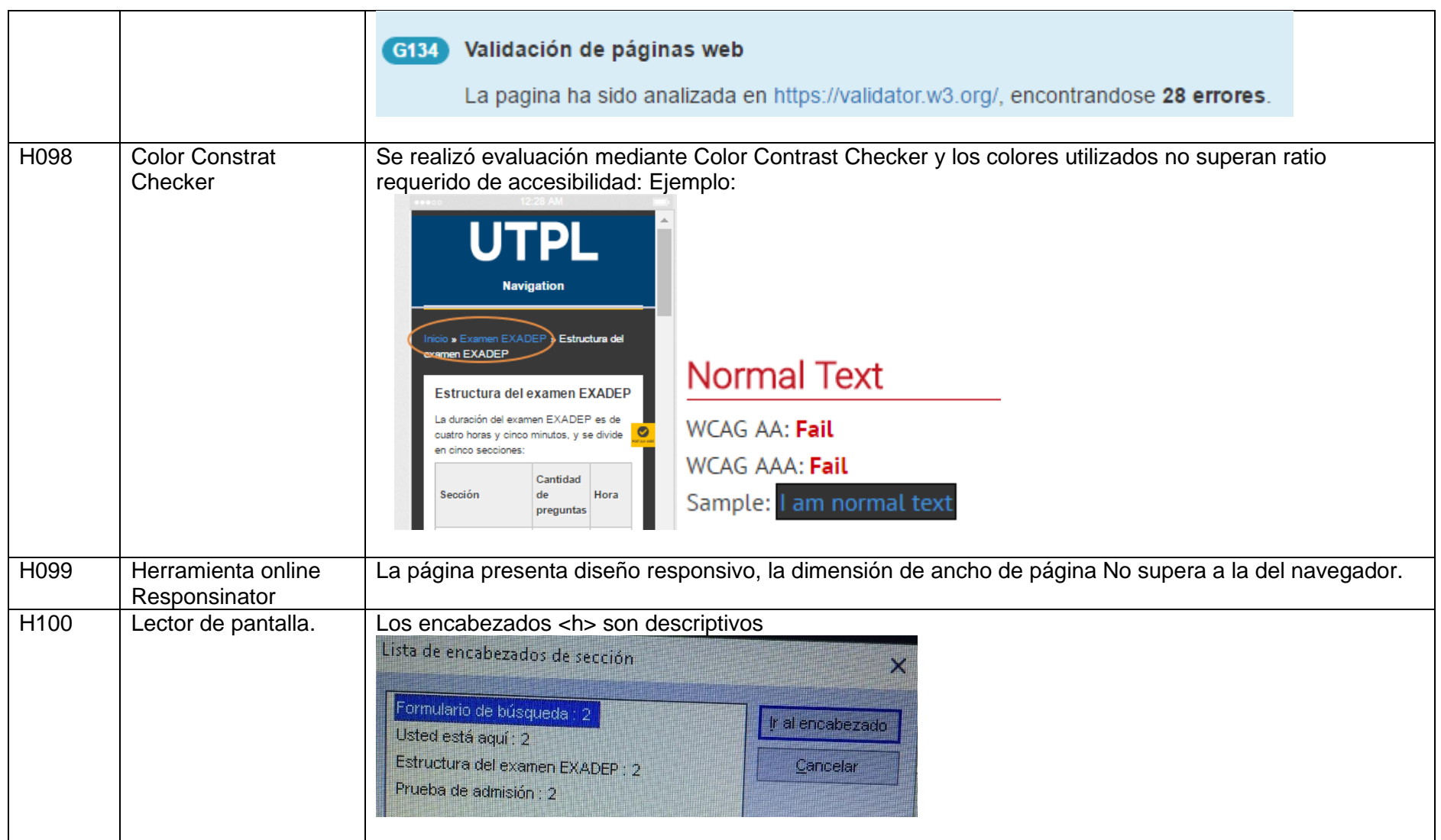

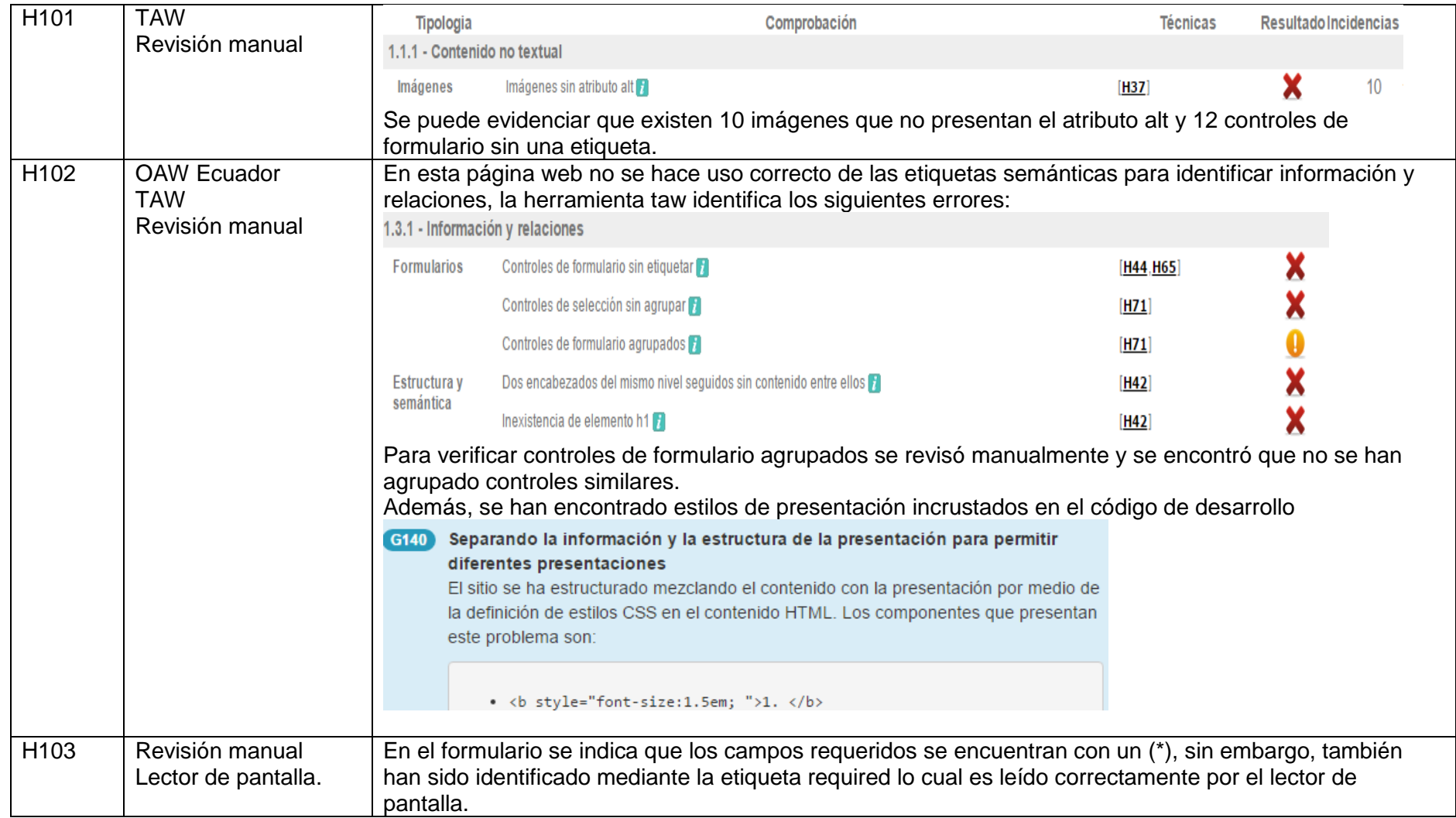

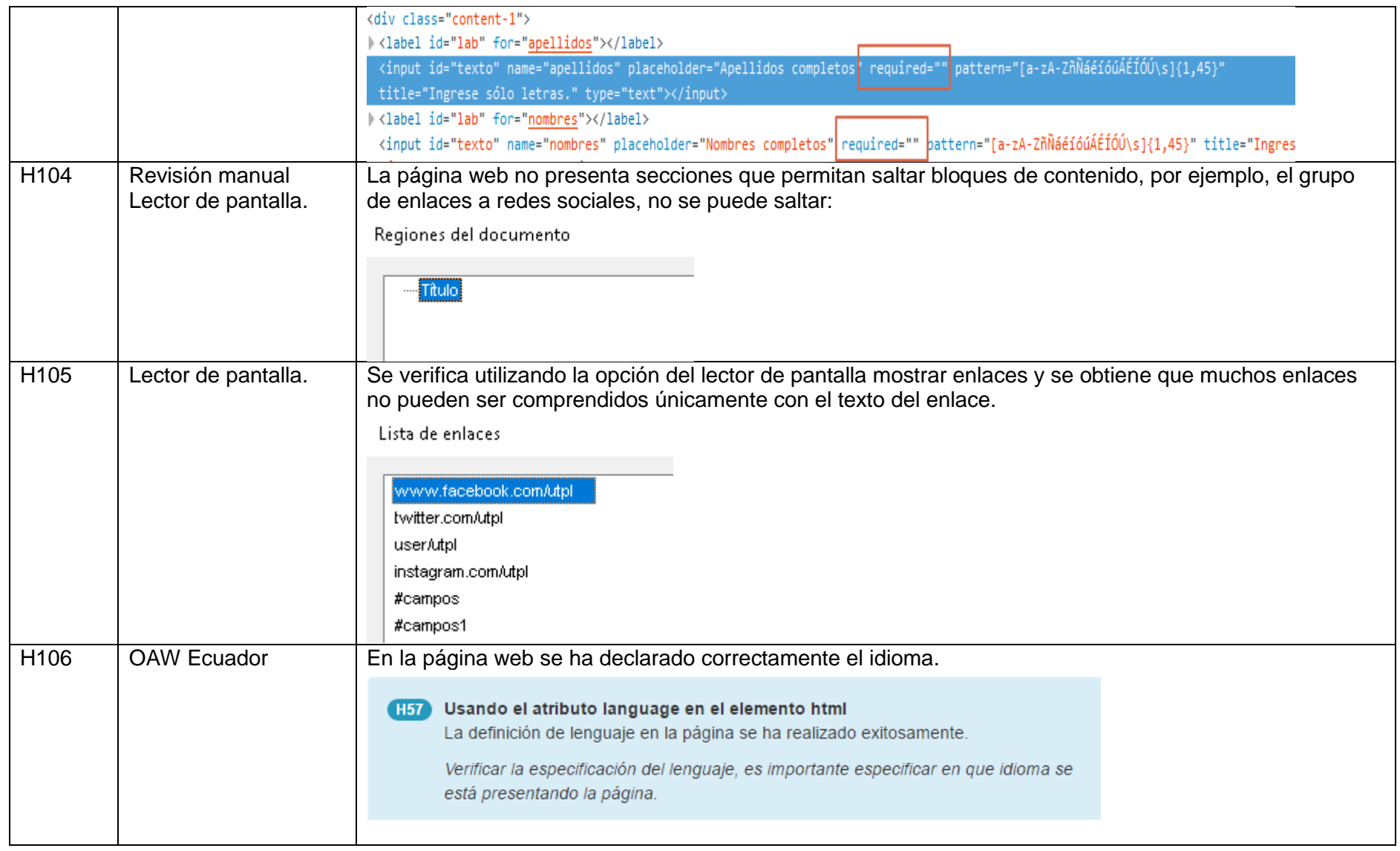

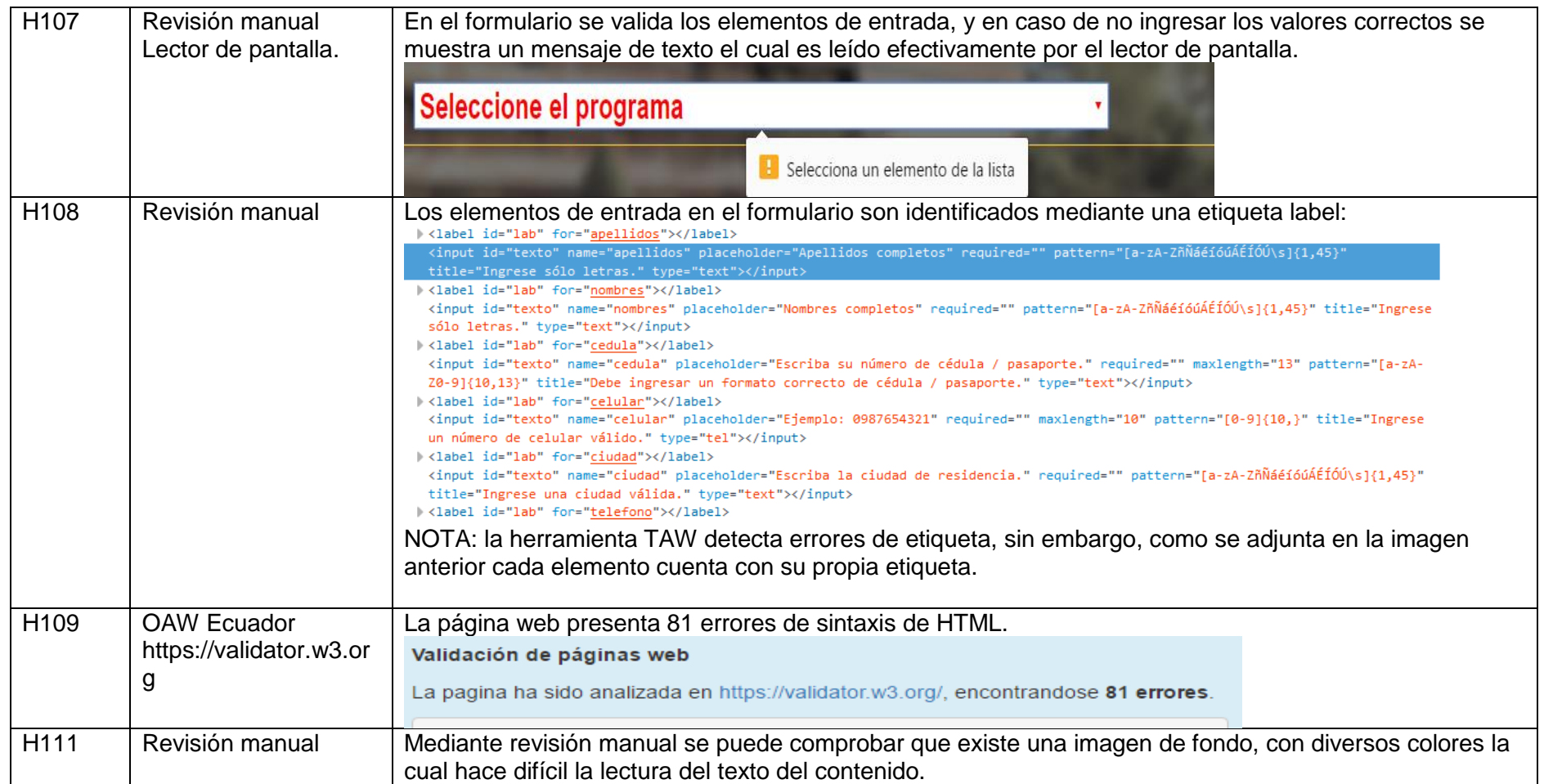

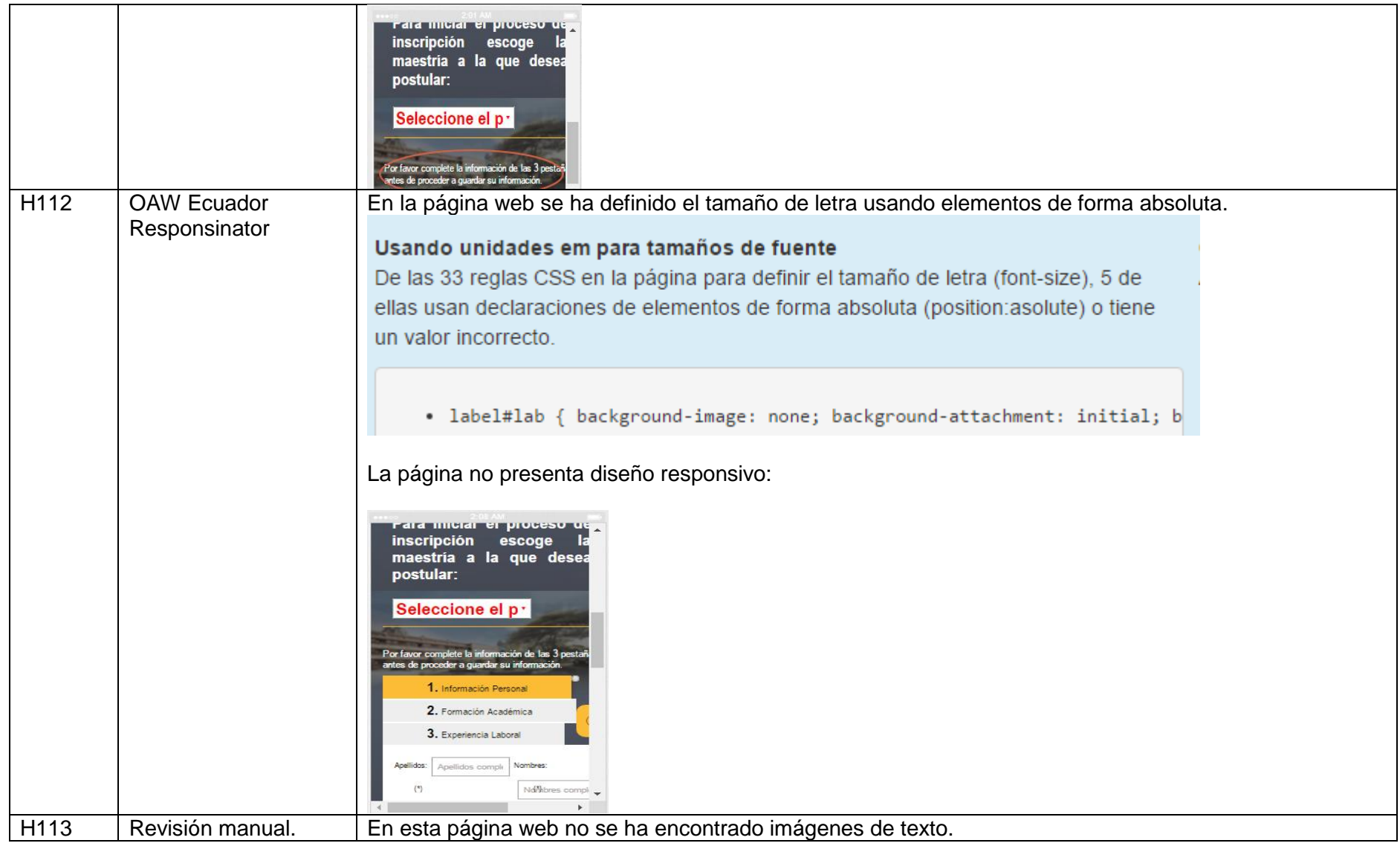

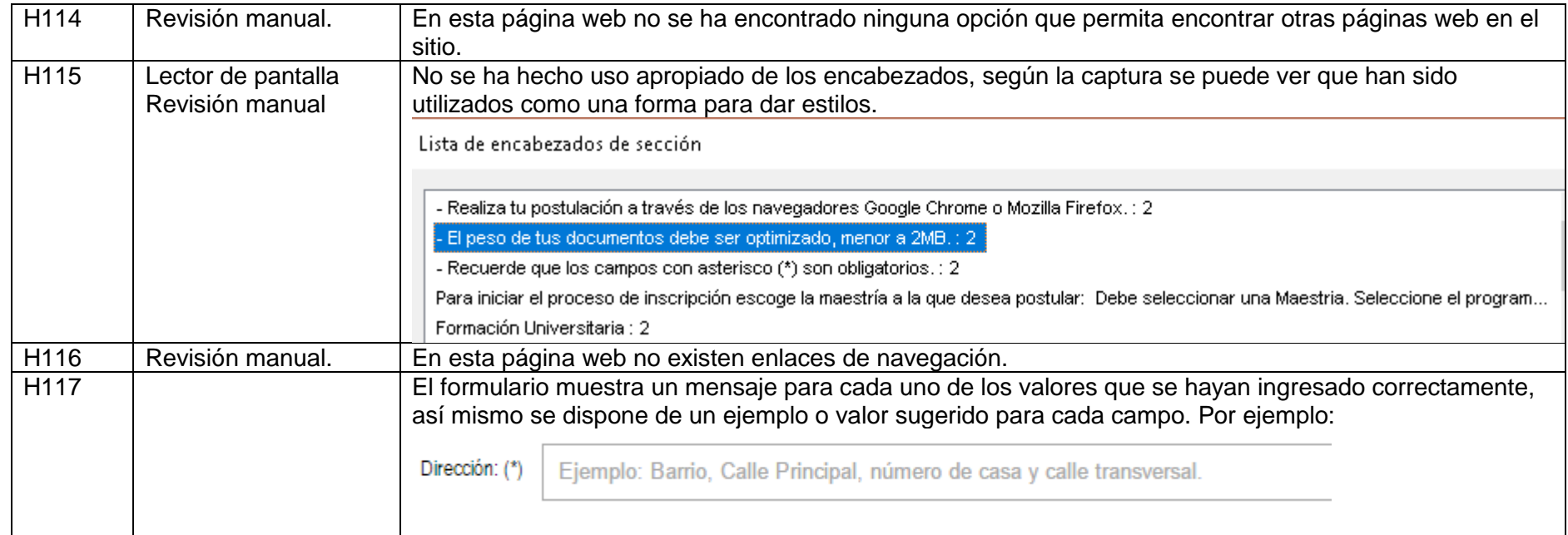

## **ANEXO 4: Evaluación de Accesibilidad del Sitio Web Laboratorio de Ciencias de Datos (Sección departamental TAW)**

## **Sección 1: Resultados de evaluación por punto de verificación.**

En la *[Tabla 28](#page-174-0)* se especifica los resultados del chequeo de los puntos de verificación establecidos por la normativa WCAG 2.0 en los niveles de accesibilidad A y AA.

Detalle de los valores que puede tener la columna Resultado (Res) de la tabla: **SI**: Indica que la página web es accesible respecto al punto de verificación evaluado. **NO**: Indica que la accesibilidad de la página web falla respecto al punto de verificación evaluado. **No aplica**: Significa que la página web evaluada no incluye contenido respecto al punto de verificación evaluado.

En observaciones Observación (Observ.) se indica el hallazgo para cada punto de verificación, los cuales se encuentra en la Sección 2 de este anexo e incluyen evidencias de la evaluación de accesibilidad realizada en cada página web.

Las páginas que se tomó como muestra para realiza la evaluación, son las siguientes:

Tabla 27. Muestra para Evaluación de accesibilidad del sitio TAW.

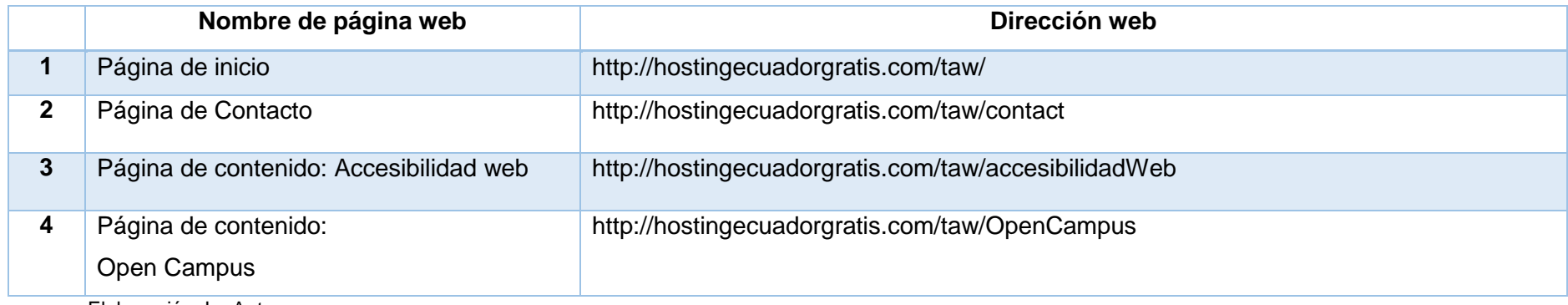

Elaboración: La Autora.

<span id="page-174-0"></span>Tabla 28.Resultados de Evaluación de accesibilidad del sitio Web TAW

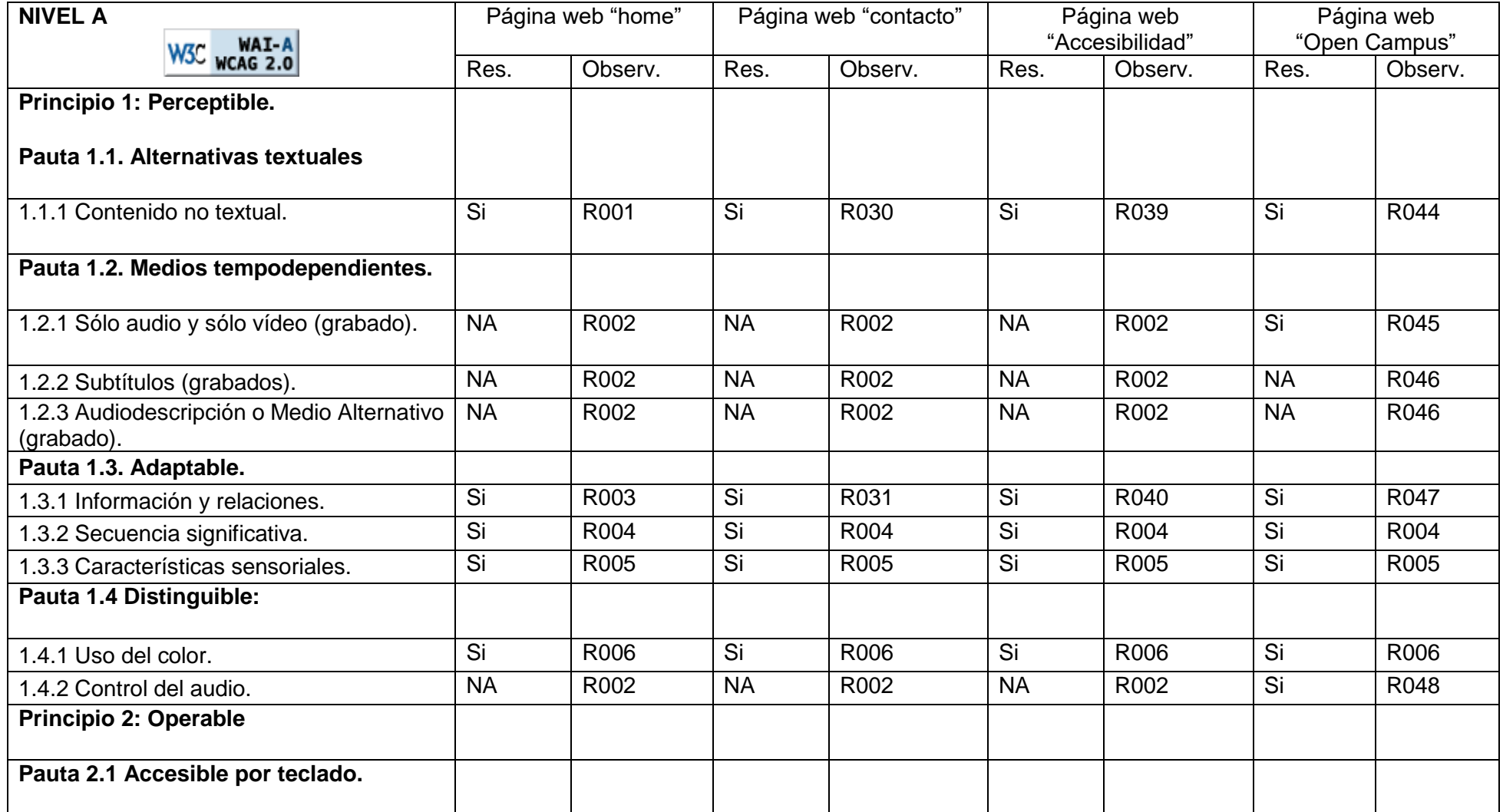

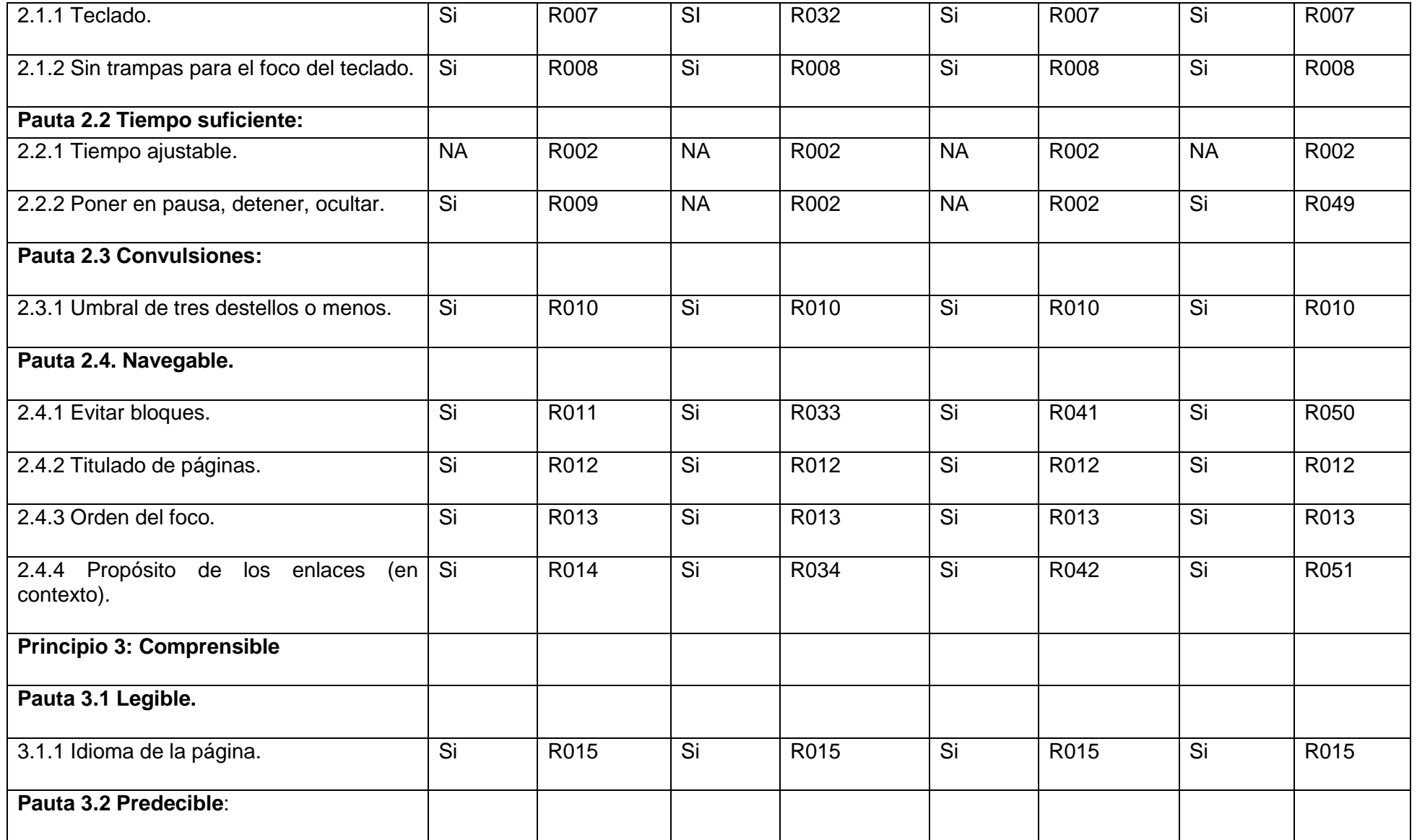

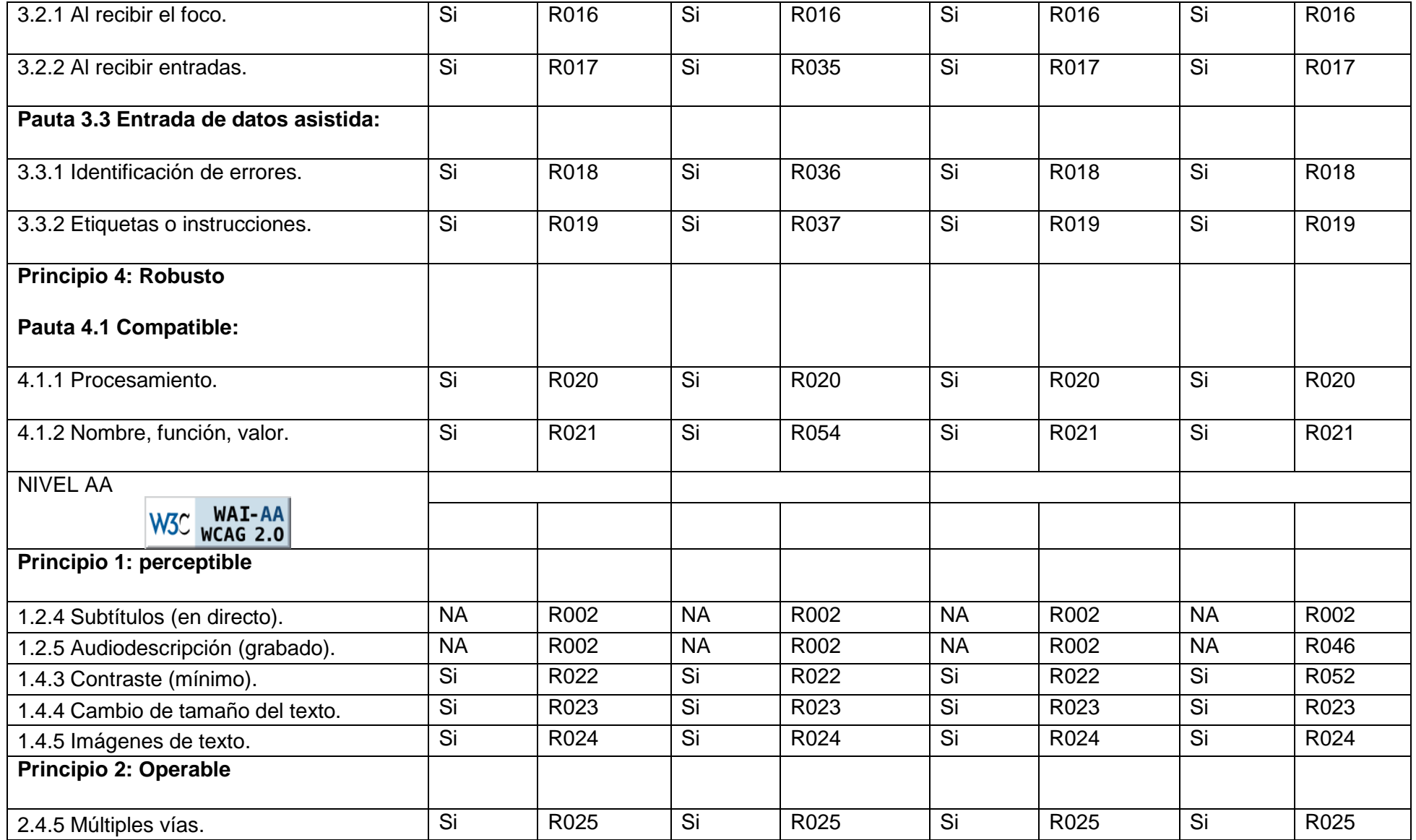

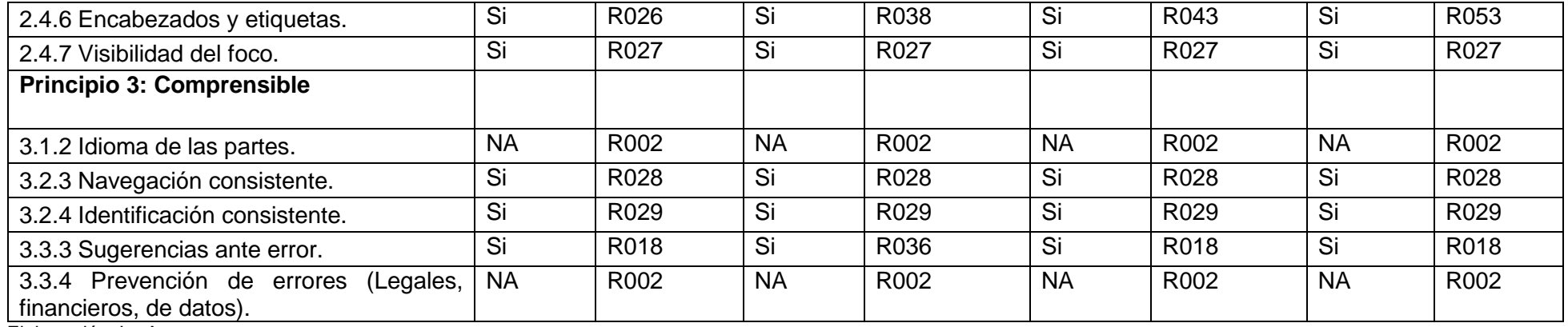

Elaboración: La Autora.

## **Sección 2: Hallazgos.**

En esta sección se incluyen los hallazgos de la evaluación referenciados en las *[Tabla 28](#page-174-0)* de la sección anterior, para cada punto de verificación se utilizó diferentes herramientas, luego se comparó resultados y a continuación en la *[Tabla 29](#page-177-0)* para cada hallazgo se adjunta una conclusión de los resultados obtenidos mediante las herramientas utilizadas.

<span id="page-177-0"></span>Tabla 29. Hallazgos de Evaluación de accesibilidad del sitio Web TAW.

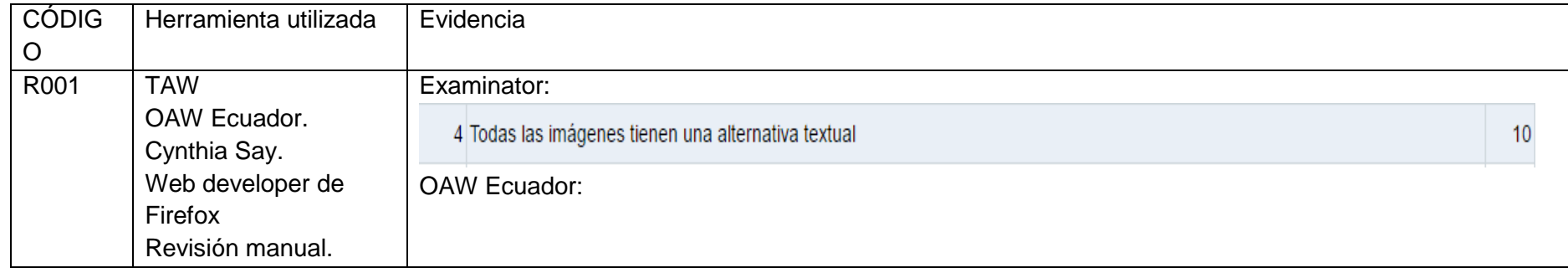

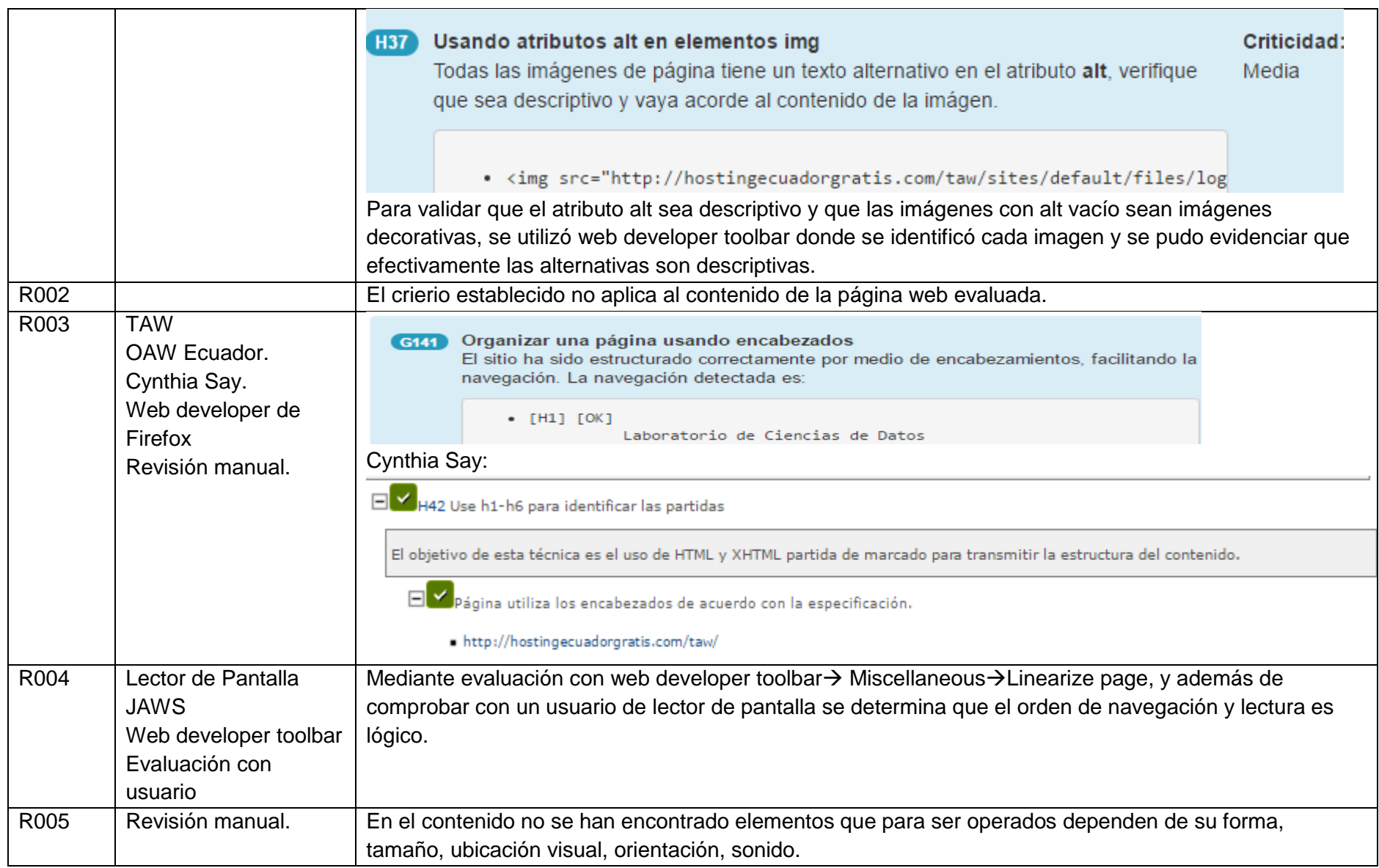

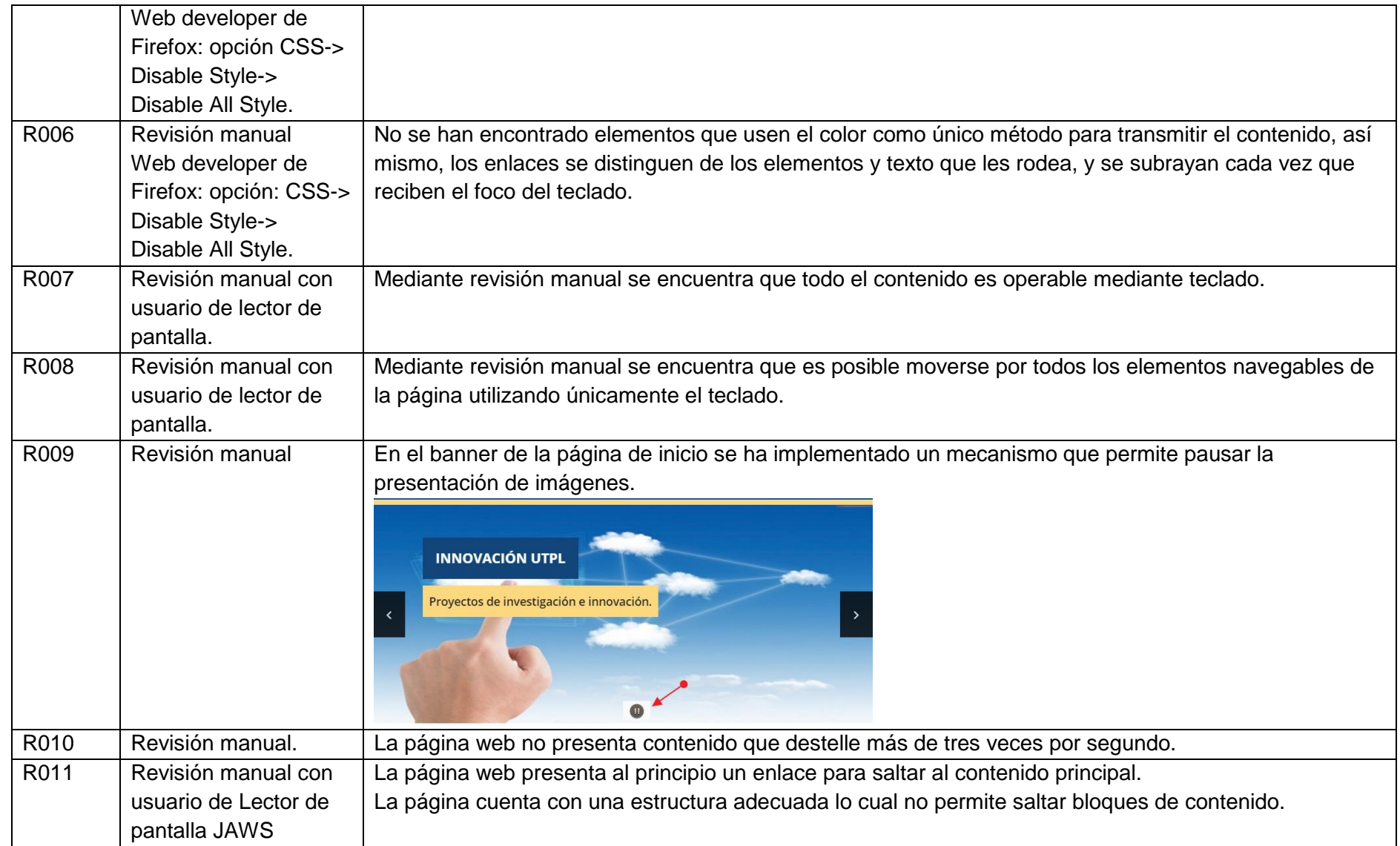
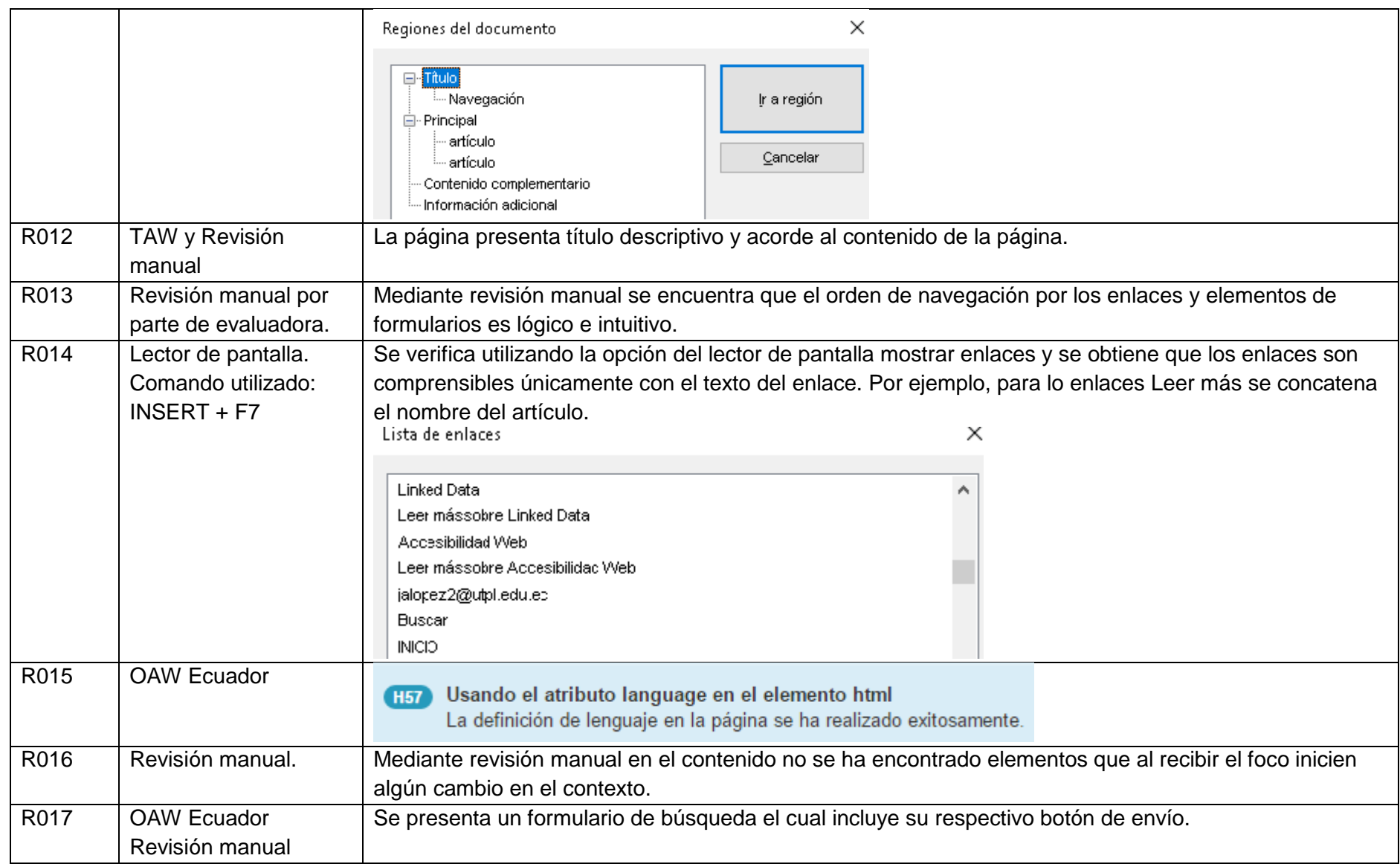

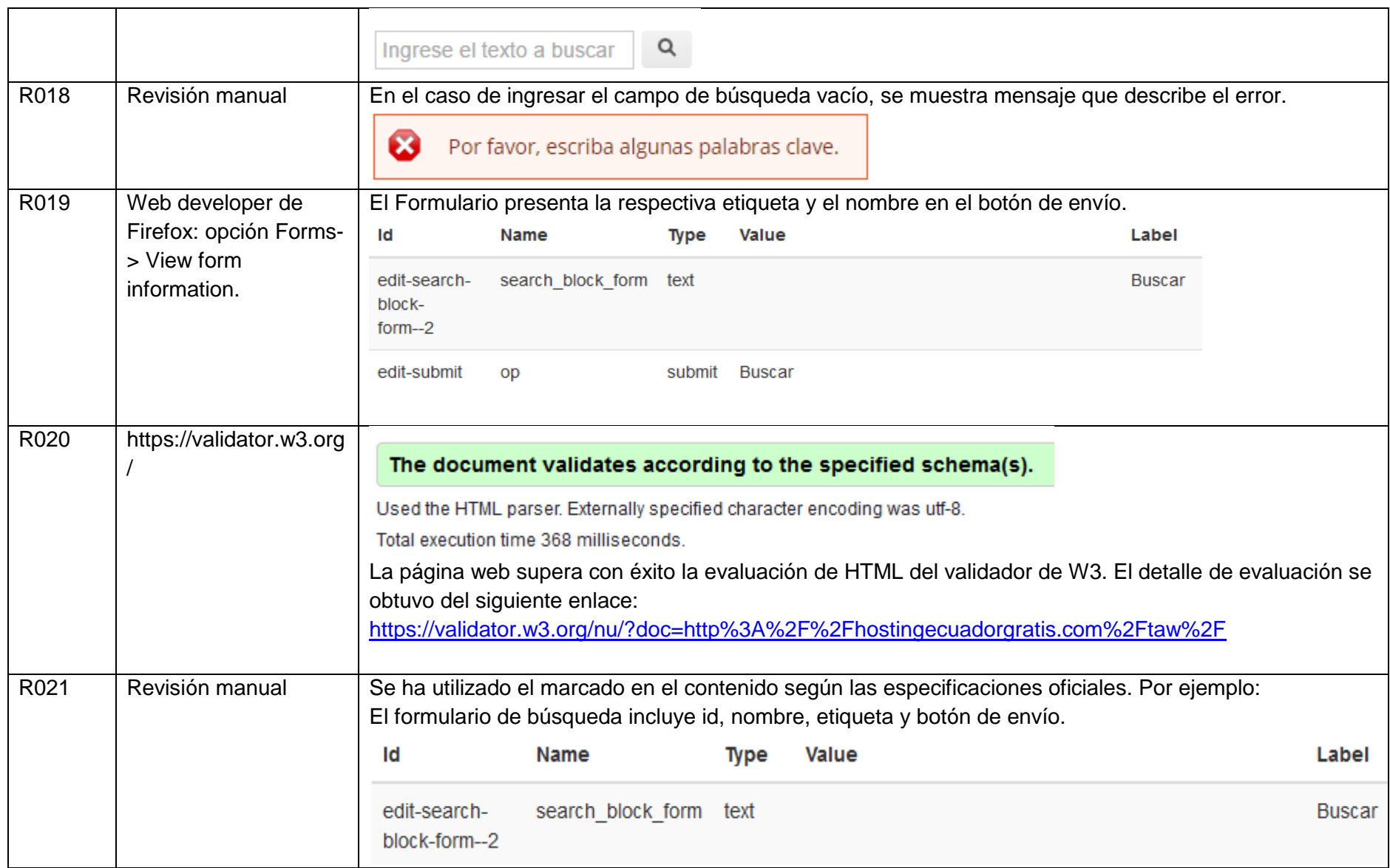

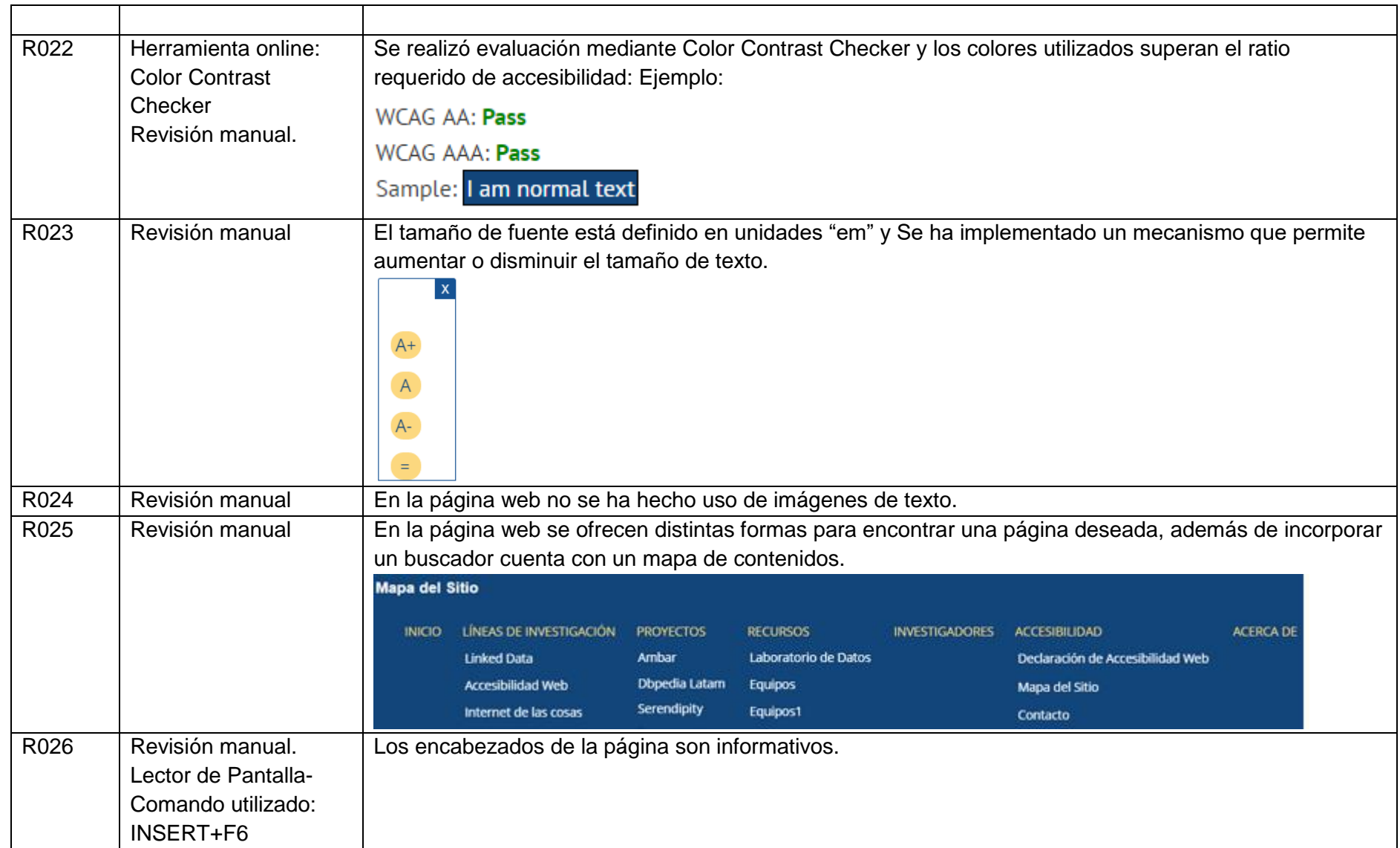

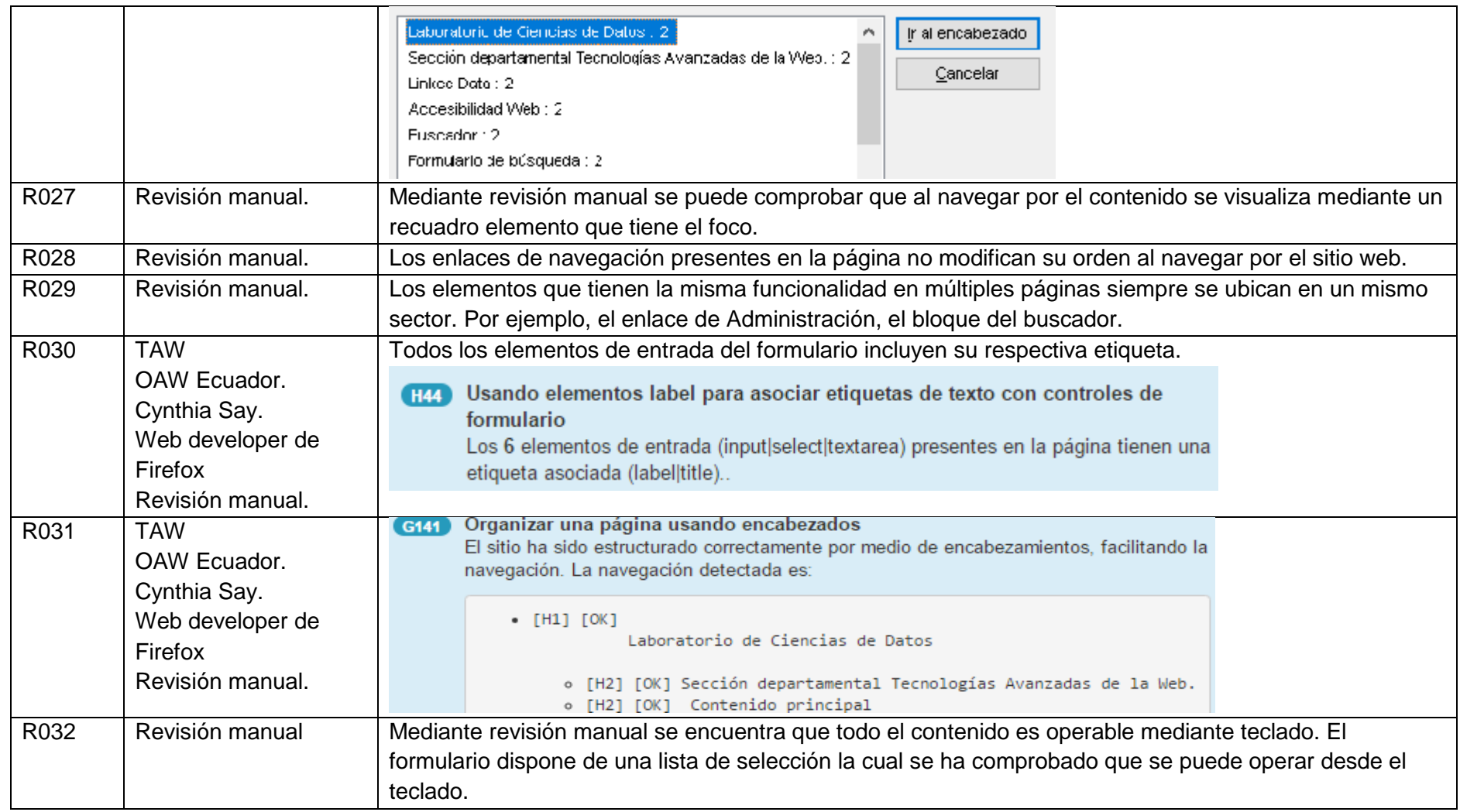

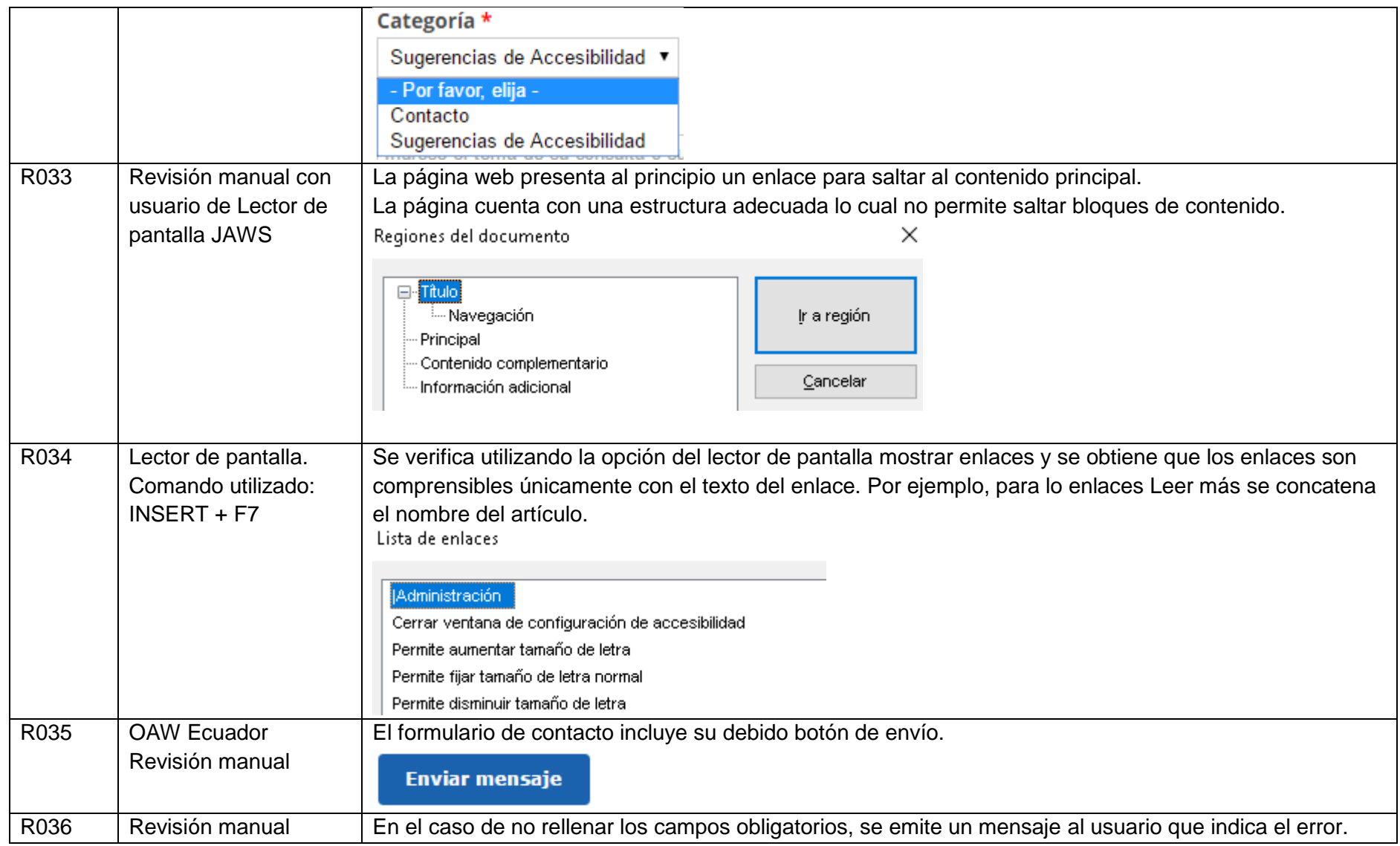

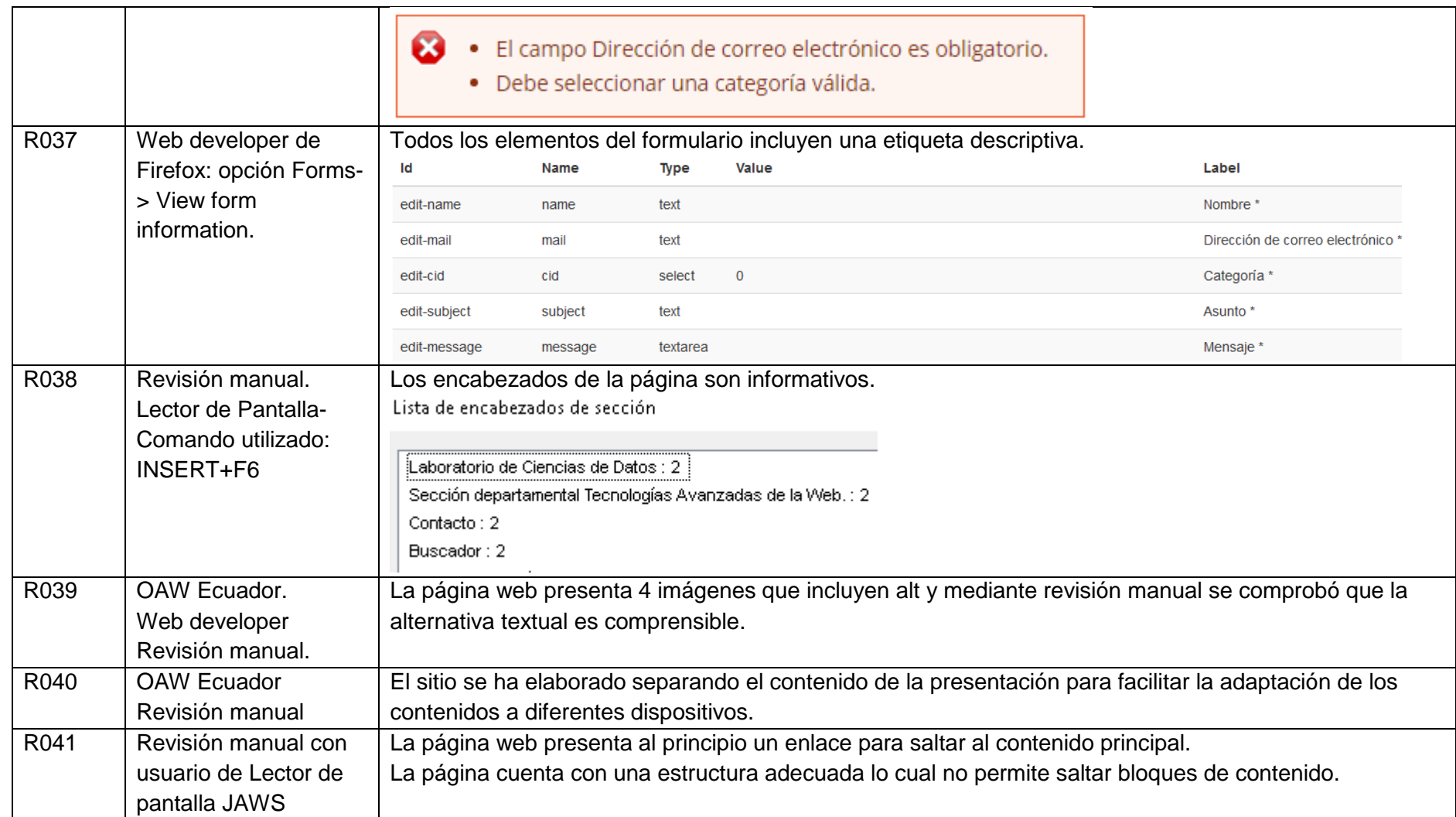

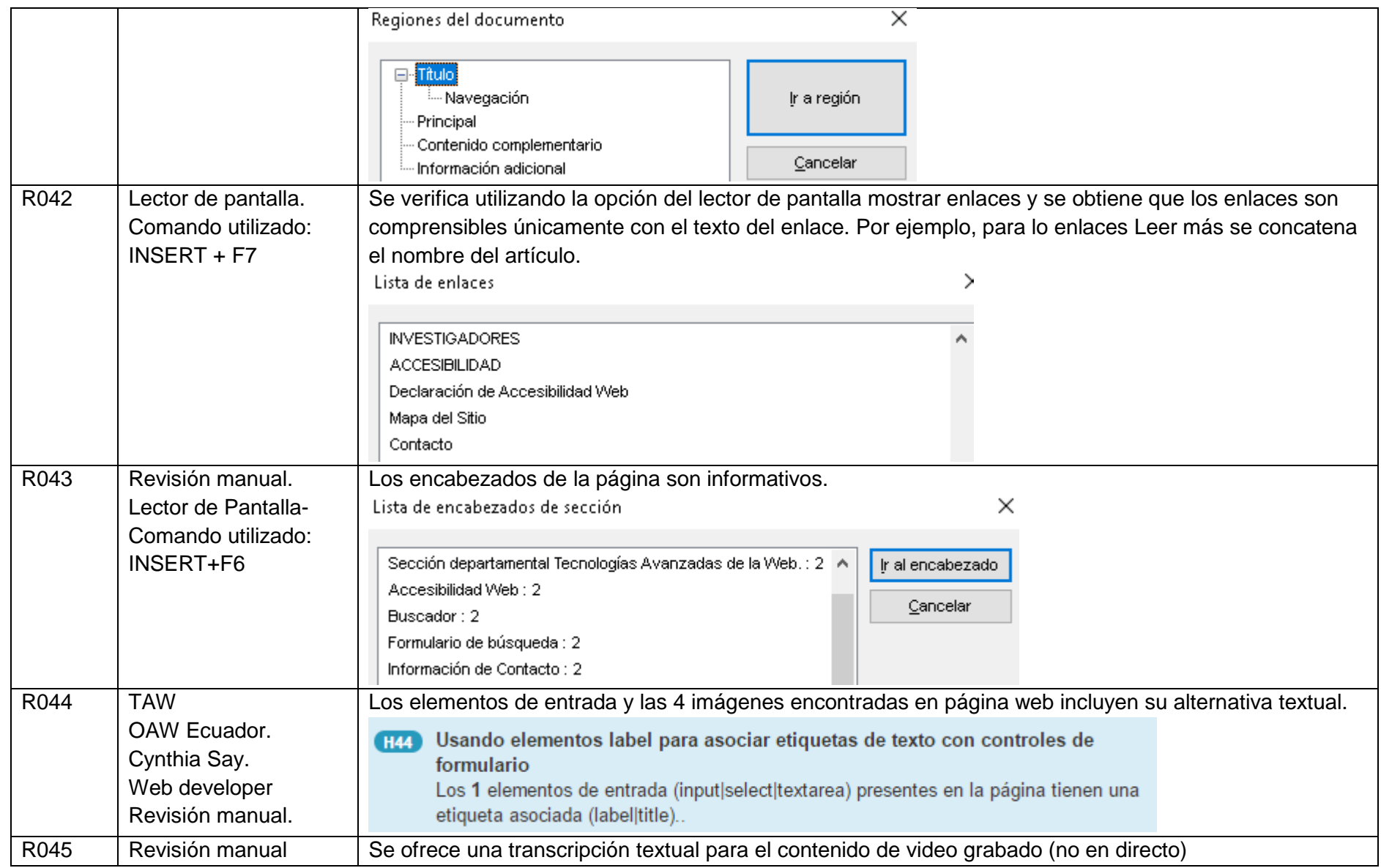

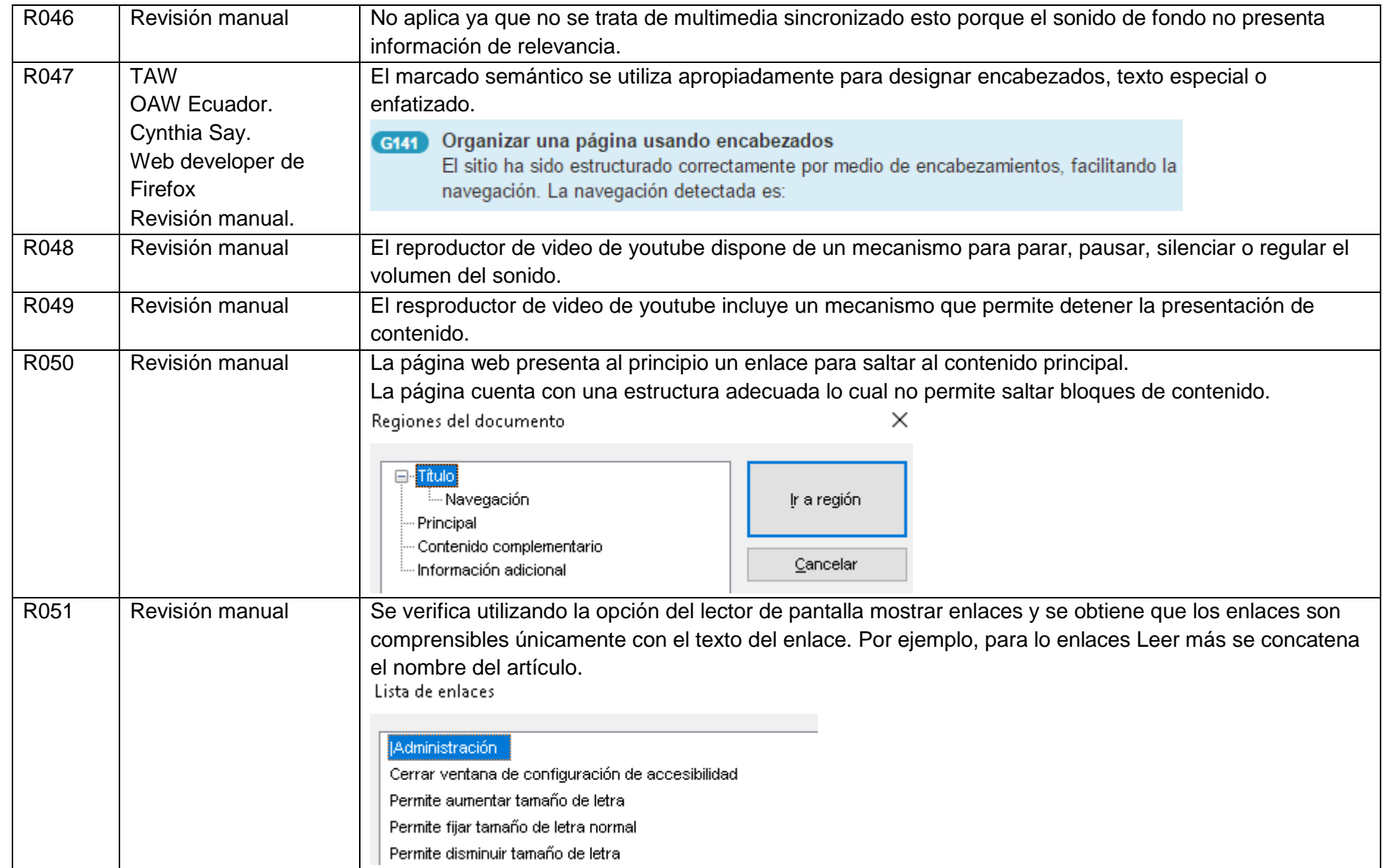

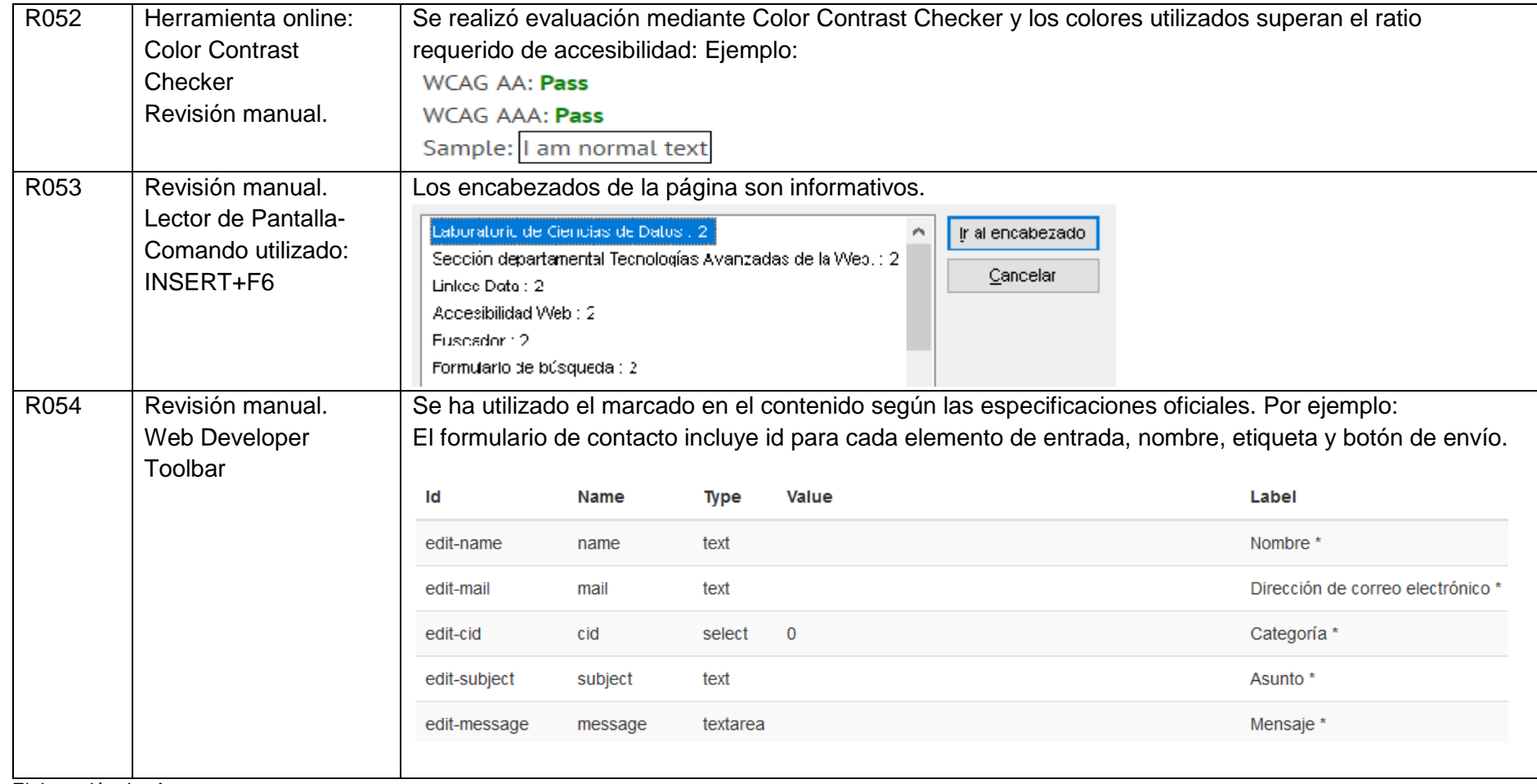

Elaboración: La Autora.